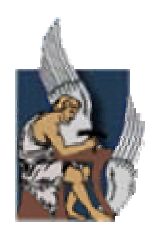

**ΠΟΛΥΤΕΧΝΕΙΟ ΚΡΗΤΗΣ** ΤΜΗΜΑ ΜΗΧΑΝΙΚΩΝ ΠΑΡΑΓΩΓΗΣ & ΔΙΟΙΚΗΣΗΣ

# ΒΕΛΤΙΣΤΟΠΟΙΗΣΗ ΣΧΕΔΙΑΣΗΣ ΤΜΗΜΑΤΩΝ ΣΤΡΟΒΙΛΟΜΗΧΑΝΩΝ ΜΕ ΧΡΗΣΗ ΕΞΕΛΙΚΤΙΚΩΝ ΑΛΓΟΡΙΘΜΩΝ

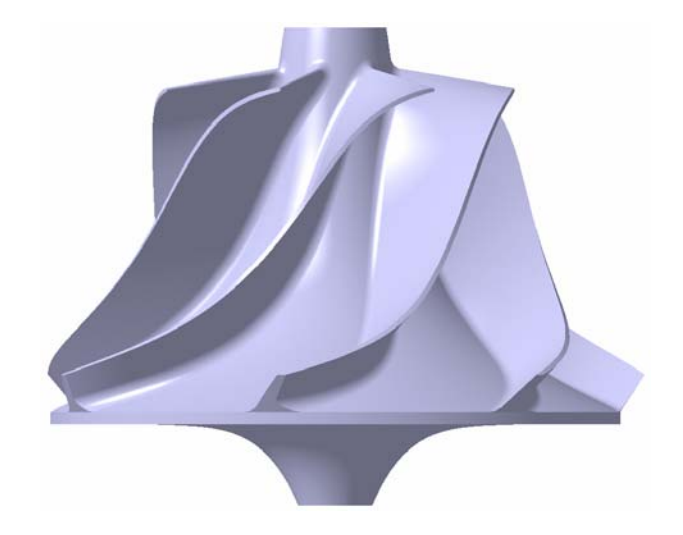

**Διατριβή που υπεβλήθη για τη μερική ικανοποίηση των απαιτήσεων για την απόκτηση Μεταπτυχιακού Διπλώματος Ειδίκευσης**

> **Υπό Ιωάννη Μ. Βαλάκο**

> > **Χανιά 2006**

**© Copyright υπό Ιωάννη Μ. Βαλάκο, Χανιά 2006.** 

**Η διατριβή του Ιωάννη Μ. Βαλάκου, εγκρίνεται από:** 

**Ιωάννης Κ. Νικολός Λέκτορας, Επιβλέπων \_\_\_\_\_\_\_\_\_\_\_\_\_\_\_\_\_\_\_\_\_\_\_** 

**Βασίλειος Σ. Κουϊκόγλου Καθηγητής \_\_\_\_\_\_\_\_\_\_\_\_\_\_\_\_\_\_\_\_\_\_\_** 

**Γεώργιος Ε. Σταυρουλάκης Καθηγητής \_\_\_\_\_\_\_\_\_\_\_\_\_\_\_\_\_\_\_\_\_\_\_** 

*Στη γιαγιά μου και στη θεία μου, Χρυσούλα και Γεωργία.* 

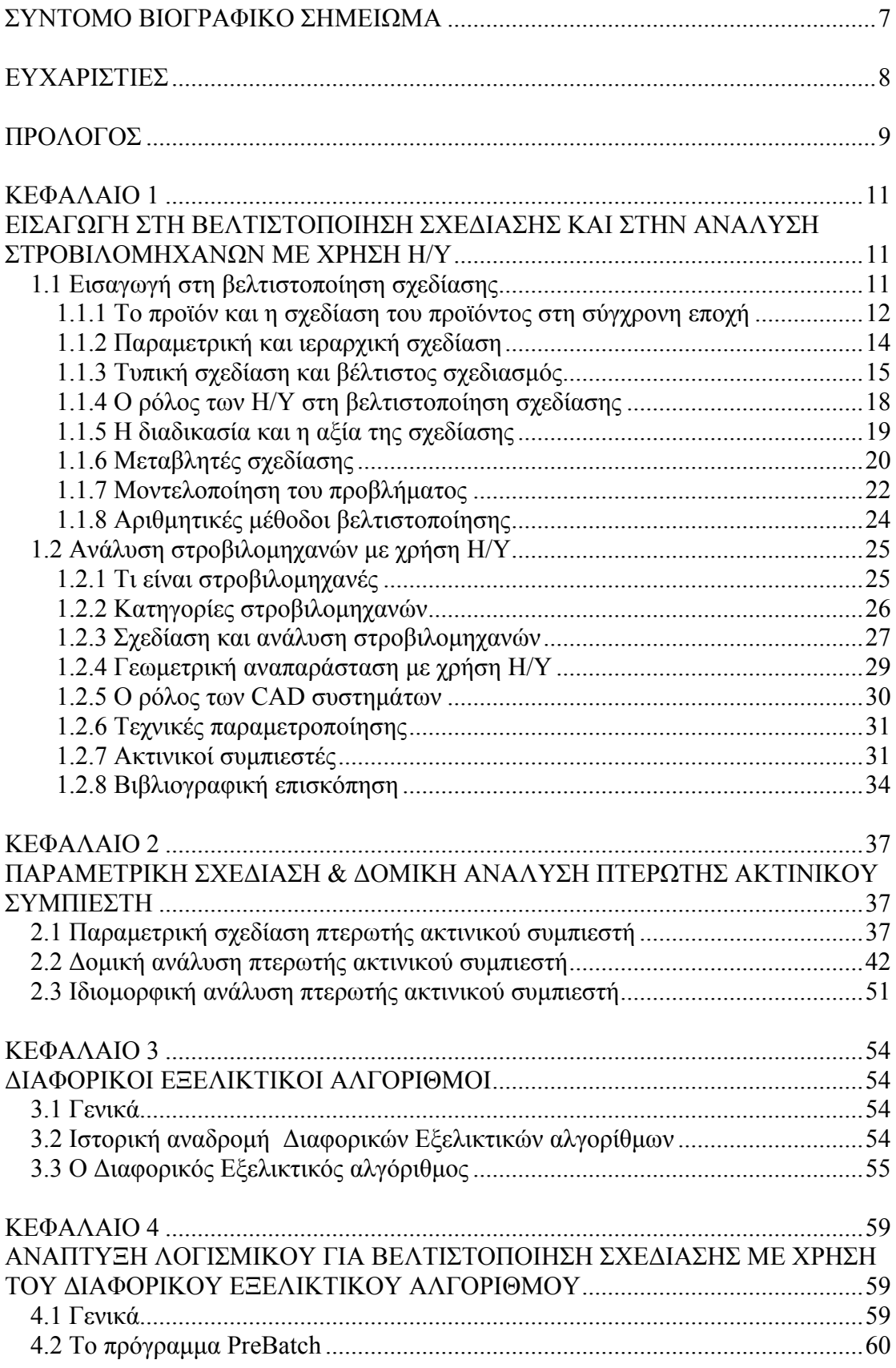

# **ΠΕΡΙΕΧΟΜΕΝΑ**

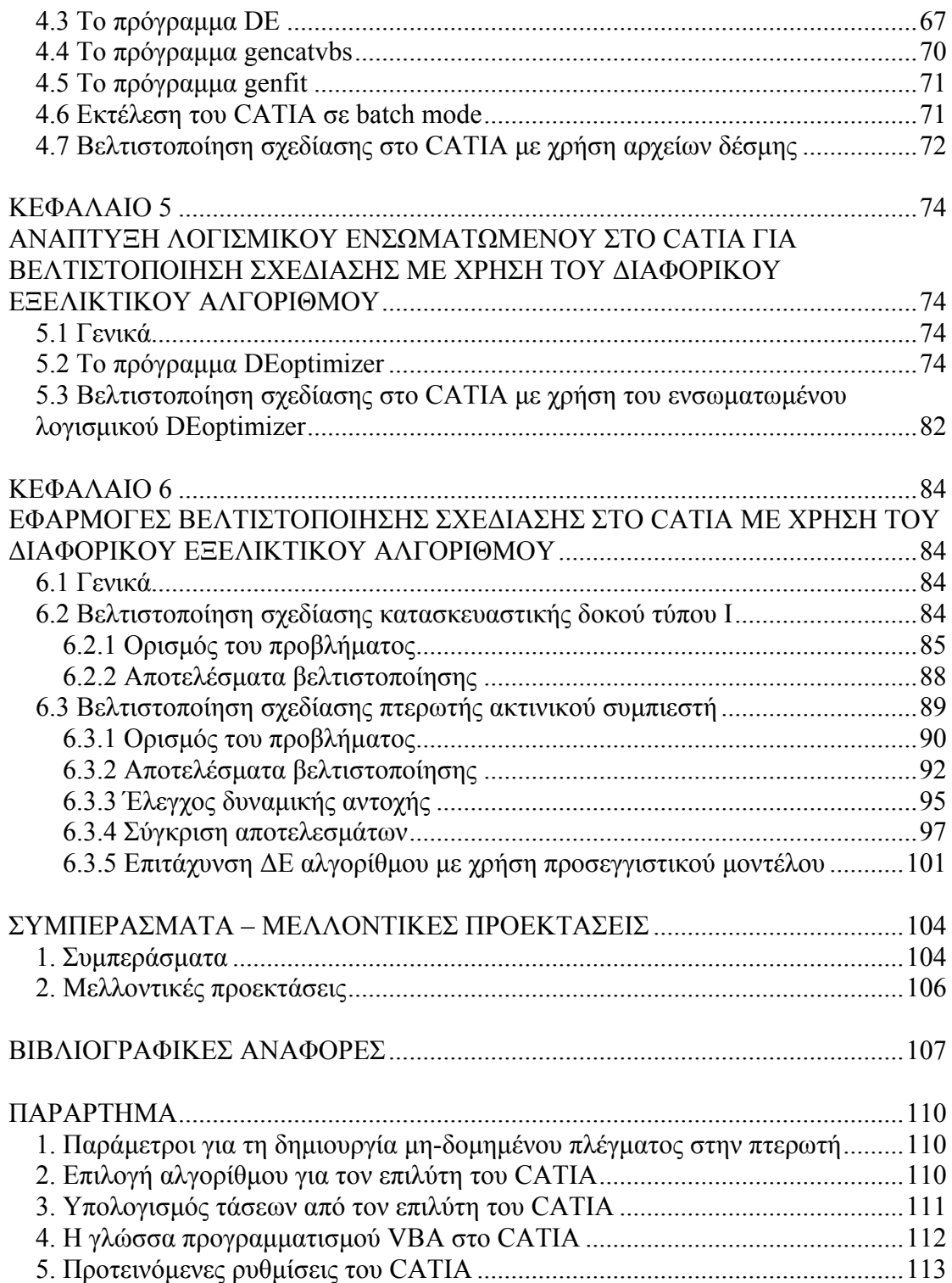

#### **ΣΥΝΤΟΜΟ ΒΙΟΓΡΑΦΙΚΟ ΣΗΜΕΙΩΜΑ**

<span id="page-6-0"></span>Ο Ιωάννης Μ. Βαλάκος γεννήθηκε στην Αθήνα το 1981, όπου μεγάλωσε και ολοκλήρωσε τη βασική του εκπαίδευση στο Γενικό Λύκειο Ν. Ερυθραίας. Το 1999 εισήχθη στο Τμήμα Μηχανικών Παραγωγής και Διοίκησης του Πολυτεχνείου Κρήτης στα Χανιά. Το 2005 αποφοίτησε με βαθμό 7.25 και στη συνέχεια εισήχθη στο Μεταπτυχιακό Πρόγραμμα Ειδίκευσης του ιδίου τμήματος, στον τομέα των Συστημάτων Παραγωγής. Με την εργασία αυτή ολοκληρώνει τις μεταπτυχιακές σπουδές του.

# **ΕΥΧΑΡΙΣΤΙΕΣ**

<span id="page-7-0"></span>Με την ολοκλήρωση αυτής της εργασίας, κλείνει ο κύκλος των σπουδών μου στο Πολυτεχνείο Κρήτης.

Πρωτίστως, θέλω να ευχαριστήσω θερμά τον επιβλέποντα καθηγητή μου κ. Ιωάννη Κ. Νικολό για την καθοδήγηση, την πολύτιμη βοήθειά του καθώς και τη στήριξη που μου παρείχε, μέσα από μια καθ' όλα άριστη συνεργασία. Θέλω επίσης να τον ευχαριστήσω για την ευκαιρία που μου έδωσε να ασχοληθώ με νέους επιστημονικούς τομείς και έργα, ιδιαίτερου ερευνητικού ενδιαφέροντος.

Ευχαριστώ επίσης τον καθηγητή κ. Γεώργιο Ε. Σταυρουλάκη για τις υποδείξεις του και το χρόνο που αφιέρωσε, ώστε να βελτιωθεί το τελικό αποτέλεσμα της παρούσας εργασίας.

Ένα μεγάλο ευχαριστώ οφείλω στους γονείς μου Μάνθο και Νικολέττα για την αγάπη τους και την υποστήριξη που μου παρείχαν σε κάθε μου επιλογή, καθώς και για τη συνεισφορά τους, τόσο ηθική όσο και υλική κατά την πολυετή διάρκεια των σπουδών μου στην πόλη των Χανίων.

Ιδιαίτερα πολύτιμη ήταν η συμβολή της φίλης μου και συνεργάτιδας Μαρίνας Ντιπτένη, η οποία με βοήθησε σε όλες τις δυσκολίες που συνάντησα, κατά τη διάρκεια εκπόνησης της εργασίας μου. Της οφείλω ένα μεγάλο ευχαριστώ για την ηθική υποστήριξη, την πολύτιμη βοήθεια, τη συμπαράσταση, καθώς και για το χρόνο που μου αφιέρωσε.

Τέλος δε θα μπορούσα να παραλείψω το φίλο μου και συνάδελφο Σωτήρη Σαρακηνό για την πολύτιμη συμβολή του σε αυτό το εγχείρημα, προσφέροντας τη βοήθεια και τις γνώσεις του, οποιαδήποτε στιγμή τις χρειάστηκα.

#### **ΠΡΟΛΟΓΟΣ**

<span id="page-8-0"></span>Η σχεδίαση τμημάτων στροβιλομηχανών (πτερυγώσεις συμπιεστών και στροβίλων, άξονες μετάδοσης κίνησης, θάλαμος καύσης κ.λπ.), είναι μια ιδιαίτερα πολύπλοκη διαδικασία, η οποία περιλαμβάνει διαφορετικά γνωστικά αντικείμενα (ρευστομηχανική, μετάδοση θερμότητας, έλεγχος στατικής και δυναμικής αντοχής). Η συνεχής πίεση για αύξηση της απόδοσης των συγκεκριμένων μηχανών, μείωση του κόστους και του συνολικού χρόνου ανάπτυξης και κατασκευής, επιβάλει τη χρήση εξελιγμένων υπολογιστικών εργαλείων στη διαδικασία σχεδίασης και ανάλυσής τους.

Σκοπός της παρούσας εργασίας είναι η ανάπτυξη ολοκληρωμένης μεθοδολογίας βελτιστοποίησης μηχανολογικής σχεδίασης με τη χρήση Διαφορικού Εξελικτικού αλγορίθμου, η οποία να αξιοποιεί τις δυνατότητες σχεδίασης και ανάλυσης του λογισμικού CATIA. Τελικός στόχος είναι η μεθοδολογία και το αντίστοιχο λογισμικό να χρησιμοποιηθεί ως εργαλείο βελτιστοποίησης σχεδίασης της πτερωτής ενός ακτινικού συμπιεστή.

Για το λόγο αυτό κατασκευάστηκε αρχικά παραμετρικό ψηφιακό μοντέλο της υπό ανάπτυξης πτερωτής με χρήση του CATIA. Στη συνέχεια διερευνήθηκαν οι απαραίτητες διαδικασίες για την αυτόματη μεταβολή των μεταβλητών σχεδίασης, την αυτόματη παραγωγή του πλέγματος και τη συνακόλουθη αυτόματη εκτέλεση της ανάλυσης αντοχής από τον επιλύτη Πεπερασμένων Στοιχείων του CATIA.

Ακολούθησε η ανάπτυξη δύο διαφορετικών λογισμικών βελτιστοποίησης σχεδίασης, τα οποία κάνουν χρήση ενός Διαφορικού Εξελικτικού αλγορίθμου και συνεργάζονται με το CATIA. Το πρώτο από αυτά είναι ένα ανεξάρτητο λογισμικό, που καλεί εξωτερικά το CATIA σε batch mode για την αξιολόγηση της κάθε υποψήφιας λύσης και η ανταλλαγή δεδομένων πραγματοποιείται με χρήση αρχείων κειμένου. Το δεύτερο λογισμικό ενσωματώθηκε στο λογισμικό CATIA, οπότε πραγματοποιείται εσωτερικά η διαδικασία βελτιστοποίησης, η ανταλλαγή δεδομένων και η εκτέλεση της ανάλυσης αντοχής.

Τα δύο λογισμικά εφαρμόστηκαν για τη μονοκριτήρια βελτιστοποίηση σχεδίασης της πλάτης μιας πτερωτής ακτινικού συμπιεστή με σκοπό την ελαχιστοποίηση των αναπτυσσόμενων αδρανειακών τάσεων, ώστε να μπορούν να επιτευχθούν υψηλότερες ταχύτητες περιστροφής. Η απόδοσή του συγκρίθηκε με τον αλγόριθμο Προσομοιωμένης Ανόπτησης, που είναι ενσωματωμένος στο λογισμικό CATIA.

Η δομή της εργασίας έχει ως εξής: Το πρώτο κεφάλαιο εισάγει τον αναγνώστη στις βασικές έννοιες της βελτιστοποίησης σχεδίασης, μαζί με μια σύντομη αναφορά στην ανάλυση στροβιλομηχανών με χρήση Η/Υ. Στο δεύτερο κεφάλαιο περιγράφεται η παραμετρική σχεδίαση και η δομική ανάλυση του ψηφιακού μοντέλου πτερωτής ενός ακτινικού συμπιεστή. Στο τρίτο κεφάλαιο δίνονται κάποια σύντομα ιστορικά στοιχεία και περιγράφεται αναλυτικά η λειτουργία του ΔΕ αλγορίθμου.

Το πρώτο λογισμικό που αναπτύχθηκε παρουσιάζεται αναλυτικά στο τέταρτο κεφάλαιο. Χρησιμοποιεί το CATIA σε batch mode, σε μια αυτοματοποιημένη διαδικασία βελτιστοποίησης σχεδίασης με χρήση αρχείων δέσμης. Για την επίτευξη του σκοπού αυτού αξιοποιήθηκε ένας ειδικά διαμορφωμένος ΔΕ αλγόριθμος, ο οποίος επιτρέπει την εξωτερική χρησιμοποίηση εκτελέσιμων αρχείων για την αξιολόγηση των υποψήφιων λύσεων. Το δεύτερο λογισμικό που αναπτύχθηκε, παρουσιάζεται αναλυτικά στο πέμπτο κεφάλαιο και αφορά σε εφαρμογή ενσωματωμένη στο CATIA, που χρησιμοποιεί τον ίδιο ΔΕ αλγόριθμο ως εργαλείο βελτιστοποίησης, σε περιβάλλον που προσομοιάζει με το περιβάλλον Product Engineering Optimizer του CATIA.

Στο έκτο κεφάλαιο παρουσιάζονται τα αποτελέσματα εφαρμογής των παραπάνω λογισμικών. Η μέθοδος βελτιστοποίησης σχεδίασης με χρήση του ΔΕ αλγορίθμου εφαρμόστηκε πρώτα σε μια απλή περίπτωση κατασκευαστικής δοκού και ύστερα στην πολυπλοκότερη περίπτωση πτερωτής ακτινικού συμπιεστή. Επειδή η αξιολόγηση της κάθε υποψήφιας λύσης με τη χρήση του λογισμικού Πεπερασμένων Στοιχείων είναι ιδιαίτερα χρονοβόρα διαδικασία και οι Εξελικτικοί Αλγόριθμοι απαιτούν μεγάλο αριθμό επαναλήψεων, εξετάστηκε επίσης η δυνατότητα επιτάχυνσης του ΔΕ αλγορίθμου με τη χρήση προσεγγιστικού μοντέλου πρόβλεψης της αντικειμενικής συνάρτησης, το οποίο βασίζεται σε Τεχνητά Νευρωνικά Δίκτυα.

Τέλος παρατίθενται τα συμπεράσματα, τα οποία προέκυψαν από την παρούσα εργασία μαζί με κάποιες προτεινόμενες μελλοντικές προεκτάσεις.

# **ΚΕΦΑΛΑΙΟ 1**

# <span id="page-10-0"></span>**ΕΙΣΑΓΩΓΗ ΣΤΗ ΒΕΛΤΙΣΤΟΠΟΙΗΣΗ ΣΧΕΔΙΑΣΗΣ ΚΑΙ ΣΤΗΝ ΑΝΑΛΥΣΗ ΣΤΡΟΒΙΛΟΜΗΧΑΝΩΝ ΜΕ ΧΡΗΣΗ Η/Υ**

#### **1.1 Εισαγωγή στη βελτιστοποίηση σχεδίασης**

Τα τελευταία χρόνια η ανάπτυξη ενός προϊόντος χαρακτηρίζεται από ολοένα και αυξανόμενη πολυπλοκότητα. Εμφανείς είναι οι υψηλές απαιτήσεις της αγοράς σε σχεδιαστική ανάλυση, κατασκευαστική ακρίβεια καθώς και σε ανταγωνιστικά προϊόντα, παράλληλα με μια διαρκώς μεταβαλλόμενη ζήτηση. Επίσης ο ισχυρός ανταγωνισμός επιβάλλει τη διαρκή ενσωμάτωση και αξιοποίηση των νέων δυνατοτήτων που προσφέρει η τεχνολογία. Ο μεγαλύτερος χρόνος ανάπτυξης ενός προϊόντος όμως, έρχεται σε αντίθεση με την ανάγκη εισαγωγής νέων προϊόντων ή ανανεωμένων εκδόσεων στην αγορά, σε διαρκώς μικρότερα χρονικά διαστήματα, με σκοπό την εξασφάλιση του μεγαλύτερου δυνατού μεριδίου των πωλήσεων.

Ο τρόπος αντιμετώπισης του προβλήματος γίνεται με την εισαγωγή της τεχνολογίας των Η/Υ σε όλες τις φάσεις ανάπτυξης και παραγωγής ενός προϊόντος και κυρίως στην αποδοτική αξιοποίηση διαδικασιών ανάλυσης καθώς και λειτουργικών προσομοιώσεων ψηφιακών μοντέλων για τις δοκιμές εναλλακτικών λύσεων. Η πειραματική δοκιμή φυσικών πρωτοτύπων για κάθε υποψήφια σχεδίαση, είναι συχνά μια υψηλού κόστους, χρονοβόρα διαδικασία, απαιτώντας παράλληλα σημαντικούς ανθρώπινους και υλικούς πόρους. Η χρήση των Η/Υ για μηχανολογική ανάλυση μπορεί να μειώσει σημαντικά το χρόνο και το κόστος των διαδικασιών σχεδίασης και ανάπτυξης [1].

Ο μηχανολογικός τομέας περιλαμβάνει πλήθος εδραιωμένων δραστηριοτήτων, όπως είναι η ανάλυση, η σχεδίαση, η κατασκευή, η πώληση, η έρευνα και η ανάπτυξη συστημάτων. Η διαδικασία σχεδιασμού και κατασκευής συστημάτων έχει αναπτυχθεί και χρησιμοποιηθεί επιτυχώς εδώ και αιώνες. Η παρουσία εντυπωσιακών κτηρίων, γεφυρών, αυτοκινητοδρόμων, αυτοκινήτων, αεροπλάνων, διαστημικών οχημάτων και πολλών άλλων σύνθετων συστημάτων, αποτελεί ένα αδιαμφισβήτητο πειστήριο. Παρόλα αυτά η ανάπτυξη τέτοιων συστημάτων αρχικά ήταν αρκετά αργή. Γι' αυτό και αφορούσε κυρίως στη σχεδίαση, κατασκευή και χρησιμοποίηση ενός συστήματος, ανεξάρτητα εάν αυτό ήταν ταυτόχρονα το καλύτερο δυνατό. Βελτιωμένα συστήματα σχεδιάζονταν μόνο όταν υπήρχαν οι απαραίτητοι οικονομικοί πόροι, τα οποία μπορούσαν να καλύψουν τις ίδιες ή περισσότερες ανάγκες με μικρότερο κόστος και με πιο αποτελεσματικό τρόπο [2].

<span id="page-11-0"></span>Σύμφωνα με τα παραπάνω γίνεται εμφανές το γεγονός ότι διάφορα συστήματα μπορούν συνήθως να εξυπηρετήσουν τον ίδιο σκοπό και ότι κάποια είναι καλύτερα από τα υπόλοιπα. Για παράδειγμα, ο πρωταρχικός ρόλος μιας γέφυρας, είναι να παρέχει συνεχή ροή κίνησης από τη μια μεριά στην άλλη. Υπάρχουν πολλά είδη γεφυρών που μπορούν να επιτύχουν το σκοπό αυτό. Παρόλα αυτά, η ανάλυση και ο σχεδιασμός όλων των πιθανών κατασκευών είναι μια πολύπλοκη διαδικασία. Στις περισσότερες περιπτώσεις, επιλέγεται μόνο ένας συγκεκριμένος τύπος, βάσει της εμπειρίας και της διαίσθησης των μηχανικών, ο οποίος τελικά θα αναλυθεί και θα σχεδιαστεί με λεπτομέρεια [2].

Η μηχανολογική ανάλυση αποσκοπεί στην πρόβλεψη των επιδράσεων και της συμπεριφοράς του προϊόντος, προσομοιώνοντας τη λειτουργία του. Η αξιολόγηση και αξιοποίηση των εξαγόμενων αποτελεσμάτων μπορεί να οδηγήσει στο σχεδιασμό ενός τελικά καλύτερου προϊόντος.

#### **1.1.1 Το προϊόν και η σχεδίαση του προϊόντος στη σύγχρονη εποχή**

Το *προϊόν* ως έννοια, ξεπερνά πλέον τα στενά όρια ενός χειροπιαστού αντικειμένου και μπορεί να αναφέρεται σε σύνθετες κατασκευές (γέφυρα, αεροσκάφος), συστήματα (υδραυλικό σύστημα, ηλεκτρονικό κύκλωμα, σύστημα παραγωγής ισχύος με συνδυασμένους κύκλους), λογισμικό (νευρωνικό δίκτυο, ασαφής ελεγκτής) ή να επεκτείνεται ακόμη και σε πιο «εξωτικούς» χώρους, όπως για παράδειγμα μια βιοχημική ένωση (σύνθετη πρωτεΐνη). Τα κοινά χαρακτηριστικά των παραπάνω θα επιτρέψουν την ανάπτυξη μιας κοινής μεθοδολογίας για την αντιμετώπιση του προβλήματος του βέλτιστου σχεδιασμού [3].

Ως προϊόν μπορεί επίσης να χαρακτηριστεί ένα *σύστημα*, κάθε στοιχείο του οποίου αντιμετωπίζεται ως μονάδα, που αλληλεπιδρά με τα υπόλοιπα στοιχεία του συστήματος με καθορισμένες σχέσεις. Ως σύστημα ορίζεται ένα σύνολο στοιχείων που αλληλεπιδρούν μεταξύ τους. Το σύστημα ως σύνολο διαχωρίζεται από το περιβάλλον του, μέσω μιας νοητής επιφάνειας ελέγχου, ενώ παράλληλα αλληλεπιδρά με αυτό, μέσω διακριτών εισόδων και εξόδων ή μέσω ολόκληρης της επιφάνειας ελέγχου ή τμήματος αυτής. Η αλληλεπίδραση μεταξύ των δομικών στοιχείων του συστήματος ή μεταξύ του συστήματος και του περιβάλλοντος μπορεί να περιλαμβάνει εξάσκηση δυνάμεων και ροπών, συναλλαγή μάζας, ορμής, ενέργειας ή άλλων φυσικών μεγεθών, ανταλλαγή δεδομένων κ.λπ. Κάθε στοιχείο του συστήματος μπορεί να αναλυθεί σε επιμέρους στοιχεία και να αποτελέσει με αυτό τον τρόπο από μόνο του ένα άλλο σύστημα ή καλύτερα, υποσύστημα. Για τις ανάγκες της ανάλυσης, το αρχικό σύστημα θεωρείται συνήθως ως μια μονάδα και λαμβάνονται υπόψη μόνο οι αλληλεπιδράσεις του με τα υπόλοιπα στοιχεία του, αμελώντας την εσωτερική του δομή [3].

Ο κύκλος ζωής ενός προϊόντος ξεκινά με την αναγνώριση μιας ανάγκης ή την εμφάνιση μιας ιδέας ή μιας ανακάλυψης και τελειώνει με την απόσυρση του από την αγορά. Αποφάσεις που θα ληφθούν στα πρώτα στάδια της σχεδίασης, καθορίζουν την εξέλιξη του προϊόντος καθώς και την επίδραση που θα έχει στο περιβάλλον. Η διαδικασία ανάπτυξης είναι ένα μοντέλο, με είσοδο τις αποφάσεις που λαμβάνονται και έξοδο τις επιδράσεις του προϊόντος. Δυστυχώς όμως οι επιδράσεις αυτές γίνονται αντιληπτές μετά την κατασκευή και διοχέτευση του προϊόντος στην αγορά και συχνά μετά την απόσυρση ή την ενδεχόμενη ανακύκλωσή του [3].

Κατά καιρούς έχουν προταθεί διάφορα μοντέλα που αφορούν στη διαδικασία της σχεδίασης, τα οποία παρουσιάζουν κοινά χαρακτηριστικά. Ένα ευρέως διαδεδομένο μοντέλο είναι αυτό των Pahl και Beitz [4], σύμφωνα με το οποίο η σχεδίαση μπορεί να χωριστεί στα εξής διαδοχικά βήματα:

- 1. Αποσαφήνιση των στόχων.
- 2. Προκαταρκτική σχεδίαση (conceptual design) ανάπτυξη της ιδέας.
- 3. Σχεδίαση του συστήματος (preliminary design).
- 4. Λεπτομερής σχεδίαση (detailed design).

Μια μελέτη λοιπόν, ξεκινά συνήθως με μια ή περισσότερες βασικές ιδέες, που απαρτίζουν την προκαταρκτική σχεδίαση, οι οποίες στη συνέχεια υποβάλλονται στη διαδικασία της συμμόρφωσης με τις λειτουργικές, αισθητικές και λοιπές απαιτήσεις του συστήματος, ώστε να καταλήξει στη σχεδίαση (προμελέτη). Με βάση την τελευταία, καταρτίζεται στη συνέχεια η λεπτομερής σχεδίαση (οριστική μελέτη), η οποία περιλαμβάνει τις απαντήσεις για όλα τα επιμέρους θέματα που οριστικοποιούν τη σχεδίαση. Αυτές οι φάσεις μελέτης ενός σύνθετου εν γένει αντικειμένου ή συνόλου αντικειμένων είναι αρκετά γενικές και μπορούν να εφαρμοστούν για τεχνικά έργα, έπιπλα, σκεύη, ακόμα και έργα τέχνης. Το σύνολο των απαιτήσεων για λειτουργικότητα, αισθητική, ανθεκτικότητα κ.λπ., ποικίλουν από έργο σε έργο, το οποίο σε τελική φάση παράγεται και διατίθεται στην ευρύτερη αγορά, όπου και αποτιμάται [3].

Η ιδανική κατάσταση ενδεχομένως να ήταν η σειριακή εκτέλεση των παραπάνω φάσεων, χωρίς την ανάγκη χρησιμοποίησης επαναληπτικών διαδικασιών. Στην πραγματικότητα όμως η διαδικασία της σχεδίασης είναι κατά βάση μια *επαναληπτική διαδικασία*, η οποία απαιτεί την απαραίτητη εμπειρία, διαίσθηση και επινοητικότητα του σχεδιαστή, για τη σωστή ανάπτυξη συστημάτων σχεδόν σε κάθε μηχανολογικό τομέα (αεροπορική βιομηχανία, αυτοκινητοβιομηχανία, κατασκευαστική βιομηχανία, χημική βιομηχανία, ηλεκτρολογία, μηχανολογία, υδραυλικά, μεταφορές). Ο όρος *επαναληπτική* υποδηλώνει τη διαδοχική ανάλυση διαφόρων δοκιμαστικών συστημάτων μέχρι να εντοπιστεί μια αποδεκτή σχεδίαση. Η τελευταία αφορά στη σχεδίαση ενός συστήματος, το οποίο ανάλογα με τις εκάστοτε προδιαγραφές θα πρέπει να είναι οικονομικό, αποτελεσματικό, αξιόπιστο και <span id="page-13-0"></span>ανθεκτικό. Το μοντέλο της επαναληπτικής διαδικασίας της σχεδίασης μπορεί να εμπεριέχεται σε οποιαδήποτε από τις τρεις τελευταίες φάσεις της σχεδίασης. Σύμφωνα λοιπόν με αυτό, κάθε μια από τις φάσεις αυτές μπορεί να χωριστεί στις ακόλουθες επιμέρους διαδικασίες με τα αντίστοιχα αποτελέσματα [3]:

- 1. Ανάλυση Κριτήρια αξιολόγησης.
- 2. Σύνθεση Προσωρινή σχεδίαση.
- 3. Προσομοίωση Αναμενόμενες ιδιότητες.
- 4. Αξιολόγηση Αξία της σχεδίασης.
- 5. Απόφαση Εγκεκριμένη σχεδίαση.

Η ανάλυση ενός συστήματος απαιτεί την ύπαρξη γεωμετρικών μοντέλων. Η ακριβής γνώση της γεωμετρίας ενός αντικειμένου ή της δομής ενός συστήματος είναι απαραίτητη για την ανάλυση των ιδιοτήτων του. Η ακριβής γνώση των διαστάσεων δίνει τη δυνατότητα ελέγχου της σχετικής θέσης με συνεργαζόμενα αντικείμενα, της λειτουργικότητας και του υπολογισμού φυσικών μεγεθών, όπως ο όγκος, η μάζα, το κέντρο βάρους, οι ροπές αδράνειας, το συνολικό κόστος υλικού κ.λπ. Η επικοινωνία απαιτεί επίσης γεωμετρικά μοντέλα. Τα τεχνικά σχέδια μεταφέρουν τις απαραίτητες πληροφορίες μεταξύ συνεργαζόμενων μηχανικών, μελετητών και κατασκευαστών ενός προϊόντος. Τρισδιάστατα φωτορεαλιστικά σχέδια μπορούν να δώσουν στον πελάτη την τελική εικόνα του προϊόντος πριν αυτό κατασκευαστεί. Τέλος λεπτομερή σχέδια σε ψηφιακή μορφή απαιτούνται για την επικοινωνία μεταξύ διαφορετικών ομάδων ή διαφορετικών λογισμικών, τα οποία ασχολούνται με την ανάλυση του προϊόντος [3].

# **1.1.2 Παραμετρική και ιεραρχική σχεδίαση**

Η αυξημένη πολυπλοκότητα, η οποία χαρακτηρίζει τα περισσότερα σύγχρονα βιομηχανικά προϊόντα, οδηγεί στον περιορισμό των συμβατικών μεθόδων βελτιστοποίησης, που μπορούν να χρησιμοποιηθούν για τη σχεδίασή τους. Το βασικό πρόβλημα είναι ο υπερβολικά μεγάλος αριθμός των παραμέτρων σχεδίασης, που απαιτείται για την επαρκή περιγραφή της γεωμετρίας και τον προσδιορισμό των κατασκευαστικών και λειτουργικών χαρακτηριστικών του προϊόντος. Οι τεχνικές που χρησιμοποιούνται πλέον για τη σχεδίαση τέτοιων προϊόντων είναι γνωστές ως *παραμετρική σχεδίαση*» και *ιεραρχική σχεδίαση* [3].

Η παραμετρική σχεδίαση συνδέεται με τη χρησιμοποίηση κάποιου κατάλληλου λογισμικού *Σχεδιομελέτης με χρήση Η/Υ* (CAD - Computer Aided Design) για την περιγραφή του προϊόντος, με τη χρήση συγκεκριμένων αριθμητικών παραμέτρων. Οι γεωμετρικές διαστάσεις του προϊόντος περιγράφονται με συναρτήσεις, μέσω των οποίων συνδέονται με τις βασικές παραμέτρους σχεδίασης. Με αυτό τον τρόπο παρέχεται ευκολία για ταχύτατη μεταβολή της γεωμετρίας του <span id="page-14-0"></span>αντικειμένου, αλλάζοντας παράλληλα την τιμή κάποιας ή κάποιων παραμέτρων. Η παραμετρική περιγραφή, επιτρέπει επίσης τη συνεργασία με κάποιο λογισμικό βελτιστοποίησης για τη γρήγορη παραγωγή και αξιολόγηση διαφορετικών εναλλακτικών σχεδιάσεων, με τη χρησιμοποίηση των λιγότερων δυνατών παραμέτρων [3].

Σε πολύπλοκα όμως προϊόντα οι αναγκαίες παράμετροι σχεδίασης μπορούν να φθάσουν σε πολύ μεγάλους αριθμούς, γεγονός απαγορευτικό για τη χρήση προγραμμάτων βελτιστοποίησης. Έτσι εισάγεται η τεχνική της ιεραρχικής σχεδίασης [1], η οποία χρησιμοποιείται σε συνδυασμό με την παραμετρική. Η σχεδίαση πραγματοποιείται σε διαδοχικά επίπεδα, ώστε να ξεκινά από τα γενικά μέρη και να καταλήγει στα ειδικά χαρακτηριστικά. Σε κάθε επίπεδο χρησιμοποιείται σχετικά μικρός αριθμός παραμέτρων. Αφού παγιωθούν οι παράμετροι ενός επιπέδου, προχωρά η σχεδίαση στο επόμενο επίπεδο. Ο αριθμός των επιπέδων σχεδίασης εξαρτάται από την πολυπλοκότητα της κατασκευής, από τα διαθέσιμα υπολογιστικά εργαλεία και από τον επιθυμητό βαθμό ακριβείας. Τα επίπεδα σχεδίασης μπορούν να συνδυαστούν με διαφορετικές φάσεις της σχεδίασης (προκαταρκτική σχεδίαση, σχεδίαση του συστήματος, λεπτομερής σχεδίαση). Τα χαρακτηριστικά κάθε τμήματος του προϊόντος, αποθηκεύονται ως σχέσεις, οι οποίες συνδέουν τις διαφορετικές παραμέτρους του προϊόντος. Έτσι, αν κάποια από τις παραμέτρους του προβλήματος τροποποιηθεί, τότε αυτή η αλλαγή θα μεταδοθεί και στα επόμενα επίπεδα σχεδίασης, τα οποία συνδέονται με αυτή. Η τελευταία αποτελεί ιδιότητα της παραμετρικής σχεδίασης, η οποία είναι γνωστή και ως ιεραρχική σχέση ανάμεσα στα επίπεδα σχεδίασης [3].

#### **1.1.3 Τυπική σχεδίαση και βέλτιστος σχεδιασμός**

Υπήρξε πάντα πρόκληση για τους μηχανικούς η σχεδίαση αποτελεσματικών και χαμηλού κόστους συστημάτων, χωρίς να θυσιάζεται η αντοχή τους. Η *τυπική διαδικασία σχεδίασης* (conventional design process) βασίζεται σε μεγάλο βαθμό στη διαίσθηση, στην εμπειρία και στις ικανότητες του εκάστοτε σχεδιαστή. Η υπερβολική παρουσία όμως του ανθρώπινου παράγοντα μπορεί πολλές φορές να οδηγήσει σε επικίνδυνα και εσφαλμένα αποτελέσματα κατά τη σύνθεση πολύπλοκων συστημάτων. Στο *Σχήμα 1.1* παρουσιάζεται το διάγραμμα ροής του τυπικού μοντέλου σχεδίασης, στο οποίο εμπεριέχεται η χρησιμοποίηση πληροφορίας συγκεντρωμένης από ένα ή περισσότερα δοκιμαστικά σχέδια (trial designs) σε συνδυασμό με την εμπειρία και τη διαίσθηση του σχεδιαστή [2].

Η έλλειψη και η ανάγκη για αποδοτικότητα στον σημερινό ανταγωνιστικό κόσμο ώθησε τους μηχανικούς να δείξουν μεγαλύτερο ζήλο για το σχεδιασμό ολοένα και καλύτερων και ταυτόχρονα χαμηλού κόστους συστημάτων. Οι πρόσφατες εξελίξεις της τεχνολογίας των Η/Υ, οι οποίες επέδρασαν σε διάφορες πτυχές της μηχανολογίας, δε θα μπορούσαν να μην επηρεάσουν τη διαδικασία της σχεδίασης. Ο όρος *βελτιστοποίηση σχεδίασης με χρήση Η/Υ* (CADO – Computer Aided Design Optimization) χρησιμοποιείται πλέον, περιγράφοντας την ενσωμάτωση της τεχνολογίας των Η/Υ και των μεθόδων βελτιστοποίησης στη διαδικασία της σχεδίασης. Στο *Σχήμα 1.2* παρουσιάζεται το διάγραμμα ροής της *διαδικασίας του βέλτιστου σχεδιασμού* (optimum design process). Σε αυτή την περίπτωση η σχεδίαση δεν καθοδηγείται μόνο από τη διαισθητική αξιοποίηση νέων πληροφοριών, αλλά περιλαμβάνει διαδικασίες ανάλυσης, αξιολόγησης, παρουσίαση αποτελεσμάτων, προσομοιώσεις και χρήση μεθόδων βελτιστοποίησης. Όλα τα παραπάνω συνθέτουν μια αποτελεσματική επαναληπτική διαδικασία, η οποία θα οδηγήσει σε μια αποδεκτή και τελικά σε μια βέλτιστη σχεδίαση [2].

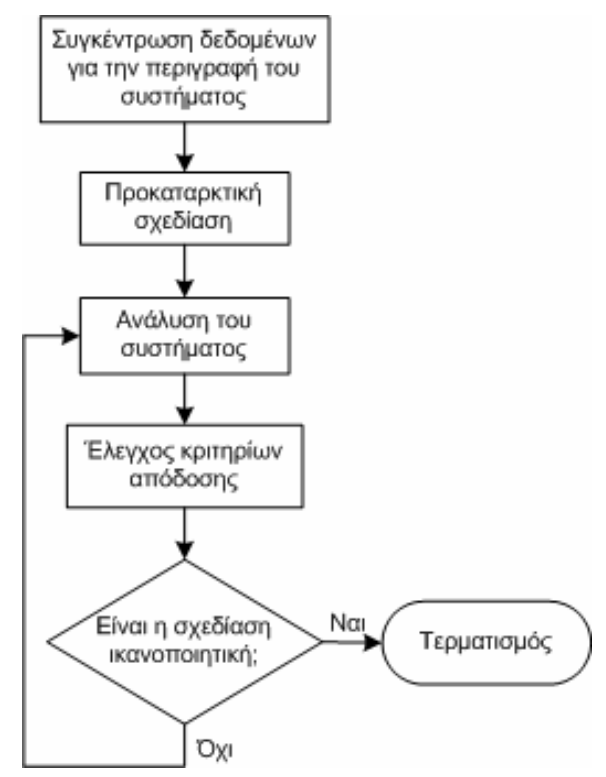

*Σχήμα 1.1 – Μοντέλο τυπικής σχεδίασης [2].*

Γενικά ως *βελτιστοποίηση σχεδίασης* (design optimization) ή *βέλτιστος σχεδιασμός* (optimum design) ενός συστήματος μπορεί να θεωρηθεί μια επαναληπτική διαδικασία, η οποία αναζητά τον προσδιορισμό μίας σχεδίασης που θα να ικανοποιεί όλες τις απαραίτητες προδιαγραφές, ταυτόχρονα με την ελαχιστοποίηση ορισμένων παραμέτρων όπως είναι το βάρος, ο όγκος, οι τάσεις, το κόστος κ.λπ. Οποιοδήποτε πρόβλημα σχεδίασης, το οποίο απαιτεί τον καθορισμό συγκεκριμένων παραμέτρων, ώστε να ικανοποιούνται οι εκάστοτε περιορισμοί, μπορεί να διατυπωθεί επαρκώς ως ένα πρόβλημα βέλτιστου σχεδιασμού [2].

Βάσει των μεταβλητών σχεδίασης που μπορούν να επιλεγούν καθορίζονται αντίστοιχα τρεις μεγάλες ενότητες προβλημάτων βελτιστοποίησης σχεδίασης. Η πρώτη ενότητα αφορά στη βέλτιστη διαστασιολόγηση, βάσει κάποιας αντικειμενικής συνάρτησης, δηλαδή την επιλογή των διαστάσεων ενός αντικειμένου (sizing optimization). Η δεύτερη ενότητα αφορά στο σχήμα του αντικειμένου (shape optimization), για παράδειγμα τις συντεταγμένες που ορίζουν τους κόμβους ενός επιφανειακού φορέα. Η τρίτη ενότητα αφορά στην τοπολογία του αντικειμένου (topology optimization), για παράδειγμα τη συνδεσμολογία ενός ραβδωτού φορέα. Άλλη κατηγοριοποίηση μπορεί επίσης να προκύψει βάσει των εκάστοτε κριτηρίων αξιολόγησης που χρησιμοποιούνται. Για παράδειγμα εάν το κριτήριο, που θα καθορίσει το σχήμα ενός φορέα, είναι η αντοχή του κάτω από συγκεκριμένες φορτίσεις, τότε η διαδικασία καλείται δομική βελτιστοποίηση (structural optimization) [3].

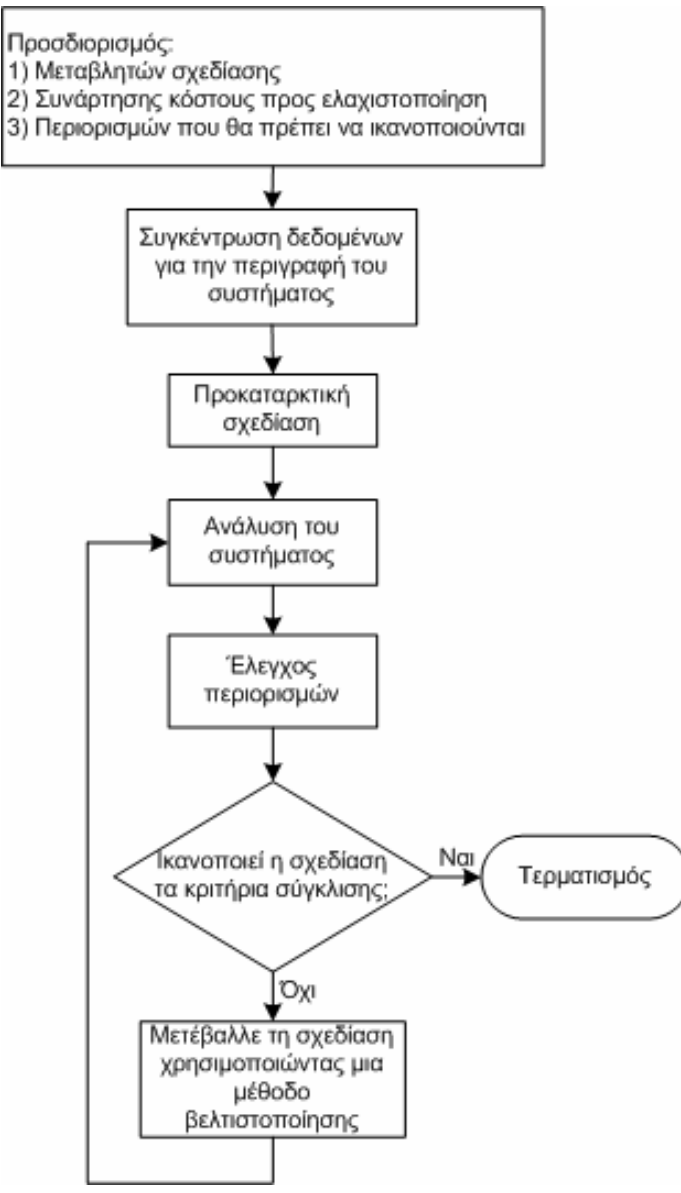

*Σχήμα 1.2 – Μοντέλο βέλτιστου σχεδιασμού [2].* 

#### <span id="page-17-0"></span>**1.1.4 Ο ρόλος των Η/Υ στη βελτιστοποίηση σχεδίασης**

Είναι γεγονός ότι τα μηχανολογικά συστήματα μπορούν να αναλυθούν και να αξιολογηθούν με μεγαλύτερη ακρίβεια, αξιοποιώντας κατάλληλα την τεχνολογία που έχουν να προσφέρουν οι σημερινοί Η/Υ, επιτρέποντας με αυτό τον τρόπο τη βαθύτερη κατανόηση της συμπεριφοράς τους και οδηγώντας σε πιο λεπτομερή και αποτελεσματικό σχεδιασμό. Η διαδικασία της σχεδίασης είναι επαναληπτική και σε κάθε κύκλο απαιτεί την επαναχρησιμοποίηση των ίδιων υπολογισμών. Τέτοιου είδους επαναληπτικοί υπολογισμοί είναι ιδανικοί για έναν Η/Υ. Επιπρόσθετα, κάθε κύκλος σχεδίασης μπορεί να απαιτεί πολλούς και πολύπλοκους υπολογισμούς, γι' αυτό και οι Η/Υ παίζουν πρωταρχικό ρόλο στη διαδικασία της σχεδίασης, καθώς διευκολύνουν το κάθε βήμα [2].

Πολλές φορές το μέγεθος των δεδομένων που μπορεί να δημιουργηθεί σε κάθε επανάληψη, ιδιαίτερα σε πραγματικά προβλήματα βελτιστοποίησης, είναι τεράστιο και πρέπει επίσης να μπορεί να αναπαρασταθεί σε κατανοητή μορφή. Και σε αυτό το πρόβλημα οι Η/Υ δίνουν τη λύση μέσω της γραφικής αναπαράστασης δεδομένων. Απαραίτητη προϋπόθεση για τη σωστή αξιολόγηση και μετεπεξεργασία (post-processing) σύνθετων αποτελεσμάτων ανάλυσης ή προσομοίωσης, είναι η κατάλληλη γραφική αναπαράστασή τους. Για παράδειγμα, η συγκέντρωση τάσεων σε ένα σώμα μπορεί κάλλιστα να απεικονιστεί με διαφορετικού χρώματος διαβαθμίσεις ή με τη χρήση ισοϋψών καμπύλων (contours), οι οποίες αναπαριστούν τα διάφορα επίπεδα φορτίσεως. Κατά τη μελέτη της αεροδυναμικής συμπεριφοράς ενός σώματος, η χρήση ισοϋψών καμπύλων, που αναπαριστούν την επιτάχυνση της ροής, μπορούν να επιδείξουν τυχόν αποκολλήσεις της ροής ή κύματα κρούσης. Επιπλέον, κατά τη δυναμική ανάλυση των οχημάτων, είναι δυνατό να αναπαρασταθεί η κίνηση του οχήματος στην οθόνη, προσομοιώνοντας με αυτό τον τρόπο την απόδοση μιας υποψήφιας σχεδίασης, πριν την τελική κατασκευή. Σε πολλές περιπτώσεις η ανάγκη για δημιουργία προκαταρκτικών και λεπτομερών σχεδιάσεων ή ακόμα και φυσικών πρωτοτύπων μπορεί τελικά να εξαλειφθεί, χρησιμοποιώντας κατάλληλα τη σύγχρονη ψηφιακή τεχνολογία, πριν την τελική κατασκευή και δοκιμή ενός συστήματος [2].

Οι σύγχρονοι Η/Υ μπορούν να πραγματοποιήσουν σύνθετους υπολογισμούς και να επεξεργαστούν πολύ μεγάλο όγκο δεδομένων με αποτελεσματικό τρόπο. Η διαδικασία της μηχανολογικής σχεδίασης έχει αποκομίσει πολλά οφέλη από αυτή την επανάσταση, με αποτέλεσμα να μπορούν να σχεδιαστούν σήμερα καλύτερα συστήματα, αναλύοντας τις διάφορες εναλλακτικές επιλογές σε μικρό χρονικό διάστημα. Το τελευταίο είναι ιδιαίτερα επιθυμητό, καθώς καλύτερα σχεδιασμένα συστήματα κοστίζουν λιγότερο, έχουν περισσότερες δυνατότητες και είναι εύκολα στο χειρισμό και στη συντήρηση [2].

Πρέπει τέλος να επισημανθεί ότι η διαδικασία της σχεδίασης, όπως έχει ήδη αναφερθεί, μπορεί να αυτοματοποιηθεί με την κατάλληλη χρήση τεχνικών <span id="page-18-0"></span>βελτιστοποίησης, αλλά μέχρι ένα συγκεκριμένο βαθμό. Η εμπειρία, η διαίσθηση καθώς και το θεωρητικό υπόβαθρο του εκάστοτε σχεδιαστή αποτελούν παράγοντες, που μπορούν να υποβοηθήσουν σημαντικά μια διαδικασία βελτιστοποίησης. Συνεπώς η καλύτερη προσέγγιση για μια σωστή διαδικασία βέλτιστου σχεδιασμού, μπορεί να επιτευχθεί μόνο με την απαραίτητη ανθρώπινη αλληλεπίδραση [2].

#### **1.1.5 Η διαδικασία και η αξία της σχεδίασης**

Η σχεδίαση συστημάτων μπορεί να είναι απλώς μια διαδικασία *δοκιμής και σφάλματος* (trial and error). Η διαδικασία ξεκινά με την ανάλυση μιας εκτιμώμενης σχεδίασης για να εξεταστεί εάν πληρούνται όλες οι προδιαγραφές και εάν ναι τότε η σχεδίαση είναι αποδεκτή. Μπορεί ακόμα να πρέπει να γίνουν κάποιες επιπρόσθετες αλλαγές για τη βελτίωση της απόδοσής της. Σε αντίθετη περίπτωση πρέπει να βρεθεί μια εναλλακτική σχεδίαση, η οποία θα αντιστοιχεί σε ένα αποδεκτό σύστημα. Και στα δύο σενάρια πρέπει να υπάρχει η δυνατότητα *ανάλυση*ς και *αξιολόγησης* των υποψήφιων σχεδιάσεων, έτσι ώστε να μπορούν να ληφθούν οι απαραίτητες αποφάσεις. Είναι λοιπόν εμφανές ότι η δυνατότητα για ανάλυση και αξιολόγηση υποψήφιων λύσεων πρέπει να είναι ενσωματωμένη στη διαδικασία της σχεδίασης [2].

Από το 1940 μέχρι σήμερα, έχει σημειωθεί σημαντική πρόοδος στον τομέα ανάλυσης σύνθετων συστημάτων, τα οποία λειτουργούν σε διάφορα περιβάλλοντα. Πλέον είναι εφικτή η αποτελεσματική στατική και δυναμική ανάλυση πολύπλοκων συστημάτων, τα οποία μπορεί να περιγράφονται είτε από γραμμικά, είτε από μη γραμμικά μαθηματικά μοντέλα [2].

Η αξία της σχεδίασης αποτελεί στην ουσία το μέτρο για το τι είναι καλό ή επιθυμητό, όσον αφορά το αντικείμενο της σχεδίασης. Αντίστοιχα ορίζεται και το *κριτήριο σχεδίασης* (design criterion), το οποίο αποτελεί το μέτρο της ποιότητας του προϊόντος. Σε πρώτη ματιά θα μπορούσε να πάρει κανείς ως μέτρο της αξίας το συνολικό κόστος του προϊόντος. Όμως αυτό προϋποθέτει τη σύγκριση δύο απολύτως ταυτόσημων προϊόντων. Στην περίπτωση που τα προϊόντα δεν είναι ταυτόσημα, τότε το κόστος από μόνο του δεν είναι αρκετό για να ληφθεί ως μέτρο σύγκρισης. Για παράδειγμα ένα αυτοκίνητο δεν αρκεί να είναι φθηνό. Θα πρέπει να είναι ασφαλές, αξιόπιστο, με μεγάλη διάρκεια ζωής, γρήγορο και ταυτόχρονα μη θορυβώδες, οικονομικό στη συντήρηση, αλλά και όμορφο. Το ερώτημα που πρέπει να απαντηθεί είναι πώς θα συνδυαστούν κατάλληλα τα παραπάνω κριτήρια ώστε να υπολογιστεί η συνολική αξία του αυτοκινήτου [6].

Η αξία ως έννοια ενυπάρχει στην ίδια τη σχεδίαση. Εκφράζει το βαθμό ικανοποίησης των διαφόρων αναγκών, που καλείται να καλύψει το προϊόν της σχεδίασης. Συνεπώς, πριν από τον ορισμό του τρόπου υπολογισμού της αξίας της σχεδίασης, θα πρέπει να προσδιοριστούν οι ανάγκες αυτές. Επίσης, όσο δύσκολος και αν είναι ο προσδιορισμός της αξίας του προϊόντος της σχεδίασης, είναι άκρως <span id="page-19-0"></span>απαραίτητο να γίνει, καθώς χωρίς αυτόν δεν υφίσταται διαδικασία βελτιστοποίησης [6].

Η αξία της σχεδίασης συνδέεται άρρηκτα με τις ανάγκες που καλύπτει. Για κάθε διαφορετική ανάγκη ορίζεται και κάποιο κριτήριο κάλυψης της συγκεκριμένης ανάγκης. Στην περίπτωση ύπαρξης ενός μοναδικού κριτηρίου, τότε η αξία της λύσης προσδιορίζεται μόνο ως προς το συγκεκριμένο κριτήριο (μονοκριτήρια βελτιστοποίηση). Για πολλαπλά κριτήρια η αξία της λύσης προσδιορίζεται ως συνάρτηση όλων των διαφορετικών κριτηρίων (πολυκριτήρια βελτιστοποίηση). Στη μονοκριτήρια βελτιστοποίηση, η αξία της λύσης ορίζεται μέσω της *αντικειμενικής συνάρτησης* (objective function) για προβλήματα μεγιστοποίησης ή της *συνάρτησης κόστους* (cost function) για προβλήματα ελαχιστοποίησης [3].

# **1.1.6 Μεταβλητές σχεδίασης**

Οι μεταβλητές σχεδίασης είναι οι παράμετροι τις οποίες ο σχεδιαστής δύναται να μεταβάλλει, ώστε να τροποποιηθεί κατάλληλα το υπό σχεδίαση σύστημα. Γενικά υπάρχουν πολλοί διαφορετικοί τύποι μεταβλητών σχεδίασης [6]:

- o Ανεξάρτητες μεταβλητές σχεδίασης (independent design variables): Είναι οι μεταβλητές τις οποίες μεταβάλλει ο σχεδιαστής (γεωμετρικές μεταβλητές, υλικά, ποιότητα επιφάνειας, όγκος παραγωγής κ.λπ.) και καλούνται συνήθως μεταβλητές σχεδίασης ή παράμετροι σχεδίασης. Πρέπει να είναι ανεξάρτητες μεταξύ τους. Για παράδειγμα τέτοιες παράμετροι μπορεί να είναι ο αριθμός των βαθμίδων ενός συμπιεστή και στροβίλου ή τα γεωμετρικά χαρακτηριστικά των βαθμίδων.
- o Εξαρτημένες μεταβλητές (dependent variables): Είναι οι μεταβλητές τις οποίες δε δύναται ο σχεδιαστής να μεταβάλλει άμεσα, αλλά αλλάζουν τιμές με τη μεταβολή των ανεξάρτητων μεταβλητών σχεδίασης, όπως για παράδειγμα είναι η κατανάλωση καυσίμου, ο βαθμός απόδοσης ενός κινητήρα κ.λπ. Συχνά καλούνται χαρακτηριστικά ή ιδιότητες της σχεδίασης και ουσιαστικά καθορίζουν την αξία της.
- o Μεταβλητές κατάστασης (state variables): Ως έννοια βρίσκονται ανάμεσα στις ανεξάρτητες και στις εξαρτημένες μεταβλητές σχεδίασης. Η τιμή τους δεν μπορεί να υπολογιστεί ανεξάρτητα, ούτε όμως μπορούν να καθορίσουν απευθείας την αξία της σχεδίασης, όπως είναι για παράδειγμα η πίεση σε ένα σημείο μιας αεροτομής ή ο λόγος πίεσης ενός συμπιεστή.
- o Μεταβλητές λειτουργίας (operating variables): Είναι οι μεταβλητές, οι τιμές των οποίων μπορούν να τροποποιηθούν από το χρήστη μετά την κατασκευή του προϊόντος και λαμβάνουν προκαθορισμένες τιμές κατά τη διαδικασία της σχεδίασης, όπως για παράδειγμα το φορτίο στον άξονα ενός στροβιλοκινητήρα σε διάφορες στροφές.

o Εξωτερικές ή περιβαλλοντικές μεταβλητές (external or environmental variables): Είναι οι εξωτερικοί παράγοντες που επιδρούν στο αντικείμενο κατά τη χρήση του, όπως για παράδειγμα μεταβολές φορτίου, περιβαλλοντικό θερμοκρασιακό εύρος, επίπεδο υγρασίας, παρουσία σκόνης κ.λπ.

Κάθε σχεδιαστής προκειμένου να προσδιορίσει τις τιμές των μεταβλητών λειτουργίας καθώς και των εξωτερικών μεταβλητών, θα πρέπει εκ των προτέρων να γνωρίζει πλήρως τις συνθήκες λειτουργίας του τελικού προϊόντος, όταν αυτό θα έχει τοποθετηθεί στην τελική του θέση. Η απόδοση τιμών σε όλες τις ανεξάρτητες μεταβλητές σχεδίασης οδηγεί σε μια *υποψήφια λύση* του προβλήματος (candidate solution). Επομένως το πρόβλημα σχεδίασης μπορεί να οριστεί ως *ο καθορισμός των κατάλληλων τιμών των ανεξάρτητων μεταβλητών σχεδίασης, ώστε να εξασφαλιστεί ότι οι μεταβλητές κατάστασης και οι εξαρτημένες μεταβλητές είναι όσο το δυνατόν καλύτερες, εντός ενός αρκετά μεγάλου εύρους εξωτερικών μεταβλητών και μεταβλητών λειτουργίας* [6].

Το εύρος διακύμανσης των μεταβλητών σχεδιασμού συνθέτει το χώρο των λύσεων του προβλήματος, που καλείται *χώρος σχεδίασης* (design space). Μέσα στο χώρο αυτό υπάρχουν λύσεις που ικανοποιούν τους περιορισμούς του προβλήματος, οι οποίες ορίζουν το υποσύνολο των *αποδεκτών λύσεων* (feasible solutions). Όλες οι αποδεκτές λύσεις, κατά μία γενική θεώρηση, είναι και λύσεις του προβλήματος. Ενδέχεται όμως να είναι επιθυμητή μία βαθμονόμηση των λύσεων ως προς κάποιο κριτήριο ή κριτήρια, που διατυπώνονται μαθηματικά από μία αντικειμενική συνάρτηση, όπως για παράδειγμα στον σχεδιασμό ελάχιστου βάρους ή ελάχιστου κόστους για δεδομένες τιμές μονάδος των υλικών. Εάν καθοριστεί ένα τέτοιο κριτήριο, αμέσως οι λύσεις κατατάσσονται ως προς το κριτήριο αυτό, το οποίο αποτελεί πλέον τον αντικειμενικό στόχο, οπότε έχουμε μία ή περισσότερες αποδεκτές λύσεις, που τελικά συνθέτουν το βέλτιστο σχεδιασμό σε σχέση με την επιλεγμένη αντικειμενική συνάρτηση του προβλήματος [2].

Συνήθως οι ανεξάρτητες μεταβλητές σχεδίασης λαμβάνουν συνεχείς αριθμητικές τιμές στο χώρο των λύσεων. Υπάρχουν περιπτώσεις όμως που οι μεταβλητές αυτές πρέπει να παίρνουν *διακριτές* (discrete) ή *ακέραιες* (integer) τιμές. Μια ανεξάρτητη μεταβλητή σχεδίασης ονομάζεται διακριτή όταν παίρνει τιμές από ένα δεδομένο σύνολο διακριτών τιμών. Για παράδειγμα το πάχος μιας λαμαρίνας παίρνει μόνο τις τιμές που διατίθενται στο εμπόριο. Ακέραια ονομάζεται εάν παίρνει μόνο ακέραιες τιμές (για παράδειγμα το πλήθος των πτερυγίων μιας πτερωτής). Η ύπαρξη διακριτών ή ακέραιων ανεξαρτήτων μεταβλητών σχεδίασης, κατά κάποιο τρόπο εισάγει επιπλέον περιορισμούς στο πρόβλημα βελτιστοποίησης, οπότε αναμένεται ότι η συνάρτηση κόστους θα έχει υψηλότερη τιμή από αυτή που θα προέκυπτε στην περίπτωση συνεχών μεταβλητών [2].

<span id="page-21-0"></span>Σε πολλές περιπτώσεις η δυσκολία εύρεσης της βέλτιστης λύσης, έγκειται στο γεγονός ότι ο χώρος των λύσεων είναι τόσο μεγάλος, που αποκλείει την εξέταση κάθε πιθανής λύσης. Διάφορα πραγματικά προβλήματα είναι τόσο πολύπλοκα, που απαιτούν «απλοποιητικά» μοντέλα για τον έλεγχο κάθε λύσης, καθιστώντας ανεπαρκές το τελικό αποτέλεσμα. Επίσης υπάρχουν φορές που η συνάρτηση κόστους περικλείει μη ανεκτά επίπεδα θορύβου, ή είναι χρονικά μεταβαλλόμενη, δηλαδή απαιτείται μια σειρά τιμών για την αξιολόγηση κάθε υποψήφιας λύσης και όχι μια μοναδική τιμή. Τέλος υπάρχουν περιπτώσεις που οι περιορισμοί του προβλήματος είναι τόσο ισχυροί, καθιστώντας δύσκολη την εύρεση μιας αποδεκτής λύσης, πόσο μάλλον την εύρεση της βέλτιστης [2].

# **1.1.7 Μοντελοποίηση του προβλήματος**

Η σχεδίαση συστημάτων μπορεί να διατυπωθεί μαθηματικά ως ένα κατάλληλα ορισμένο πρόβλημα βελτιστοποίησης, όπου κάποιο μέτρο απόδοσης είναι προς ελαχιστοποίηση ή μεγιστοποίηση, με την ταυτόχρονη ικανοποίηση κάποιων δεδομένων περιορισμών.

Η διατύπωση ενός προβλήματος βελτιστοποίησης σχεδίασης αφορά τη μετάβαση από ένα προφορικά διατυπωμένο πρόβλημα σχεδίασης σε ένα μαθηματικά ορισμένο πρόβλημα βελτιστοποίησης. Η διαδικασία περιλαμβάνει τα ακόλουθα [2]:

- o Προσδιορισμό των μεταβλητών της σχεδίασης.
- o Προσδιορισμό της αντικειμενικής συνάρτησης βάσει των ανεξάρτητων μεταβλητών σχεδίασης.
- o Προσδιορισμό όλων των περιορισμών και διατύπωσή τους ως μαθηματικές σχέσεις, συναρτήσει των ανεξάρτητων μεταβλητών σχεδίασης.

Το γενικό μαθηματικό μοντέλο μονοκριτήριας βελτιστοποίησης [2], μπορεί να οριστεί ως η εύρεση ενός διανύσματος  $x = (x_1, x_2, ..., x_n)$ , διάστασης *n*, των ανεξάρτητων μεταβλητών σχεδίασης, που να ελαχιστοποιεί τη συνάρτηση κόστους:  $\min f(x) = f(x_1, x_2, ..., x_n)$ 

Υποκείμενη σε *p* περιορισμούς ισότητας:

 $h_i(x) = h_i(x_1, x_2, ..., x_n) = 0$  όπου  $j = 1, ..., p$ 

Και σε *m* περιορισμούς ανισότητας:

 $g_i(x) \equiv g_i(x_1, x_2, ..., x_n) \leq 0$  όπου  $i = 1, ..., m$ 

Τα όρια των ανεξάρτητων μεταβλητών σχεδίασης ορίζονται με κατάλληλους περιορισμούς ανισότητας και περιλαμβάνονται στους *m*. Η επιλογή των ορίων αυτών δεν είναι πάντοτε εύκολη και συνήθως πραγματοποιείται σε συνδυασμό με την κατάλληλη επιλογή μεταβλητών σχεδίασης, ώστε να εξασφαλίζεται το φυσικό τους νόημα [2].

Όλα τα συστήματα σχεδιάζονται ώστε να λειτουργούν κάτω από συγκεκριμένες προδιαγραφές, οι οποίες διαμορφώνουν κάθε φορά τους περιορισμούς του προβλήματος. Οι περιορισμοί αυτοί μπορεί να περιλαμβάνουν όρια στους διαθέσιμους πόρους, όρια αντοχής, όρια φυσικών μεγεθών κ.λπ. Εκφράζονται πάντα ως συναρτήσεις των μεταβλητών σχεδίασης και κάθε περιορισμός πρέπει να είναι συνάρτηση τουλάχιστον μιας ανεξάρτητης μεταβλητής σχεδίασης. Στην περίπτωση που μια υποψήφια λύση (σχεδίαση) ικανοποιεί όλους τους περιορισμούς, τότε η λύση αυτή καλείται *αποδεκτή* (feasible). Είναι εμφανές ότι οι περιορισμοί μειώνουν το χώρο των αποδεκτών λύσεων. Εάν παραλειφθεί κάποιος περιορισμός, πιθανώς η βέλτιστη λύση να βρίσκεται στην περιοχή εκτός του χώρου των αποδεκτών λύσεων. Επιπλέον, εάν τοποθετηθούν περισσότεροι από τους απαιτούμενους περιορισμούς, τότε υπάρχει κίνδυνος ο χώρος των αποδεκτών λύσεων να αποτελεί ένα κενό σύνολο. Συνήθως οι περιορισμοί εκφράζονται ως ανισότητες, για παράδειγμα η τάση σε μια δοκό ή η μάζα της δεν πρέπει να υπερβαίνει μια μέγιστη τιμή. Μερικές φορές όμως οι περιορισμοί εκφράζονται και ως ισότητες, για παράδειγμα το βέλος κάμψης σε μια κατασκευή να είναι ίσο με μια συγκεκριμένη τιμή. Πρέπει να σημειωθεί όμως ότι περιορισμοί υπό μορφή ισότητας περιορίζουν πολύ το χώρο των αποδεκτών λύσεων [2].

Οι περιορισμοί μπορούν να εκφραστούν σε δύο μορφές, σε *ρητή* (explicit) και σε *πεπλεγμένη* (implicit) μορφή. Στην πρώτη περίπτωση διατυπώνονται ως τα αποδεκτά όρια τιμών συγκεκριμένων ή όλων των ανεξάρτητων μεταβλητών σχεδίασης. Οι συγκεκριμένοι περιορισμοί δηλαδή ορίζουν τις επιτρεπτές τιμές των ανεξαρτήτων μεταβλητών σχεδίασης και η διαχείρισή τους είναι γενικά εύκολη υπόθεση. Η δεύτερη κατηγορία περιορισμών αφορά μικρής ή μεγάλης πολυπλοκότητας πεπλεγμένες σχέσεις, που περιλαμβάνουν μια ή περισσότερες ανεξάρτητες μεταβλητές σχεδίασης [2].

Επίσης οι περιορισμοί μπορεί να είναι *γραμμικοί* (linear) ή *μη γραμμικοί* (non linear). Στην πρώτη περίπτωση οι μαθηματικές σχέσεις, που εκφράζουν τους περιορισμούς είναι πρώτης τάξης ως προς τις ανεξάρτητες μεταβλητές σχεδίασης. Στη δεύτερη περίπτωση στις παραπάνω μαθηματικές σχέσεις περιλαμβάνονται όροι ανώτερης τάξης, όσον αφορά στις ανεξάρτητες μεταβλητές σχεδίασης [3].

Τα τελευταία χρόνια, αριθμητικές μέθοδοι βελτιστοποίησης έχουν αναπτυχθεί εκτενώς και πολλές από αυτές έχουν χρησιμοποιηθεί αποτελεσματικά για το σχεδιασμό αποδοτικότερων συστημάτων. Η θεωρία της βελτιστοποίησης, οι αριθμητικές μέθοδοι και τα ανεπτυγμένα συστήματα Η/Υ μπορούν να χρησιμοποιηθούν κατάλληλα, ως εργαλεία που θα εξυπηρετήσουν αυτόν το σκοπό.

#### <span id="page-23-0"></span>**1.1.8 Αριθμητικές μέθοδοι βελτιστοποίησης**

Οι μέθοδοι βελτιστοποίησης αναπτύχθηκαν αρχικά για οικονομικά συστήματα και επεκτάθηκαν στη διοίκηση επιχειρήσεων καθώς και στην επιχειρησιακή έρευνα (operations research). Σημαντική εφαρμογή βρίσκουν στην αυτοκινητοβιομηχανία και στην αεροπορική βιομηχανία. Στις εφαρμογές αυτές, η βελτιστοποίηση από πλευράς κόστους, για παράδειγμα ενός βραχίονα ανάρτησης ενός τροχού αυτοκινήτου που παράγεται σε εκατοντάδες χιλιάδες τεμάχια, έχει σημαντική επίδραση στο κόστος εν γένει τυποποιημένων κατασκευών [6].

Οι αριθμητικές μέθοδοι βελτιστοποίησης μπορούν να χωριστούν σε δύο υποκατηγορίες, ανάλογα με το αν απαιτούν (derivative methods) ή όχι (nonderivative methods) τον υπολογισμό παραγώγων της αντικειμενικής συνάρτησης, όπως φαίνεται πιο αναλυτικά στο *Σχήμα 1.3*.

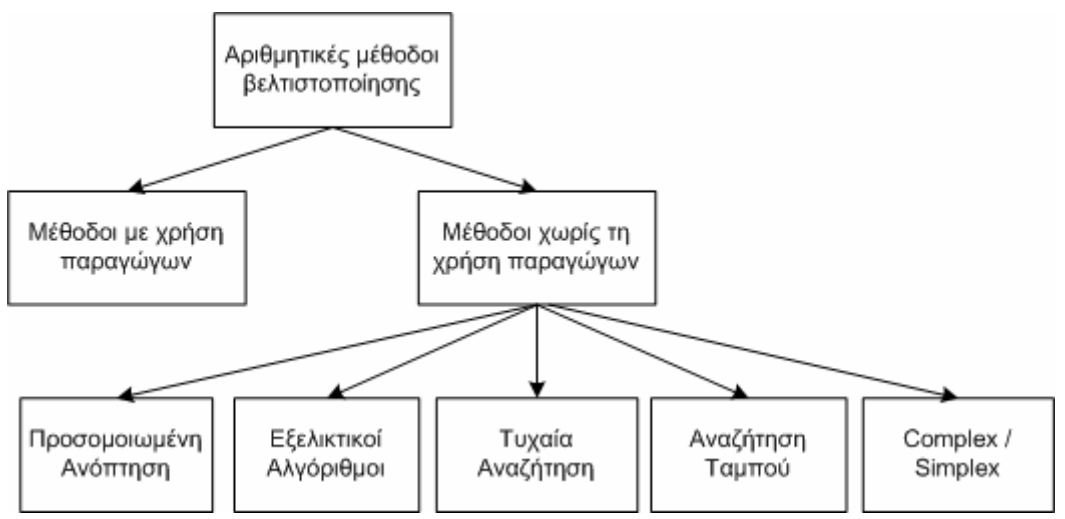

*Σχήμα 1.3 – Κατάταξη αριθμητικών μεθόδων βελτιστοποίησης [6].*

Οι μέθοδοι που δεν απαιτούν τη χρήση παραγώγων έχουν αποδειχθεί καταλληλότερες για την επίλυση προβλημάτων βελτιστοποίησης μηχανολογικού σχεδιασμού. Ο βασικός λόγος είναι ότι δεν απαιτούν τον υπολογισμό καμίας παραγώγου της αντικειμενικής συνάρτησης για την εύρεση της βέλτιστης λύσης. Ο υπολογισμός των παραγώγων των αντικειμενικών συναρτήσεων είναι συχνά δύσκολή διαδικασία ή ακόμα και ανέφικτή, εξαιτίας της πολυπλοκότητας που μπορεί να εμφανίσουν. Αυτή η πολυπλοκότητα αυξάνεται δραματικά, ειδικά σε περιπτώσεις σύνθετων προβλημάτων βελτιστοποίησης σχεδίασης, όπου το προϊόν περιγράφεται από μεγάλο αριθμό παραμέτρων σχεδίασης, με κλασσικό παράδειγμα τα προϊόντα της αεροπορικής βιομηχανίας. Άλλα πλεονεκτήματα των μεθόδων αυτών, σχετίζονται με το γεγονός ότι, έχουν περισσότερες πιθανότητες εύρεσης του ολικού βέλτιστου, αποφεύγοντας τον εγκλωβισμό σε κάποιο τοπικό βέλτιστο (χαρακτηριστικό <span id="page-24-0"></span>Εξελικτικών Αλγορίθμων), όπως συμβαίνει συνήθως με τις βαθμωτές μεθόδους (gradient methods) [6].

Για ένα γενικό πρόβλημα βέλτιστου σχεδιασμού είναι πολλές φορές δύσκολη η έκφραση των αντικειμενικών συναρτήσεων σε άμεση σχέση με τις παραμέτρους σχεδίασης. Στη σημερινή εποχή υπάρχει διαθέσιμη μια πληθώρα από εργαλεία *Μηχανολογικής σχεδίασης και ανάλυσης με χρήση Η/Υ* (CAE – Computer Aided Engineering), τα οποία δίνουν στο σχεδιαστή τη δυνατότητα να εκτιμήσει την αποδοτικότητα μιας σχεδίασης σε πρώιμο στάδιο της διαδικασίας. Τέτοια εργαλεία μπορεί να είναι εμπορικά σχεδιαστικά πακέτα CAD (CATIA, Pro/ENGINEER, AutoCAD), κώδικες ανάλυσης με τη μέθοδο των Πεπερασμένων Στοιχείων (FEΜ – Finite Element Method), επιλύτες υπολογιστικής ρευστοδυναμικής (CFD – Computational Fluid Dynamics), ειδικά προσαρμοσμένοι κώδικες προσομοίωσης, εμπορικά πακέτα επίλυσης μαθηματικών εφαρμογών και προσομοίωσης όπως το Matlab ή το Mathcad, προγράμματα λογιστικών φύλλων όπως το Excel και πολλά άλλα. Συνήθως η αντικειμενική συνάρτηση απαρτίζεται από ένα συνδυασμό δεδομένων αριθμητικών προσομοιώσεων και αναλυτικών υπολογισμών και επομένως δεν υπάρχει ένας προκαθορισμένος τρόπος για τον υπολογισμό των παραγώγων μη ομοειδών αντικειμενικών συναρτήσεων. Πέρα από τις μεθόδους που έχουν προαναφερθεί, υπάρχουν και άλλες πολλά υποσχόμενες μέθοδοι για την επίλυση προβλημάτων μηχανολογικής σχεδίασης, όπως για παράδειγμα τα Νευρωνικά Δίκτυα (Neural Networks), οι μέθοδοι Taguchi καθώς και άλλες στατιστικές μέθοδοι [2], [6].

# **1.2 Ανάλυση στροβιλομηχανών με χρήση Η/Υ**

# **1.2.1 Τι είναι στροβιλομηχανές**

Με τον όρο *στροβιλομηχανές* (turbomachines) χαρακτηρίζονται οι μηχανές που συναλλάσσουν ενέργεια με το ρευστό, το οποίο ρέει συνεχώς μέσα σε αυτές. Η μεταφορά ενέργειας συντελείται με τη δυναμική αλληλεπίδραση του ρευστού και μιας ή περισσότερων σειρών στρεφόμενων *πτερυγίων* (blades). Στον όρο συναλλαγή ενέργειας εμπεριέχονται γενικά δύο περιπτώσεις, κατά τις οποίες η μεταφορά ενέργειας μπορεί να γίνεται είτε από το ρευστό προς την άτρακτο της μηχανής, οπού είναι προσδεδεμένα τα στρεφόμενα πτερύγια, είτε αντίστροφα. Η ύπαρξη στρεφόμενων πτερυγίων αποτελεί την ειδοποιό διαφορά μεταξύ των στροβιλομηχανών και άλλων μηχανών που συναλλάσσουν ενέργεια με κάποιο ρευστό-εργαζόμενο μέσο. Οι συστοιχίες πτερυγίων που χρησιμοποιούνται για την πραγματοποίηση της συναλλαγής έργου σε μια στροβιλομηχανή ονομάζονται *πτερυγώσεις* (blade rows) και το πλήθος τους εξαρτάται από διάφορους παράγοντες, κυρίως όμως από περιορισμούς που επιβάλλει η δυναμική της ροής μέσα από τη μηχανή. Συγχρόνως, η συνεχής ροή ρευστού καθορίζει μια ουσιαστική διαφορά των <span id="page-25-0"></span>στροβιλομηχανών από τις μηχανές μετατόπισης (π.χ. τις εμβολοφόρες μηχανές). Η *βαθμίδα* (stage) αποτελεί ένα τυπικό στοιχειώδες μέρος μιας στροβιλομηχανής και αποτελείται, στη γενική περίπτωση, από μια κινητή και μια ακίνητη πτερύγωση. Στη βαθμίδα συμπιεστή (compressor stage) υπάρχει μια κινητή πτερύγωση που ακολουθείται από μια σταθερή, ενώ στη βαθμίδα στροβίλου (turbine stage) προηγείται η σταθερή της κινητή πτερύγωσης. Μια στροβιλομηχανή μπορεί να αποτελείται από μια βαθμίδα – *μονοβάθμια* (single stage), ή περισσότερες – *πολυβάθμια* (multi-stage) [7].

#### **1.2.2 Κατηγορίες στροβιλομηχανών**

Οι στροβιλομηχανές μπορούν να κατηγοριοποιηθούν, εφαρμόζοντας διάφορα κριτήρια, τα οποία σχετίζονται με το είδος της λειτουργίας, τη γεωμετρία ή άλλα ιδιαίτερα χαρακτηριστικά τους [7].

Ο πρώτος βασικός διαχωρισμός γίνεται ανάλογα με το αν η μηχανή προσδίδει έργο στο ρευστό ή απορροφά έργο από αυτό. Οι μηχανές που απορροφούν έργο από το ρευστό και το αποδίδουν ως μηχανική ισχύ στην άτρακτο ονομάζονται *στρόβιλοι* (turbines), ενώ οι μηχανές που προσδίδουν έργο στο ρευστό, απορροφώντας μηχανική ισχύ από την άτρακτο ονομάζονται *εργοστροβιλομηχανές* [7].

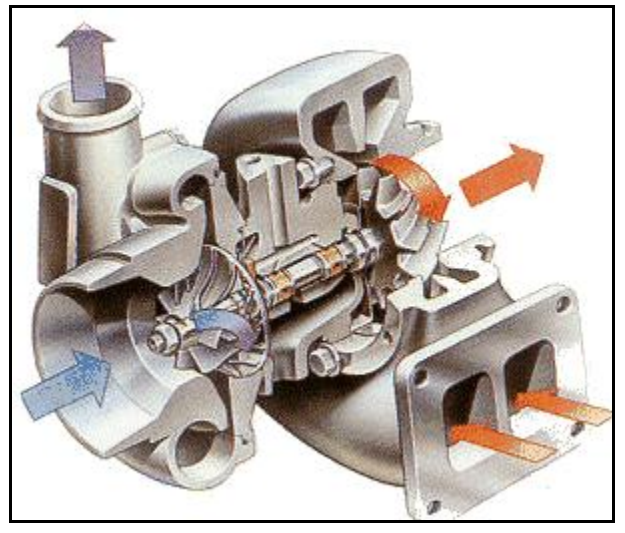

*Σχήμα 1.4 – Τομή στροβιλοϋπερπληρωτή.*

Ένας άλλος διαχωρισμός γίνεται σύμφωνα με τη γεωμετρική μορφή που έχει η δίοδος του ρευστού μέσα στη μηχανή. Στις λεγόμενες *αξονικές* στροβιλομηχανές (axial turbomachines) η δίοδος του ρευστού είναι περίπου παράλληλη με τον άξονα της μηχανής, ενώ όταν η δίοδος είναι κατά κύριο λόγο κάθετη στον άξονα της μηχανής, τότε πρόκειται για *ακτινικές* στροβιλομηχανές (radial turbomachines). Τέλος, σε περιπτώσεις που δεν υπάρχει προεξάρχουσα διεύθυνση, τότε πρόκειται για στροβιλομηχανές *μικτής ροής* (mixed flow turbomachines) [7]. Στο *Σχήμα 1.4* <span id="page-26-0"></span>φαίνεται η τομή ενός στροβιλοϋπερπληρωτή (turbocharger), οπού διακρίνονται οι πτερωτές του συμπιεστή και του στροβίλου.

Το είδος του ρευστού, το οποίο διαρρέει μια στροβιλομηχανή, καθώς και το μέγεθος της θερμοδυναμικής μεταβολής που υφίσταται, δίνει ένα ακόμα κριτήριο διαχωρισμού. Έτσι οι στρόβιλοι χωρίζονται σε: *υδροστροβίλους* – υγρό εργαζόμενο μέσο (hydraulic turbomachines), *ατμοστροβίλους* – το εργαζόμενο μέσο είναι ατμός (steam turbines) και *αεριοστροβίλους* – αέριο εργαζόμενο μέσο (gas turbines). Για τις εργοστροβιλομηχανές, όταν το εργαζόμενο μέσο είναι υγρό, χρησιμοποιείται ο όρος *αντλία* (pump). Όταν το εργαζόμενο μέσο είναι αέριο, αλλά η θερμοδυναμική μεταβολή που υφίσταται οδηγεί σε αμελητέες μεταβολές της πυκνότητάς του, τότε πρόκειται για *ανεμιστήρα* (fan). Στην περίπτωση αερίου που υφίσταται σημαντικές αλλαγές πυκνότητας και συνακόλουθα πίεσης και θερμοκρασίας, η στροβιλομηχανή ονομάζεται *συμπιεστής* (compressor) [7].

#### **1.2.3 Σχεδίαση και ανάλυση στροβιλομηχανών**

Η σχεδίαση ενός σύγχρονου φυγοκεντρικού συμπιεστή, αντλίας, ή στροβίλου περιλαμβάνει πολλές διαφορετικές πρακτικές, απαιτεί σημαντική εμπειρία και συνήθως ένα πλήθος από σχεδιαστικά εργαλεία. Η κλασσική διαδικασία σχεδίασης τμημάτων στροβιλομηχανών ξεκινά με τον προσδιορισμό της μέσης γραμμής (meanline), μέσω μονοδιάστατης ανάλυσης της ροής (meanline performance modeling), αφού πρώτα καθοριστεί ο λειτουργικός κύκλος της μηχανής, ο οποίος προσδιορίζει τα τρίγωνα ταχυτήτων και τους λόγους πιέσεως. Μόλις βελτιστοποιηθούν κατάλληλα τα βασικά τρίγωνα ταχύτητας της μέσης γραμμής, χρησιμοποιούνται διάφορες μέθοδοι (blading methods) για τον καθορισμό του επιθυμητού σχήματος των πτερυγίων. Τέτοιες μέθοδοι μπορεί να περιλαμβάνουν διαδικασίες άμεσης (direct) ή αντίστροφης (inverse) σχεδίασης, οι οποίες συνήθως χρησιμοποιούν επιλύτες ροής και βασικούς κανόνες σχεδίασης. Ο καθορισμός των καναλιών ροής και του σχήματος των πτερυγίων οδηγεί στα τελικά στάδια της σχεδίασης. Σε αυτά χρησιμοποιούνται κώδικες υπολογιστικής ρευστοδυναμικής, ώστε να μελετηθεί το πλήρες τρισδιάστατο πεδίο ροής μέσα στην πτερωτή, όπου ο σχεδιαστής μπορεί να επικεντρωθεί στη λεπτομερέστερη σχεδίαση συγκεκριμένων περιοχών, όπως είναι περιοχές ανακυκλοφορίας της ροής (backflow), περιοχές αποκόλλησης της ροής ή περιοχές που προκαλούν μη επιθυμητές δευτερεύουσες ροές (unwanted secondary flows). Σε αυτό το σημείο είναι εξίσου απαραίτητη η διεξαγωγή αναλυτικής δομικής μελέτης, η οποία θα εξασφαλίσει μεγάλη διάρκεια ζωής της πτερωτής, καθώς και των υπολοίπων εξαρτημάτων του συμπιεστή. Μόλις δηλαδή ολοκληρωθεί η διαδικασία βελτιστοποίησης του σχήματος των πτερυγίων, εκπληρώνοντας τους επιθυμητούς στόχους σχεδίασης, ακολουθεί η φάση εύρεσης ενός κατάλληλου σχήματος για την πλάτη (backface) της πτερωτής, ώστε να ικανοποιούνται τυχόν περιορισμοί τάσης, ταλάντωσης και βάρους [8].

Παράγοντες που αφορούν στα δομικά χαρακτηριστικά, παίζουν σημαντικό ρόλο για μια επιτυχημένη σχεδίαση και τέτοια κριτήρια σχεδίασης συσχετίζονται (πολλές φορές και ενάντια) με τη συνολική απόδοση της βαθμίδας. Τα σύγχρονα σχεδιαστικά συστήματα επιτρέπουν την πραγματοποίηση δομικής ανάλυσης, σε συνδυασμό με τα διάφορα χαρακτηριστικά απόδοσης (πολυκριτήρια ανάλυση), δίνοντας «ισορροπημένα» σχέδια σε σχετικά μικρό χρόνο [8].

Για παράδειγμα, το σχήμα της πλάτης της πτερωτής σε συνδυασμό με την περιστροφική ταχύτητα, γενικά καθορίζει τις τάσεις στην περιοχή αυτή. Σε περιπτώσεις όπου δεν υπάρχουν περιορισμοί κόστους, άρα και βάρους, μπορεί να προστεθεί υλικό στην περιοχή αυτή, ώστε να μειωθούν οι συνολικές τάσεις. Εάν όμως υπάρχουν περιορισμοί δυναμικής συμπεριφοράς ή κόστους, οι οποίοι καθορίζουν το συνολικό βάρος της πτερωτής, τότε σύντομα θα βρεθεί ένα άνω όριο της περιστροφικής ταχύτητας. Μια άλλη πρακτική σχεδίασης, που τονίζει την ανάγκη για πολυκριτήρια ανάλυση είναι ο προσδιορισμός της κατανομής πάχους των πτερυγίων, η οποία πρέπει πολλές φορές να αυξηθεί, ώστε να περιοριστούν οι ταλαντώσεις των πτερυγίων σε συγκεκριμένες συχνότητες ή να μειωθούν οι αναπτυσσόμενες τάσεις σε αυτά. Αυτή η αύξηση όμως, υποδηλώνει και την ταυτόχρονη μείωση του εμβαδού της διατομής του καναλιού ροής, η οποία πρέπει να γίνει πολύ σχολαστικά [8].

Συνήθως η δομική ανάλυση ξεκινά με την επιλογή του κατάλληλου υλικού και τον υπολογισμό των αναπτυσσόμενων τάσεων. Η επιλογή του υλικού μπορεί να γίνει βάσει κατασκευαστικών περιορισμών, περιορισμών κόστους ή περιορισμών που καθορίζονται από την αναλογία πιέσεων, τη θερμοκρασία λειτουργίας ή το εργαζόμενο μέσο. Τα αποτελέσματα των τάσεων, οι οποίες μπορεί να προκαλούνται από περιστροφικές δυνάμεις ή πεδία πιέσεως και θερμοκρασίας, μπορούν να αξιολογηθούν σε σχέση με την αντοχή ή την κόπωση του υλικού και να αναπαρασταθούν γραφικά σε ένα διάγραμμα Goodman [8].

Όπως είναι γνωστό, κάθε φυσικό σώμα χαρακτηρίζεται από μια σειρά συχνοτήτων στις οποίες μπορεί να διεγερθεί και είναι γνωστές ως ιδιοσυχνότητες (eigenfrequencies) ή φυσικές συχνότητες (natural frequencies). Όταν η δύναμη που διεγείρει μια εξαναγκασμένη ταλάντωση έχει συχνότητα που πλησιάζει μια ιδιοσυχνότητα του ταλαντευόμενου σώματος, τότε το πλάτος και η ενέργεια της ταλάντωσης αυξάνεται υπέρμετρα. Κάτι τέτοιο δεν είναι επιθυμητό να συμβεί σε πτερύγια στροβιλομηχανών, διότι ελαττώνει σημαντικά την ωφέλιμη διάρκεια ζωής του υλικού τους, αφού δημιουργείται εναλλασσόμενη φόρτιση μεγάλου πλάτους. Μπορεί δε να οδηγήσει στη θραύση των πτερυγίων σε πολύ σύντομο χρονικό διάστημα [7]. Οι ιδιοσυχνότητες μπορούν να υπολογιστούν και να αξιολογηθούν με τη χρήση ενός διαγράμματος Campbell ή ενός διαγράμματος παρεμβολής <span id="page-28-0"></span>(interference diagram). Αυτού του τύπου η αξιολόγηση είναι ποιοτική και βασίζεται σε μεγάλο βαθμό στην εμπειρία και ικανότητα του σχεδιαστή να μπορεί μέσω της αξιολόγησης της κατανομής των τάσεων και του εύρους των μετατοπίσεων, να προβλέψει πιθανή διέγερση των ιδιοσυχνοτήτων κατά τη λειτουργία της μηχανής. Οι τροποποιήσεις που μπορούν να γίνουν για τον έλεγχο των ταλαντώσεων αφορούν στο σχήμα και στην κατανομή πάχους των πτερυγίων, στο πάχος της πλάτης της πτερωτής και στο λόγο των ακτινών του διαχύτη [8].

#### **1.2.4 Γεωμετρική αναπαράσταση με χρήση Η/Υ**

Τα τελευταία χρόνια η ανάλυση με τη χρήση των Πεπερασμένων Στοιχείων (FEA – Finite Element Analysis) έχει παίξει πρωταρχικό ρόλο στον κύκλο σχεδίασης τμημάτων στροβιλομηχανών [9], [10], [11]. Η όλο και μεγαλύτερη διαθεσιμότητα αποδοτικών και ευέλικτων αλγορίθμων, συνδυασμένων με ένα ισχυρό υπόβαθρο εργαστηριακά τεκμηριωμένων τεχνικών, έχουν καταστήσει την ανάλυση με χρήση Πεπερασμένων Στοιχείων ένα απαραίτητο εργαλείο για πολλές σημαντικές βιομηχανίες του χώρου, όπως αναφέρεται και στο [12]. Επίσης διαρκείς βελτιώσεις προεπεξεργαστών (pre-processors) και μετεπεξεργαστών (post-processors) έχουν μειώσει σημαντικά τις απαιτήσεις τόσο για υπολογιστικούς, όσο και για ανθρώπινους πόρους, και έχουν προσφέρει ριζοσπαστικές λύσεις για την ανάλυση τάσεων και δυναμικών χαρακτηριστικών (ιδιομορφική ανάλυση) συμπιεστών, αντλιών και στροβίλων [9].

Κατά καιρούς έχουν χρησιμοποιηθεί διάφορων ειδών μοντέλα Πεπερασμένων Στοιχείων για προκαταρκτική σχεδίαση, βελτιστοποίηση σχεδίασης ή βελτίωση μερών στροβιλομηχανών. Όλα τα μοντέλα εμπεριέχουν απλουστεύσεις (simplifications) σε σχέση με την πραγματικότητα, τουλάχιστον μέχρι ένα συγκεκριμένο βαθμό. Ανάλογα, λοιπόν, με τον επιθυμητό στόχο του εκάστοτε αναλυτή σε κάποιο συγκεκριμένο στάδιο της σχεδίασης, χρησιμοποιούνται τα αντίστοιχα μοντέλα. Είναι προφανές, ότι μοντέλα υψηλού βαθμού απλούστευσης είναι λιγότερο ακριβή, όσον αφορά στο κατά πόσο τα εξαγόμενα αποτελέσματα προσεγγίζουν την πραγματικότητα, από την άλλη πλευρά όμως απαιτούν μικρό υπολογιστικό κόστος για την επίλυση, γεγονός το οποίο τα καθιστά επιθυμητά στα πρώιμα στάδια της σχεδίασης [9]. Παρόλα αυτά λεπτομερή μοντέλα είναι απαραίτητα για τη διερεύνηση συγκεκριμένων φαινομένων υψηλής σημαντικότητας, όπως για παράδειγμα ο έλεγχος αποκόλλησης της ροής σε περιοχές οπού υπάρχει αυξημένη γεωμετρική πολυπλοκότητα.

Τέσσερα μοντέλα γεωμετρικής απλούστευσης έχουν χρησιμοποιηθεί ευρέως για την ανάλυση πτερωτών φυγοκεντρικών συμπιεστών, αντλιών και στροβίλων και είναι τα ακόλουθα [9]:

1. Αξονοσυμμετρικό μοντέλο (axisymmetric model).

- <span id="page-29-0"></span>2. Μοντέλο που περιλαμβάνει μόνο την πτέρυγα (blade-alone model).
- 3. Τρισδιάστατο μοντέλο φέτας (3D pie-slice model).
- 4. Πλήρες τρισδιάστατο μοντέλο (3D 360<sup>°</sup> full circumference model).

Κάθε ένα από τα παραπάνω μοντέλα έχει συγκεκριμένα πλεονεκτήματα, τα οποία μπορούν να βοηθήσουν αποτελεσματικά την ανάλυση με τη μέθοδο των Πεπερασμένων Στοιχείων, ανάλογα με τις εκάστοτε απαιτήσεις. Περεταίρω λεπτομέρειες, που αφορούν στον τύπο των στοιχείων, στις συνοριακές συνθήκες, στις θεωρήσεις, στις προσεγγίσεις ακρίβειας και στη γενικότερη χρησιμότητας των παραπάνω μοντέλων μπορούν να βρεθούν στο [9].

#### **1.2.5 Ο ρόλος των CAD συστημάτων**

Τα ευρέως διαδεδομένα λογισμικά CAD αποτελούν πλέον αναπόσπαστο στοιχείο και παίζουν καθοριστικό ρόλο στη διαδικασία μελέτης και ανάπτυξης προϊόντος, παρέχοντας ένα ευέλικτο περιβάλλον για την κατασκευή και τη διαχείριση πολύπλοκων γεωμετρικών μοντέλων και συναρμογών. Πέρα από τον τυπικό ρόλο των CAD συστημάτων για το σχεδιασμό τρισδιάστατων μοντέλων, πλέον χρησιμοποιούνται ως ένα ενοποιημένο περιβάλλον διαχείρισης του προϊόντος από διάφορες μηχανολογικές σκοπιές, με απώτερο στόχο την πραγματοποίηση συνδυασμένης (coupled, multi-physics) πολυκριτήριας ανάλυσης και πολυκριτήριας βελτιστοποίησης σχεδίασης [13].

Τα σύγχρονα CAD συστήματα αποτελούν ένα σημαντικό δομικό λίθο στη διαδικασία της σχεδίασης, προσφέροντας, όπως έχει ήδη προαναφερθεί, τη δυνατότητα παραμετρικής και ιεραρχικής σχεδίασης. Παρόλα αυτά η κατάλληλη ενσωμάτωση ενός CAD συστήματος στο περιβάλλον σχεδίασης, σε σημείο ώστε το γεωμετρικό μοντέλο να μπορεί να αξιοποιηθεί πλήρως σε μια αυτοματοποιημένη διαδικασία βελτιστοποίησης, παρουσιάζει αρκετές δυσκολίες στην πράξη [14]. Πιο συγκεκριμένα στο χώρο σχεδίασης στροβιλομηχανών αυτές είναι συχνά [13]:

- 1. Η ανάπτυξη ενός κατάλληλου περιβάλλοντος διεπαφής (interface) για τη σωστή συνεργασία του λογισμικού CAD με τα διάφορα λογισμικά ανάλυσης (FEM, CFD), ώστε να μπορεί να προσπελαστεί η γεωμετρία και να τροποποιηθεί, αποφεύγοντας τη χρησιμοποίηση αρχείων (file based data transfer). Ακόμα και στην περίπτωση χρησιμοποίησης των διαδεδομένων διεθνών προτύπων ανταλλαγής δεδομένων γεωμετρίας (IGES, STEP, DXF), πολλές φορές δημιουργούνται προβλήματα κατά τη μεταφορά πολύπλοκων γεωμετριών.
- 2. Η εύρεση και εφαρμογή κατάλληλης μεθοδολογίας, η οποία θα επιτρέπει την αυτόματη ανακατασκευή ή παραμόρφωση του πλέγματος σε κάθε αλλαγή της τιμής των ανεξαρτήτων μεταβλητών σχεδίασης.
- <span id="page-30-0"></span>3. Η σωστή και επαρκής παραμετρική ή ιεραρχική σχεδίαση μοντέλων με το επιθυμητό επίπεδο ελέγχου των παραμέτρων για δομική ή αεροδυναμική (υδροδυναμική) ανάλυση.
- 4. Η πραγματοποίηση ανάλυσης ευαισθησίας των παραμέτρων σχεδίασης (sensitivity analysis), όσον αφορά στην πολυκριτήρια προσέγγιση και στη βελτιστοποίηση σχεδίασης.

Στο χώρο της σχεδίασης στροβιλομηχανών η χρησιμοποίηση γεωμετρικών μοντέλων CAD συστημάτων για παραμετρική σχεδίαση και ανάλυση έχει βρει ευρεία εφαρμογή στη δομική ανάλυση (structural analysis) μερών στροβιλομηχανών, όπως είναι η πλήμνη μιας πτερωτής, γεγονός που συμβαίνει για δύο κυρίως λόγους. Πρώτον, τα περισσότερα εμπορικά λογισμικά δομικής ανάλυσης υποστηρίζουν την εισαγωγή CAD μοντέλων και, δεύτερον, τα βασικά μέρη, που απαιτούν δομική ανάλυση, είναι σχετικά απλά στη μοντελοποίηση και μπορούν να περιγραφούν από μικρό αριθμό ανεξαρτήτων μεταβλητών σχεδίασης. Από την άλλη μεριά το αεροδυναμικό σχήμα ενός πτερυγίου, που μπορεί κάλλιστα να απαιτεί για την περιγραφή του έως και πενήντα μεταβλητές σχεδίασης, μπορεί να εισαχθεί σε μετέπειτα στάδιο της ανάλυσης για την πλήρη αναπαράσταση του δομικού μοντέλου [13].

# **1.2.6 Τεχνικές παραμετροποίησης**

Ένα από τα σημαντικότερα σημεία για το σωστό ορισμό ενός προβλήματος παραμετροποίησης του σχήματος ενός συνόλου γεωμετριών (shape parameterization), είναι η επιλογή της κατάλληλης τεχνικής παραμετροποίησης, η οποία πρέπει να είναι ευέλικτη, ώστε να μπορεί να περιγράφει ένα μεγάλο εύρος πολύπλοκων σχημάτων, χρησιμοποιώντας τις ελάχιστες δυνατές γεωμετρικές παραμέτρους. Διάφορες τεχνικές παραμετροποίησης έχουν προταθεί και χρησιμοποιηθεί στο παρελθόν [15], [16], όπως είναι τα διανύσματα βάσης (basis vectors), τα χωρικά στοιχεία (domain elements), οι μερικές διαφορικές εξισώσεις, τα διακριτά σημεία (discrete points), οι πολυωνυμικές συναρτήσεις, οι συναρτήσεις Spline, οι τεχνικές βασισμένες σε CAD συστήματα, οι αναλυτικές τεχνικές και οι τεχνικές παραμόρφωσης ελεύθερης μορφής (Freeform Deformation).

# **1.2.7 Ακτινικοί συμπιεστές**

Κύριο χαρακτηριστικό ενός ακτινικού συμπιεστή είναι ότι κατά ένα μεγάλο τμήμα η κίνηση του ρευστού γίνεται σε ακτινική κατεύθυνση, κάθετη στον άξονα περιστροφής της μηχανής. Ονομάζεται επίσης και φυγοκεντρικός συμπιεστής, επειδή ένα σημαντικό μέρος της αύξησης πίεσης που προκαλείται, πραγματοποιείται με μηχανισμό, ο οποίος συνδέεται με αδρανειακές δυνάμεις (λόγω περιστροφής) [7].

Οι ακτινικοί συμπιεστές καλύπτουν ένα ευρύτατο φάσμα εφαρμογών, που εκτείνεται από μικρούς ανεμιστήρες για διακίνηση αέρα μέχρι μονάδες υψηλού λόγου πίεσης, οι οποίες χρησιμοποιούνται σε υπερπληρωτές, αεριοστροβίλους ή συμπιεστές χημικής βιομηχανίας. Είναι ενδεικτικό ότι ακτινικοί συμπιεστές μικρών λόγων πίεσης, οι οποίοι χρησιμοποιούν μεταλλικά φύλλα για τη διαμόρφωση των πτερυγίων και συνεπώς χαρακτηρίζονται από πολύ μικρό οικονομικό κόστος, συναντώνται πολύ συχνά στη βιομηχανία. Στο άλλο άκρο βρίσκονται ακριβές κατασκευές, που χρησιμοποιούν κράματα τιτανίου, οι οποίες μπορούν να επιτύχουν αρκετά υψηλό λόγο πίεσης, χρησιμοποιώντας μόνο μια βαθμίδα. Το τελευταίο γεγονός πρέπει να εκτιμηθεί σε αντιδιαστολή με τους αξονικούς συμπιεστές, όπου η πραγματοποίηση ενός αντίστοιχου λόγου πίεσης, απαιτεί πολλαπλές βαθμίδες [7].

Στο *Σχήμα 1.5* δίνεται η εικόνα μιας τυπικής βαθμίδας ακτινικού συμπιεστή, η οποία αποτελείται από τρία κύρια μέρη: (α) την πτερωτή, (β) το διαχύτη και (γ) το σπειροειδές κέλυφος. Τα βασικά χαρακτηριστικά των τριών αυτών συνιστωσών ενός ακτινικού συμπιεστή θα σχολιαστούν συνοπτικά στη συνέχεια.

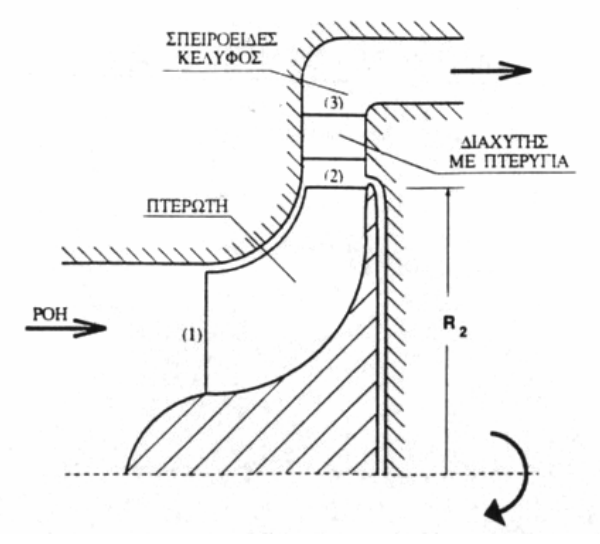

*Σχήμα 1.5 – Τυπική βαθμίδα ακτινικού συμπιεστή [7].* 

#### Ö *Πτερωτή*

Η κινητή πτερύγωση σε έναν ακτινικό συμπιεστή ονομάζεται *πτερωτή* (impeller) και συνήθως χωρίζεται σε δύο μέρη (*Σχήμα 1.6*). Το πρώτο μέρος της πτερωτής ονομάζεται *επαγωγός* (inducer) και πραγματοποιεί στροφή της ροής που εισέρχεται στην πτερωτή πάνω σε αξονικές επιφάνειες ροής. Το δεύτερο μέρος είναι το καθαρά ακτινικό μέρος της πτερωτής. Η καλή σχεδίαση του επαγωγού ενός ακτινικού συμπιεστή μπορεί να βελτιώσει σημαντικά την αεροδυναμική απόδοση της πτερωτής [7].

Ανάλογα με τον τρόπο διάταξης και τη μορφή των πτερυγίων, συναντώνται διαφορετικοί τύποι πτερωτών. Τα πτερύγια είναι δυνατό να είναι συνδεδεμένα στην κεφαλή τους, σχηματίζοντας με τον τρόπο αυτό ένα πρόσθετο κέλυφος το οποίο περιστρέφεται μαζί τους (shrouded impeller), αφήνοντας το απαραίτητο διάκενο με το εξωτερικό κέλυφος της πτερωτής (*Σχήμα 1.7*). Τέτοιες κατασκευές απαντώνται σε βιομηχανικούς συμπιεστές και έχουν το πλεονέκτημα ότι εξαλείφουν τον περιορισμό να τηρείται ένα πολύ μικρό και ακριβές ακτινικό διάκενο (tip clearance) μεταξύ της κεφαλής του πτερυγίου και του εξωτερικού κελύφους. Συγχρόνως όμως, διακινούν μεγαλύτερες μάζες εργαζόμενου μέσου και σε υψηλές ταχύτητες περιστροφής αναπτύσσουν υψηλές τάσεις, που καταπονούν τα υλικά. Γενικά, οι ακτινικοί συμπιεστές οι οποίοι χρησιμοποιούνται σε αεριοστροβίλους ή στροβιλοϋπερπληρωτές δεν έχουν προσδεμένα τα πτερύγια της πτερωτής στην κεφαλή τους (unshrouded impeller) και έχουν σχεδόν πάντοτε ένα αξονικό τμήμα, δηλαδή επαγωγό. Ο επαγωγός όμως αρκετά συχνά δεν είναι πλήρης, δηλαδή ορισμένα (ανά ένα) τα πτερύγια της πτερωτής δε φθάνουν ως την είσοδο. Τα ημιτελή αυτά πτερύγια (*Σχήμα 1.8*) ονομάζονται διαχωριστικά πτερύγια (splitter vanes) και βοηθούν στην οδήγηση της ροής στο τελευταίο (ακτινικό) τμήμα της πτερωτής, όπου μεγαλώνει η ακτίνα [7].

#### Ö *Διαχύτης*

Ο *διαχύτης* εξόδου (diffuser) πραγματοποιεί την ανάκτηση της στατικής πίεσης, επιβραδύνοντας τη ροή, έστω και αν σε ορισμένες περιπτώσεις ενδέχεται να μην περιέχει πτερύγια. Συνήθως η σχεδίαση ακτινικών συμπιεστών γίνεται με τρόπο ώστε η αύξηση της στατικής πίεσης να ισοκατανέμεται μεταξύ πτερωτής και διαχύτη [7].

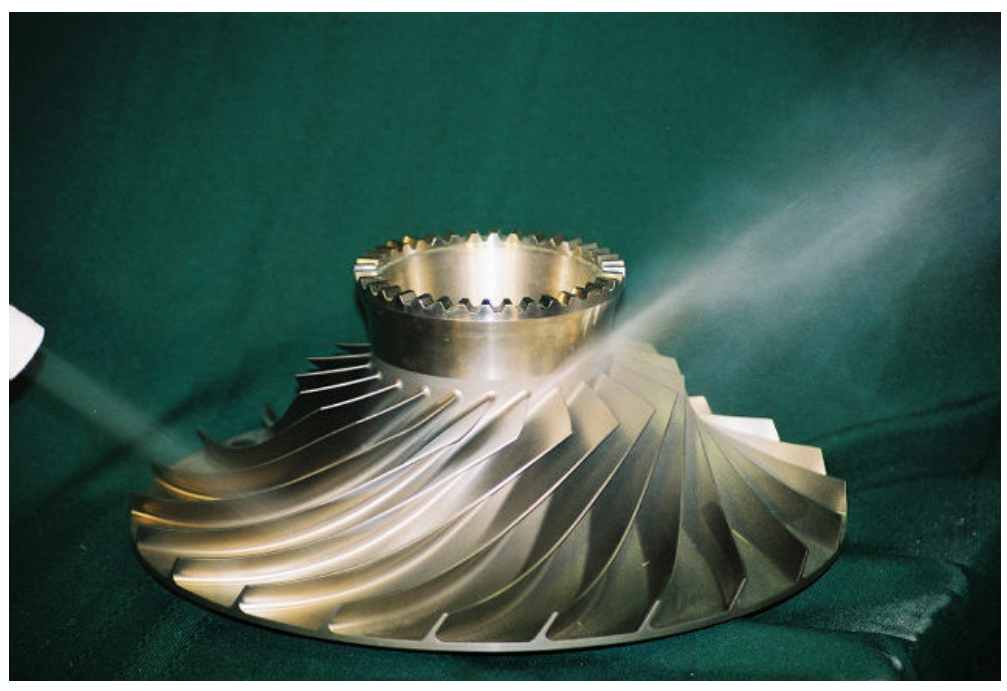

*Σχήμα 1.6 – Πτερωτή ακτινικού συμπιεστή.* 

#### <span id="page-33-0"></span>Ö *Σπειροειδές κέλυφος*

Το *σπειροειδές κέλυφος* (scroll, volute) τέλος έχει σκοπό να συλλέξει περιφερειακά το ρευστό που εξέρχεται από το διαχύτη και να το οδηγήσει στον αγωγό εξόδου. Η σημαντικότερη απαίτηση που μπαίνει για το τμήμα αυτό, είναι το να μπορεί να αποτρέψει τη δημιουργία ανομοιομορφίας στατικής πίεσης κατά την περιφερειακή διεύθυνση [7].

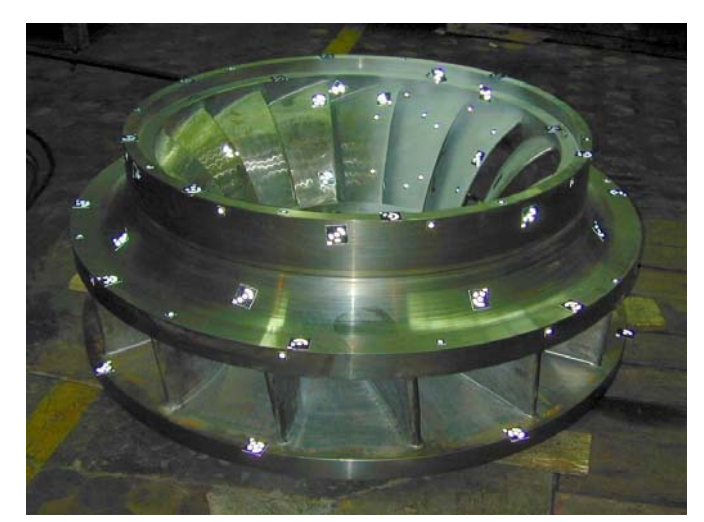

*Σχήμα 1.7 – Πτερωτή με προσδεμένα τα πτερύγια στην κεφαλή τους.* 

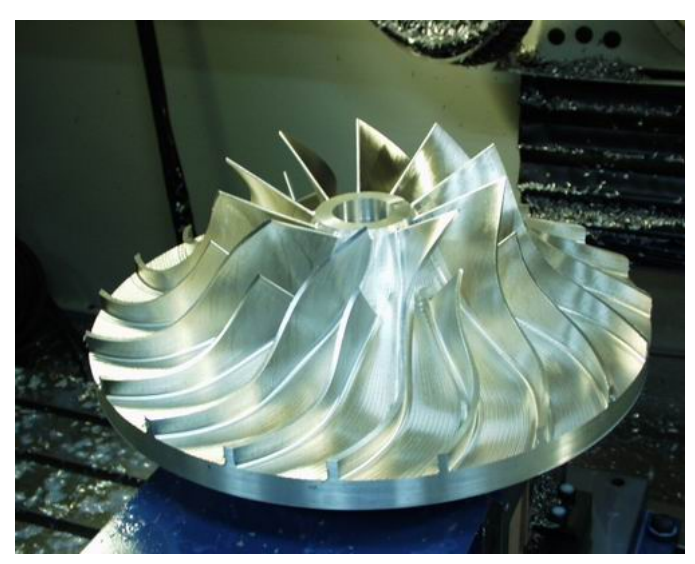

*Σχήμα 1.8 – Πτερωτή με διαχωριστικά πτερύγια.* 

#### **1.2.8 Βιβλιογραφική επισκόπηση**

Η πραγματοποίηση δομικής ανάλυσης μιας πτερωτής είναι πολύ σημαντική για τη σωστή σχεδίαση ενός φυγοκεντρικού συμπιεστή και παίζει σημαντικό ρόλο στη συντήρηση, στον έλεγχο, στην ασφάλεια, καθώς και την τελική διάρκεια ζωής όλων των μερών της μηχανής [17]. Η μελέτη των τάσεων που αναπτύσσονται σε μια πτερωτή, λόγω των φυγόκεντρων δυνάμεων έχει απασχολήσει πολλούς ερευνητές στο παρελθόν [18]. Επιπλέον, η ανάπτυξη λογισμικών και η εφαρμογή μεθόδων ανάλυσης και βελτιστοποίησης σε τμήματα στροβιλομηχανών, έχει βρει ευρεία εφαρμογή σε διάφορες περιπτώσεις.

Στο [19] πραγματοποιείται βελτιστοποίηση σχεδίασης της πτερωτής ενός ακτινικού συμπιεστή (ανεμιστήρα) χρησιμοποιώντας το εμπορικό λογισμικό ANSYS. Στόχος της μελέτης είναι η μείωση του συνολικού βάρους της πτερωτής, χωρίς όμως να παραβιάζονται τα επιτρεπτά όρια των αναπτυσσόμενων τάσεων. Η δομική ανάλυση της πτερωτής πραγματοποιείται με τη μέθοδο των Πεπερασμένων Στοιχείων για την εκτίμηση των τάσεων.

Βασικός στόχος της μελέτης στο [20] είναι η εκτίμηση του κόστους παραγωγής μιας χαμηλού-κόστους κρυογενικής στροβιλοαντλίας πυραύλων (LOX rocket turbopump), μέσω της ανάλυσης και της μελέτης σχεδίασης των διαφόρων τμημάτων της. Η ανάλυση και η μελέτη σχεδίασης πραγματοποιείται χρησιμοποιώντας ένα πλήρες λογισμικό σχεδίασης και ανάλυσης τμημάτων στροβιλομηχανών, το οποίο λέγεται Agile Engineering Design System. Η διαδικασία ξεκινά με τη μελέτη σχεδίασης της αντλίας, συνεχίζει με την αεροδυναμική σχεδίαση του στροβίλου, αξιολογώντας ταυτόχρονα τη δομική και δυναμική συμπεριφορά του συστήματος, ενώ καταλήγει σε μια λεπτομερή ανάλυση και εκτίμηση του συνολικού κόστους παραγωγής.

Το ίδιο λογισμικό χρησιμοποιείται και στο [21] για την πολυκριτήρια βελτιστοποίηση σχεδίασης μιας παρόμοιας κρυογενικής στροβιλοαντλίας, μόνο που σε αυτή την περίπτωση το εργαζόμενο μέσο αντί για υγρό οξυγόνο είναι υγρό υδρογόνο (LH2 rocket turbopump). Τα εργαλεία ανάλυσης περιλαμβάνουν υδροδυναμική ανάλυση, τεχνικές υπολογιστικής ρευστοδυναμικής, καθώς και δομική ανάλυση με τη μέθοδο των Πεπερασμένων Στοιχείων. Για τη βελτιστοποίηση χρησιμοποιείται ένα πλήθος βρόχων (optimization loops), ώστε να αξιολογηθούν οι επιδράσεις των ανεξάρτητων μεταβλητών σχεδίασης στα εξαρτημένα υδροδυναμικά και δομικά αποτελέσματα.

Η εργασία [22] αφορά στην πολυκριτήρια βελτιστοποίηση της πτερωτής ενός στροβιλοϋπερπληρωτή. Η ανάλυση ξεκινά με το βέλτιστο σχεδιασμό του καναλιού ροής (υδροδυναμική ανάλυση), ο οποίος θα καθορίσει τη μορφή της πτερύγωσης και καταλήγει στην εύρεση του βέλτιστου σχήματος της πλάτης της πτερωτής με στόχο το ελάχιστο βάρος, χωρίς να καταστρατηγούνται οι περιορισμοί των επιτρεπόμενων τάσεων.

Στην εργασία [23] παρουσιάζεται ένα προτεινόμενο σχεδιαστικό πακέτο για πτερωτές φυγοκεντρικών συμπιεστών. Το πακέτο αυτό περιλαμβάνει εννιά υποπρογράμματα τα οποία πραγματοποιούν: μονοδιάστατη ανάλυση, μονοδιάστατη βελτιστοποίηση παραμέτρων, σχεδίαση, μελέτη χύτευσης, τρισδιάστατη ανάλυση ροής, ανάλυση τάσεων, ανάλυση ταλαντώσεων, όρια ασφαλείας και εξαγωγή προγράμματος για εργαλειομηχανή αριθμητικού ελέγχου.

Η εργασία [24] αφορά στη στατική και δυναμική ανάλυση της πτερωτής (shrouded impeller) ενός ακτινικού συμπιεστή (ανεμιστήρα), αξιοποιώντας την κυκλική συμμετρία της γεωμετρίας. Εκτός από την ανάπτυξη του λογισμικού, πραγματοποιήθηκε επίσης και παραμετρική μελέτη για την εξέταση των αρμονικών συχνοτήτων. Για τη σύγκριση και επαλήθευση των αποτελεσμάτων χρησιμοποιήθηκε το εμπορικό λογισμικό ANSYS.

Στην εργασία [25] παρουσιάζεται μια ομάδα εργαλείων σχεδίασης και ανάλυσης, τα οποία έχουν ως στόχο τη βελτίωση της διαδικασίας σχεδίασης μιας στροβιλοαντλίας, λαμβάνοντας υπόψη την επίδραση μόνιμων και μη-μόνιμων θερμοκρασιακών πεδίων σε πρώιμο στάδιο της σχεδίασης. Τα εργαλεία αυτά υπάγονται στο ευρύτερο λογισμικό σχεδίασης και ανάλυσης Agile Engineering Design System και συνδυάζουν τις δυνατότητες του συστήματος για υδροδυναμική και δομική ανάλυση.

Μια γενική επισκόπηση εφαρμογών αυτοματοποιημένης βελτιστοποίησης για τον αεροδυναμικό σχεδιασμό τμημάτων στροβιλομηχανών της εταιρίας Rolls-Royce παρουσιάζεται στην [24]. Στο άρθρο δίνονται επίσης διάφορα παραδείγματα βελτιστοποίησης σχεδίασης.

Παρόλα αυτά η μοντελοποίηση, η κατάλληλη επιλογή παραμέτρων, όπως και η ανάπτυξη λογισμικών για τη διαχείριση τέτοιων προβλημάτων δεν είναι καθόλου εύκολη υπόθεση και απαιτεί σημαντική εμπειρία, καθώς και σημαντικούς υπολογιστικούς πόρους [27], [28], [29].
## **ΚΕΦΑΛΑΙΟ 2**

## **ΠΑΡΑΜΕΤΡΙΚΗ ΣΧΕΔΙΑΣΗ & ΔΟΜΙΚΗ ΑΝΑΛΥΣΗ ΠΤΕΡΩΤΗΣ ΑΚΤΙΝΙΚΟΥ ΣΥΜΠΙΕΣΤΗ**

#### **2.1 Παραμετρική σχεδίαση πτερωτής ακτινικού συμπιεστή**

Η σχεδίαση του τρισδιάστατου παραμετρικού μοντέλου της πτερωτής ενός φυγοκεντρικού συμπιεστή ακτινικής ροής (axial flow centrifugal compressor), πραγματοποιήθηκε στο σχεδιαστικό πακέτο CATIA V5R16 της Dassault Systemes, χρησιμοποιώντας τα περιβάλλοντα Generative Shape Design, Freestyle και Part Design. Για τον προσδιορισμό των γεωμετριών της πλήμνης (hub) και του κελύφους (shroud) της πτερωτής, χρησιμοποιήθηκαν αντίστοιχα δύο ομαλές και συνεχείς καμπύλες Bezier, μια μέθοδος η οποία έχει αποδειχτεί γενικά κατάλληλη για σχεδιασμό καναλιών ροής για ρευστά [31]. Για τον ορισμό της κάθε καμπύλης στην παραμετρική τους μορφή, χρησιμοποιήθηκαν συνολικά επτά σημεία ελέγχου. Οι δύο καμπύλες Bezier της πλήμνης και του κελύφους μαζί με τα αντίστοιχα σημεία ελέγχου παρουσιάζονται στο *Σχήμα 2.1*.

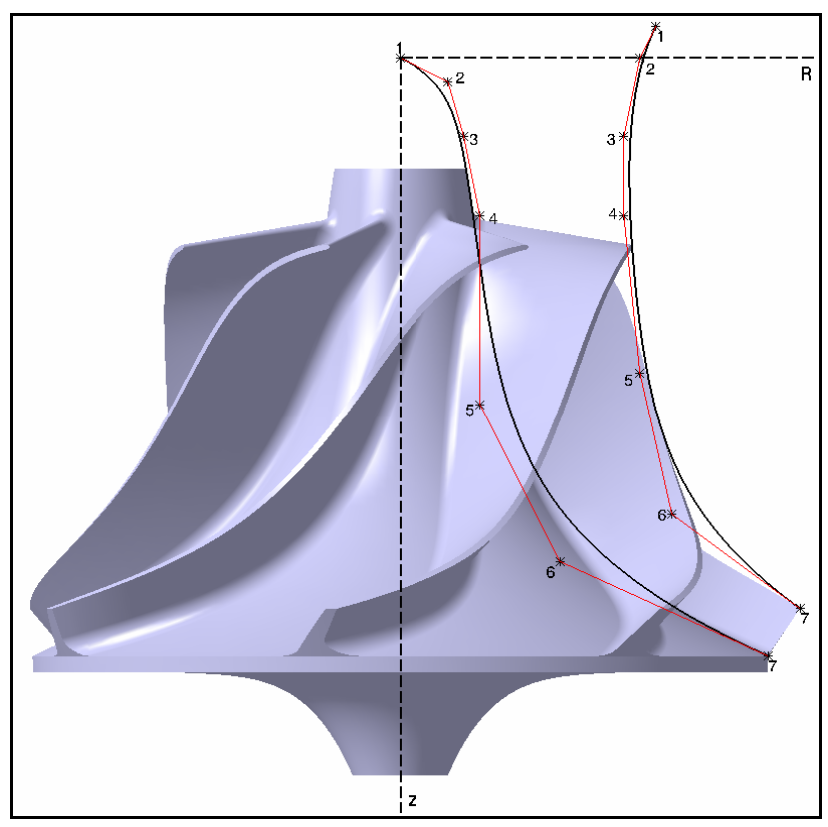

*Σχήμα 2.1 – Οι δύο καμπύλες Bezier της πλήμνης και του κελύφους.*

Μετά τον εκ περιστροφής σχηματισμό των δύο επιφανειών, της πλήμνης και του κελύφους, καθορίστηκαν οι δύο αεροτομές του πτερυγίου, μια σε κάθε επιφάνεια αντίστοιχα. Κάθε αεροτομή δημιουργήθηκε με βάση μια μέση γραμμή (mean camber line) και μια κατανομή πάχους. Για τον ορισμό της κάθε μέσης γραμμής χρησιμοποιήθηκαν συνολικά πέντε σημεία παρεμβολής, των οποίων η θέση στο μεσημβρινό επίπεδο προσδιορίστηκε ως ένα ποσοστό του μήκους της αντίστοιχης καμπύλης της πλήμνης και του κελύφους. Η θέση των σημείων στην περιφερειακή διεύθυνση δόθηκε με βάση την περιφερειακή τους γωνιακή μετατόπιση. Στο *Σχήμα 2.2* παρουσιάζεται αριστερά η διαδικασία κατασκευής της μέσης γραμμής στη βάση του πτερυγίου (blade root) και δεξιά η αντίστοιχη μέση γραμμή στο ακροπτερύγιο (blade tip). Οι δύο μέσες γραμμές της πλήμνης και του κελύφους συνδέθηκαν έπειτα, μέσω διαδικασίας «blend», με τη χρήση κατάλληλων (quasi normal) ευθύγραμμων τμημάτων, έτσι ώστε να σχηματίσουν την τρισδιάστατη μέση επιφάνεια του πτερυγίου [31], η οποία παρουσιάζεται στο *Σχήμα 2.3*.

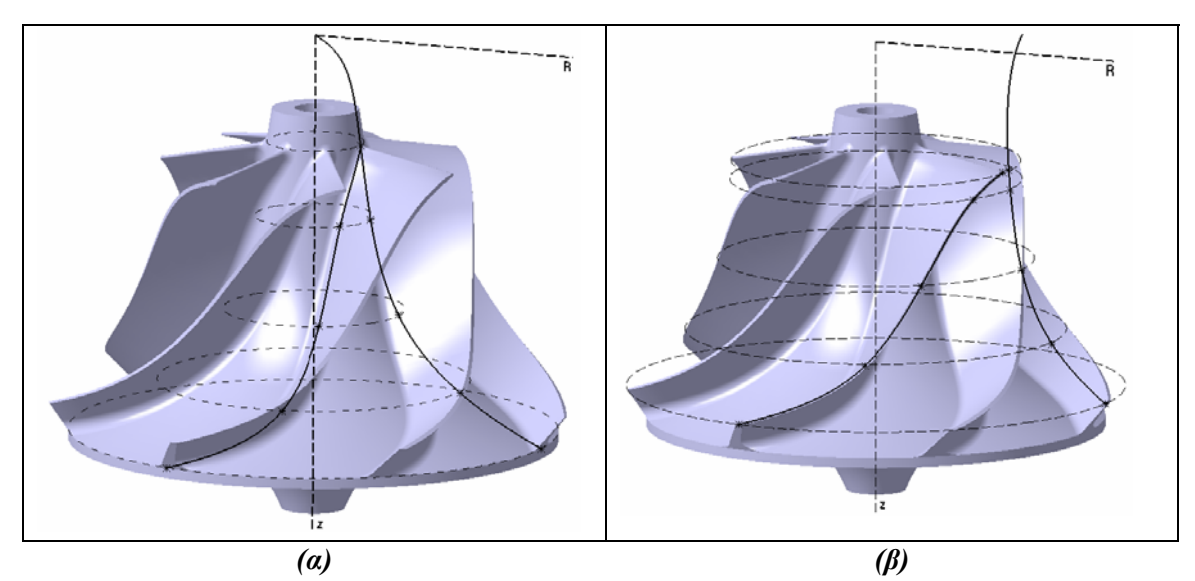

*Σχήμα 2.2 – Μέση γραμμή βάσης του πτερυγίου (α) και ακροπτερυγίου (β).* 

Για τον ορισμό της κατανομής πάχους του πτερυγίου, χρησιμοποιήθηκαν συνολικά δεκαπέντε σημεία για κάθε αεροτομή ξεχωριστά, η θέση των οποίων ορίστηκε ως ένα ποσοστό του μήκους της αντίστοιχης μέσης γραμμής. Πρέπει να επισημανθεί ότι τα ευθύγραμμα τμήματα κατανομής πάχους ορίστηκαν με διεύθυνση κάθετη στη μέση επιφάνεια του πτερυγίου [31]. Τα σημεία που προέκυψαν στις δύο πλευρές της κάθε μέσης γραμμής χρησιμοποιήθηκαν ως σημεία παρεμβολής για δύο καμπύλες spline. Στη συνέχεια οι δύο καμπύλες spline της πλευράς υπερπίεσης καθόρισαν την επιφάνεια υπερπίεσης του πτερυγίου μέσω διαδικασίας «blend», ενώνοντας παράλληλα τα αντίστοιχα σημεία των ευθύγραμμων τμημάτων κατανομής πάχους της κάθε καμπύλης (coupling) – η ίδια ακριβώς διαδικασία ακολουθήθηκε και για την πλευρά υποπίεσης του πτερυγίου. Στο *Σχήμα 2.4* παρουσιάζεται η κατανομή πάχους στις δύο αεροτομές του πτερυγίου.

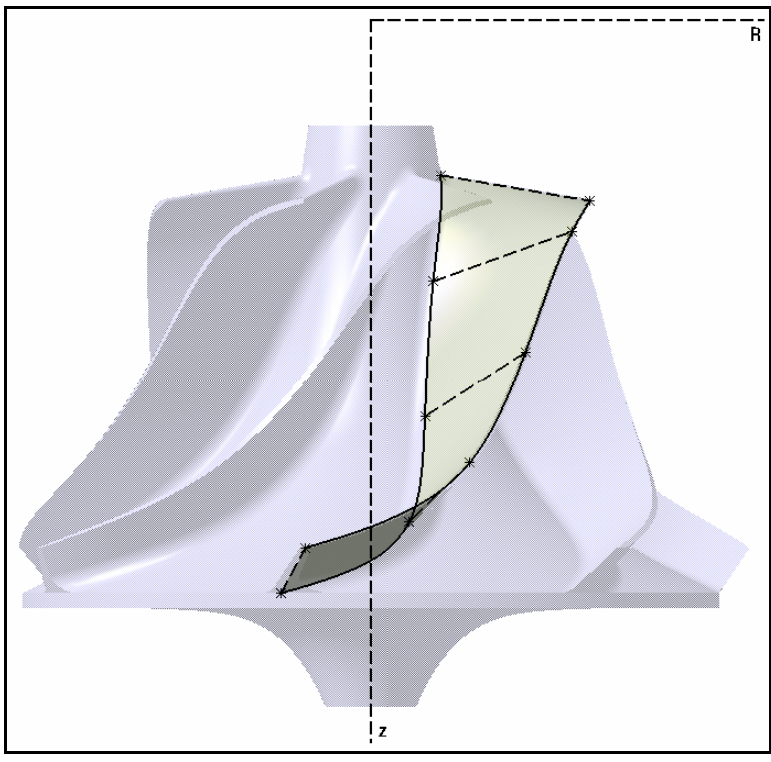

*Σχήμα 2.3 – Η μέση τρισδιάστατη επιφάνεια του πτερυγίου.*

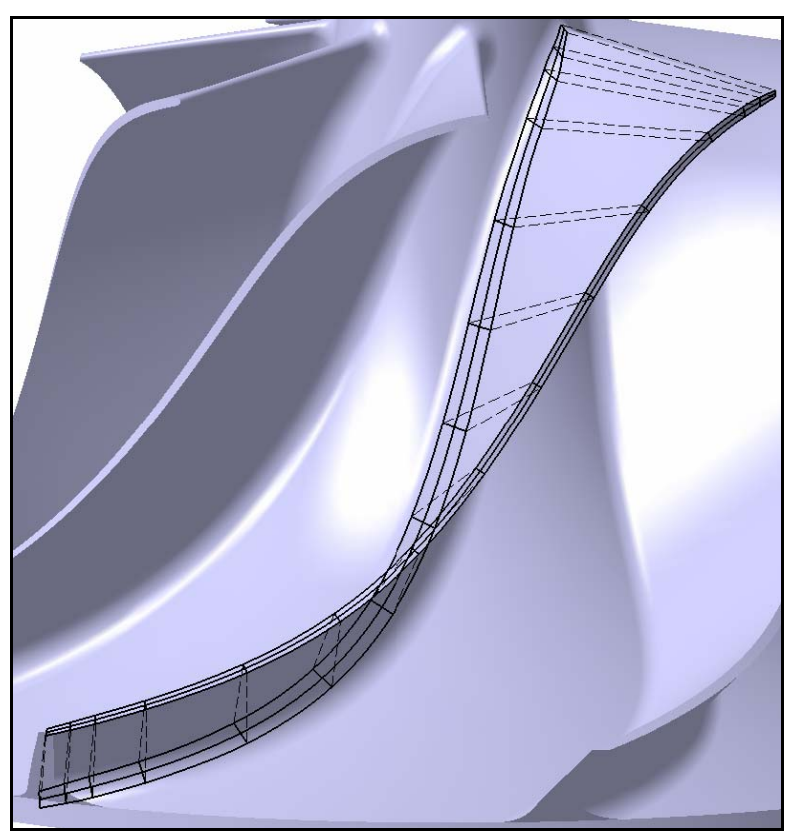

*Σχήμα 2.4 – Κατανομή πάχους στις δύο αεροτομές του πτερυγίου.*

Για το σχηματισμό της ακμής προσβολής (leading edge) των πτερυγίων, χρησιμοποιήθηκε ένα «τρι-εφαπτομενικό φιλέτο» (tri-tangent fillet), σχηματίζοντας έτσι ένα φιλέτο μεταβαλλόμενης ακτίνας σε σχέση με τη βασική κατανομή πάχους [31]. Τέλος στη βάση των πτερυγίων χρησιμοποιήθηκε «πλευρικό φιλέτο ακμής» (side edge fillet), μια συνηθισμένη τεχνική για τη μείωση των αναπτυσσόμενων τάσεων στη συγκεκριμένη περιοχή. Στο *Σχήμα 2.5* παρουσιάζεται αριστερά η ακμή προσβολής του πτερυγίου και δεξιά το φιλέτο στη βάση του. Οι σχεδιαστικές παράμετροι που σχετίζονται με τη γεωμετρία του καναλιού ροής, οι οποίες ορίστηκαν με την παραπάνω διαδικασία, παραμένουν σταθερές κατά τη διαδικασία της βελτιστοποίησης. Ο παραμετρικός σχεδιασμός όμως, επιτρέπει την άμεση και γρήγορη δημιουργία εναλλακτικών γεωμετριών.

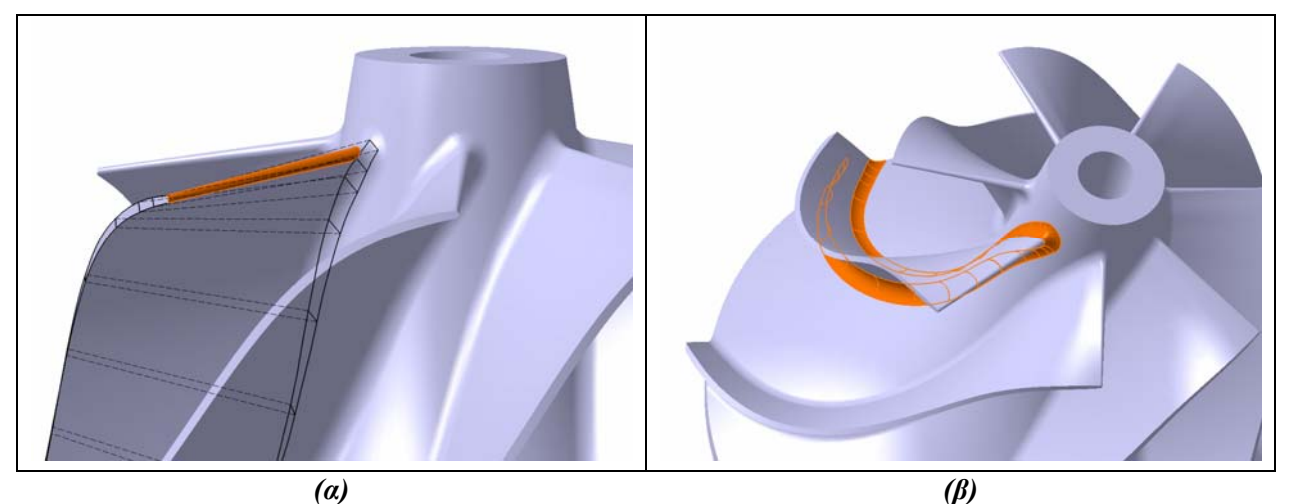

*Σχήμα 2.5 – Ακμή προσβολής πτερυγίου (α) και φιλέτο στη βάση του (β).* 

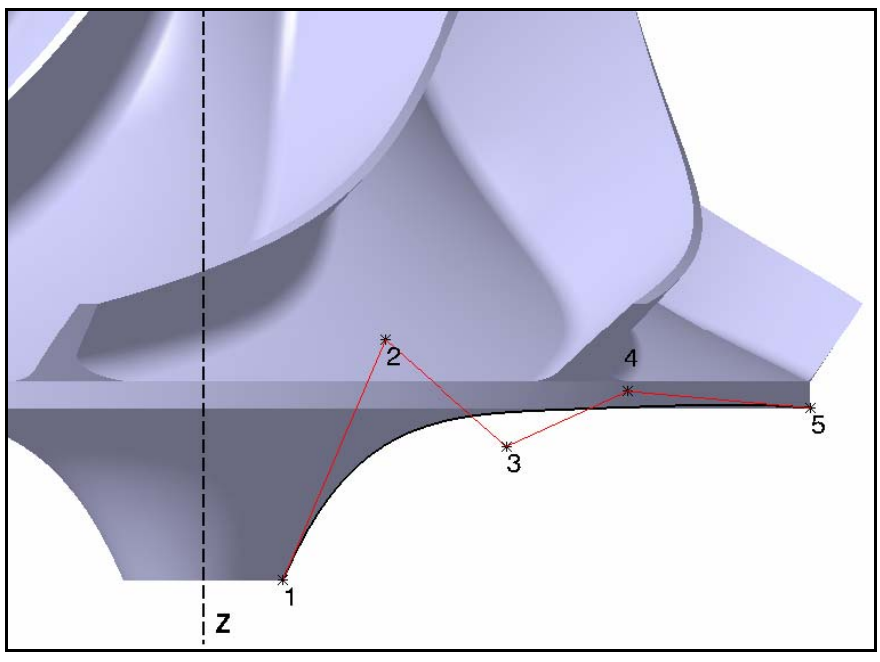

*Σχήμα 2.6 – Καμπύλη Bezier της πλάτης της πτερωτής.*

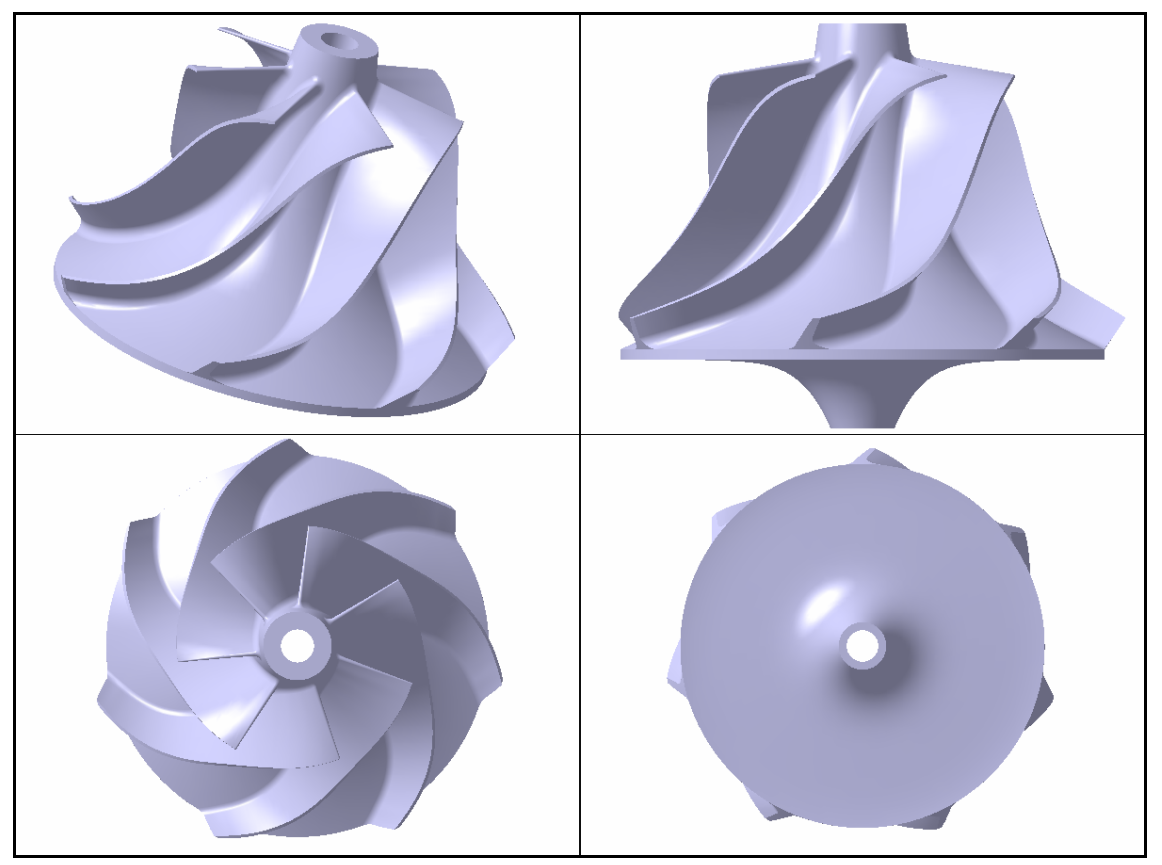

*Σχήμα 2.7 – Τελικό μοντέλο της πτερωτής.*

Για το σχεδιασμό της πλάτης της πτερωτής (backface) χρησιμοποιήθηκε επίσης μια ομαλή και συνεχής καμπύλη Bezier, η οποία ορίστηκε βάσει πέντε σημείων ελέγχου (*Σχήμα 2.6*). Οι καρτεσιανές συντεταγμένες των σημείων αυτών χρησιμοποιήθηκαν ως ανεξάρτητες μεταβλητές σχεδίασης για την παρούσα διαδικασία βελτιστοποίησης. Πρέπει να αναφερθεί ότι η γεωμετρική μορφή της πλάτης της πτερωτής έχει σημαντική επίδραση στην κατανομή των αναπτυσσόμενων τάσεων, ενώ παίζει παράλληλα καθοριστικό ρόλο στο συνολικό βάρος της πτερωτής. Στο *Σχήμα 2.7* απεικονίζεται το τελικό μοντέλο της πτερωτής σε τέσσερις διαφορετικές όψεις. Στη συνέχεια παρατίθενται συνοπτικά όλες οι ανεξάρτητες μεταβλητές σχεδίασης που περιγράφουν το παραμετρικό μοντέλο της πτερωτής:

- 1. Συντεταγμένες των επτά σημείων ελέγχου της καμπύλης της πλήμνης στο μεσημβρινό επίπεδο (z-r).
- 2. Συντεταγμένες των επτά σημείων ελέγχου της καμπύλης του κελύφους στο μεσημβρινό επίπεδο (z-r).
- 3. Διαμήκης θέση των πέντε σημείων της μέσης γραμμής για κάθε μία από τις δύο αεροτομές του πτερυγίου, στο μεσημβρινό επίπεδο (ως ποσοστό της αντίστοιχης καμπύλης).
- 4. Θέση των πέντε σημείων της μέσης γραμμής για κάθε μία από τις δύο αεροτομές του πτερυγίου, στην περιφερειακή διεύθυνση (γωνία).
- 5. Διαμήκης θέση των δεκαπέντε ευθύγραμμων τμημάτων κατανομής πάχους για κάθε μία από τις δύο αεροτομές του πτερυγίου (ως ποσοστό της αντίστοιχης καμπύλης μέσης γραμμής).
- 6. Μήκος του κάθε ευθύγραμμου τμήματος κατανομής πάχους για κάθε αεροτομή του πτερυγίου.
- 7. Συντεταγμένες των πέντε σημείων ελέγχου της καμπύλης της πλάτης της πτερωτής στο μεσημβρινό επίπεδο (z-r).
- 8. Διάμετρος οπής της πτερωτής.
- 9. Ακτίνα καμπυλότητας στη βάση των πτερυγίων.
- 10. Αριθμός πτερυγίων.

#### **2.2 Δομική ανάλυση πτερωτής ακτινικού συμπιεστή**

Για τον επαρκή ορισμό ενός προβλήματος δομικής βελτιστοποίησης πρέπει επίσης να οριστεί και το αντίστοιχο μοντέλο του συμπιεστή, βάσει της μεθόδου των πεπερασμένων στοιχείων, το οποίο θα περιλαμβάνει το κατάλληλο πλέγμα, ιδιότητες υλικού, συνοριακές συνθήκες και φορτίσεις. Σε αυτή την περίπτωση χρησιμοποιήθηκαν τα περιβάλλοντα Advanced Meshing Tools και Generative Structural Analysis (Static Constrained Case) του CATIA.

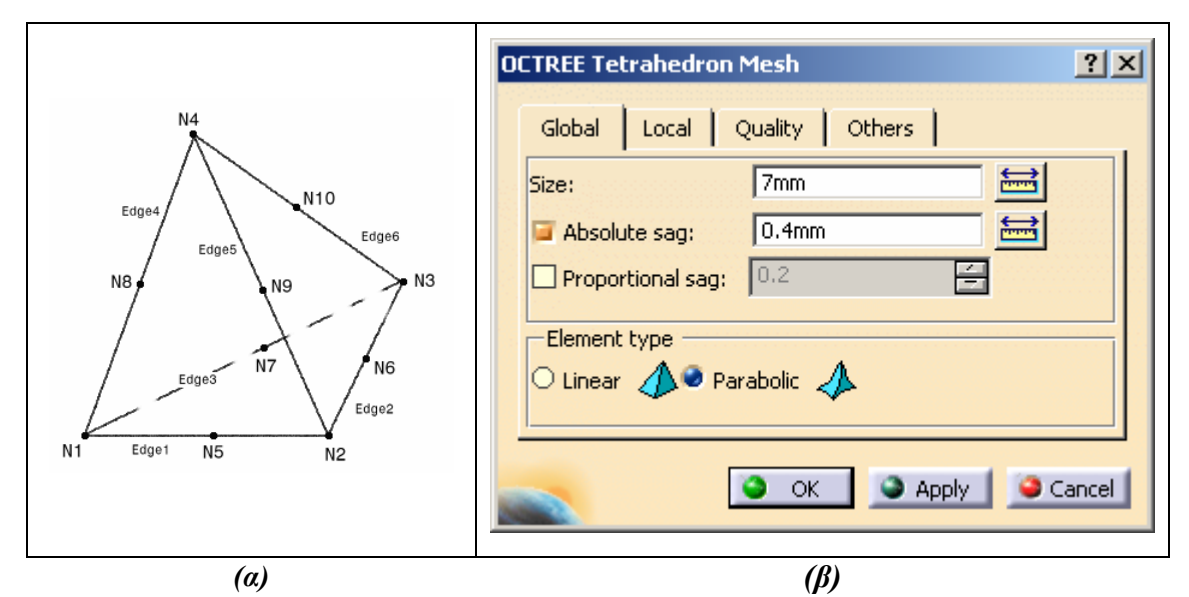

*Σχήμα 2.8 – Στοιχείο παραβολικού τετραέδρου (α) [32] και η φόρμα εισαγωγής παραμέτρων μη-δομημένου πλέγματος (β).* 

Το μη-δομημένο πλέγμα δημιουργήθηκε σε ολόκληρο τον όγκο της γεωμετρίας, βάσει του αλγορίθμου OCTREE [32], με χρήση παραβολικών τετραέδρων (*Σχήμα 2.8*), ισοπαραμετρικών στερεών στοιχείων που αποτελούνται από δέκα κόμβους, με τρεις βαθμούς ελευθερίας σε κάθε κόμβο (τρεις μετατοπίσεις). Τα στοιχεία αυτά έχουν επίσης ελαστική συμπεριφορά και τέσσερα σημεία Gauss: P1(0.138, 0.138, 0.138), P2(0.138, 0.138, 0.585), P3(0.138, 0.585, 0.138) και P4(0.585, 0.138, 0.138) [32]. Η χρήση παραβολικών στοιχείων, παρόλο που αυξάνει σημαντικά το υπολογιστικό κόστος, κρίθηκε τελικά απαραίτητη εξαιτίας της γεωμετρικής πολυπλοκότητας της πτερωτής, για τη σωστότερη μοντελοποίηση και την εξαγωγή ορθότερων αποτελεσμάτων.

Στο *Σχήμα 2.9* φαίνεται το τελικό πλέγμα μαζί με τις απαραίτητες πυκνώσεις για μια τυπική γεωμετρία της πτερωτής σε τέσσερις διαφορετικές όψεις, το οποίο αποτελείται από 686991 κόμβους (442916 στοιχεία). Πιο συγκεκριμένα, πυκνώσεις πραγματοποιήθηκαν στην οπή της πτερωτής, στην πλάτη της πτερωτής, στη βάση του πτερυγίου, στην ακμή προσβολής του πτερυγίου καθώς και στο ακροπτερύγιο. Περεταίρω λεπτομέρειες, που αφορούν στις επιμέρους παραμέτρους για τη δημιουργία του πλέγματος παρατίθενται στο *Παράρτημα*. Ως υλικό κατασκευής επιλέχθηκε το αλουμίνιο με τις παρακάτω ιδιότητες:

- o Ισοτροπικό υλικό
- o Μέτρο ελαστικότητας  $E = 7 \times 10^{10} Pa$
- o Λόγος Poisson <sup>ν</sup> = 0.346 (μέτρο διόγκωσης)
- o Πυκνότητα  $d = 2710 kg/m^3$
- o Όριο διαρροής  $\sigma_s = 9.5 \times 10^7$  Pa

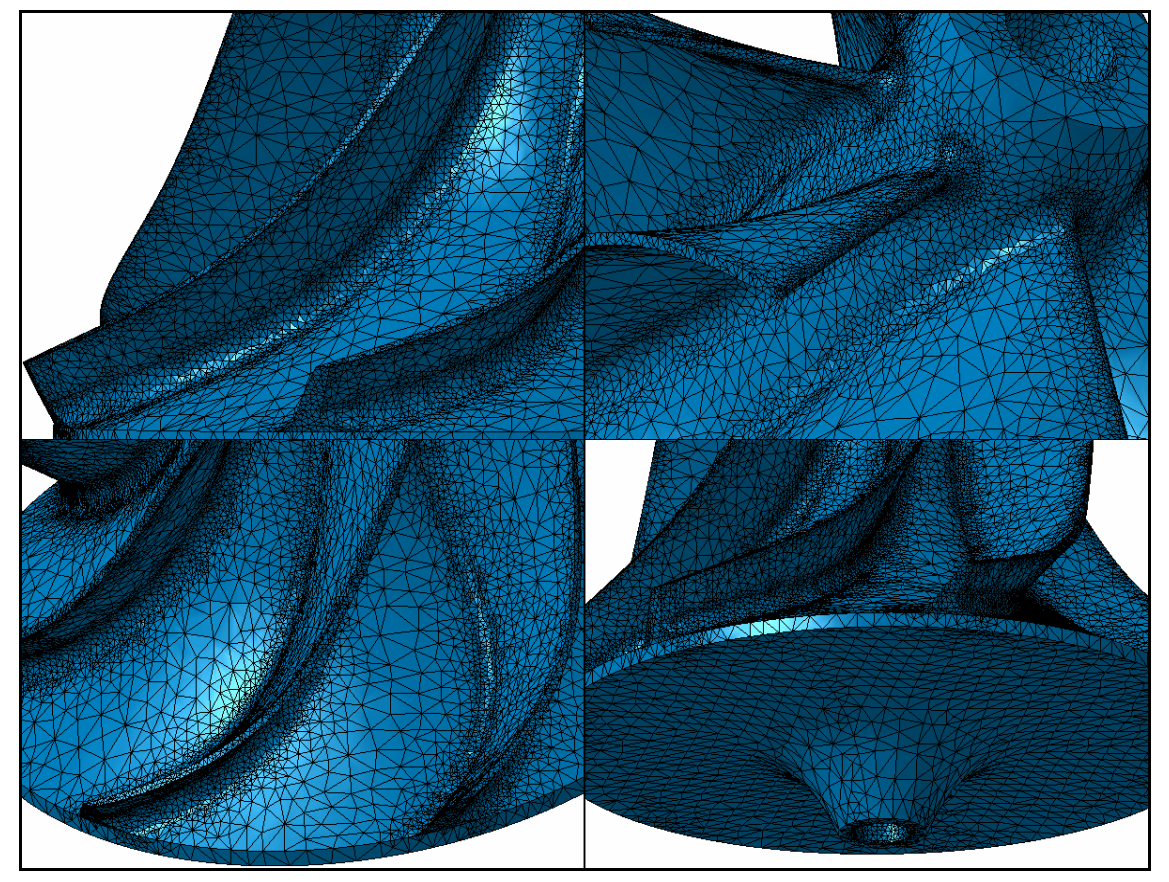

*Σχήμα 2.9 – Τυπικό μη-δομημένο πλέγμα για τη δομική μελέτη της πτερωτής.*

Για τον ορισμό των συνοριακών συνθηκών επιβλήθηκε περιορισμός οριζόντιων μετατοπίσεων (translational restraint) στην οπή της πτερωτής, δηλαδή στην επιφάνεια επαφής της με τον άξονα του στροβίλου. Τέλος, όσον αφορά στις δυνάμεις, επιβλήθηκε περιστροφική δύναμη (rotation force) σε όλο τον όγκο της γεωμετρίας, ορίζοντας την ταχύτητα και τον άξονα περιστροφής της πτερωτής. Στο *Σχήμα 2.10* παρουσιάζονται οι επιλογές για την επιβολή των συνοριακών συνθηκών, καθώς και των δυνάμεων, όπως δόθηκαν μέσα από το περιβάλλον διεπαφής του CATIA.

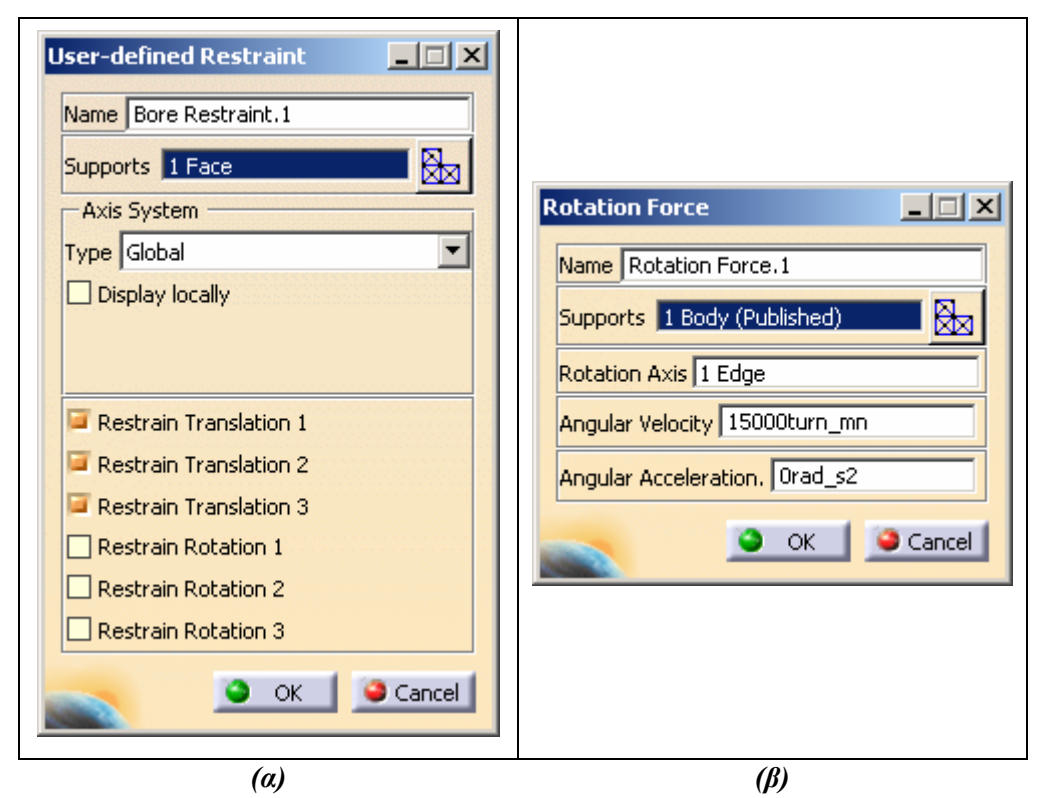

*Σχήμα 2.10 – Επιβολή συνοριακών συνθηκών (α) και περιστροφικών δυνάμεων (β).*

Για την επίλυση του μοντέλου πεπερασμένων στοιχείων χρησιμοποιήθηκε ο επιλύτης ELFINI [32], ο οποίος είναι ενσωματωμένος στο λογισμικό CATIA. Ενδεικτικά αποτελέσματα για μια τυπική γεωμετρία παρουσιάζονται στο *Σχήμα 2.11*, όπου φαίνεται η κατανομή των ισοδύναμων τάσεων von Mises, που προκύπτουν από την επιβολή φυγόκεντρων δυνάμεων. Επισημαίνεται ότι οι ισοδύναμες τάσεις von Mises παρέχουν βαθμωτή κατανομή των τάσεων, χρησιμοποιώντας ένα μέτρο του τανυστή των τάσεων (ορθές και διατμητικές τάσεις), δίνοντας με αυτό τον τρόπο τη δυνατότητα για καλύτερη οπτικοποίηση των αποτελεσμάτων, όσον αφορά στις αναπτυσσόμενες τάσεις. Αφού υπολογιστεί ο τανυστής τάσεων από τον επιλύτη, κατά τη διαδικασία της μετά-επεξεργασίας πραγματοποιείται εξομάλυνση (smoothing) μεταξύ στοιχείων και κόμβων, διαγωνιοποιείται ο αρχικός πίνακας και τελικά οι τιμές των ισοδύναμων τάσεων von Mises προκύπτουν σύμφωνα με την ακόλουθη σχέση:

 $(\sigma_1-\sigma_2)^2+(\sigma_2-\sigma_3)^2+(\sigma_3-\sigma_1)^2$  , όπου  $\sigma_1$ ,  $\sigma_2$  και  $\sigma_3$  είναι οι πρωτεύουσες τάσεις (principal stresses) [32].

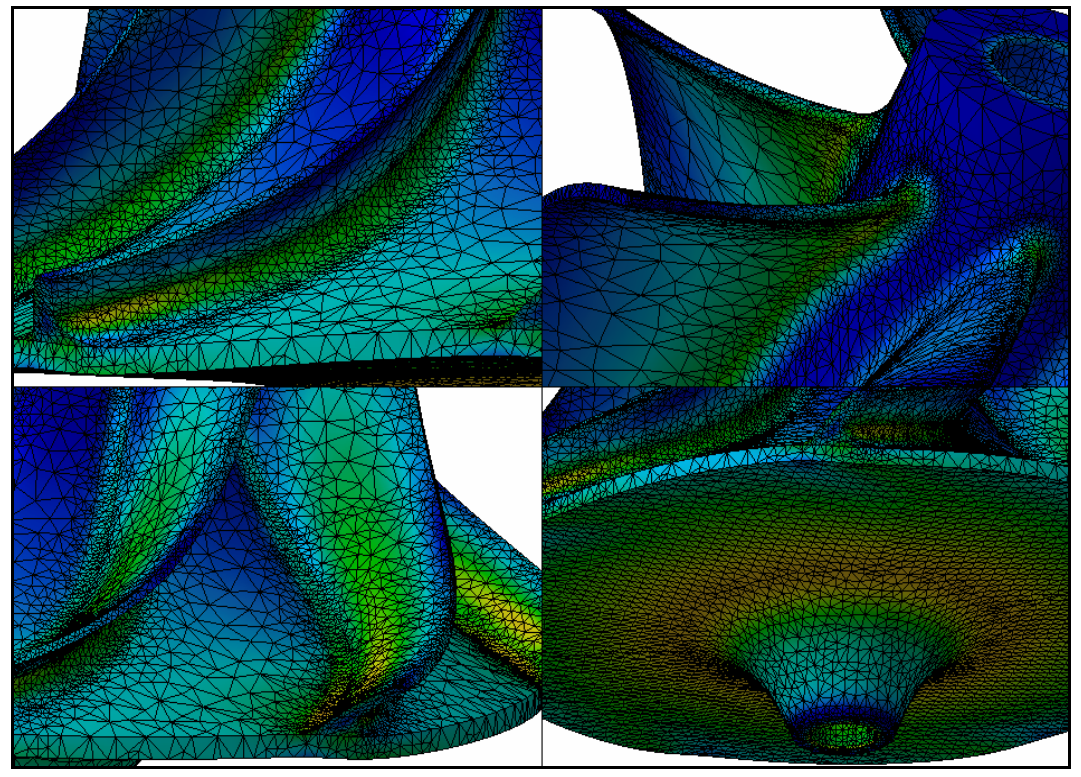

*Σχήμα 2.11 – Κατανομή τάσεων von Mises στην πτερωτή.*

Λόγω του μεγάλου μεγέθους του πλέγματος και συνεπώς του αυξημένου υπολογιστικού κόστους, κρίθηκε αναγκαία η αξιοποίηση της αξονικής συμμετρίας της γεωμετρίας. Έτσι κατασκευάστηκε ένα αξονοσυμμετρικό τμήμα (axisymmetric pie-slice) της γεωμετρίας, το οποίο περιλαμβάνει την περιοχή από το κέντρο του ενός καναλιού ροής μέχρι το κέντρο του επόμενου, περικλείοντας το πτερύγιο στη μέση [11]. Στο *Σχήμα 2.12* απεικονίζεται το μοντέλο του αξονοσυμμετρικού τμήματος της πτερωτής σε τέσσερις διαφορετικές όψεις. Επίσης στιγμιότυπο από τη διαδικασία κατασκευής του αξονοσυμμετρικού τμήματος της πτερωτής παρουσιάζεται στο *Σχήμα 2.13*, όπου φαίνονται οι επιφάνειες που χρησιμοποιήθηκαν για την αποκοπή του επιθυμητού τμήματος από ολόκληρη τη γεωμετρία.

Στη συνέχεια ορίστηκε μια περιοδική συνθήκη (periodicity condition), η οποία καθιστά δυνατή τη δομική ανάλυση του αξονοσυμμετρικού τμήματος της γεωμετρίας, με τρόπο ώστε να προσομοιώνεται ολόκληρο το μοντέλο της πτερωτής. Το τμήμα αυτό ουσιαστικά αναπαριστά μια κυκλική περίοδο και κατά τη διαδικασία αυτή συσχετίζονται οι βαθμοί ελευθερίας των δύο συνοριακών επιφανειών (coupling) (*Σχήμα 2.14*) [32]. Στο *Σχήμα 2.15* παρουσιάζεται ο ορισμός της περιοδικής συνθήκης, έτσι όπως δόθηκε μέσα από το περιβάλλον διεπαφής του CATIA.

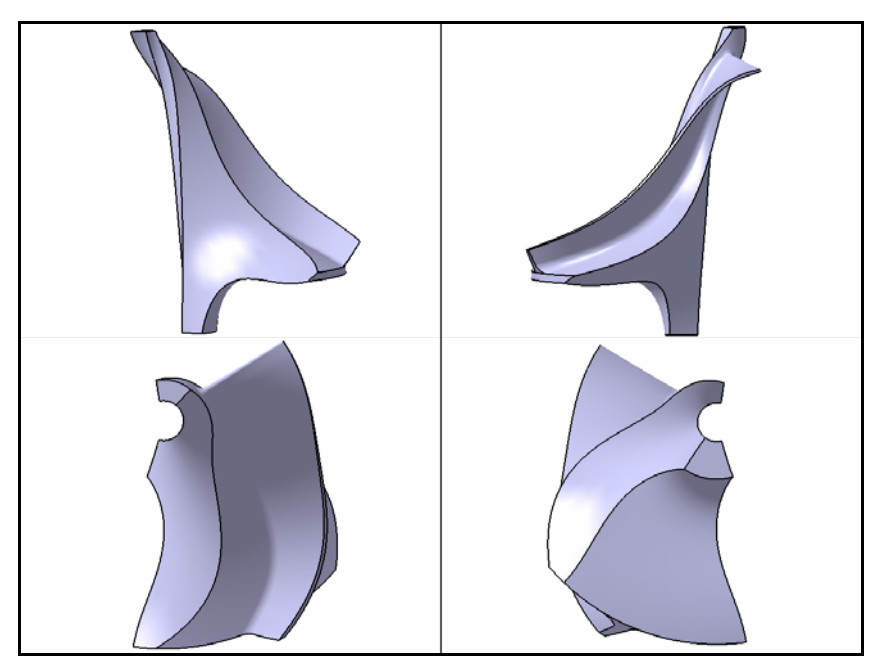

*Σχήμα 2.12 – Αξονοσυμμετρικό τμήμα της πτερωτής.* 

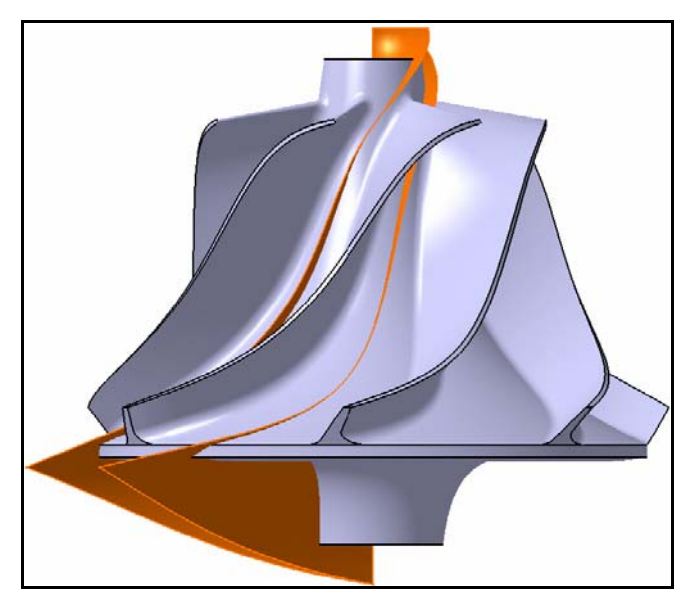

*Σχήμα 2.13 – Διαδικασία αποκοπής του αξονοσυμμετρικού τμήματος.*

Για την επίλυση του νέου προβλήματος οι παράμετροι του πλέγματος, όπως και οι υπόλοιπες συνοριακές συνθήκες και δυνάμεις παραμένουν οι ίδιες. Στο *Σχήμα 2.16* παρουσιάζεται το πλέγμα που δημιουργήθηκε στο αξονοσυμμετρικό τμήμα της γεωμετρίας της πτερωτής, μαζί με τις απαραίτητες πυκνώσεις, σε τέσσερις διαφορετικές όψεις, το οποίο αποτελείται συνολικά από 109960 κόμβους (73500 στοιχεία). Στο *Σχήμα 2.17* δίνονται ενδεικτικά αποτελέσματα για μια τυπική γεωμετρία, όπου φαίνεται η κατανομή των ισοδύναμων τάσεων von Mises. Με την αξιοποίηση της κυκλικής συμμετρίας της πτερωτής η μείωση του συνολικού υπολογιστικού χρόνου ήταν σημαντική, επιτρέποντας με αυτόν τον τρόπο την αποδοτικότερη ενσωμάτωση της δομικής ανάλυσης, που πραγματοποιεί ο επιλύτης του CATIA, σε μια διαδικασία βελτιστοποίησης.

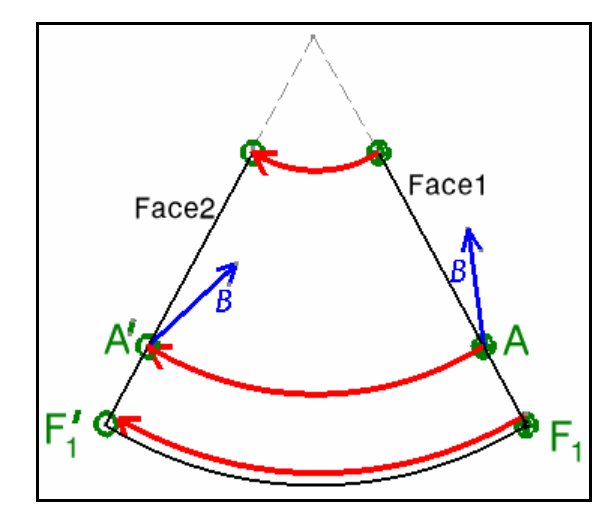

*Σχήμα 2.14 – Περιοδική συνθήκη κυκλικής συμμετρίας [31].* 

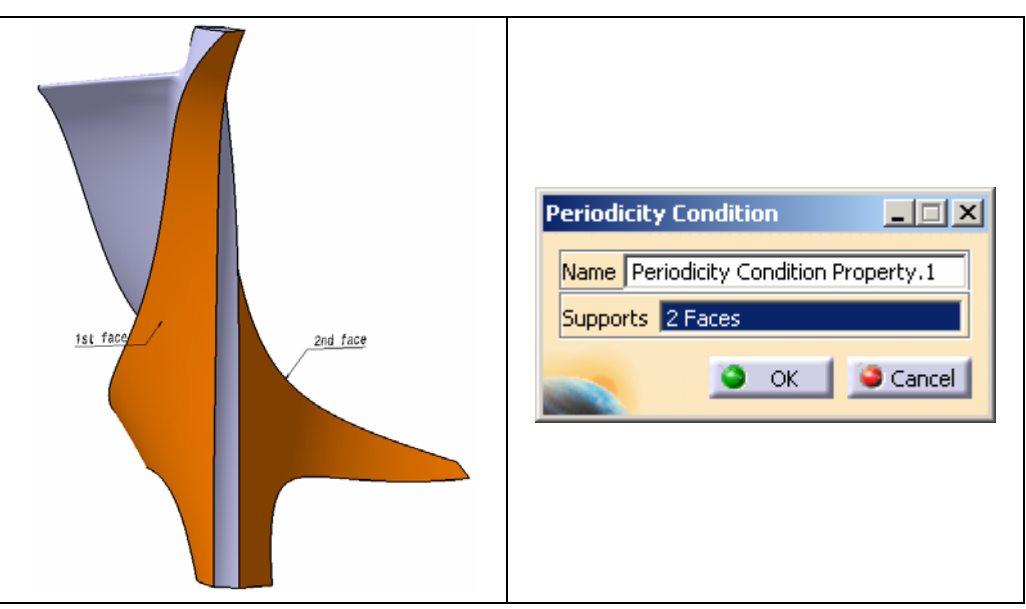

*Σχήμα 2.15 – Επιβολή περιοδικής συνθήκης.* 

Για τον έλεγχο της ορθότητας των αποτελεσμάτων στην περίπτωση του αξονοσυμμετρικού τμήματος, πραγματοποιήθηκαν δύο υπολογισμοί για κάθε γεωμετρία ξεχωριστά, με ίδιες τιμές στις ανεξάρτητες μεταβλητές σχεδίασης. Οι υπολογισμοί πραγματοποιήθηκαν σε πλατφόρμα Windows XP Professional 32-bit με επεξεργαστή Intel P4 3.20GHz και μνήμη 2GB. Τα συγκριτικά μεγέθη που χρησιμοποιήθηκαν για την αξιολόγηση, ήταν ο συνολικός χρόνος επίλυσης, η τιμή και η θέση της μέγιστης τάσης von Mises, η τιμή και η θέση της μέγιστης μετατόπισης, καθώς και το συνολικό σφάλμα του επιλύτη (global estimated error rate), η τιμή του οποίου πρέπει να κυμαίνεται μεταξύ 0% και 10% [33]. Στην αξιολόγηση λαμβάνονται επίσης υπόψη οι κατανομές των τάσεων και του εύρους των παραμορφώσεων, οι οποίες πρέπει να είναι πανομοιότυπες. Στον *Πίνακα 2.1* δίνονται οι τιμές των μεγεθών αυτών για την πλήρη γεωμετρία καθώς και για το αντίστοιχο αξονοσυμμετρικό τμήμα της πτερωτής. Λεπτομέρειες για τον τρόπο που υπολογίζονται οι τάσεις και συνεπώς το συνολικό σφάλμα του επιλύτη, παρατίθενται στο *Παράρτημα*.

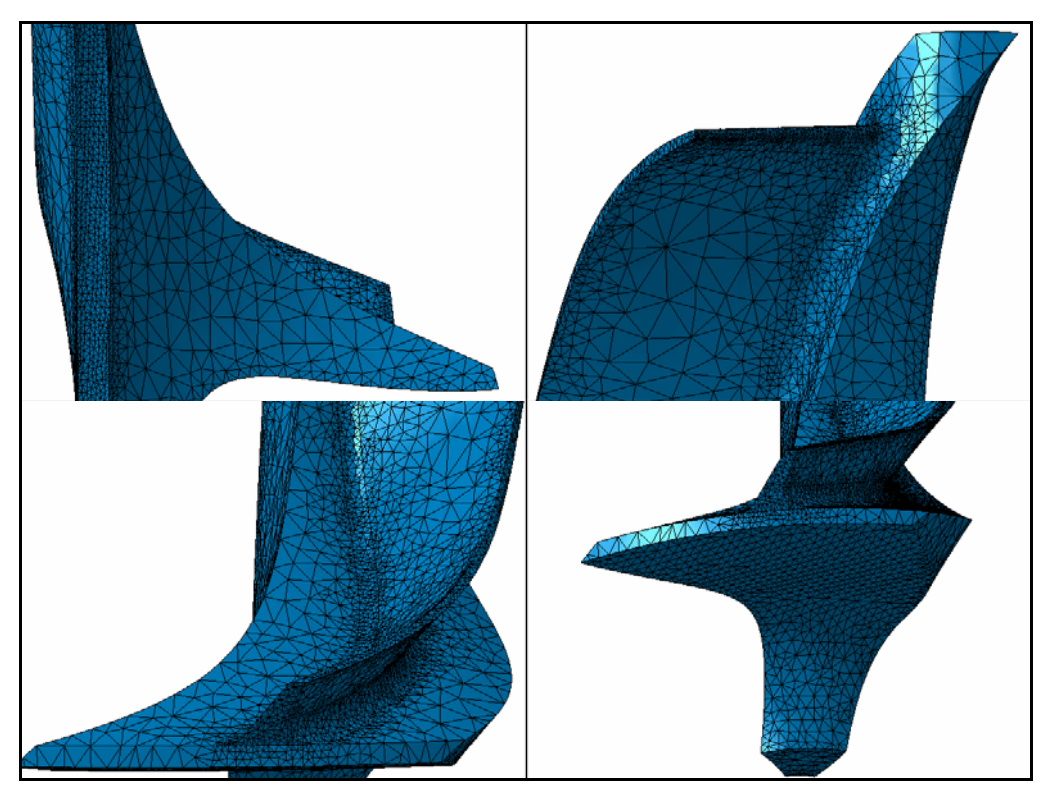

*Σχήμα 2.16 – Μη-δομημένο πλέγμα αξονοσυμμετρικού τμήματος.* 

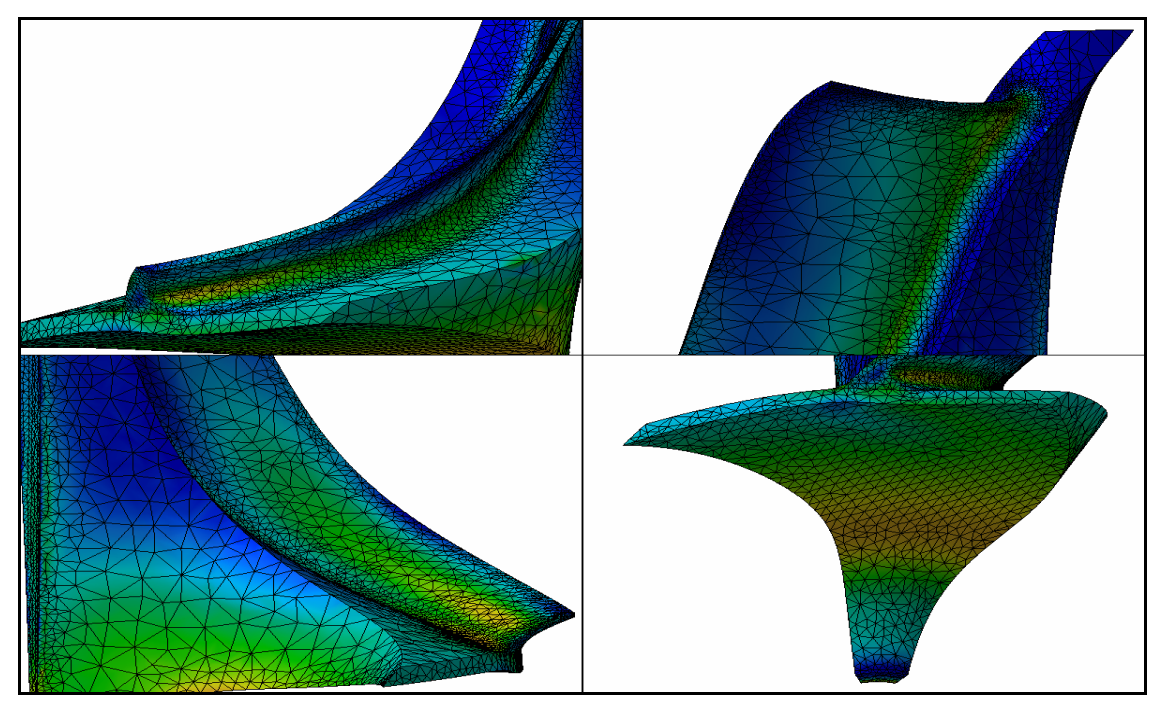

*Σχήμα 2.17 – Κατανομή τάσεων von Mises στο αξονοσυμμετρικό τμήμα.*

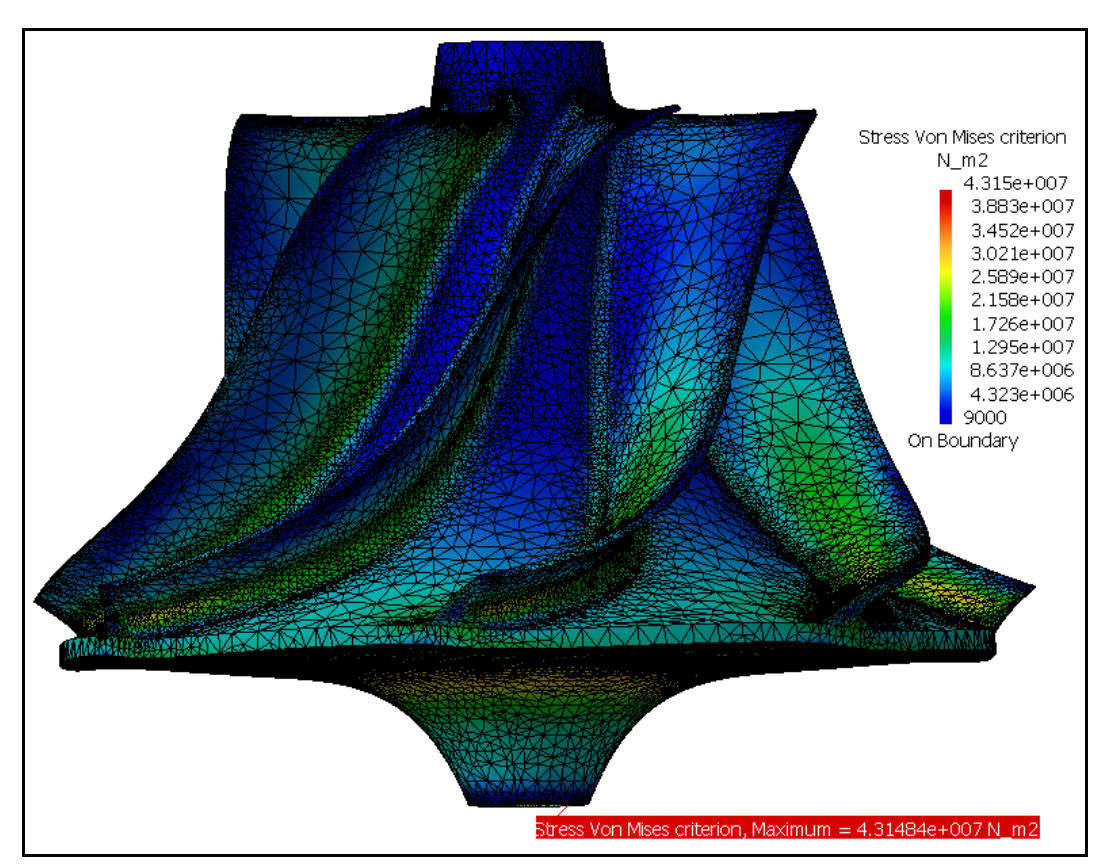

*Σχήμα 2.18 – Τιμή και θέση μέγιστης τάσης von Mises για το πλήρες μοντέλο.*

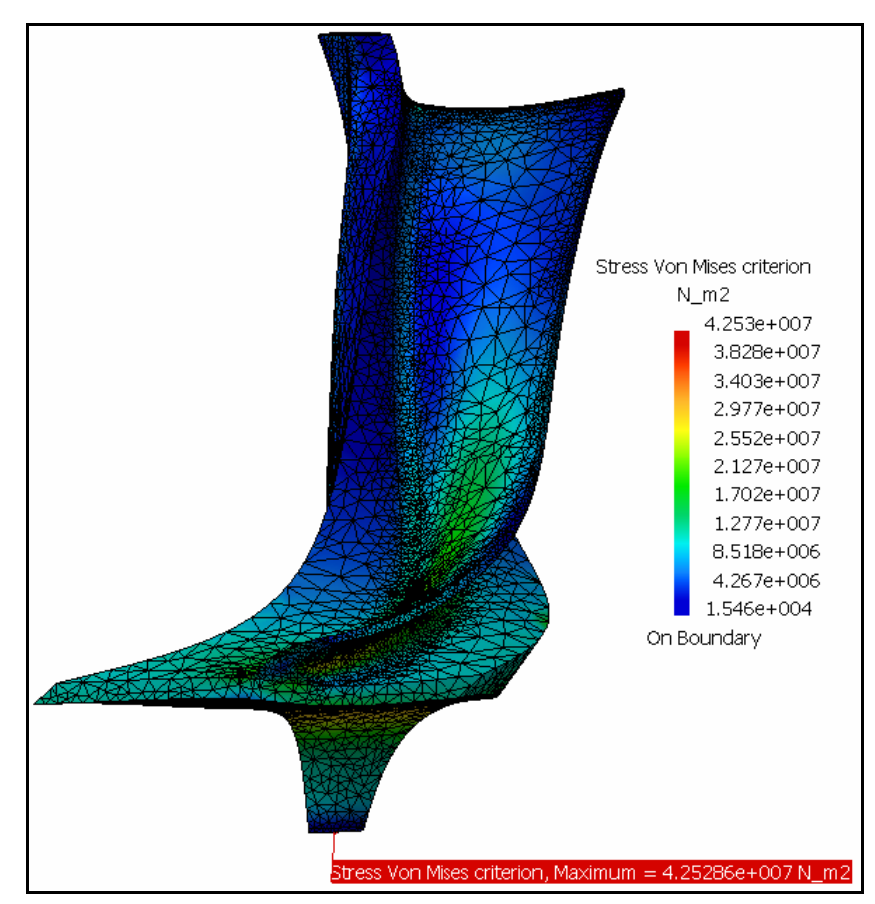

*Σχήμα 2.19 – Τιμή και θέση μέγιστης τάσης von Mises για το αξονοσυμμετρικό τμήμα.* 

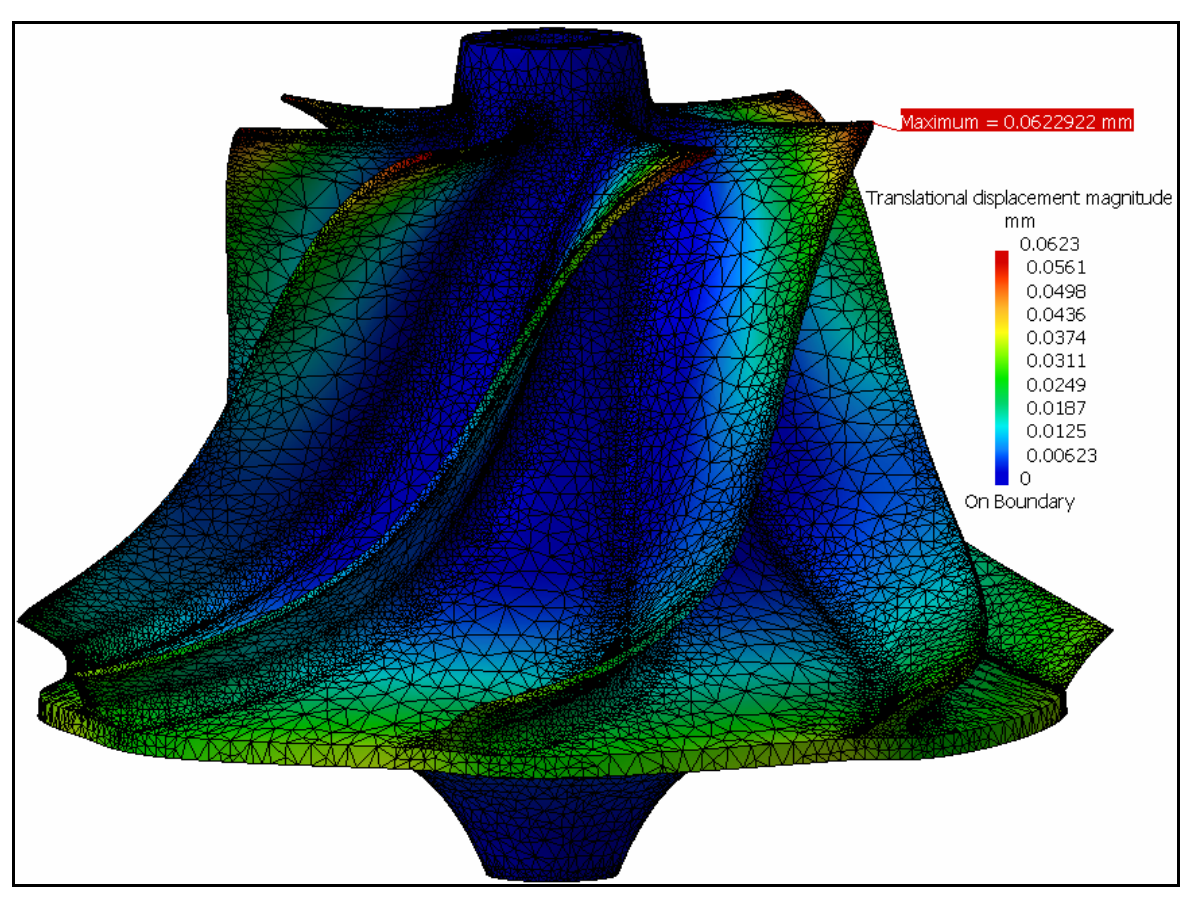

*Σχήμα 2.20 – Τιμή και θέση μέγιστης μετατόπισης για το πλήρες μοντέλο.*

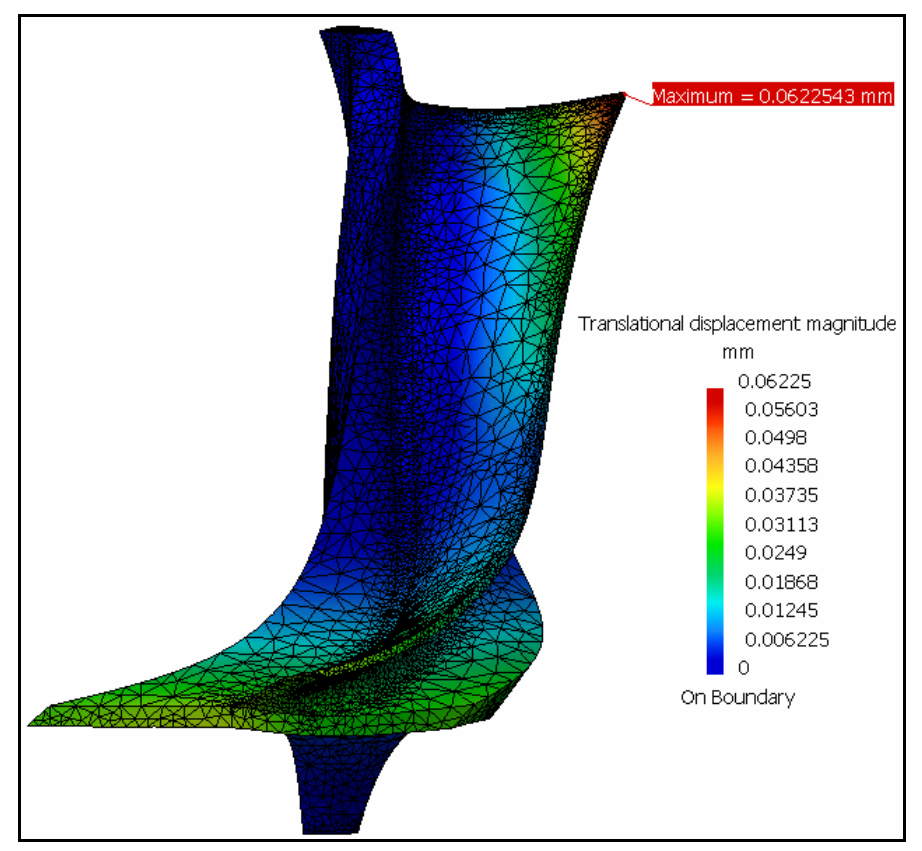

*Σχήμα 2.21 – Τιμή και θέση μέγιστης μετατόπισης για το αξονοσυμμετρικό τμήμα.*

|                        | Πλήρης γεωμετρία   | Αξονοσυμμετρικό τμήμα |  |
|------------------------|--------------------|-----------------------|--|
| Πλήθος κόμβων          | 686991             | 111383                |  |
| Πλήθος στοιχείων       | 442916             | 74431                 |  |
| Χρόνος επίλυσης        | $\approx$ 2h 10min | $\approx$ 7 min       |  |
| Μέγιστη τάση von Mises | $4.315x10^7$ Pa    | $4.253x10^7$ Pa       |  |
| Μέγιστη μετατόπιση     | $0.0623$ mm        | $0.06225$ mm          |  |
| Συνολικό σφάλμα        | 1.485 %            | 4.635 %               |  |

*Πίνακας 2.1 – Συγκριτικά μεγέθη για τις δύο γεωμετρίες της πτερωτής.*

Τα αποτελέσματα, όσον αφορά στην κατανομή των ισοδύναμων τάσεων von Mises, όπως φαίνεται και από τα *Σχήματα 2.11* και *2.17*, ήταν πανομοιότυπα. Επίσης, ο υπολογισμός της μέγιστης τάσης στην περίπτωση του αξονοσυμμετρικού τμήματος ήταν αρκετά ικανοποιητικός σε σχέση με την αντίστοιχη τιμή για την πλήρη γεωμετρία. Στα *Σχήματα 2.18* και *2.19* φαίνεται η θέση της μέγιστης τάσης, η οποία είναι η ίδια και για τις δύο γεωμετρίες. Στην περίπτωση των μετατοπίσεων τα αποτελέσματα όσον αφορά στο εύρος τους, στην τιμή της μέγιστης μετατόπισης καθώς και στη θέση της, ήταν σχεδόν τα ίδια, όπως φαίνεται αναλυτικότερα και στα *Σχήματα 2.20* και *2.21*. Τέλος, το συνολικό σφάλμα του επιλύτη (global error rate) ήταν και για τις δύο περιπτώσεις εντός των επιτρεπτών ορίων.

#### **2.3 Ιδιομορφική ανάλυση πτερωτής ακτινικού συμπιεστή**

Η ιδιομορφική ανάλυση της πτερωτής πραγματοποιήθηκε επίσης στο περιβάλλον Generative Structural Analysis (Frequency Case) του CATIA. Σκοπός είναι ο υπολογισμός των ιδιομορφικών στοιχείων του συστήματος ή αλλιώς των δυναμικών του χαρακτηριστικών. Κανονικά η δυναμική ανάλυση πρέπει να γίνει θεωρώντας την πλήρη γεωμετρία της πτερωτής, καθώς δεν υπάρχει κατ' ανάγκη συμμετρική συμπεριφορά (και στην περίπτωση που υπάρχει δε γνωρίζουμε ποια είναι). Παρόλα αυτά η ιδιομορφική ανάλυση έγινε χρησιμοποιώντας μόνο το αξονοσυμμετρικό τμήμα της πτερωτής, μειώνοντας με αυτό τον τρόπο σημαντικά το υπολογιστικό κόστος και ταυτόχρονα αναλύοντας καλύτερα τη δυναμική συμπεριφορά του συστήματος. Στη συγκεκριμένη περίπτωση αυτό είναι επιτρεπτό, καθώς η πλήμνη είναι πολύ πιο στιβαρή σε σχέση με τα πτερύγια. Έτσι τα πτερύγια θα είναι τα πρώτα που θα ταλαντωθούν, ενώ η πλήμνη δε θα υποστεί σημαντική παραμόρφωση. Επίσης, λόγω της ομοιότητας των πτερυγίων, οι συνολικές ιδιομορφές ολόκληρης της πτερωτής θα είναι ουσιαστικά ένας συνδυασμός μίας ιδιομορφής του αξονοσυμμετρικού τμήματος, με διαφορετικά πλάτη (ή και φάσεις). Τα πτερύγια δηλαδή θα ταλαντώνονται ένα παρά ένα με αντίθετη φάση. Βέβαια ο παραπάνω μηχανισμός δεν ισχύει για μεγαλύτερες ιδιοτιμές, αυτές όμως σπάνια λαμβάνονται υπόψη στη διαδικασία της σχεδίασης. Ακόμα για το πλήρες μοντέλο, δεδομένης της κυκλικής συμμετρίας που παρουσιάζει, ορισμένες ιδιομορφές του θα είναι πολλαπλής τάξεως. Έτσι πέραν του αυξημένου υπολογιστικού κόστους, η ανάλυση ολόκληρης της γεωμετρίας της πτερωτής, παράγει πλήθος ιδιομορφών που οι περισσότερες είναι μεταξύ τους παραπλήσιες [34].

Το πρόβλημα της ιδιομορφικής ανάλυσης ορίστηκε κατάλληλα, με τρόπο ώστε να λαμβάνονται υπόψη οι συνοριακές συνθήκες, δυνάμεις καθώς και το υλικό, όπως έχουν ήδη προσδιοριστεί από την προηγούμενη δομική ανάλυση. Σε αυτή την περίπτωση ο επιλύτης διαχειρίζεται ένα μη-γραμμικό «προ-φορτισμένο» πρόβλημα για τον υπολογισμό των ιδιομορφών του συστήματος με δεδομένη κατανομή μάζας, η οποία υπολογίζεται αυτόματα βάσει του επιλεγμένου υλικού, υπό γνωστούς περιορισμούς. Επισημαίνεται επίσης, ότι γυροσκοπικά φαινόμενα (δυνάμεις που προκύπτουν από τη μεταβολή της κατεύθυνσης της στροφορμής) δε λαμβάνονται υπόψη στην ανάλυση. Στο *Σχήμα 2.22* απεικονίζονται οι μετατοπίσεις για τις έξι πρώτες ιδιομορφές του αξονοσυμμετρικού τμήματος της πτερωτής και στον *Πίνακα 2.2* δίνονται οι τιμές των έξι ιδιοσυχνοτήτων μαζί με την αντιστοιχία τους σε στροφές ανά λεπτό (rpm). Προφανώς, η σύγκριση τους με τις συνθήκες λειτουργίας του συμπιεστή αποτελεί το μέτρο αξιολόγησης της δυναμικής συμπεριφοράς του συστήματος, με σκοπό την ανίχνευση τυχών επικίνδυνων συχνοτήτων συντονισμού για τη μηχανή.

| Ιδιοσυχνότητες | Hz       | rpm    |
|----------------|----------|--------|
| 1٦             | 2347.318 | 140839 |
| $2^n$          | 2540.048 | 152403 |
| 2 <sup>η</sup> | 4493.269 | 269596 |
| 4 <sup>η</sup> | 5645.733 | 338743 |
| $\varsigma$ η  | 6402.614 | 384157 |
| 6 <sup>η</sup> | 7168.83  | 430130 |

*Πίνακας 2.2 – Οι έξι πρώτες ιδιοσυχνότητες σε Hz και σε rpm.* 

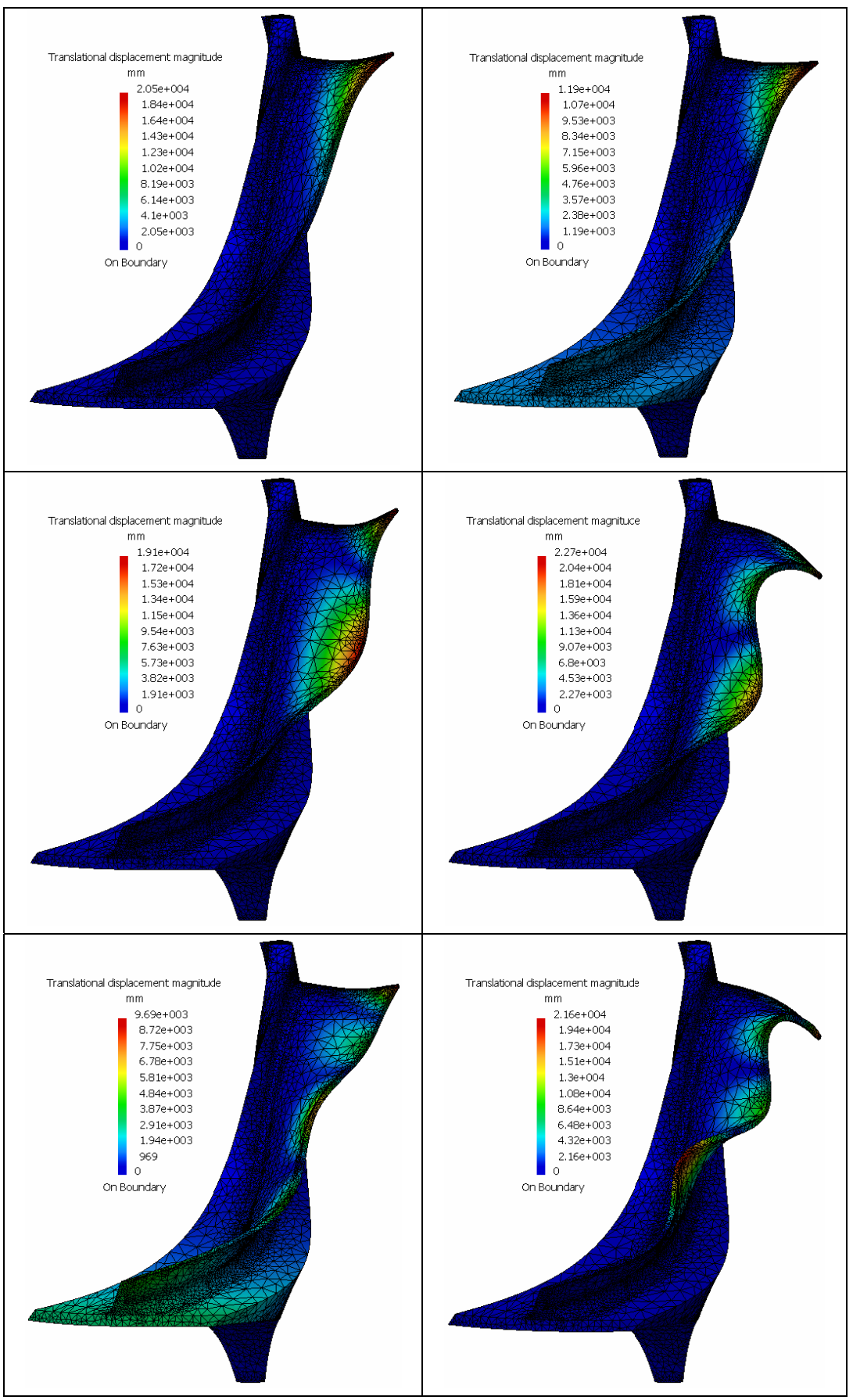

*Σχήμα 2.22 – Οι έξι πρώτες ιδιομορφές του αξονοσυμμετρικού τμήματος της πτερωτής (αριστερά προς τα δεξιά και πάνω προς τα κάτω).*

# **ΚΕΦΑΛΑΙΟ 3**

### **ΔΙΑΦΟΡΙΚΟΙ ΕΞΕΛΙΚΤΙΚΟΙ ΑΛΓΟΡΙΘΜΟΙ**

#### **3.1 Γενικά**

Η υψηλή αποδοτικότητα των Διαφορικών Εξελικτικών (ΔΕ) αλγορίθμων σε πραγματικά προβλήματα και ειδικότερα σε προβλήματα βελτιστοποίησης σχεδίασης ήταν το βασικό κίνητρο για τη χρησιμοποίησή τους [35]. Βασικό χαρακτηριστικό των ΔΕ αλγορίθμων είναι η εισαγωγή ενός νέου τελεστή μετάλλαξης, ο οποίος βασίζεται σε μια τυχαία επιλεγμένη τριάδα διαφορετικών ατόμων. Για κάθε άτομο του πληθυσμού επιλέγεται η τριάδα των τυχαίων ατόμων και παράγεται ένα νέο διάνυσμα παραμέτρων, προσθέτοντας τη σταθμισμένη διαφορά των δύο ατόμων της τριάδας στο τρίτο, το οποίο είναι γνωστό ως δότης. Με αυτό τον τρόπο παράγεται ένα τροποποιημένο άτομο, το οποίο μαζί με το υπό εξέλιξη άτομο του πληθυσμού υπόκειται σε επιχιασμό, δίνοντας την τελική υποψήφια λύση. Ο πληθυσμός για την επόμενη γενιά επιλέγεται ανάμεσα στον υπάρχοντα πληθυσμό και την τελική υποψήφια λύση. Εάν το υποψήφιο διάνυσμα παραμέτρων κάθε ατόμου του πληθυσμού, δίνει καλύτερη τιμή συνάρτησης προσαρμογής από το αντίστοιχο υπάρχον, τότε το τελευταίο αντικαθίσταται από το πρώτο. Η βασική διαφορά του τελεστή επιλογής ενός ΔΕ αλγόριθμου σε σχέση με τους υπόλοιπους Εξελικτικούς, εντοπίζεται στο γεγονός ότι κάθε υποψήφια λύση δε συγκρίνεται με όλα τα υπόλοιπα άτομα του πληθυσμού, παρά μόνο με το αντίστοιχό του στον υπάρχοντα πληθυσμό.

### **3.2 Ιστορική αναδρομή Διαφορικών Εξελικτικών αλγορίθμων**

Οι ΔΕ αλγόριθμοι δημιουργήθηκαν από τις προσπάθειες του Ken Price να επιλύσει το πρόβλημα των πολυωνύμων Chebychev, το οποίο είχε προταθεί από τον Rainer Storn [36]. Μία σημαντική πρόοδος έλαβε χώρα, όταν ο Ken Price σκέφτηκε να χρησιμοποιήσει διαφορές διανυσμάτων για να διαταράξει τον πληθυσμό. Προσομοιώσεις σε υπολογιστές και από τις δύο πλευρές απέφεραν τελικά ουσιαστικές βελτιώσεις, οι οποίες συνέθεσαν τη σημερινή εικόνα των ΔΕ αλγορίθμων. Χαρακτηρίζονται ως αλγόριθμοι ευπροσάρμοστοι, εύρωστοι και αποτελεσματικοί, οι οποίοι τα τελευταία χρόνια έχουν βρει εφαρμογή τόσο σε πραγματικά, όσο και σε τεχνητά προβλήματα βελτιστοποίησης.

Οι ΔΕ αλγόριθμοι ανήκουν στην ευρύτερη ομάδα των Εξελικτικών Αλγορίθμων και έχουν παρουσιάσει ελκυστικά χαρακτηριστικά γνωρίσματα, κατά τη βελτιστοποίηση συνεχών συναρτήσεων [37].Ο Rainer Storn παρουσιάζει τους ΔΕ αλγορίθμους να υπερτερούν έναντι των άλλων εξελικτικών μεθόδων και τους προσδίδει ιδιαίτερη υπολογιστική ευελιξία. Επίσης παρουσιάζουν συνεχή πρόοδο από τα πρώτα χρόνια εξέλιξης τους (1994 - 1996), ενώ η επιστημονική κοινότητα συνεχίζει να εργάζεται πάνω στη χρήση αυτών.

Οι ΔΕ αλγόριθμοι κέρδισαν την 3<sup>η</sup> θέση στο Πρώτο Διεθνές Συνέδριο Εξελικτικής Υπολογιστικής (First International Conference on Evolutionary Computation - ICEO), το οποίο πραγματοποιήθηκε στη Nagoya το Μάιο του 1996 οι πρώτες δύο θέσεις δόθηκαν σε μη-γενετικού τύπου αλγορίθμους, οι οποίοι δεν είναι πάντοτε εφαρμόσιμοι, αλλά επέλυσαν το δοθέν πρόβλημα πιο γρήγορα. Οι ΔΕ αλγόριθμοι αποδείχτηκαν δηλαδή, οι καλύτεροι γενετικού τύπου αλγόριθμοι για την επίλυση συναρτήσεων πραγματικών τιμών του 1<sup>ου</sup> ICEO, υπερνικώντας άλλους ως τότε γνωστούς και ευρέως χρησιμοποιούμενους αλγορίθμους [36].

#### **3.3 Ο Διαφορικός Εξελικτικός αλγόριθμος**

Ο ΔΕ αλγόριθμος αποτελεί έναν τύπο Εξελικτικών Στρατηγικών και αναπτύχθηκε με τέτοιο τρόπο, ώστε να μπορεί να διαχειρίζεται προβλήματα βελτιστοποίησης ορισμένα σε συνεχή πεδία, τα οποία συναντώνται συχνά στη μηχανολογική σχεδίαση [38], [39].

Ο κλασικός ΔΕ αλγόριθμος εξελίσσει ένα σταθερό μέγεθος πληθυσμού, ο οποίος αρχικοποιείται γεννώντας τυχαίες τιμές για τις παραμέτρους των χρωμοσωμάτων μέσα σε προκαθορισμένα όρια. Έπειτα από την αρχικοποίηση του πληθυσμού, ξεκινάει μια επαναληπτική διαδικασία, όπου σε κάθε επανάληψη (γενιά), παράγεται ένας νέος πληθυσμός, μέχρι να ικανοποιηθεί μια συνθήκη τερματισμού. Σε κάθε γενιά κάθε άτομο του πληθυσμού μπορεί να αντικατασταθεί από ένα νέο άτομο. Το νέο άτομο είναι γραμμικός συνδυασμός μεταξύ ενός τυχαία επιλεγμένου ατόμου και τη διαφορά δύο άλλων τυχαία επιλεγμένων χρωμοσωμάτων. Πέρα από το μέγεθος του πληθυσμού, άλλες παράμετροι του αλγορίθμου είναι η πιθανότητα επιλογής στον τελεστή επιχιασμού (*Cr*) καθώς και ένας παράγοντας πολλαπλασιασμού που ενισχύει τη διαδικασία της διαφοράς (*F*). Εμπειρικές μελέτες έδειξαν ότι η σύγκλιση του ΔΕ αλγόριθμου εξαρτάται σημαντικά από τις παραμέτρους αυτές. Στην συνέχεια δίνεται μια αναλυτική περιγραφή του αλγορίθμου.

Δεδομένης μιας αντικειμενικής συνάρτησης  $f(X)$ :  $\mathbb{R}^{n_{\text{mapau}}} \to \mathbb{R}$ , στόχος της βελτιστοποίησης είναι η ελαχιστοποίηση της τιμής της αντικειμενικής συνάρτησης,  $\beta$ ελτιστοποιώντας τις τιμές των παραμέτρων της  $\,X=(x_{_1},x_{_2},...,x_{_{n_{\pi\alpha\rho a\mu}}}),\,x\in\mathbb R\,,$  όπου  $X$ το διάνυσμα που αποτελείται από τις *nπαραμ* παραμέτρους της αντικειμενικής συνάρτησης (ανεξάρτητες μεταβλητές σχεδίασης). Αυτές οι παράμετροι παίρνουν τιμές μεταξύ καθορισμένων άνω και κάτω ορίων:  $x_j^{(L)} \leq x_j \leq x_j^{(U)},\ j=1,...,n_{\pi\alpha\rho\alpha\mu}$ . Ο ΔΕ αλγόριθμος εφαρμόζει πραγματική κωδικοποίηση για τις τιμές των παραμέτρων

της αντικειμενικής συνάρτησης. Προκειμένου να υπάρξει κάποιο σημείο εκκίνησης για τον αλγόριθμο πραγματοποιείται αρχικοποίηση του πληθυσμού. Συχνά η μόνη διαθέσιμη πληροφορία είναι τα όρια των παραμέτρων, γι' αυτό και η αρχικοποίηση γίνεται δίνοντας τυχαίες τιμές στις παραμέτρους μεταξύ των δοσμένων ορίων:  $x_{i,j}^{(o)} = r \cdot (x_j^{(U)} - x_j^{(L)}) + x_j^{(L)}$  $x_{i,j}^{(o)}=r\cdot(x_j^{(U)}-x_j^{(L)})+x_j^{(L)}$  όπου  $i=1,...,n_{\pi\lambda\eta\theta},~j=1,...,n_{\pi\alpha\rho\alpha\mu}$  και  $r$  μια τυχαία τιμή ομοιόμορφης κατανομής στο [0, 1]. Το σχήμα αναπαραγωγής του πληθυσμού του ΔΕ παράγει ένα προσωρινό πληθυσμό ως ακολούθως:

$$
x'_{i,j}^{(G+1)} = \begin{cases} x_{C_i,j}^{(G)} + F(x_{A_i,j}^{(G)} - x_{B_i,j}^{(G)}) & \text{e\'{a}v} \space r \leq C_r \space \forall \space j = 1,...,n_{\text{mapoff}} \\ x_{i,j}^{(G)} & \text{a} \lambda \lambda \text{t\'{o}c} \end{cases}
$$

όπου

 $i = 1, ... n_{\pi \lambda \eta \theta}$ ,  $j = 1, ..., n_{\pi \alpha \rho \alpha \mu}$  $A = 1,...n_{\pi\lambda\eta\theta}, B = 1,...n_{\pi\lambda\eta\theta}, C = 1,...n_{\pi\lambda\eta\theta}, A_i \neq B_i \neq C_i \neq i$  $C_r \in [0,1], F \in [0,2], r \in [0,1]$ 

Για κάθε υπό εξέλιξη χρωμόσωμα τα *A*, *B* και *C* είναι τυχαία επιλεγμένα χρωμοσώματα του πληθυσμού, τα οποία είναι διαφορετικά μεταξύ τους και διαφορετικά από το υπό εξέλιξη χρωμόσωμα. Ο τυχαίος αριθμός *r* γεννάται για κάθε παράμετρο του χρωμοσώματος. Οι *F* και *Cr* παραμένουν σταθερές κατά τη διαδικασία εξέλιξης, επηρεάζοντας την ταχύτητα σύγκλισης και τη συνολική ευρωστία του αλγορίθμου. Εξαρτώνται από την αντικειμενική συνάρτηση, τα χαρακτηριστικά του προβλήματος και το μέγεθος του πληθυσμού. Οι βέλτιστες τιμές αυτών των παραμέτρων λαμβάνονται συνήθως μέσω διαδικασίας δοκιμής και σφάλματος. Το σχήμα επιλογής του ΔΕ αλγορίθμου περιγράφεται ως ακολούθως:

$$
X_i^{(G+1)} = \begin{cases} X_i'^{(G+1)} & \text{e\'{a}v} \quad f_{\kappa\acute{o}\sigma\acute{o}\nu\varsigma}(X_i'^{(G+1)}) \le f_{\kappa\acute{o}\sigma\acute{o}\nu\varsigma}(X_i^{(G)}) \\ X_i^{(G)} & \text{a} \lambda\lambda\acute{o}\varsigma \end{cases}
$$

Σύμφωνα με αυτό, επιλέγεται το προσωρινό ή το υπάρχον χρωμόσωμα βάσει της αντικειμενικής συνάρτησης, ώστε να διαμορφωθεί τελικά ένας νέος πληθυσμός. Με αυτό τον τρόπο όλα τα άτομα της επόμενης γενιάς είναι εξίσου καλά ή καλύτερα από τα αντίστοιχα τους στον υπάρχοντα πληθυσμό (ελιτιστικό μοντέλο). Η γενική διαδικασία που ακολουθείται σε ένα ΔΕ αλγόριθμο απεικονίζεται στο *Σχήμα 3.1*. Στο *Σχήμα 3.2,* που ακολουθεί, παρουσιάζεται το διάγραμμα ροής των βασικών λειτουργιών του ΔΕ αλγορίθμου.

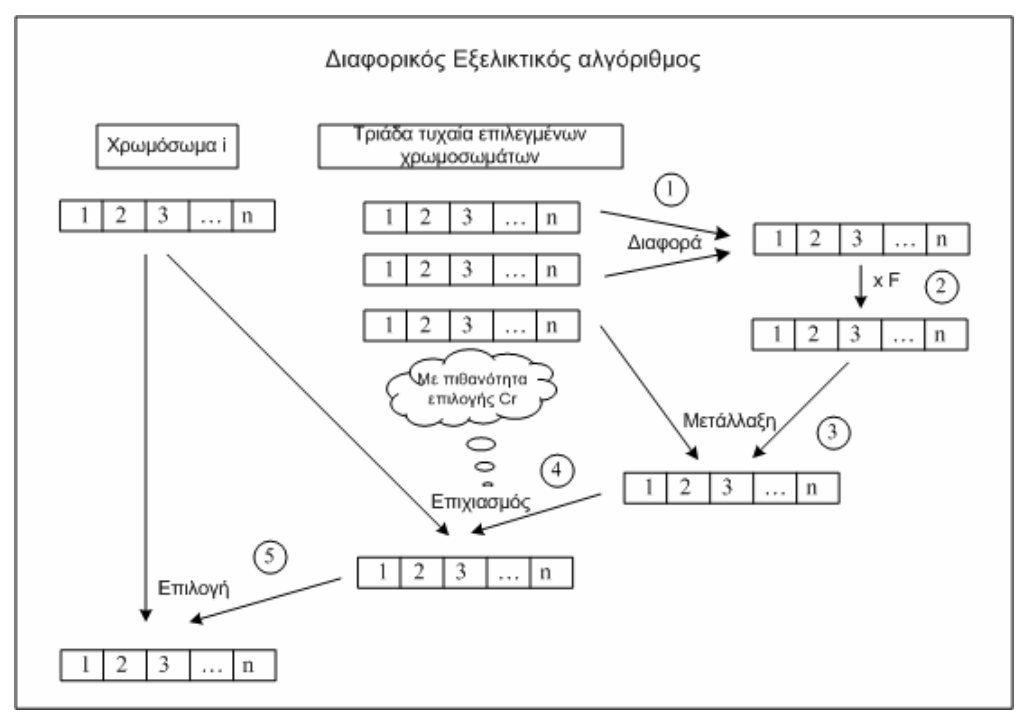

*Σχήμα 3.1 – Διαδικασία λειτουργίας Διαφορικού Εξελικτικού αλγορίθμου.*

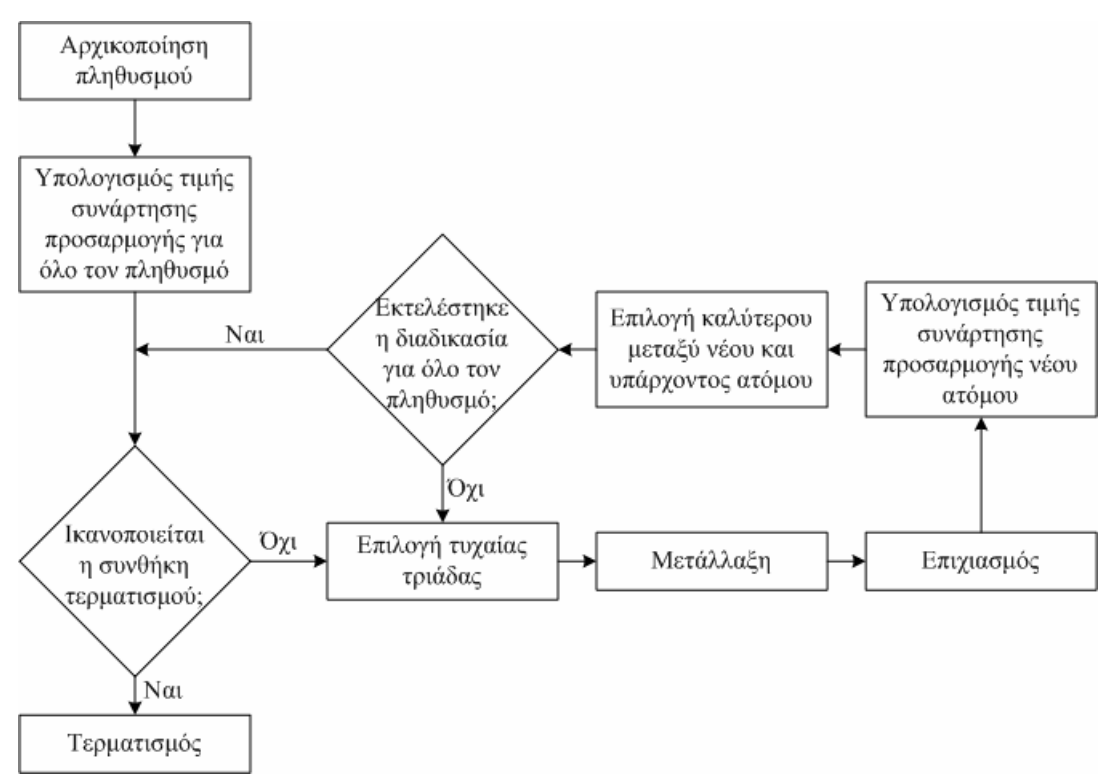

*Σχήμα 3.2 – Διάγραμμα ροής του Διαφορικού Εξελικτικού αλγορίθμου.*

Τα πιο σημαντικά πλεονεκτήματα των ΔΕ αλγορίθμων συνοψίζονται παρακάτω [35]:

- o Δεν απαιτείται μία αρχική εφικτή λύση για την έναρξη της λειτουργίας τους.
- o Είναι ιδιαίτερα απλοί στον προγραμματισμό και στην εφαρμογή.
- o Διαθέτουν μικρό αριθμό ρυθμιστικών παραμέτρων.
- o Είναι εύρωστοι και αξιόπιστοι.
- o Παρουσιάζουν καλύτερα χαρακτηριστικά σύγκλισης σε σχέση με τους τυπικούς Γενετικούς Αλγορίθμους.
- o Μπορούν να χειριστούν προβλήματα με μεγάλο αριθμό ανεξάρτητων μεταβλητών σχεδίασης.
- o Μπορούν να χειριστούν ανεξάρτητες μεταβλητές σχεδίασης πραγματικού τύπου, ακέραιου τύπου καθώς και διακριτών τιμών.

## **ΚΕΦΑΛΑΙΟ 4**

## **ΑΝΑΠΤΥΞΗ ΛΟΓΙΣΜΙΚΟΥ ΓΙΑ ΒΕΛΤΙΣΤΟΠΟΙΗΣΗ ΣΧΕΔΙΑΣΗΣ ΜΕ ΧΡΗΣΗ ΤΟΥ ΔΙΑΦΟΡΙΚΟΥ ΕΞΕΛΙΚΤΙΚΟΥ ΑΛΓΟΡΙΘΜΟΥ**

#### **4.1 Γενικά**

Ο σκοπός της μελέτης ήταν η ανάπτυξη κατάλληλης μεθοδολογίας και του αντίστοιχου λογισμικού, η οποία θα επιτρέπει την ενσωμάτωση και αξιοποίηση των δυνατοτήτων της δομικής ανάλυσης με χρήση πεπερασμένων στοιχείων του CATIA, σε μια αυτοματοποιημένη διαδικασία βελτιστοποίησης σχεδίασης με χρήση αρχείων δέσμης (batch optimization), βασισμένη σε έναν Διαφορικό Εξελικτικό (ΔΕ) αλγόριθμο. Για την επίτευξη του σκοπού αυτού ήταν απαραίτητη η χρησιμοποίηση του CATIA σε batch mode, αφού έχει οριστεί πρώτα κατάλληλα το πρόβλημα (σχεδίαση της επιθυμητής γεωμετρίας και ορισμός του μοντέλου πεπερασμένων στοιχείων προς ανάλυση). Με αυτό τον τρόπο δίνεται η δυνατότητα να καλείται ο επιλύτης του CATIA σε μια επαναληπτική διαδικασία (χωρίς να εμφανίζεται το γραφικό περιβάλλον του προγράμματος), υπολογίζοντας κάθε φορά τα επιθυμητά αποτελέσματα ανάλυσης (π.χ. μέγιστη τάση, μέγιστη μετατόπιση ή συχνότητα μιας ιδιομορφής).

Η αυτοματοποίηση των διαδικασιών εξωτερικής ανανέωσης των ανεξαρτήτων μεταβλητών σχεδίασης, ανακατασκευής του πλέγματος και επίλυσης του μοντέλου πεπερασμένων στοιχείων, σε κάθε επανάληψη του ΔΕ αλγορίθμου, πραγματοποιήθηκε με τη χρήση αρχείων συγκεκριμένου format (\*.catvbs), τα οποία περιλαμβάνουν ειδικές μακροεντολές που υποστηρίζονται από το CATIA σε γλώσσα **VBSCRIPT** 

Ο χρήστης προσδιορίζει στην αρχή του προβλήματος, τα αρχεία σχεδίασης και ανάλυσης του CATIA, τις ανεξάρτητες μεταβλητές σχεδίασης, τα άνω και κάτω όρια των μεταβλητών αυτών, την αντικειμενική συνάρτηση (objective function) και στη συνέχεια, χρησιμοποιώντας τον ΔΕ αλγόριθμο, πραγματοποιεί τη βελτιστοποίηση, μέχρι να επιτευχθεί η επιθυμητή σύγκλιση.

Για την πραγματοποίηση της βελτιστοποίησης αναπτύχθηκαν συνολικά δύο βασικά προγράμματα (PreBatch.exe και gencatvbs.exe), πέραν του ΔΕ αλγορίθμου (DE.exe), μαζί με ένα βοηθητικό (genfit.exe), χρησιμοποιώντας τη γλώσσα προγραμματισμού MS Visual Basic 6.0, κύριος σκοπός των οποίων ήταν η αυτοματοποίηση της όλης διαδικασίας με την ελάχιστη δυνατή παρέμβαση του χρήστη. Λεπτομερής ανάλυση των προγραμμάτων, μαζί με κάποια παραδείγματα, ακολουθεί στη συνέχεια.

#### **4.2 Το πρόγραμμα PreBatch**

Σκοπός του προγράμματος είναι, μέσω ενός γραφικού περιβάλλοντος, να δίνεται στο χρήστη η δυνατότητα να προσδιορίζει γρήγορα και σε απλά βήματα: τα αρχεία σχεδίασης και ανάλυσης του CATIA, τις ανεξάρτητες μεταβλητές σχεδίασης, τα άνω και κάτω όρια των μεταβλητών αυτών, και την επιθυμητή αντικειμενική συνάρτηση προς ελαχιστοποίηση.

Τα προαπαιτούμενα στοιχεία είναι: (α) η ύπαρξη του αρχείου της γεωμετρίας, η οποία έχει σχεδιαστεί στο CATIA V5 (\*.CATPart) και (β) του αντίστοιχου αρχείου της ανάλυσης (\*.CATAnalysis), το οποίο περιλαμβάνει, τη διασύνδεση (link) με την αρχική γεωμετρία, το μη-δομημένο πλέγμα, τις συνοριακές συνθήκες και τις φορτίσεις. Για διευκόλυνση του χρήστη καλό είναι οι σχεδιαστικές παράμετροι, που θα χρησιμοποιηθούν ως ανεξάρτητες μεταβλητές σχεδίασης, να έχουν μετονομαστεί κατάλληλα, ώστε να μπορούν να εντοπιστούν εύκολα στη λίστα όλων των παραμέτρων σχεδίασης, η οποία είναι συνήθως αρκετά μεγάλη.

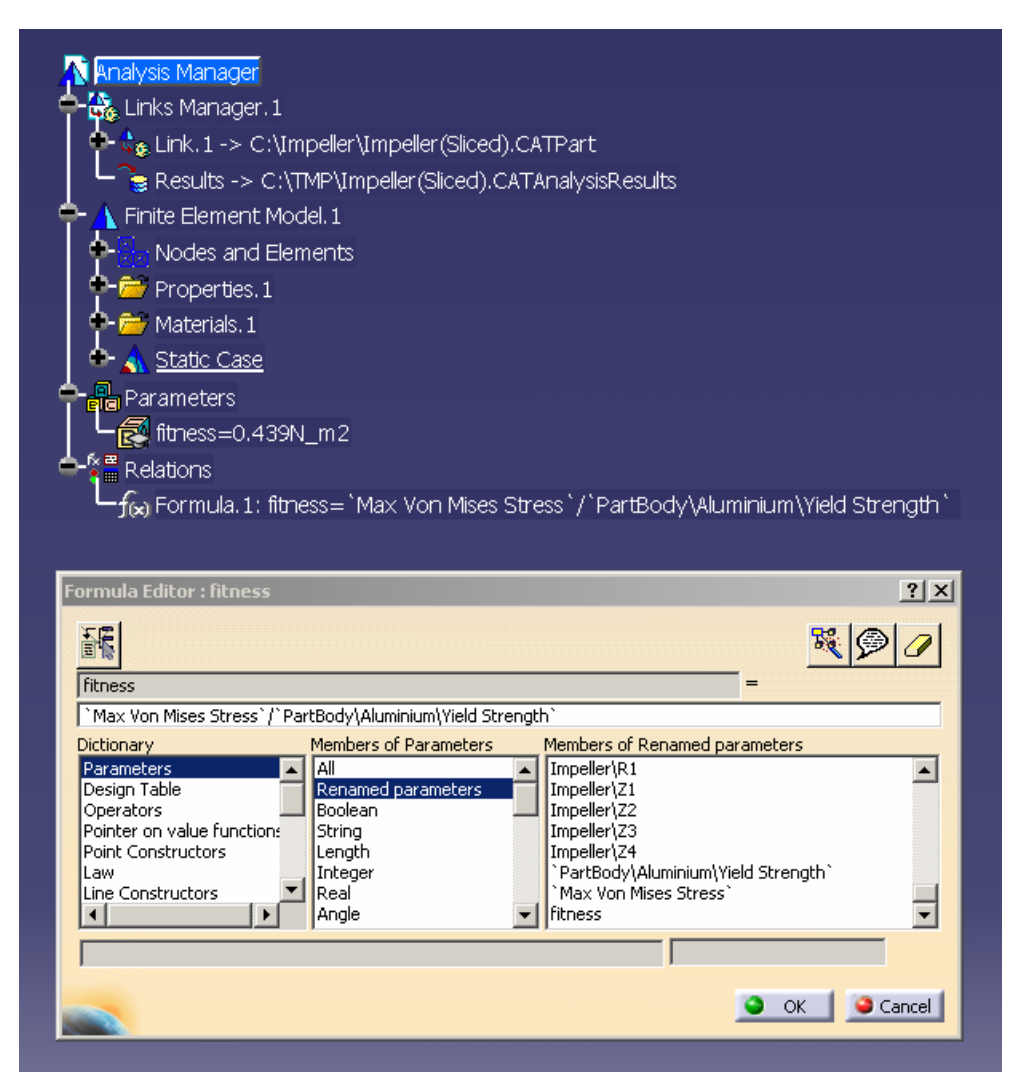

*Σχήμα 4.1 – Ορισμός της αντικειμενικής συνάρτησης, μέσω κατάλληλης παραμέτρου.*

Τέλος απαραίτητη προϋπόθεση είναι η δημιουργία μιας παραμέτρου στο μοντέλο της ανάλυσης, η οποία θα περιλαμβάνει τη μαθηματική σχέση της επιθυμητής αντικειμενικής συνάρτησης, που θα είναι προς ελαχιστοποίηση. Ένα παράδειγμα ορισμού αυτής της παραμέτρου φαίνεται στο *Σχήμα 4.1*, όπου ορίζεται η συνάρτηση:

 $min f = \frac{{\langle von Mises stress \rangle}_{max}}{{\langle Var M . S. S.} \rangle}$  $f = \frac{(100)(1000)(1000)}{300}$  material Yield Strength.

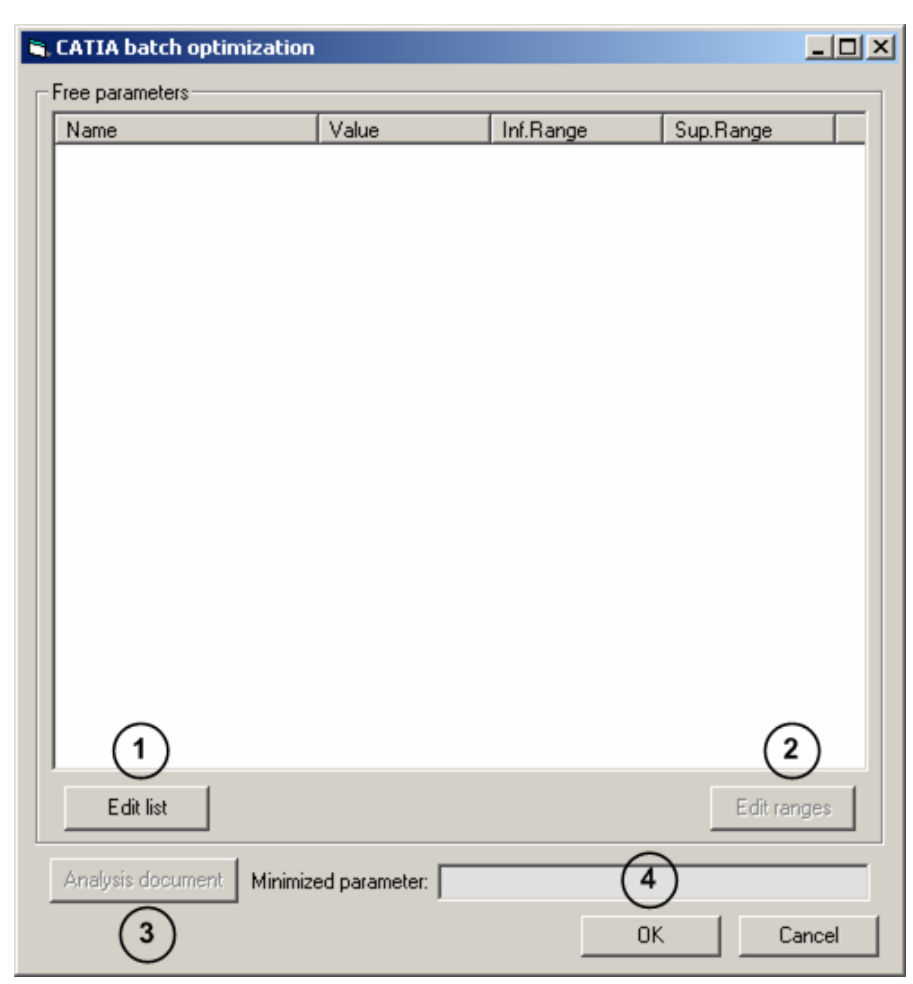

*Σχήμα 4.2 – Βασική φόρμα του προγράμματος PreBatch και βήματα.* 

Καλώντας το εκτελέσιμο αρχείο PreBatch.exe, ο χρήστης εισάγεται στο γραφικό περιβάλλον του προγράμματος, το οποίο παρουσιάζεται στο *Σχήμα 4.2*. Τα βήματα που πρέπει να ακολουθηθούν είναι τα εξής:

- 1. Προσδιορισμός της τοποθεσίας του αρχείου που περιλαμβάνει τη γεωμετρία (\*.CATPart) και επιλογή των ανεξαρτήτων μεταβλητών σχεδίασης, μέσω της εντολής *"Edit list"*.
- 2. Προσδιορισμός των άνω και κάτω ορίων των ανεξάρτητων μεταβλητών σχεδίασης (χειροκίνητα ή από αρχείο), μέσω της εντολής *"Edit ranges"*.
- 3. Προσδιορισμός της τοποθεσίας του αρχείου της ανάλυσης (\*.CATAnalysis) και επιλογή της παραμέτρου προς ελαχιστοποίηση, μέσω της εντολής *"Analysis document"*.
- 4. Επιβεβαίωση των παραμέτρων και επιλογή εάν θα πραγματοποιηθεί την τρέχουσα ή κάποια άλλη στιγμή η βελτιστοποίηση, μέσω της εντολής *"OK"* από τη βασική φόρμα του προγράμματος (κλήση του εκτελέσιμου αρχείου DE.exe).

Παρακάτω αναλύονται εκτενέστερα τα τέσσερα βασικά βήματα, με την εφαρμογή του προγράμματος PreBatch για τη βελτιστοποίηση σχεδίασης της πλάτης μιας πτερωτής (μονοκριτήρια βελτιστοποίηση). Η σχεδίαση της γεωμετρίας έχει ήδη πραγματοποιηθεί (αρχείο Impeller(Sliced).CATPart) και το μοντέλο πεπερασμένων στοιχείων έχει οριστεί κατάλληλα (αρχείο Impeller(Sliced).CATAnalysis), όπως έχει ήδη περιγραφεί αναλυτικά στο δεύτερο κεφάλαιο. Οι ανεξάρτητες μεταβλητές σχεδίασης είναι οι  $R_1, Z_1, Z_2, Z_3, Z_4$  και η παράμετρος που περιλαμβάνει την αντικειμενική συνάρτηση προς ελαχιστοποίηση είναι η *fitness* (*Σχήμα 4.1*).

### Ö *Η εντολή "Edit list"*

Με το πάτημα του πλήκτρου *"Edit list"* φορτώνεται το CATIA στη μνήμη του συστήματος και ανοίγει το παράθυρο διαλόγου για τον προσδιορισμό του αρχείου της γεωμετρίας (*Σχήμα 4.3*).

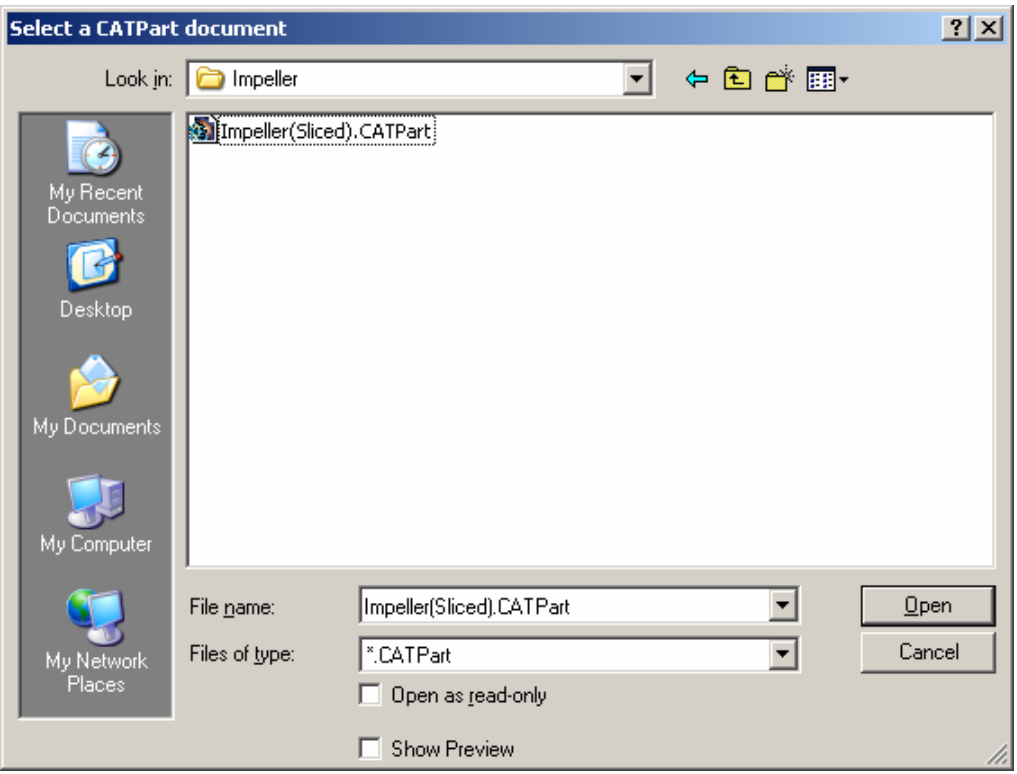

*Σχήμα 4.3 – Παράθυρο διαλόγου προσδιορισμού αρχείου της γεωμετρίας.* 

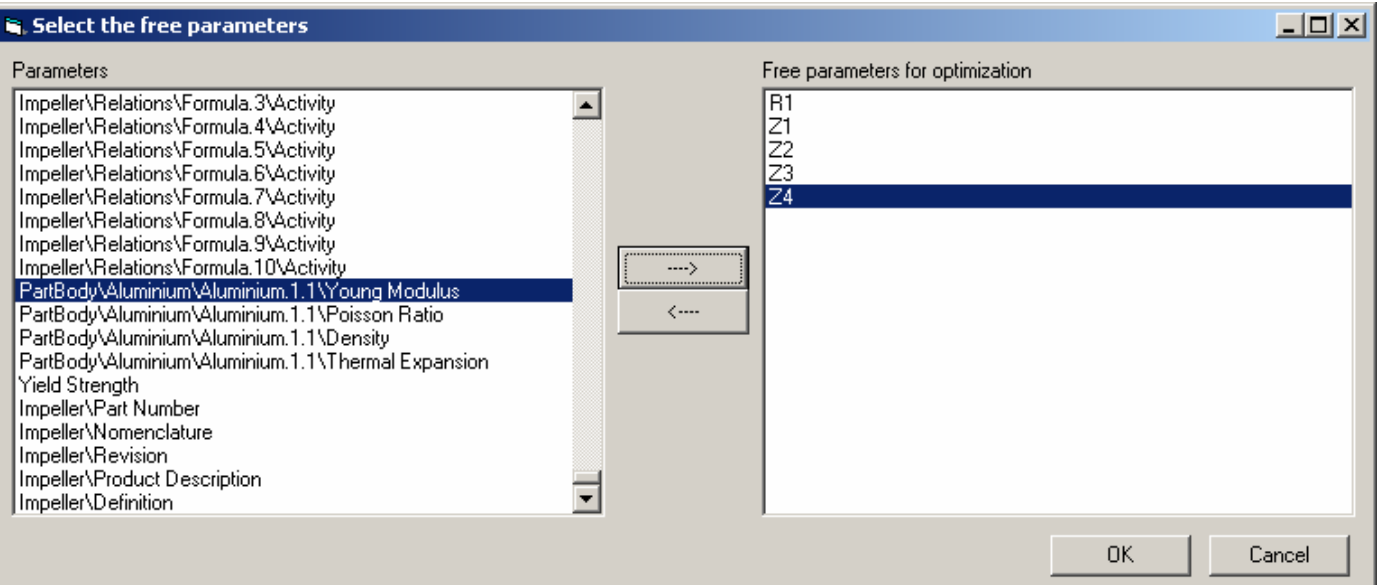

*Σχήμα 4.4 – Φόρμα επιλογής ανεξάρτητων μεταβλητών σχεδίασης.* 

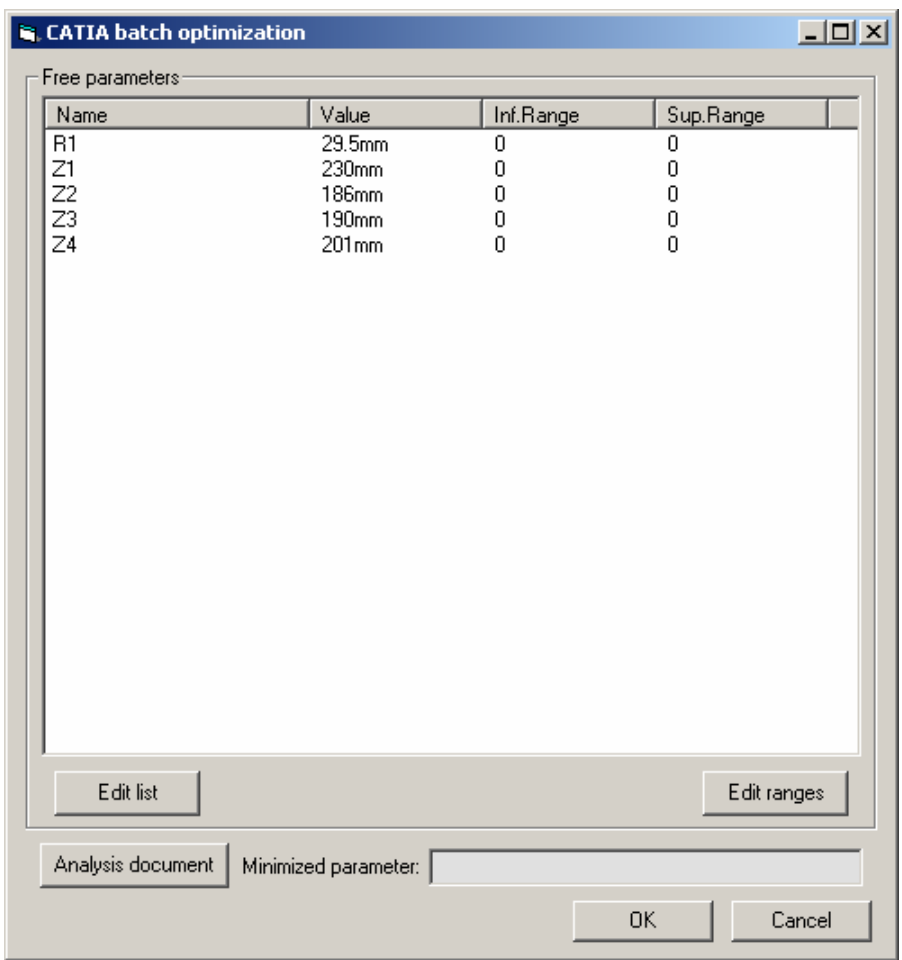

*Σχήμα 4.5 – Εμφάνιση των ανεξαρτήτων μεταβλητών σχεδίασης στη βασική φόρμα.* 

Αμέσως μετά εμφανίζεται η φόρμα επιλογής των ανεξαρτήτων μεταβλητών σχεδίασης (*Σχήμα 4.4*), η οποία χωρίζεται σε δύο τμήματα. Στο αριστερό τμήμα υπάρχει η λίστα όλων των μεταβλητών σχεδίασης, που αφορούν στη συγκεκριμένη γεωμετρία, και στο δεξί τμήμα τοποθετούνται οι επιλεγμένες ανεξάρτητες μεταβλητές σχεδίασης. Στη συγκεκριμένη περίπτωση αυτές είναι οι  $R_1, Z_1, Z_2, Z_3, Z_4$ . Μετά την επιβεβαίωση του χρήστη, οι ανεξάρτητες μεταβλητές σχεδίασης εμφανίζονται στη βασική φόρμα του προγράμματος (*Σχήμα 4.5*). Εάν ο χρήστης επιθυμεί να προσθέσει και άλλες μεταβλητές σχεδίασης, μπορεί να επαναλάβει την παραπάνω διαδικασία, όσες φορές είναι απαραίτητο.

### Ö *Η εντολή "Edit ranges"*

Αφού επιλεχθεί μια ανεξάρτητη μεταβλητή σχεδίασης, με το πάτημα του πλήκτρου *"Edit ranges"* (ή με διπλό-κλικ στη μεταβλητή), δίνεται αρχικά η επιλογή στο χρήστη να δώσει τα άνω και κάτω όρια των μεταβλητών είτε χειροκίνητα, είτε από αρχείο (*Σχήμα 4.6(α)*). Στην περίπτωση που επιλεγεί το αρχείο κειμένου, ο χρήστης πρέπει να προσδιορίσει από το αντίστοιχο παράθυρο διαλόγου τη θέση του αρχείου τύπου ASCII (\*.txt), το οποίο θα περιλαμβάνει τα άνω και κάτω όρια στην παρακάτω μορφή για *n* μεταβλητές σχεδίασης:

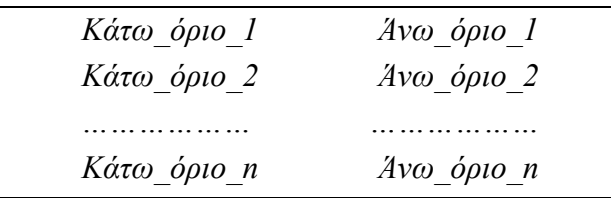

Στην περίπτωση που επιλεγεί ο χειροκίνητος τρόπος, τα άνω και κάτω όρια των μεταβλητών σχεδίασης δίνονται μέσω της φόρμας που φαίνεται στο *Σχήμα 4.6(β)* ξεχωριστά για κάθε μεταβλητή. Τα άνω και κάτω όρια των μεταβλητών σχεδίασης εμφανίζονται κάθε φορά στη βασική φόρμα στα πεδία *Sup.Range* και *Inf.Range* αντίστοιχα (*Σχήμα 4.9*).

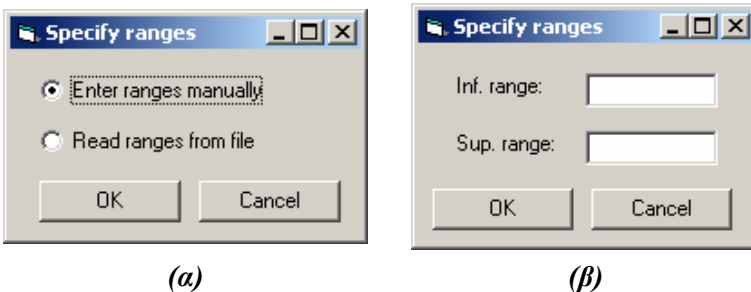

*Σχήμα 4.6 – Επιλογή τρόπου εισαγωγής ορίων (α) και φόρμα χειροκίνητης εισαγωγής ορίων ανεξαρτήτων μεταβλητών σχεδίασης (β).* 

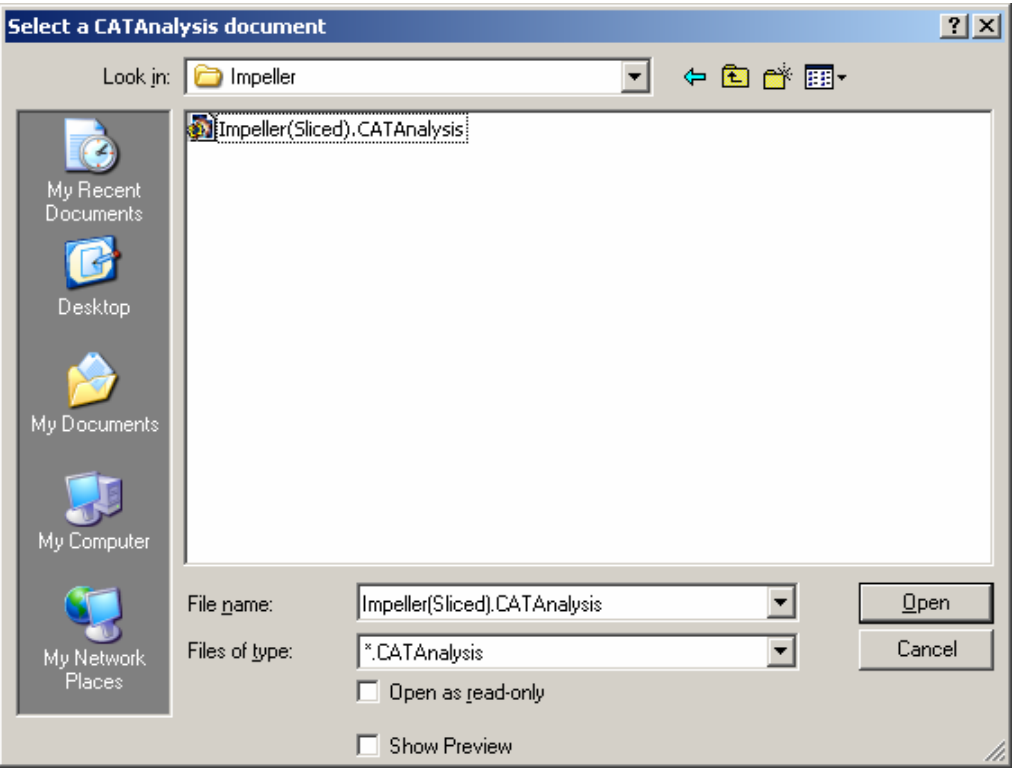

*Σχήμα 4.7 – Παράθυρο διαλόγου προσδιορισμού αρχείου της ανάλυσης..* 

| <b>Select target parameter</b>                                                                                                    |                                                                                                    |  |
|----------------------------------------------------------------------------------------------------|----------------------------------------------------------------------------------------------------|--|
| Name                                                                                                    | Value                                                                                                    |  |
| Nodes and Elements\OCTREE Tetrahedron Mesh.1 : Impeller<br>Nodes and Elements\OCTREE Tetrahedron Mesh.1 : Impeller<br>Analysis Manager\Finite Element Model.1\Rotation Force.1\S<br>Analysis Manager\Finite Element Model.1\Rotation Force.1\S<br>Analysis Manager\Finite Element Model.1\Von Mises Stress.1<br>Max Von Mises Stress<br>≸fitness ∄ | 0.4 <sub>mm</sub><br>Parabolic<br>10 <sub>mm</sub><br>1 <sub>mm</sub><br>$0.01$ mm<br>true<br>false<br>3437.746771deg<br><b>ShapeFactor</b><br>true<br>true<br>0.3<br>3.<br>0.1<br>Ω2<br>2mm<br>4 <sub>mm</sub><br>15000turn mn<br>Orad s2<br><b>GPSProcessMax</b><br>4.169e+007N<br>$0.439N$ m2 |  |
| Analysis Manager\Relations\Formula.1\Activity<br>ΩK                                                                                                    | true<br>Cancel                                                                                                    |  |

*Σχήμα 4.8 – Φόρμα επιλογής παραμέτρου προς ελαχιστοποίηση.* 

## Ö *Η εντολή "Analysis document"*

Με το πάτημα του πλήκτρου *"Analysis document"* ανοίγει το παράθυρο διαλόγου για τον προσδιορισμό του αρχείου της ανάλυσης (*Σχήμα 4.7*). Αμέσως μετά εμφανίζεται

η φόρμα επιλογής της παραμέτρου που περιλαμβάνει την αντικειμενική συνάρτηση προς ελαχιστοποίηση, από τη λίστα των παραμέτρων του αρχείου της ανάλυσης (*Σχήμα 4.8*). Η επιλεγμένη παράμετρος εμφανίζεται στο αντίστοιχο πεδίο *Minimized parameter* της βασικής φόρμας (*Σχήμα 4.9*).

| Free parameters:                   |                   |                 |                 |
|------------------------------------|-------------------|-----------------|-----------------|
| Name<br>R1                         | Value<br>29.5mm   | Inf.Range<br>15 | Sup.Range<br>30 |
| Z1                                 | 230mm             | 195             | 230             |
| $\bar{z}$                          | 186mm             | 160             | 225             |
| $\overline{z_3}$<br>Z <sub>4</sub> | 190mm<br>$201$ mm | 175<br>190      | 215<br>210      |
|                                    |                   |                 |                 |
|                                    |                   |                 |                 |
|                                    |                   |                 |                 |
|                                    |                   |                 |                 |
|                                    |                   |                 |                 |
|                                    |                   |                 |                 |
|                                    |                   |                 |                 |
|                                    |                   |                 |                 |
|                                    |                   |                 |                 |
|                                    |                   |                 |                 |
|                                    |                   |                 |                 |
|                                    |                   |                 |                 |
|                                    |                   |                 |                 |
|                                    |                   |                 |                 |
|                                    |                   |                 |                 |
| Edit list                          |                   |                 | Edit ranges     |
|                                    |                   |                 |                 |
|                                    |                   |                 |                 |

*Σχήμα 4.9 – Εμφάνιση ορίων των ανεξάρτητων μεταβλητών σχεδίασης και της παραμέτρου προς ελαχιστοποίηση στη βασική φόρμα.* 

### Ö *Η εντολή "ΟΚ" της βασικής φόρμας*

Με το πάτημα του πλήκτρου *"OK"* της βασικής φόρμας εμφανίζεται η φόρμα επιλογής για το εάν θα πραγματοποιηθεί την τρέχουσα ή κάποια άλλη στιγμή η βελτιστοποίηση (*Σχήμα 4.10*). Στην περίπτωση που ο χρήστης επιλέξει *"Yes"*, γράφονται τα απαραίτητα αρχεία εξόδου στο φάκελο όπου εκτελείται η εφαρμογή, τερματίζεται το πρόγραμμα PreBatch.exe και καλείται το εκτελέσιμο αρχείο DE.exe, το οποίο θα αναλυθεί στη συνέχεια, για την εκτέλεση της διαδικασία βελτιστοποίησης. Στην περίπτωση που ο χρήστης επιλέξει *"No"*, γράφονται τα απαραίτητα αρχεία εξόδου στο φάκελο όπου εκτελείται η εφαρμογή και η διαδικασία βελτιστοποίησης μπορεί να ξεκινήσει οποιαδήποτε άλλη στιγμή με την κλήση του εκτελέσιμου αρχείου DE.exe.

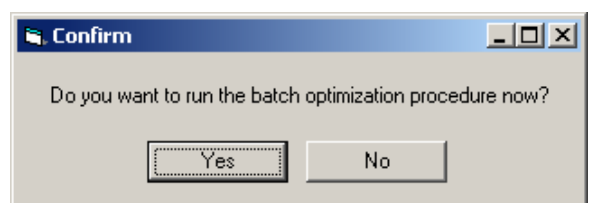

*Σχήμα 4.10 – Φόρμα επιλογής και τερματισμού του προγράμματος.* 

Τα ASCII αρχεία που γράφονται κατά την έξοδο του προγράμματος PreBatch είναι τα parameters.txt, initialize.txt, execute.txt και CATIA\_run.bat. Το αρχείο parameters.txt χρησιμοποιείται ως αρχείο εισόδου για το πρόγραμμα gencatvbs, το οποίο θα αναλυθεί στη συνέχεια, και περιέχει τα ονόματα του μοντέλου, των ανεξαρτήτων μεταβλητών σχεδίασης και της παραμέτρου προς ελαχιστοποίηση. Τα αρχεία initialize.txt και execute.txt χρησιμοποιούνται ως αρχεία εισόδου για το πρόγραμμα DE και περιλαμβάνουν το πλήθος των ανεξάρτητων μεταβλητών σχεδίασης μαζί με τα όριά τους (initialize.txt), καθώς και το πλήθος των εξωτερικών εκτελέσιμων αρχείων μαζί με το όνομα τους, τα οποία θα χρησιμοποιηθούν από τον ΔΕ αλγόριθμο για την αξιολόγηση των υποψήφιων λύσεων (execute.txt). Τέλος το εκτελέσιμο αρχείο δέσμης (batch file) CATIA\_run.bat, χρησιμοποιείται επίσης από τον ΔΕ αλγόριθμο σε συνδυασμό με το gencatvbs.exe (και τα δύο περιλαμβάνονται στο αρχείο execute.txt), για την εκτέλεση του CATIA σε batch mode και την αξιολόγηση των υποψήφιων λύσεων.

#### **4.3 Το πρόγραμμα DE**

Το πρόγραμμα DE βασίζεται στον ΔΕ αλγόριθμο, ο οποίος χρησιμοποιείται ως μέθοδος βελτιστοποίησης [40]. Βασικό χαρακτηριστικό του είναι ότι επιτρέπει τη χρήση εξωτερικών εκτελέσιμων αρχείων για την αξιολόγηση των υποψήφιων λύσεων, τα οποία δηλώνονται στο αρχείο execute.txt. Αυτό το χαρακτηριστικό τον καθιστά ιδιαίτερα ευέλικτο, όσον αφορά τη χρησιμοποίησή του σε συνδυασμό με διάφορα εμπορικά ή μη λογισμικά. Για την εκτέλεση του απαιτούνται δύο αρχεία, το initialize.txt και το execute.txt, τα οποία γράφονται κάθε φορά από το πρόγραμμα PreBatch, καθώς και ο προσδιορισμός των λειτουργικών παραμέτρων του αλγορίθμου. Η βασική φόρμα του προγράμματος παρουσιάζεται στο *Σχήμα 4.11*. Οι ρυθμιστικοί παράμετροι, που πρέπει να προσδιοριστούν στα αντίστοιχα πεδία πριν από την έναρξη του προγράμματος, από το χρήστη, είναι οι εξής:

- 1. **maxgens**: Πλήθος γενεών ( $\geq$ 1).
- 2. **popsize**: Μέγεθος πληθυσμού ( ≥ 4 ).
- 3. *F* **parameter**: Τιμή παραμέτρου *F*∈ [0,1].
- 4. *C<sub>r</sub>* parameter: Τιμή παραμέτρου  $C_r \in [0,1]$ .

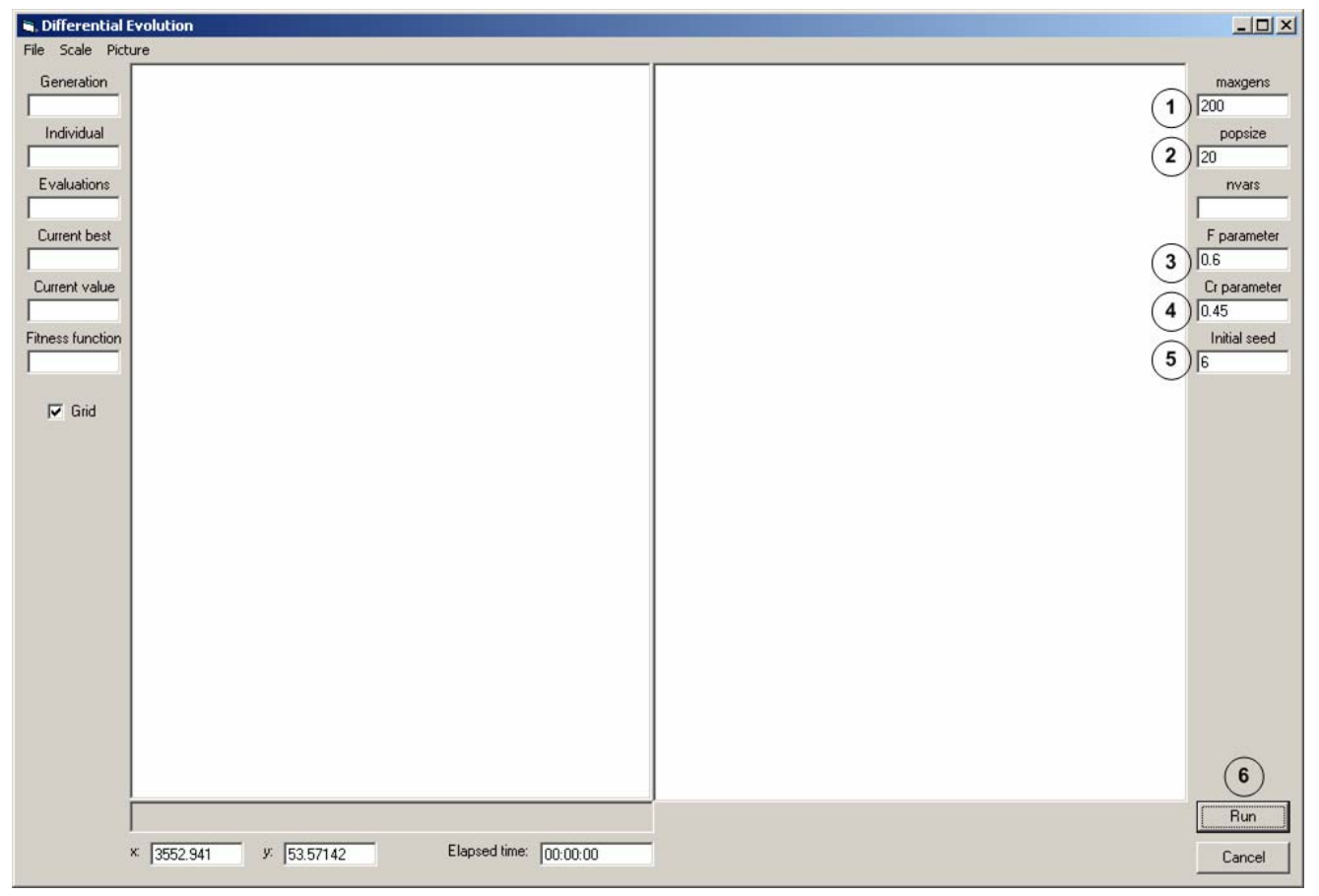

5. **Initial seed**: Τιμή αρχικού σπόρου για τη γεννήτρια τυχαίων αριθμών $\in \mathbb{N} \cap [1, 490]$ .

*Σχήμα 4.11 – Βασική φόρμα του προγράμματος DE και βήματα.* 

Η επιλογή των τιμών για τις παραμέτρους  $F$  και  $C_r$  γίνεται συνήθως με εμπειρικό τρόπο, καθώς διαφέρουν ανάλογα με τη φύση του προβλήματος. Γενικά για μέτριας δυσκολίας προβλήματα, προτεινόμενες τιμές για τις παραμέτρους F και C, είναι 0.6 και 0.45 αντίστοιχα, ενώ για περισσότερο πολύπλοκα προβλήματα (ύπαρξη πολλών τοπικών βέλτιστων), καλό είναι να χρησιμοποιούνται μεγαλύτερες τιμές. Επίσης ένας εμπειρικός κανόνας για την επιλογή του μεγέθους του πληθυσμού είναι, ότι αυτός πρέπει να είναι τουλάχιστον διπλάσιος από το πλήθος των ανεξαρτήτων μεταβλητών σχεδίασης. Το πλήθος των γενιών πρέπει να είναι αρκετά μεγάλο, ώστε να μπορεί να επιτευχθεί η επιθυμητή σύγκλιση. Συνήθως οι μόνοι περιορισμοί, όσον αφορά στο μέγεθος του πληθυσμού και στον αριθμό των γενιών, είναι το υπολογιστικό κόστος και ο συνολικός χρόνος εκτέλεσης του αλγορίθμου. Τέλος διαφορετικές τιμές για την τιμή του αρχικού σπόρου δημιουργούν και διαφορετικές ακολουθίες τυχαίων αριθμών, διαφοροποιώντας με αυτό τον τρόπο κάθε εκτέλεση του ΔΕ αλγορίθμου (έλεγχος τυχαιότητας).

Μόλις ολοκληρωθούν τα παραπάνω βήματα, η εκτέλεση του προγράμματος γίνεται με τη χρήση της εντολής *"Run"*. Η πρόοδος του αλγορίθμου παρακολουθείται μέσω των δύο γραφημάτων (*Σχήμα 4.12*), τα οποία δείχνουν τη σύγκλιση σε Καρτεσιανή (αριστερά) και λογαριθμική (δεξιά) κλίμακα, καθώς και από τα ανάλογα πεδία (Generation, Individual, Evaluations, Current Best, Current Value). Διακοπή του προγράμματος γίνεται οποιαδήποτε στιγμή με τη χρήση της εντολής *"Cancel"*, αλλιώς η λειτουργία του ολοκληρώνεται μόλις συμπληρωθεί το πλήθος των γενιών. Τα αρχεία εξόδου που δημιουργούνται είναι τα case.txt, currentbest.txt, chromosome.txt και convergence.txt. Το αρχείο case.txt δημιουργείται μετά τη λήξη του αλγορίθμου και περιλαμβάνει όλες τις πληροφορίες για το συγκεκριμένο τρέξιμο. Το αρχείο currentbest.txt περιλαμβάνει τις τιμές και το πλήθος των χρωμοσωμάτων του καλύτερου ατόμου κάθε γενιάς, καθώς και την αντίστοιχη τιμή της αντικειμενικής συνάρτησης. Το αρχείο chromosome.txt περιλαμβάνει τις τιμές και το πλήθος των χρωμοσωμάτων του τρέχοντος ατόμου που βρίσκεται υπό αξιολόγηση. Τέλος το αρχείο convergence.txt περιλαμβάνει όλο το ιστορικό σύγκλισης του αλγορίθμου.

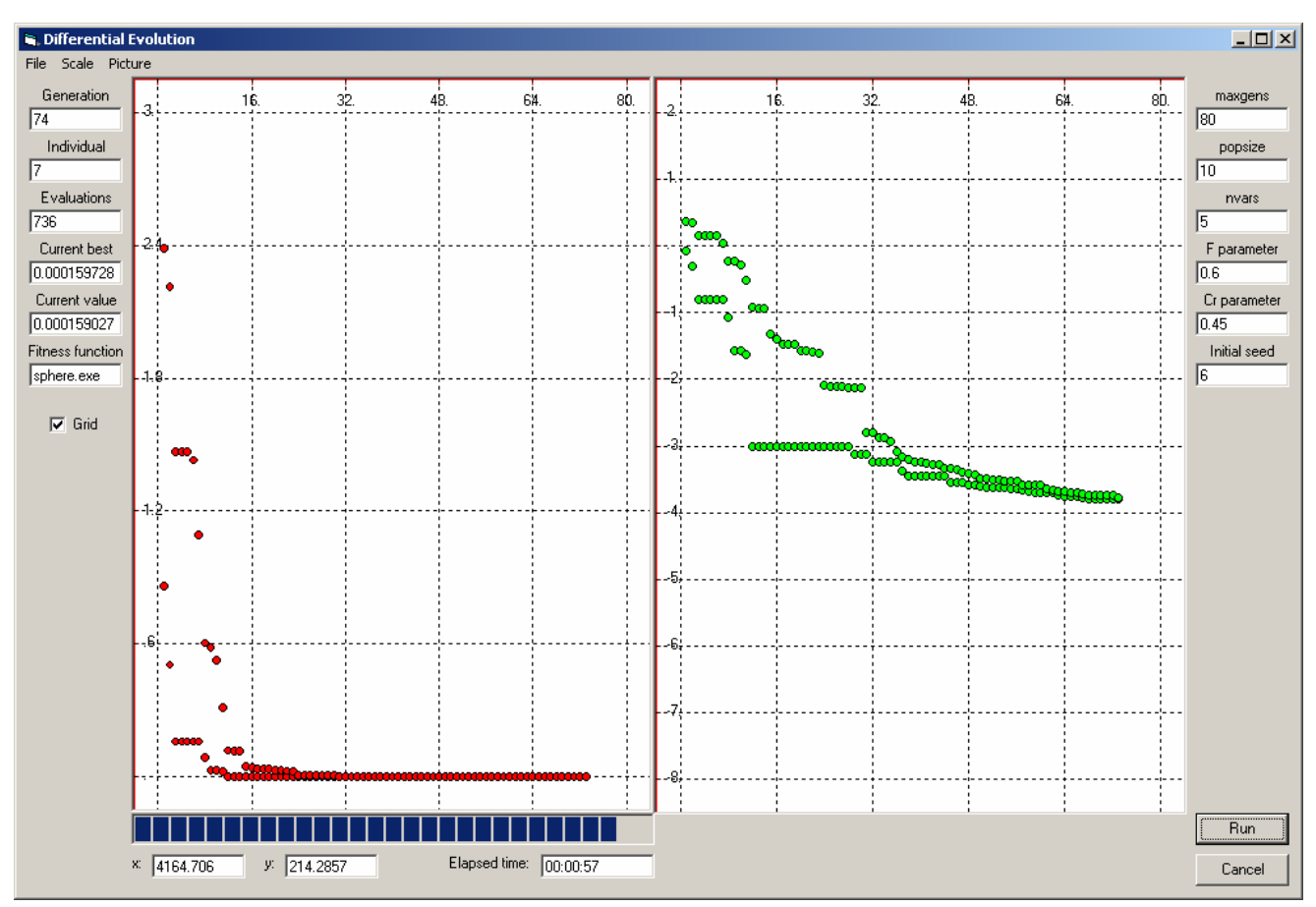

*Σχήμα 4.12 – Στιγμιότυπο λειτουργίας του προγράμματος DE.* 

#### **4.4 Το πρόγραμμα gencatvbs**

Όπως έχει ήδη αναφερθεί στην αρχή του κεφαλαίου, η αυτοματοποίηση των διαδικασιών εξωτερικής ανανέωσης των ανεξαρτήτων μεταβλητών σχεδίασης, ανακατασκευής του πλέγματος και επίλυσης του μοντέλου πεπερασμένων στοιχείων σε κάθε επανάληψη του ΔΕ αλγορίθμου πραγματοποιήθηκε με τη χρήση αρχείων συγκεκριμένου format (\*.catvbs), τα οποία περιλαμβάνουν ειδικές μακροεντολές που υποστηρίζονται από το CATIA (VBSCRIPT scripting language). Το πρόγραμμα (gencatvbs.exe) καλείται αυτόματα σε κάθε επανάληψη του αλγορίθμου (περιλαμβάνεται στο αρχείο execute.txt) και παίρνοντας ως είσοδο τα αρχεία parameters.txt και chromosome.txt, δημιουργεί το κατάλληλο αρχείο μακροεντολών script.catvbs. Το αρχείο parameters.txt παραμένει το ίδιο σε κάθε επανάληψη του αλγορίθμου και έχει δημιουργηθεί από το πρόγραμμα PreBatch. Το αρχείο chromosome.txt δημιουργείται σε κάθε επανάληψη από τον ΔΕ αλγόριθμο και περιλαμβάνει τις τιμές των ανεξαρτήτων μεταβλητών σχεδίασης.

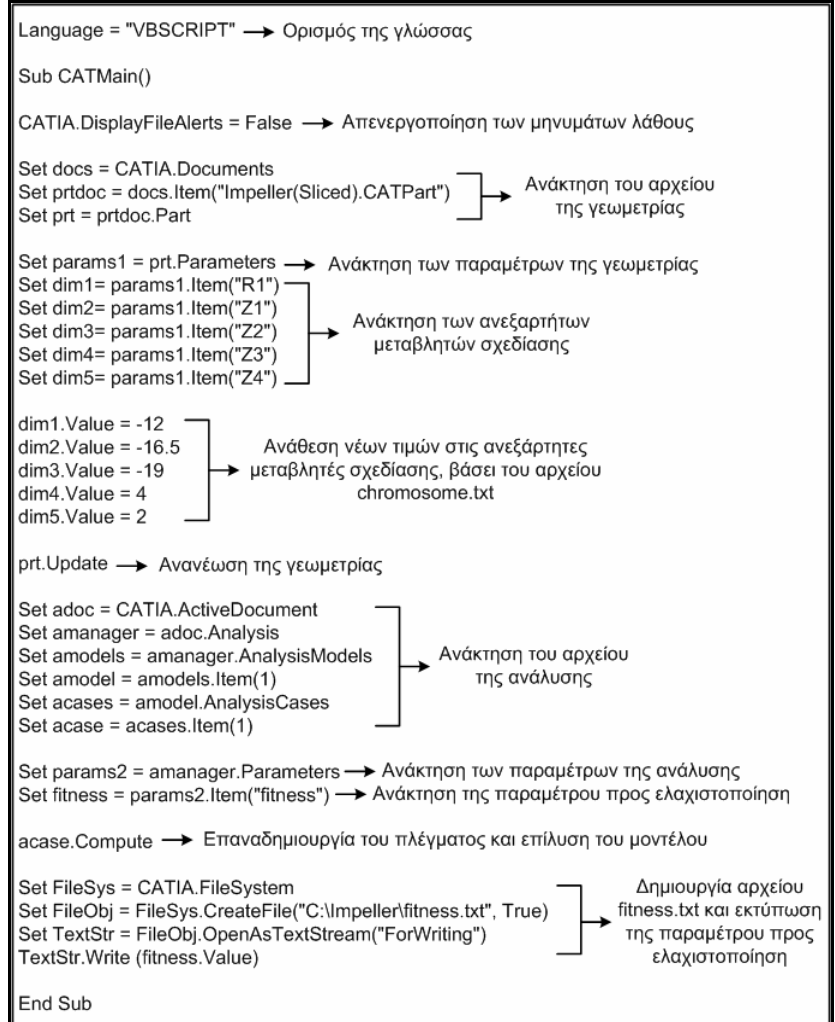

*Σχήμα 4.13 – Δομή του αρχείου script.catvbs.* 

Τέλος το αρχείο script.catvbs, το οποίο περιλαμβάνει τις απαραίτητες μακροεντολές, δημιουργείται και αυτό σε κάθε επανάληψη του αλγορίθμου και έχει συγκεκριμένη δομή, η οποία για την περίπτωση της πτερωτής φαίνεται αναλυτικά στο *Σχήμα 4.13*. Μετά τη δημιουργία του αρχείου ακολουθεί η κλήση του CATIA σε batch mode (βλ. §4.6), χρησιμοποιώντας το εκτελέσιμο αρχείο δέσμης CATIA\_run.bat (έχει δημιουργηθεί από το πρόγραμμα PreBatch και περιλαμβάνεται στο αρχείο execute.txt), το οποίο ανοίγει το εκάστοτε αρχείο της ανάλυσης και τρέχει το αρχείο μακροεντολών script.catvbs.

#### **4.5 Το πρόγραμμα genfit**

Η χρησιμοποίηση του βοηθητικού προγράμματος genfit είναι απαραίτητη, όταν πρόκειται να χρησιμοποιηθεί ο ΔΕ αλγόριθμος για βελτιστοποίηση σε συνδυασμό και με άλλα εξωτερικά προγράμματα, εκτός του CATIA. Τέτοιο πρόγραμμα θα μπορούσε να είναι για παράδειγμα, στην περίπτωση της πτερωτής, ένας επιλύτης υπολογιστικής ρευστοδυναμικής (ανάλυση του τρισδιάστατου πεδίου ροής). Σκοπός του προγράμματος genfit είναι να συγκεντρώνει τα διάφορα αρχεία εξόδου από την εκτέλεση των εξωτερικών προγραμμάτων, να συνθέτει κάθε φορά την επιθυμητή αντικειμενική συνάρτηση και να τυπώνει το αποτέλεσμά της σε ένα αρχείο fitness.txt, σε μορφή δηλαδή που να μπορεί να διαβάσει ο ΔΕ αλγόριθμος.

#### **4.6 Εκτέλεση του CATIA σε batch mode**

Η εκτέλεση του CATIA σε batch mode γίνεται μέσω της εντολής **CNEXT** (εκτελέσιμο αρχείο CNEXT.exe, το οποίο βρίσκεται συνήθως σε προκαθορισμένη θέση στο σκληρό δίσκο: C:\Program Files\Dassault Systemes\B16\intel\_a\cοde\bin). Τα ορίσματα που μπορεί να πάρει η εντολή είναι τα εξής [32]:

- o **–batch**: χρησιμοποιείται σε συνδυασμό με το όρισμα **–object**, για την εκτέλεση αρχείων με μακροεντολές σε batch mode (δεν εμφανίζεται το γραφικό περιβάλλον του CATIA).
- o **–env**: καθορίζει ένα νέο περιβάλλον λειτουργίας.
- o **–direnv**: καθορίζει την περιοχή στο σκληρό δίσκο που περιέχει το περιβάλλον, όταν αυτή διαφέρει από την προκαθορισμένη.
- o **–object**: δήλωση αντικειμένου για φόρτωση (ανάμεσα σε " "). Μπορεί να είναι οποιουδήποτε τύπου αρχείο που υποστηρίζεται από το CATIA.
- o **–macro**: εκτέλεση αρχείου μακροεντολών (\*.catvbs, \*.CATScript, \*.catvba).
- o **–run**: εκτέλεση άλλων εκτελέσιμων προγραμμάτων, εκτός του CATIA.

Παρακάτω δίνεται ένα παράδειγμα του αρχείου CATIA\_run.bat, έτσι όπως διαμορφώνεται από το πρόγραμμα PreBatch για τις ανάγκες της βελτιστοποίησης στην περίπτωση της πτερωτής:

cd\ cd C:\Program Files\Dassault Systemes\Β16\intel\_a\code\bin\ cnext –batch –object "C:\Impeller\Impeller(sliced).CATAnalysis –macro "C:\Impeller\script.catvbs"

Το παραπάνω αρχείο κατά την κλήση του, εκτελεί το CATIA σε batch mode, φορτώνει το συγκεκριμένο αρχείο ανάλυσης και στη συνέχεια εκτελεί το αρχείο μακροεντολών script.catvbs (δημιουργείται κάθε φορά από το πρόγραμμα gencatvbs).

#### **4.7 Βελτιστοποίηση σχεδίασης στο CATIA με χρήση αρχείων δέσμης**

Συνοψίζοντας τα παραπάνω, περιγράφεται εν συντομία η όλη διαδικασία για την πραγματοποίηση βελτιστοποίησης σχεδίασης με χρήση αρχείων δέσμης, αξιοποιώντας το λογισμικό CATIA.

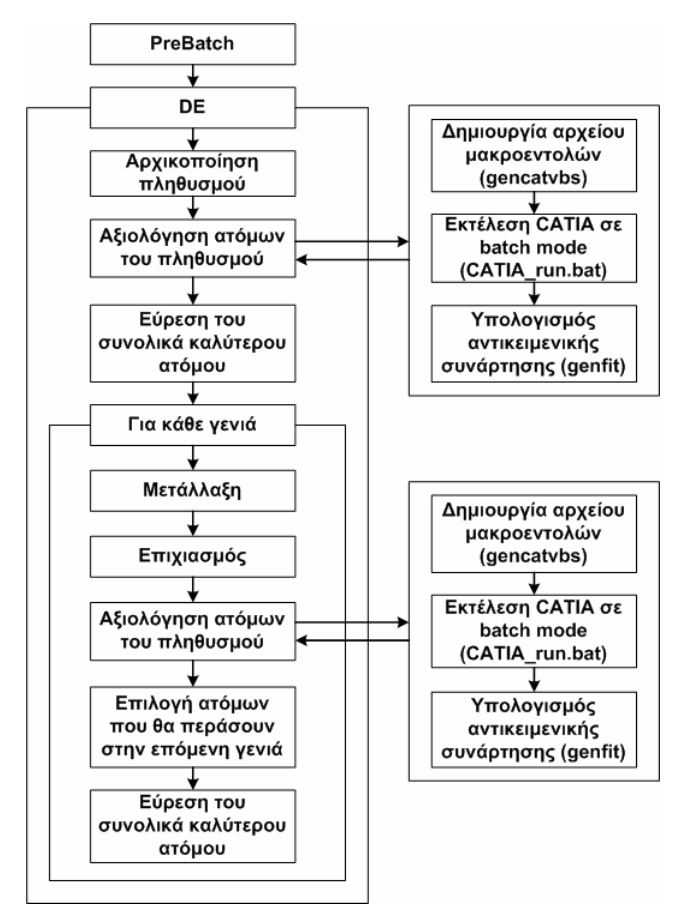

*Σχήμα 4.14 – Βελτιστοποίηση σχεδίασης στο CATIA με χρήση αρχείων δέσμης.*
Αρχικά πραγματοποιείται η σχεδίαση της γεωμετρίας και ορίζεται κατάλληλα το αντίστοιχο μοντέλο πεπερασμένων στοιχείων στο CATIA. Στη συνέχεια χρησιμοποιώντας το πρόγραμμα PreBatch, συγκεντρώνονται τα απαραίτητα δεδομένα και γράφονται τα κατάλληλα αρχεία για την εκτέλεση της βελτιστοποίησης. Τέλος, αφού οριστούν οι ρυθμιστικοί παράμετροι, χρησιμοποιείται ο ΔΕ αλγόριθμος, ο οποίος εξελίσσει τον πληθυσμό των λύσεων, εφαρμόζοντας τους τελεστές επιχιασμού και μετάλλαξης, μέχρι να επιτευχθεί η επιθυμητή σύγκλιση. Το διάγραμμα ροής που περιγράφει την παραπάνω διαδικασία παρουσιάζεται στο *Σχήμα 4.14*.

Παράδειγμα εφαρμογής της παραπάνω διαδικασίας, μαζί με τα αντίστοιχα αποτελέσματα, ακολουθεί στο έκτο κεφάλαιο.

# **ΚΕΦΑΛΑΙΟ 5**

# **ΑΝΑΠΤΥΞΗ ΛΟΓΙΣΜΙΚΟΥ ΕΝΣΩΜΑΤΩΜΕΝΟΥ ΣΤΟ CATIA ΓΙΑ ΒΕΛΤΙΣΤΟΠΟΙΗΣΗ ΣΧΕΔΙΑΣΗΣ ΜΕ ΧΡΗΣΗ ΤΟΥ ΔΙΑΦΟΡΙΚΟΥ ΕΞΕΛΙΚΤΙΚΟΥ ΑΛΓΟΡΙΘΜΟΥ**

## **5.1 Γενικά**

Στο προηγούμενο κεφάλαιο περιγράφηκε αναλυτικά η μεθοδολογία, μέσω της οποίας μπορεί να πραγματοποιηθεί μια αυτοματοποιημένη διαδικασία βελτιστοποίησης σχεδίασης με χρήση του Διαφορικού Εξελικτικού (ΔΕ) αλγορίθμου, αξιοποιώντας τις δυνατότητες του CATIA. Με βάση την παραπάνω μεθοδολογία, αναπτύχθηκε ένα δεύτερο λογισμικό, ενσωματωμένο στο CATIA (plug-in), το οποίο επιτρέπει τη χρησιμοποίηση του ΔΕ αλγορίθμου ως εργαλείο βελτιστοποίησης, χρησιμοποιώντας τη γλώσσα προγραμματισμού VBA (Visual Basic for Applications) σε συνδυασμό με την ανοικτή αρχιτεκτονική του CATIA (open CAA V5 – CATIA V5 Automation Architecture) [41]. Η αρχιτεκτονική αυτή επιτρέπει τη χρησιμοποίηση «εκτεθειμένων» αντικειμένων αυτοματοποίησης (exposed automation objects) και δίνει πρόσβαση στις αντίστοιχες ιδιότητες (properties) και μεθόδους (methods), μέσω της γλώσσας VBA. Με αυτόν τον τρόπο ο χρήστης, μπορεί για παράδειγμα να διαχειριστεί πλήρως ένα αρχείο γεωμετρίας ή ανάλυσης, ώστε να αυτοματοποιήσει μια επαναληπτική διαδικασία δοκιμής και σφάλματος (trial and error).

Η ανάπτυξη της εφαρμογής (DEoptimizer.catvba) έγινε σε αναλογία με το περιβάλλον Product Engineering Optimizer του CATIA, το οποίο περιέχει διάφορους αλγορίθμους βελτιστοποίησης, συμπεριλαμβανομένου και του αλγορίθμου Προσομοιωμένης Ανόπτησης (ΠΑ) [42], βάσει του οποίου έγιναν οι διάφορες συγκριτικές δοκιμές με τον ΔΕ αλγόριθμο, καθώς αποτελεί και αυτός μια στοχαστική μέθοδο αναζήτησης. Παρακάτω ακολουθεί λεπτομερής ανάλυση του προγράμματος, μαζί με κάποια παραδείγματα.

#### **5.2 Το πρόγραμμα DEoptimizer**

Σκοπός του προγράμματος είναι, μέσω ενός γραφικού περιβάλλοντος, να δίνεται στο χρήστη η δυνατότητα ξεκινώντας από τη σχεδιασμένη γεωμετρία, να προσδιορίζει: τις ανεξάρτητες μεταβλητές σχεδίασης, τα άνω και κάτω όρια των μεταβλητών αυτών, το αντίστοιχο αρχείο ανάλυσης, την επιθυμητή αντικειμενική συνάρτηση προς ελαχιστοποίηση και στη συνέχεια, χρησιμοποιώντας τον ΔΕ αλγόριθμο, να πραγματοποιεί τη βελτιστοποίηση, μέχρι να επιτευχθεί η επιθυμητή σύγκλιση.

Τα προαπαιτούμενα στοιχεία είναι πρώτον η ύπαρξη του αρχείου της γεωμετρίας, η οποία έχει σχεδιαστεί και φορτωθεί στο πακέτο CATIA V5 (\*.CATPart) και δεύτερον του αντίστοιχου αρχείου της ανάλυσης (\*.CATAnalysis), το οποίο περιλαμβάνει, τη διασύνδεση (link) με την αρχική γεωμετρία, το μηδομημένο πλέγμα, τις συνοριακές συνθήκες και τις φορτίσεις.

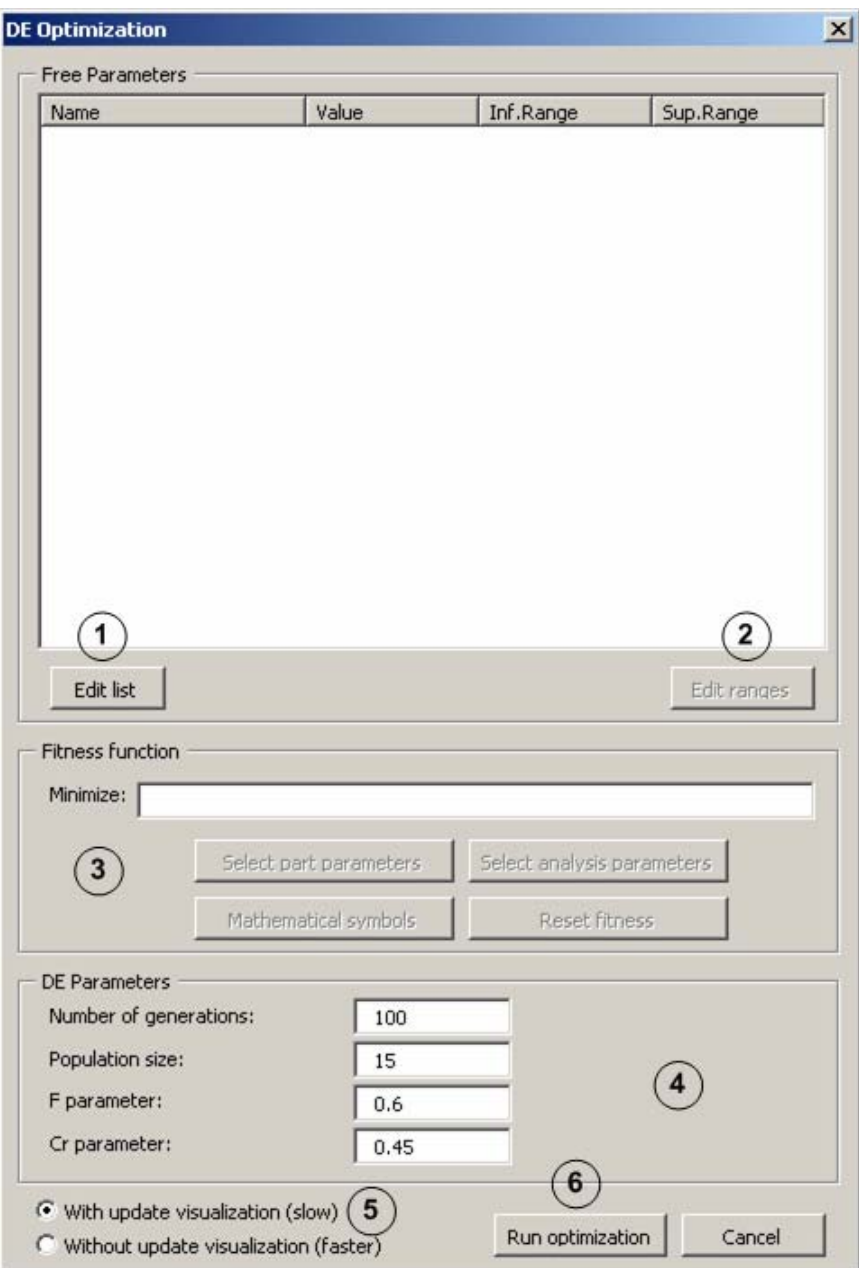

*Σχήμα 5.1 – Βασική φόρμα του προγράμματος DEoptimizer και βήματα.* 

Η κλήση του προγράμματος γίνεται είτε από το μενού του CATIA (Tools→Macro→Macros), είτε χρησιμοποιώντας το αντίστοιχο πλήκτρο στην ειδικά διαμορφωμένη γραμμή εργαλείων (custom toolbar). Περαιτέρω λεπτομέρειες για το πως γίνεται ακριβώς η κλήση του προγράμματος από το μενού του CATIA και για το πως δημιουργείται η γραμμή εργαλείων, παρατίθενται στο *Παράρτημα*. Καλώντας το αρχείο DEoptimizer.catvba, ο χρήστης εισάγεται στο γραφικό περιβάλλον του προγράμματος, το οποίο παρουσιάζεται στο *Σχήμα 5.1*. Τα βήματα που πρέπει να ακολουθηθούν είναι τα εξής:

- 5. Προσδιορισμός των ανεξαρτήτων μεταβλητών σχεδίασης, μέσω της εντολής *"Edit list"*.
- 6. Προσδιορισμός των άνω και κάτω ορίων των ανεξάρτητων μεταβλητών σχεδίασης, μέσω της εντολής *"Edit ranges"*.
- 7. Προσδιορισμός της αντικειμενικής συνάρτησης προς ελαχιστοποίηση, μέσω των εντολών *"Select part parameters"*, *"Select analysis parameters"*, *"Mathematical symbols"* και *"Reset fitness"*.
- 8. Προσδιορισμός των ρυθμιστικών παραμέτρων του ΔΕ αλγορίθμου, χρησιμοποιώντας τα αντίστοιχα πεδία.
- 9. Επιλογή για το εάν θα υπάρχει ή όχι δυναμική ανανέωση της γεωμετρίας κατά τη διάρκεια εκτέλεσης του αλγορίθμου.
- 10. Επιβεβαίωση των επιλογών και εκτέλεση της βελτιστοποίησης, μέσω της εντολής *"Run optimization"*.

Παρακάτω αναλύονται εκτενέστερα τα έξι βασικά βήματα, με την εφαρμογή του προγράμματος DEoptimizer για τη βελτιστοποίηση σχεδίασης μιας κατασκευαστικής δοκού τύπου Ι (μονοκριτήρια βελτιστοποίηση). Η σχεδίαση της γεωμετρίας έχει ήδη πραγματοποιηθεί και φορτωθεί στο CATIA (IBeam.CATPart) και το μοντέλο πεπερασμένων στοιχείων έχει οριστεί κατάλληλα (IBeam.CATAnalysis). Οι ανεξάρτητες μεταβλητές σχεδίασης είναι οι  $L_1, L_2, L_3, L_4$ και η αντικειμενική συνάρτηση προς ελαχιστοποίηση είναι η  $min f = \frac{{\langle von Mises stress \rangle}_{max}}{N}$  $f = \frac{(1000)(1000)(1000)}{3000}$  material Yield Strength.

# Ö *Η εντολή "Edit list"*

Με το πάτημα του πλήκτρου *"Edit list"* εμφανίζεται η φόρμα επιλογής των ανεξαρτήτων μεταβλητών σχεδίασης (*Σχήμα 5.2*), η οποία χωρίζεται σε δύο τμήματα. Στο αριστερό τμήμα υπάρχει η λίστα όλων των μεταβλητών σχεδίασης, που αφορούν τη συγκεκριμένη γεωμετρία, και στο δεξί τμήμα τοποθετούνται οι επιλεγμένες ανεξάρτητες μεταβλητές σχεδίασης. Στη συγκεκριμένη περίπτωση αυτές είναι οι  $L_{1}, L_{2}, L_{3}, L_{4}$ . Μετά την επιβεβαίωση του χρήστη, οι ανεξάρτητες μεταβλητές σχεδίασης εμφανίζονται στη βασική φόρμα του προγράμματος (*Σχήμα 5.3*). Εάν ο χρήστης επιθυμεί να προσθέσει και άλλες μεταβλητές σχεδίασης, μπορεί να επαναλάβει την παραπάνω διαδικασία, όσες φορές είναι απαραίτητο.

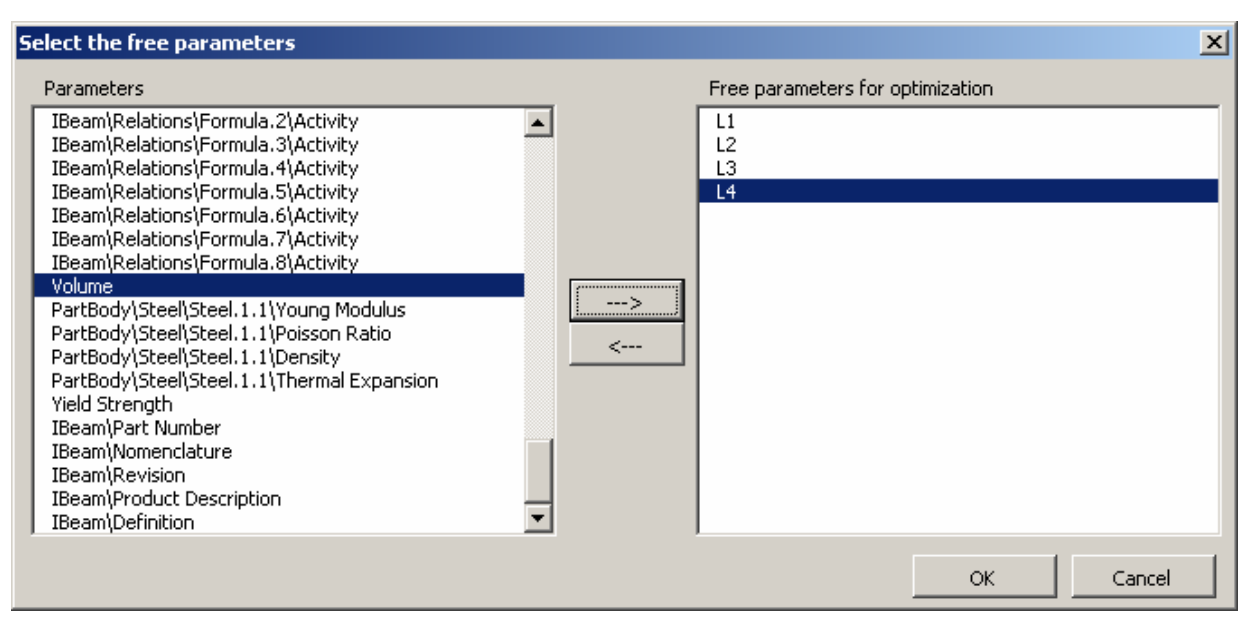

*Σχήμα 5.2 – Φόρμα επιλογής ανεξάρτητων μεταβλητών σχεδίασης.* 

| Sup.Range | Inf.Range | Value | Name           |
|-----------|-----------|-------|----------------|
| 0         | 0         | 100mm | L1             |
| 0         | 0         | 150mm | L <sub>2</sub> |
| 0         | 0         | 10mm  | L3             |
| 0         | 0         | 10mm  | L <sub>4</sub> |
|           |           |       |                |
|           |           |       |                |
|           |           |       |                |
|           |           |       |                |
|           |           |       |                |
|           |           |       |                |
|           |           |       |                |
|           |           |       |                |
|           |           |       |                |
|           |           |       |                |
|           |           |       |                |
|           |           |       |                |
|           |           |       |                |
|           |           |       |                |
|           |           |       | Edit list      |

*Σχήμα 5.3 – Εμφάνιση των ανεξαρτήτων μεταβλητών σχεδίασης στη βασική φόρμα.* 

# Ö *Η εντολή "Edit ranges"*

Αφού επιλεχθεί μια ανεξάρτητη μεταβλητή σχεδίασης, με το πάτημα του πλήκτρου *"Edit ranges"* (ή με διπλό-κλικ στη μεταβλητή), εισάγονται τα άνω και κάτω όρια των επιλεγμένων μεταβλητών σχεδίασης, μέσω της φόρμας που φαίνεται στο *Σχήμα 5.4*. Τα άνω και κάτω όρια των μεταβλητών σχεδίασης εμφανίζονται κάθε φορά στη βασική φόρμα στα πεδία *Sup.Range* και *Inf.Range* αντίστοιχα (*Σχήμα 5.5*).

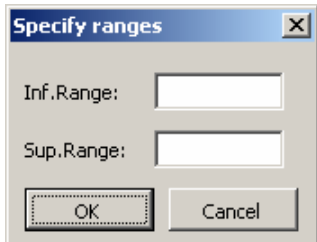

*Σχήμα 5.4 – Φόρμα εισαγωγής ορίων ανεξαρτήτων μεταβλητών σχεδίασης.* 

| Name | Value | Inf.Range | Sup.Range |
|------|-------|-----------|-----------|
| L1   | 100mm | 90        | 110       |
| L2   | 150mm | 100       | 250       |
| L3   | 10mm  | 5         | 15        |
| L4   | 10mm  | 5         | 20        |
|      |       |           |           |
|      |       |           |           |
|      |       |           |           |
|      |       |           |           |
|      |       |           |           |
|      |       |           |           |
|      |       |           |           |
|      |       |           |           |
|      |       |           |           |
|      |       |           |           |
|      |       |           |           |
|      |       |           |           |
|      |       |           |           |
|      |       |           |           |

*Σχήμα 5.5 – Εμφάνιση ορίων των ανεξάρτητων μεταβλητών σχεδίασης στη βασική φόρμα.* 

# Ö *Προσδιορισμός της αντικειμενικής συνάρτησης προς ελαχιστοποίηση*

Για τη σύνθεση της αντικειμενικής συνάρτησης ο χρήστης μπορεί να επιλέξει κάποια από τις παραμέτρους της γεωμετρίας (εντολή *"Select part parameters"*) και τουλάχιστον μία από τις παραμέτρους της ανάλυσης (εντολή *"Select analysis parameters"*). Υπάρχει επιπλέον η δυνατότητα εισαγωγής κάποιου μαθηματικού συμβόλου ή αριθμού (εντολή *"Mathematical symbols"*) και σε περίπτωση που έχει συμβεί κάποιο λάθος μπορεί να χρησιμοποιηθεί η εντολή *"Reset fitness"*, για τον εκ νέου προσδιορισμό της αντικειμενικής συνάρτησης. Στο παράδειγμα της δοκού χρησιμοποιείται αρχικά η εντολή *"Select analysis parameters"* για τον προσδιορισμό του αρχείου της ανάλυσης (*Σχήμα 5.6*) και την επιλογή της επιθυμητής παραμέτρου από τη λίστα των παραμέτρων της ανάλυσης (*Σχήμα 5.7*). Στη συνέχεια, χρησιμοποιώντας την εντολή *"Mathematical symbols"*, εισάγεται το σύμβολο της διαίρεσης από τη φόρμα που παρουσιάζεται στο *Σχήμα 5.8*. Τέλος, χρησιμοποιώντας την εντολή *"Select part parameters"* εισάγεται και η κατάλληλη παράμετρος από τη

λίστα των παραμέτρων σχεδίασης (*Σχήμα 5.9*). Στο *Σχήμα 5.10* παρουσιάζεται η αντικειμενική συνάρτηση στο αντίστοιχο πεδίο της βασικής φόρμας.

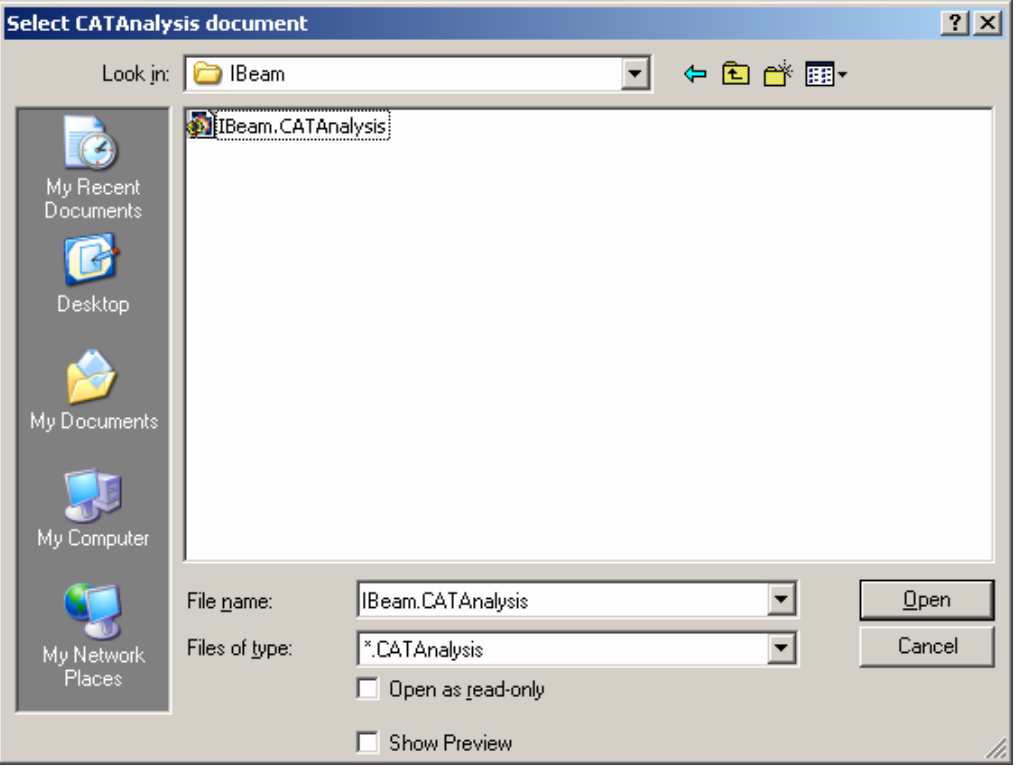

*Σχήμα 5.6 – Παράθυρο διαλόγου προσδιορισμού αρχείου της ανάλυσης.* 

| Name                                                                                 | Value                            |
|--------------------------------------------------------------------------------------|----------------------------------|
| Nodes and Elements\OCTREE Tetrahedron M<br>Nodes and Elements\OCTREE Tetrahedron M…  | 2.5 <sub>mm</sub><br>Linear      |
| Nodes and Elements\OCTREE Tetrahedron M                                              | 312.512506mm                     |
| Nodes and Elements\OCTREE Tetrahedron M…<br>Nodes and Elements\OCTREE Tetrahedron M… | 39.064063mm<br>0.1 <sub>mm</sub> |
| Nodes and Elements\OCTREE Tetrahedron M…                                             | true                             |
| Nodes and Elements\OCTREE Tetrahedron M…                                             | false                            |
| Nodes and Elements\OCTREE Tetrahedron M…                                             | 3437.746771deg                   |
| Nodes and Elements\OCTREE Tetrahedron M…<br>Nodes and Elements\OCTREE Tetrahedron M… | ShapeFactor<br>true              |
| Nodes and Elements\OCTREE Tetrahedron M                                              | false                            |
| Nodes and Elements\OCTREE Tetrahedron M…                                             | 0.3                              |
| Nodes and Elements\OCTREE Tetrahedron M…                                             | 3                                |
| Nodes and Elements\OCTREE Tetrahedron M                                              | 0.2                              |
| Nodes and Elements\OCTREE Tetrahedron M…                                             | 0.2                              |
| Analysis Manager\Finite Element Model.1\For                                          | OΝ                               |
| Analysis Manager\Finite Element Model.1\For…                                         | 250000N                          |
| Analysis Manager\Finite Element Model.1\For                                          | 0N                               |
| Maximum Von Mises i                                                                  | 2.611e+008N                      |

*Σχήμα 5.7 – Φόρμα επιλογής παραμέτρου ανάλυσης.* 

| Insert mathematical symbol |                          |        |     |                |   |   |
|----------------------------|--------------------------|--------|-----|----------------|---|---|
|                            | $\overline{\phantom{a}}$ | $\ast$ |     |                | 2 | 3 |
| $\sim$                     | Abs                      |        |     | $\overline{4}$ | 5 | 6 |
| exp                        | In.                      | log    | COS |                | 8 | 9 |
| sin                        | tan                      |        |     |                | n |   |

*Σχήμα 5.8 – Φόρμα εισαγωγής μαθηματικών συμβόλων και αριθμών.* 

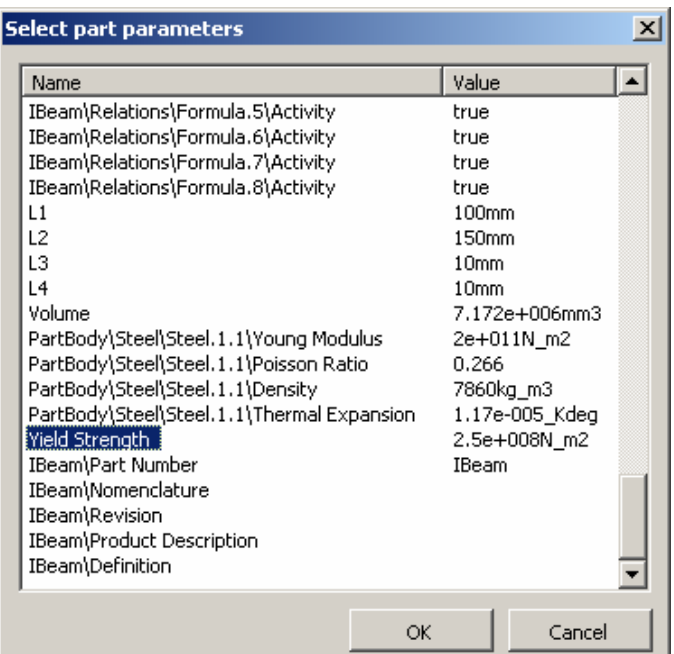

*Σχήμα 5.9 – Φόρμα επιλογής παραμέτρου σχεδίασης.* 

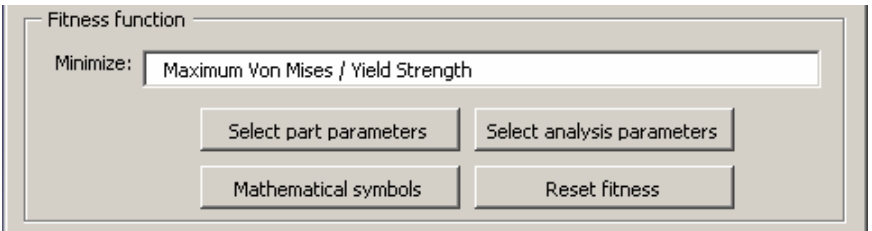

*Σχήμα 5.10 – Εμφάνιση της αντικειμενικής συνάρτησης στη βασική φόρμα.* 

# Ö *Προσδιορισμός των ρυθμιστικών παραμέτρων του ΔΕ αλγορίθμου*

Οι ρυθμιστικοί παράμετροι του ΔΕ αλγορίθμου, που πρέπει να προσδιοριστούν στα αντίστοιχα πεδία (*Σχήμα 5.11*) πριν από την έναρξη της βελτιστοποίησης, από το χρήστη, είναι οι εξής:

- 1. **Number of generations**: Πλήθος γενεών ( $\geq$ 1).
- 2. **Population size**: Μέγεθος πληθυσμού ( ≥ 4 ).
- 3. *F* **parameter**: Τιμή παραμέτρου *F*∈ [0,1].
- 4. *C<sub>r</sub>* parameter: Τιμή παραμέτρου  $C_r \in [0,1]$ .

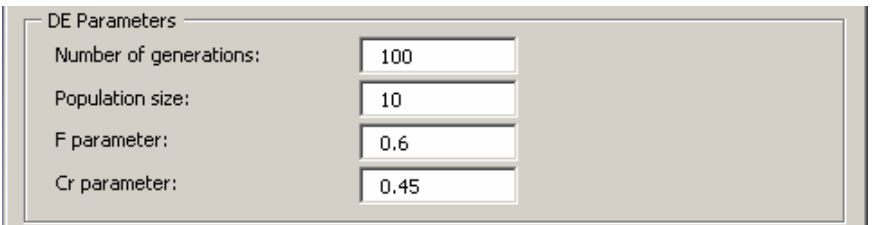

*Σχήμα 5.11 – Προσδιορισμός των ρυθμιστικών παραμέτρων του ΔΕ αλγορίθμου.* 

## Ö *Επιλογή για δυναμική ανανέωση της γεωμετρίας*

Κατά τη διάρκεια εκτέλεσης του αλγορίθμου, υπάρχει η δυνατότητα να φαίνονται δυναμικά οι αλλαγές των τιμών των ανεξαρτήτων μεταβλητών σχεδίασης, μεταβάλλοντας αντίστοιχα τη γεωμετρία, σε κάθε αξιολόγηση μιας υποψήφιας λύσης (*Σχήμα 5.12*). Η παραπάνω δυνατότητα, παρόλο που είναι χρήσιμη σε αρκετές περιπτώσεις, καλό είναι να απενεργοποιείται σε προβλήματα υψηλού υπολογιστικού κόστους, καθώς επιβραδύνει την όλη διαδικασία και μπορεί εύκολα να προκαλέσει κάποιο σφάλμα.

| With update visualization (slow)          |                  |        |
|-------------------------------------------|------------------|--------|
| (C) Without update visualization (faster) | Run optimization | Cancel |
|                                           |                  |        |

*Σχήμα 5.12 – Επιλογή για δυναμική ανανέωση της γεωμετρίας.* 

# Ö *Η εντολή "Run optimization"*

Μόλις ολοκληρωθούν τα παραπάνω βήματα, η διαδικασία βελτιστοποίησης μπορεί να ξεκινήσει χρησιμοποιώντας την εντολή *"Run optimization"*. Η πρόοδος του αλγορίθμου παρακολουθείται μέσω της φόρμας που παρουσιάζεται στο *Σχήμα 5.13*. Στο πεδίο *Current fitness value* φαίνονται η συνολικά καλύτερή και χειρότερη τιμή για την αντικειμενική συνάρτηση, στο πεδίο *Elapsed time* ο συνολικός χρόνος εκτέλεσης του προγράμματος, στο πεδίο *Evaluations* το πλήθος των αξιολογήσεων που έχουν πραγματοποιηθεί και τέλος στο πεδίο *Generation* η τρέχουσα γενιά.

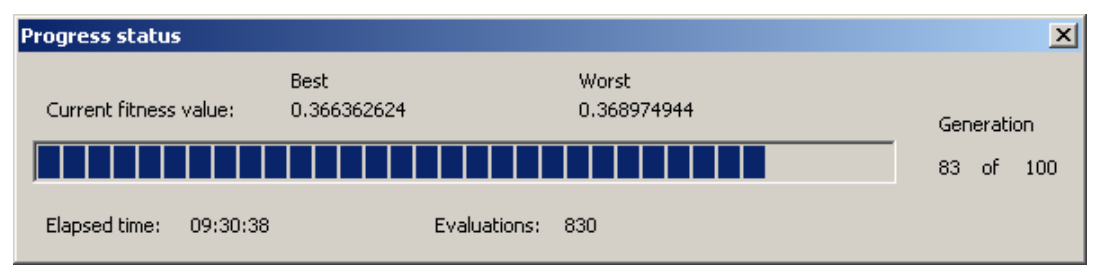

*Σχήμα 5.13 – Φόρμα προόδου του αλγορίθμου.* 

Τα ASCII αρχεία εξόδου, που γράφονται κατά την εκτέλεση του προγράμματος, είναι τα currentbest.txt και convergence.txt. Το αρχείο currentbest.txt περιλαμβάνει τις τιμές και το πλήθος των χρωμοσωμάτων του καλύτερου ατόμου κάθε γενιάς, καθώς και την αντίστοιχη τιμή της αντικειμενικής συνάρτησης. Το

αρχείο convergence.txt περιλαμβάνει όλο το ιστορικό σύγκλισης του αλγορίθμου. Σε περίπτωση διακοπής του προγράμματος από κάποιο σφάλμα, ο χρήστης μπορεί να ανατρέξει στα αρχεία αυτά, τα οποία βρίσκονται στην ίδια τοποθεσία όπου υπάρχει το αρχείο της γεωμετρίας. Τέλος το αρχείο εξόδου case.txt δημιουργείται μετά τη λήξη του αλγορίθμου και περιλαμβάνει όλες τις πληροφορίες για το συγκεκριμένο τρέξιμο.

# **5.3 Βελτιστοποίηση σχεδίασης στο CATIA με χρήση του ενσωματωμένου λογισμικού DEoptimizer**

Συνοψίζοντας τα παραπάνω περιγράφεται εν συντομία η όλη διαδικασία για την πραγματοποίηση βελτιστοποίησης σχεδίασης στο CATIA με χρήση του ενσωματωμένου λογισμικού DEoptimizer.

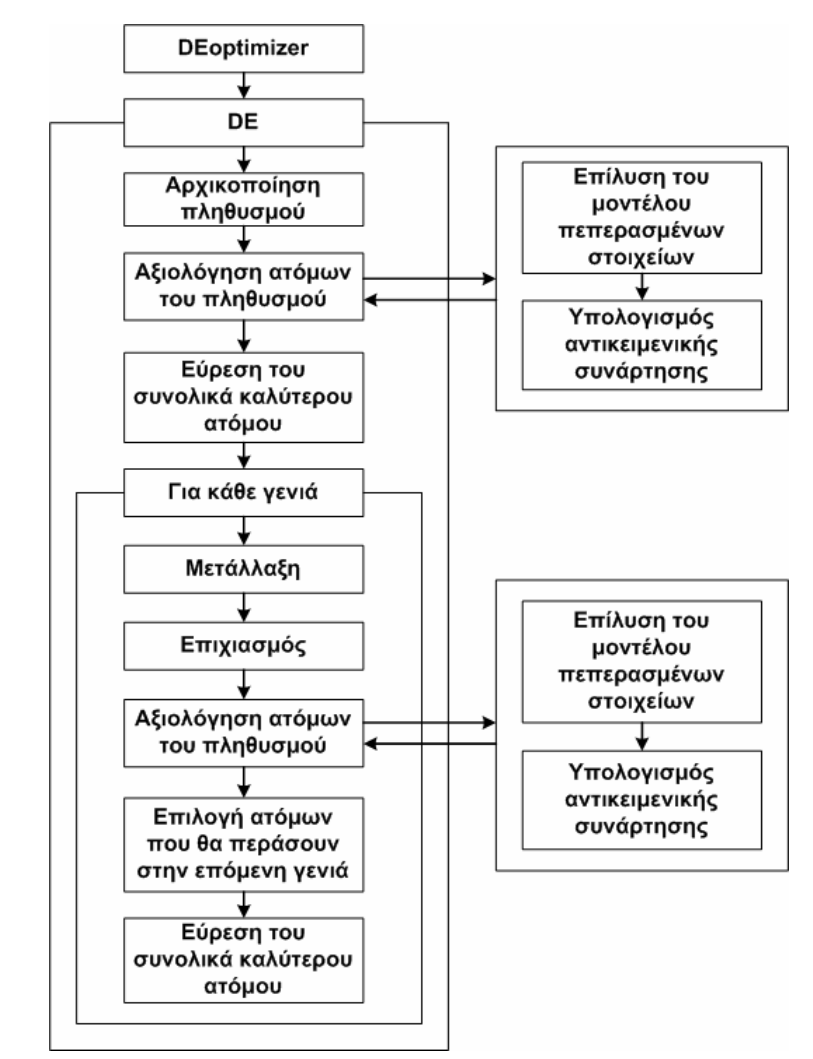

*Σχήμα 5.14 – Βελτιστοποίηση σχεδίασης στο CATIA με χρήση του ενσωματωμένου λογισμικού DEoptimizer.* 

Αρχικά πραγματοποιείται η σχεδίαση της γεωμετρίας και ορίζεται κατάλληλα το αντίστοιχο μοντέλο πεπερασμένων στοιχείων στο CATIA. Στη συνέχεια χρησιμοποιώντας το πρόγραμμα DEoptimizer, προσδιορίζονται οι ανεξάρτητες μεταβλητές σχεδίασης μαζί με τα άνω και κάτω όρια τους και η επιθυμητή αντικειμενική συνάρτηση. Τέλος, αφού οριστούν και οι ρυθμιστικοί παράμετροι, χρησιμοποιείται ο ΔΕ αλγόριθμος, ο οποίος εξελίσσει τον πληθυσμό των λύσεων, εφαρμόζοντας τους τελεστές επιχιασμού και μετάλλαξης, μέχρι να επιτευχθεί η επιθυμητή σύγκλιση. Το διάγραμμα ροής που περιγράφει την παραπάνω διαδικασία παρουσιάζεται στο *Σχήμα 5.14*.

Παράδειγμα εφαρμογής του παραπάνω λογισμικού, μαζί με τα αντίστοιχα αποτελέσματα, ακολουθεί στο έκτο κεφάλαιο.

# **ΚΕΦΑΛΑΙΟ 6**

# **ΕΦΑΡΜΟΓΕΣ ΒΕΛΤΙΣΤΟΠΟΙΗΣΗΣ ΣΧΕΔΙΑΣΗΣ ΣΤΟ CATIA ΜΕ ΧΡΗΣΗ ΤΟΥ ΔΙΑΦΟΡΙΚΟΥ ΕΞΕΛΙΚΤΙΚΟΥ ΑΛΓΟΡΙΘΜΟΥ**

## **6.1 Γενικά**

Σε αυτό το κεφάλαιο θα παρουσιαστούν και θα σχολιαστούν κάποια παραδείγματα εφαρμογής των λογισμικών, που αναλύθηκαν στο τέταρτο και πέμπτο κεφάλαιο. Η πρώτη εφαρμογή είναι μια απλή περίπτωση που αφορά στη βελτιστοποίηση σχεδίασης του σχήματος της διατομής μιας κατασκευαστικής δοκού τύπου Ι, βάσει των δομικών χαρακτηριστικών της, με στόχο τη μείωση του συνολικού όγκου, κάτω από τον περιορισμό αντοχής της γεωμετρίας στις αναπτυσσόμενες τάσεις. Η δεύτερη πιο πολύπλοκη εφαρμογή, αφορά στη βελτιστοποίηση σχεδίασης του σχήματος της πλάτης της πτερωτής ενός συμπιεστή ακτινικής ροής, βάσει των δομικών χαρακτηριστικών της, με στόχο τη μείωση των αναπτυσσόμενων τάσεων, ώστε να μπορούν να επιτευχθούν υψηλότερες ταχύτητες περιστροφής.

Για τον έλεγχο των αποτελεσμάτων και της γενικότερης συμπεριφοράς του Διαφορικού Εξελικτικού (ΔΕ) αλγορίθμου, πραγματοποιήθηκαν συγκριτικές δοκιμές (περίπτωση της πτερωτής) στο περιβάλλον Product Engineering Optimizer του CATIA, χρησιμοποιώντας τον αλγόριθμο Προσομοιωμένης Ανόπτησης (ΠΑ), καθώς αποτελεί και αυτός μια στοχαστική μέθοδο αναζήτησης. Επίσης πραγματοποιήθηκε ιδιομορφική ανάλυση για τη βέλτιστη γεωμετρία της πτερωτής που προέκυψε από τον ΔΕ αλγόριθμο, έτσι ώστε να ελεγχθεί ως προς τα δυναμικά χαρακτηριστικά της. Τέλος, ως μέθοδος επιτάχυνσης του ΔΕ αλγορίθμου στην περίπτωση της πτερωτής, χρησιμοποιήθηκε ένα μεταμοντέλο (προσεγγιστικό μοντέλο πρόβλεψης της αντικειμενικής συνάρτησης), το οποίο βασίζεται στη χρήση Τεχνητών Νευρωνικών Δικτύων.

#### **6.2 Βελτιστοποίηση σχεδίασης κατασκευαστικής δοκού τύπου Ι**

Σκοπός της εφαρμογής είναι η εύρεση της βέλτιστης μορφής της διατομής (shape optimization) μιας κατασκευαστικής δοκού τύπου Ι, υπό φόρτιση, βάσει των αναπτυσσόμενων τάσεων (structural optimization) με στόχο τη μείωση του συνολικού όγκου της γεωμετρίας, κάτω από τον περιορισμό αντοχής της γεωμετρίας στις αναπτυσσόμενες τάσεις.

## **6.2.1 Ορισμός του προβλήματος**

Η παραμετρική σχεδίαση της δοκού πραγματοποιήθηκε στο CATIA. Στο *Σχήμα 6.1* παρουσιάζονται όλες οι μεταβλητές σχεδίασης της γεωμετρίας. Από αυτές, το συνολικό μήκος της δοκού *L* και η ακτίνα καμπυλότητας *R* παραμένουν σταθερές κατά τη διαδικασία της βελτιστοποίησης και είναι ίσες με *2000 mm* και *10 mm* αντίστοιχα. Οι ανεξάρτητες μεταβλητές σχεδίασης, οι οποίες ορίζουν το σχήμα της διατομής της δοκού είναι οι *L<sub>1</sub>, L<sub>2</sub>, L<sub>3</sub>, L<sub>4</sub>. Τα άνω και κάτω όρια των μεταβλητών* αυτών παρουσιάζονται στον *Πίνακα 6.1*.

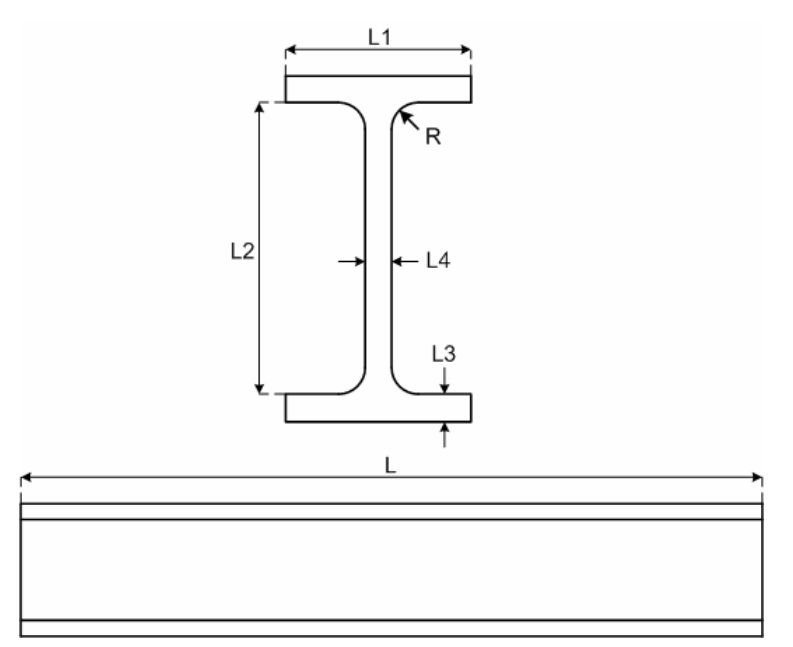

*Σχήμα 6.1 – Μεταβλητές σχεδίασης δοκού.* 

| Mεταβλητή σχεδίασης $\parallel$ L <sub>1</sub> (mm) | $L_2$ (mm) | $L_3$ (mm) | L4 (mm) |
|-----------------------------------------------------|------------|------------|---------|
| Κάτω όριο                                           | 100        |            |         |
| Άνω όριο                                            | 250        |            |         |

*Πίνακας 6.1 – Τιμές ορίων ανεξαρτήτων μεταβλητών σχεδίασης.* 

Το κατασκευαστικό υλικό που επιλέχθηκε για την ανάλυση ήταν ο χάλυβας με τις παρακάτω ιδιότητες:

- o Ισοτροπικό υλικό
- o Μέτρο ελαστικότητας  $E = 2 \times 10^{11} Pa$
- o Λόγος Poisson  $v = 0.266$  (μέτρο διόγκωσης)
- o Πυκνότητα  $d = 7860 \text{ kg/m}^3$
- o Όριο διαρροής  $\sigma_s = 2.5 \times 10^8 Pa$

Το μη-δομημένο πλέγμα, το οποίο φαίνεται στο *Σχήμα 6.*2, δημιουργήθηκε σε ολόκληρο τον όγκο της γεωμετρίας, με χρήση γραμμικών τετραέδρων. Επίσης ορίστηκε μια ομοιόμορφα κατανεμημένη κάθετη φόρτιση *F* στην επάνω επιφάνεια της δοκού ίση με *250 KN* και η δοκός θεωρήθηκε πακτωμένη στα δύο άκρα της, όπως φαίνεται και πιο αναλυτικά στο *Σχήμα 6.3*.

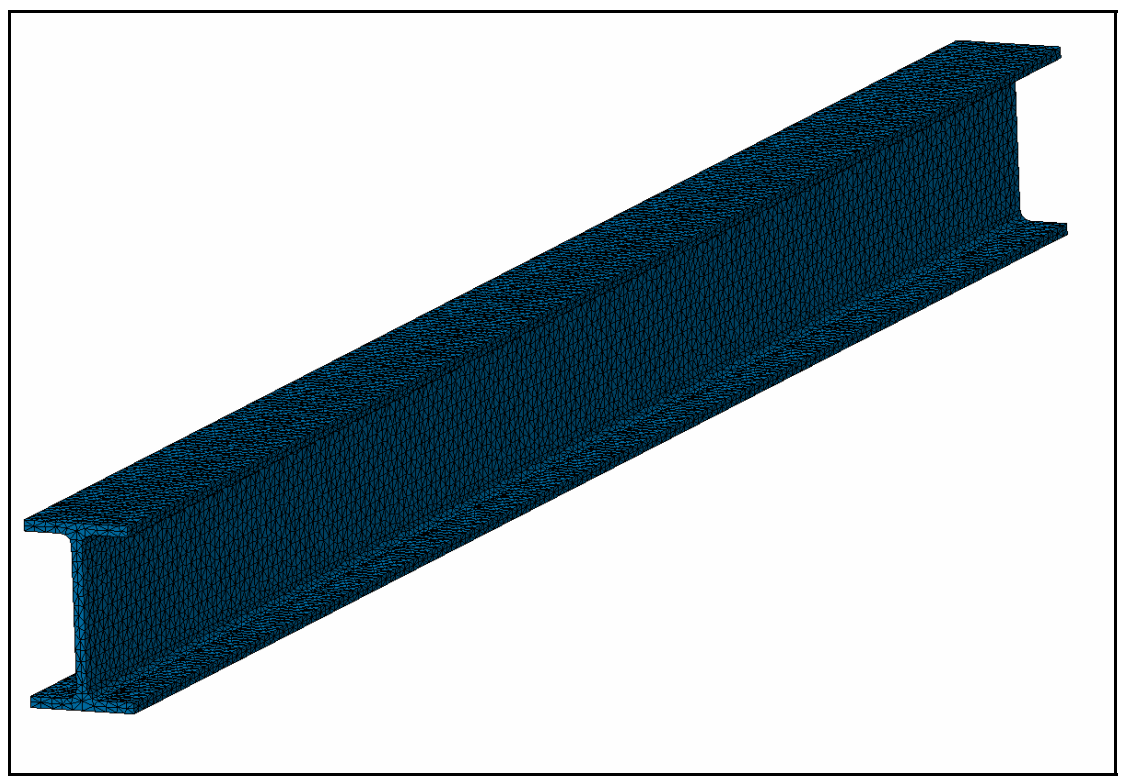

*Σχήμα 6.2 – Μη-δομημένο πλέγμα της δοκού.* 

Ως αντικειμενική συνάρτηση προς ελαχιστοποίηση για την επίλυση του συγκεκριμένου προβλήματος ορίστηκε ο συνολικός όγκος της δοκού, ο οποίος ελαχιστοποιείται, προκειμένου να παράγονται κατασκευές με τη λιγότερη δυνατή χρησιμοποίηση υλικού (άρα και μικρότερου κόστους), κάτω από τον περιορισμό αντοχής της γεωμετρίας στις αναπτυσσόμενες τάσεις. Αυτός ο περιορισμός μεταφράζεται στη διατήρηση των αναπτυσσόμενων τάσεων κάτω από το 75% του ορίου διαρροής του επιλεγμένου υλικού. Το πρόβλημα αυτό με περιορισμούς, τροποποιήθηκε σε πρόβλημα άνευ περιορισμών εισάγοντας στην αντικειμενική συνάρτηση έναν όρο τιμωρίας (penalty factor), ο οποίος σε περίπτωση καταστρατήγησης του περιορισμού ενεργοποιείται, αυξάνοντας την τιμή της αντικειμενικής συνάρτησης, ώστε αυτή να μη γίνεται αποδεκτή. Στη συνέχεια δίνεται η αντικειμενική συνάρτηση που χρησιμοποιήθηκε, η οποία εμπεριέχει τον όρο τιμωρίας:

$$
\min f = \begin{cases} V/V_{ref} & \text{e\'{a}v} \quad 100 \cdot \left[ (\sigma_{vm}^{\text{max}} - 0.75 \cdot \sigma_s) / (0.75 \cdot \sigma_s) \right] < 0 \\ V/V_{ref} &+ 100 \cdot \left[ (\sigma_{vm}^{\text{max}} - 0.75 \cdot \sigma_s) / (0.75 \cdot \sigma_s) \right] & \text{a} \lambda \lambda \text{u\'{a}c} \\ \text{for } \lambda \text{u\'{a}c} & \text{for } \lambda \text{u\'{a}c} \end{cases}
$$

Όπου *V* είναι ο συνολικός όγκος της γεωμετρίας ,  $V_{\mathit{ref}}$  ο όγκος αναφοράς, ο οποίος είναι ο μέγιστος δυνατός όγκος (η διαίρεση γίνεται για την αδιαστατοποίηση του μεγέθους προς ελαχιστοποίηση),  $\sigma_{\tiny \it VM}^{\tiny \it max}$  η μέγιστη τάση von Mises που προκαλείται από την κατακόρυφη φόρτιση και <sup>σ</sup> *<sup>s</sup>* το όριο διαρροής του επιλεγμένου υλικού. Επισημαίνεται επίσης, ότι η μέγιστη τάση von Mises υπολογίζεται κάθε φορά στο κέντρο κάθε στοιχείου (centroidal stress). Ο ορισμός του όρου τιμωρίας, έγινε χρησιμοποιώντας το περιβάλλον Knowledge Advisor του CATIA, ορίζοντας τον κατάλληλο κανόνα if...else (*Σχήμα 6.*4) στη δημιουργημένη παράμετρο *penalty*, η οποία ορίστηκε ίση με  $100 \cdot [(\sigma_{vm}^{\text{max}} - 0.75 \cdot \sigma_s)/(0.75 \cdot \sigma_s)].$ 

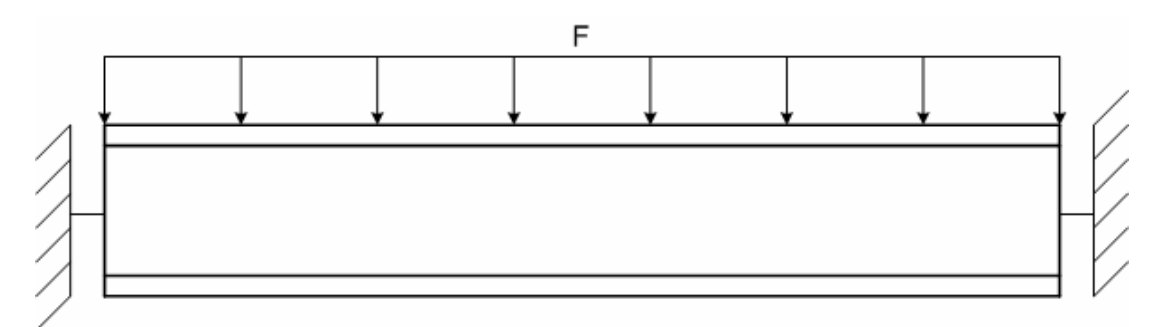

*Σχήμα 6.3 – Ορισμός συνοριακών συνθηκών της δοκού.* 

| <b>Rule Editor: Rule.1 Active</b> |                                                                                                  |             | 2x     |
|-----------------------------------|--------------------------------------------------------------------------------------------------|-------------|--------|
| Ē.                                |                                                                                                  | 멿           |        |
| if penalty $< 0$<br>else          | fitness = IBeam\Volume / IBeam\VolumeRef<br>fitness = (IBeam\Volume / IBeam\VolumeRef) + penalty |             |        |
| Dictionary                        | Members of Operators                                                                             |             |        |
| Parameters                        | ==                                                                                               |             |        |
| Keywords<br>Design Table          | <><br>=                                                                                          |             |        |
| Operators                         | $>=$                                                                                             |             |        |
| Pointer on value functions        | ⋗                                                                                                |             |        |
| <b>Point Constructors</b>         | ≺                                                                                                |             |        |
| l aw<br>٠                         | <=                                                                                               |             |        |
| fitness                           |                                                                                                  | 0.917810463 |        |
|                                   |                                                                                                  | Apply<br>OK | Cancel |

*Σχήμα 6.4 – Ορισμός κανόνα if..else για τον ορισμό της αντικειμενικής συνάρτησης.* 

Για την πραγματοποίηση της βελτιστοποίησης χρησιμοποιήθηκε το λογισμικό PreBatch - DE (βλ. Κεφ.4). Οι ρυθμιστικοί παράμετροι που χρησιμοποιήθηκαν για τον ΔΕ αλγόριθμο ήταν: *πλήθος γενιών = 100*, *μέγεθος πληθυσμού = 10*, *F = 0.6*, *Cr = 0.45*.

## **6.2.2 Αποτελέσματα βελτιστοποίησης**

Τα αποτελέσματα της βελτιστοποίησης παρουσιάζονται αναλυτικά στον *Πίνακα 6.2*, όπου δίδονται οι τιμές των ανεξάρτητων μεταβλητών σχεδίασης της βέλτιστης γεωμετρίας, η αντίστοιχη τιμή της αντικειμενικής συνάρτησης καθώς και ο συνολικός χρόνος εκτέλεσης του αλγορίθμου. Στο *Σχήμα 6.5* παρουσιάζεται το διάγραμμα σύγκλισης του ΔΕ αλγορίθμου, το οποίο δείχνει την εξέλιξη της καλύτερης και της χειρότερης τιμής της αντικειμενικής συνάρτησης.

| Μεταβλητή σχεδίασης     | $L_1$ (mm) | $L_2$ (mm) | $L_3$ (mm) | $L_4$ (mm) |  |  |
|-------------------------|------------|------------|------------|------------|--|--|
| Καλύτερη λύση           | 95.07      | 239.72     | 11.72      | 5.48       |  |  |
| Αντικειμενική συνάρτηση | 0.433      |            |            |            |  |  |
| Χρόνος εκτέλεσης        | 13h 28min  |            |            |            |  |  |

*Πίνακας 6.2 – Αποτελέσματα βελτιστοποίησης ΔΕ αλγορίθμου.* 

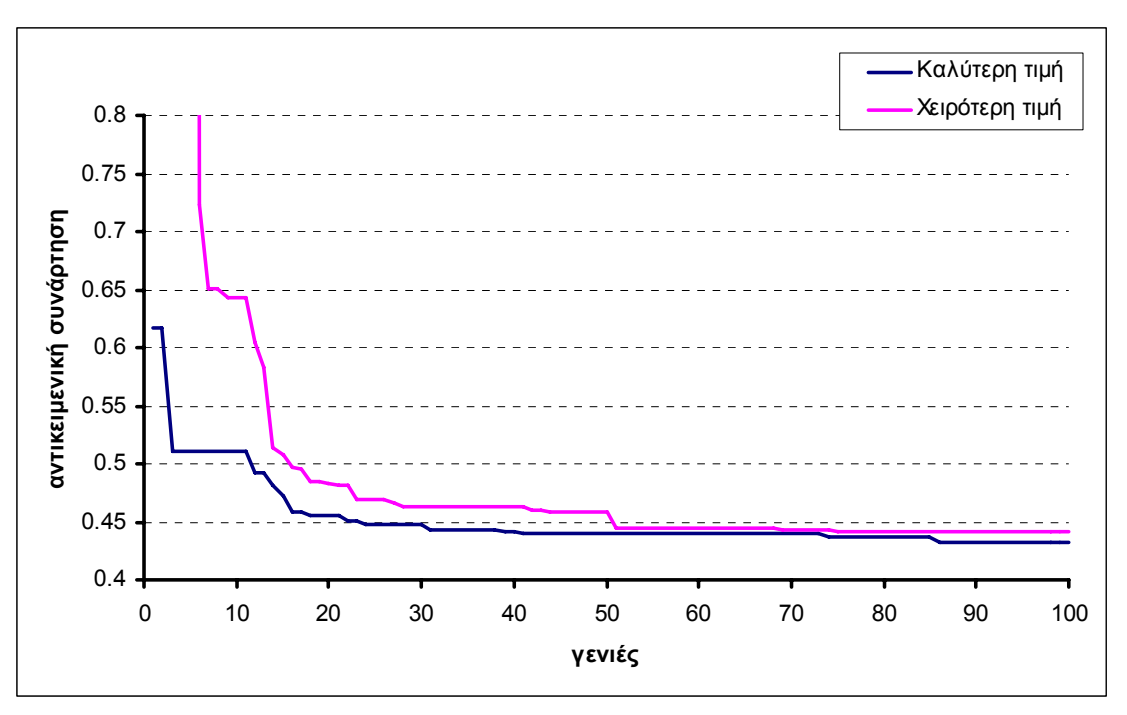

*Σχήμα 6.5 – Διάγραμμα σύγκλισης ΔΕ αλγορίθμου με το λογισμικό PreBatch - DE.* 

Η βέλτιστη γεωμετρία της διατομής της δοκού παρουσιάζεται στο *Σχήμα 6.*6. Ο όγκος της δοκού σε αυτή την περίπτωση είναι ίσος με 7.257 10<sup>6</sup> mm<sup>3</sup>, μειωμένος κατά 56.7% σε σχέση με τον όγκο αναφοράς ( $V_{\it ref} =\!1.677\!\cdot\!10^7$ mm $^3$ ). Η μέγιστη τάση von Mises για τη βέλτιστη γεωμετρία βρέθηκε (*Σχήμα 6.7*) ίση με  $1.866 \cdot 10^8 Pa$ , οριακά δηλαδή εντός του περιορισμού των τάσεων ( $0.75 \cdot \sigma_s = 1.875 \cdot 10^8 Pa$  ).

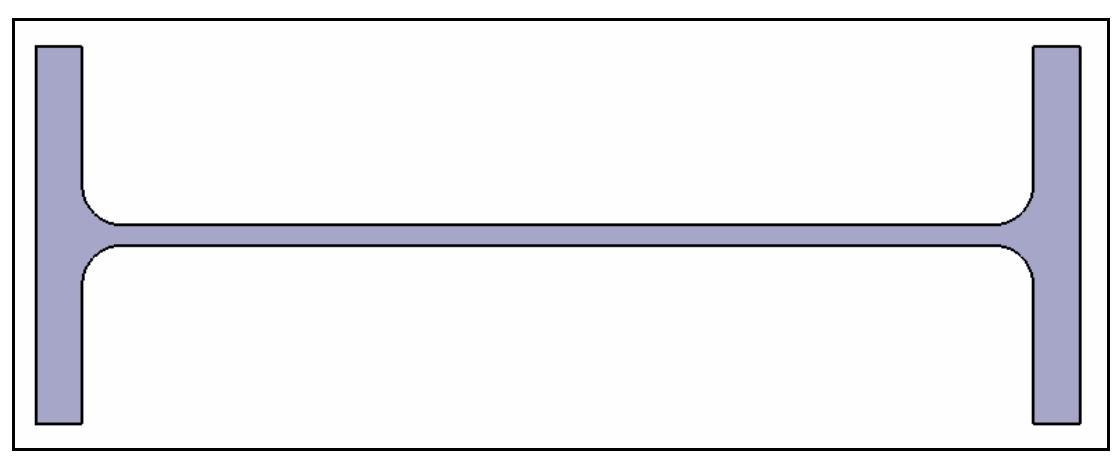

*Σχήμα 6.6 – Βέλτιστη γεωμετρία της διατομής της δοκού για τον ΔΕ αλγόριθμο.* 

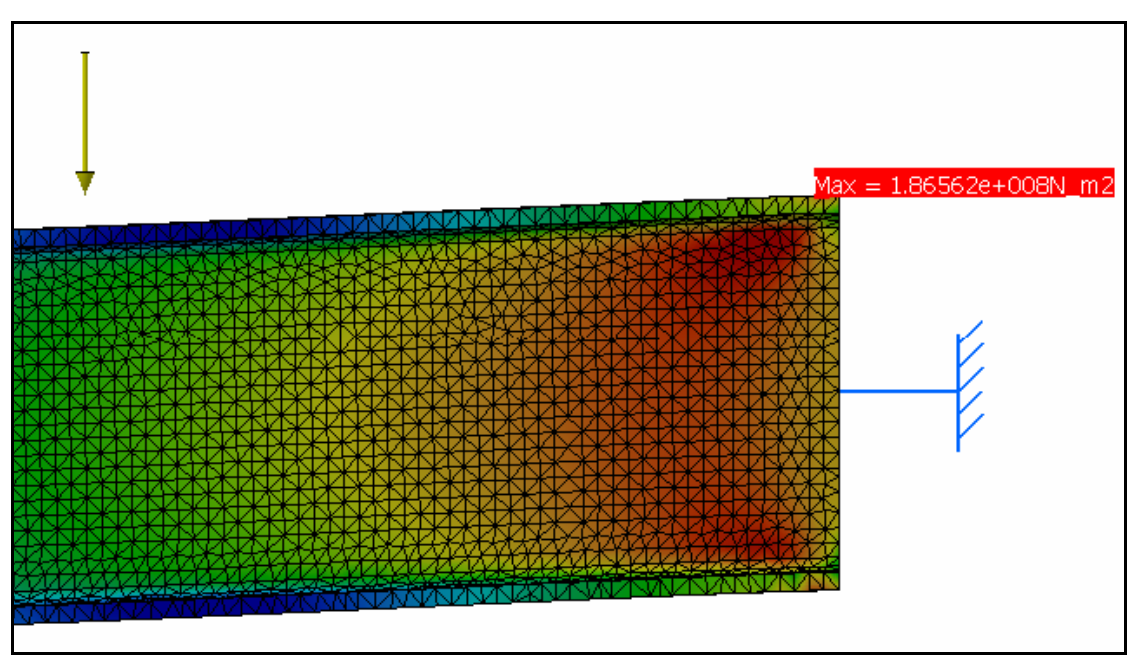

*Σχήμα 6.7 – Μέγιστη τάση von Mises για τη βέλτιστη γεωμετρία της δοκού.* 

## **6.3 Βελτιστοποίηση σχεδίασης πτερωτής ακτινικού συμπιεστή**

Σκοπός της εφαρμογής είναι η εύρεση του βέλτιστου σχήματος της γεωμετρίας της πλάτης της πτερωτής ενός συμπιεστή ακτινικής ροής, κάτω από καθορισμένες συνθήκες λειτουργίας, με στόχο τη μείωση των αναπτυσσόμενων τάσεων λόγω των φυγόκεντρων δυνάμεων, ώστε να μπορούν να επιτευχθούν τελικά υψηλότερες ταχύτητες περιστροφής της πτερωτής.

## **6.3.1 Ορισμός του προβλήματος**

Η παραμετρική σχεδίαση της πτερωτής, καθώς και ο ορισμός του αντίστοιχου μοντέλου πεπερασμένων στοιχείων με τη χρήση του CATIA έχει ήδη παρουσιαστεί αναλυτικά στο δεύτερο κεφάλαιο. Όπως έχει ήδη αναφερθεί, η καμπύλη Bezier, η οποία ορίζει το σχήμα της πλάτης της πτερωτής αποτελείται από πέντε σημεία ελέγχου. Ως ανεξάρτητες μεταβλητές σχεδίασης, θεωρούνται οι αξονικές (στο μεσημβρινό επίπεδο) συντεταγμένες των τεσσάρων σημείων ελέγχου  $Z_1, Z_2, Z_3, Z_4$ , καθώς και η ακτινική (στο μεσημβρινό επίπεδο) συντεταγμένη του πρώτου σημείου ελέγχου *R*<sup>1</sup> . Οι συντεταγμένες του πέμπτου σημείου ελέγχου παραμένουν σταθερές κατά τη διαδικασία της βελτιστοποίησης. Οι ανεξάρτητες μεταβλητές σχεδίασης, μαζί με τα αντίστοιχα όρια τους, παρουσιάζονται στο *Σχήμα 6.8* και στον *Πίνακα 6.3* φαίνονται οι τιμές των ορίων αυτών.

Η ταχύτητα περιστροφής της πτερωτής τέθηκε ίση με *15000 rpm*. Σε αυτή την ταχύτητα περιστροφής, χρησιμοποιώντας γεωμετρικό μοντέλο πτερωτής με επίπεδη πλάτη (*Σχήμα 6.9*), η μέγιστη ισοδύναμη τάση von Mises βρέθηκε περίπου ίση με το όριο διαρροής του επιλεγμένου υλικού. Σε αυτή την περίπτωση αναφοράς, η οποία χρησιμοποιήθηκε για όλα τα τρεξίματα, η τιμή της αντικειμενικής συνάρτησης είναι περίπου ίση με 1.0. Για την αξιολόγηση των υποψήφιων λύσεων χρησιμοποιήθηκε η ακόλουθη αντικειμενική συνάρτηση προς ελαχιστοποίηση:

$$
\min f = \sigma_{vm}^{\max} / \sigma_s
$$

Όπου σ,,,,,, είναι η μέγιστη τάση von Mises που προκαλείται από την επιβολή των φυγόκεντρων δυνάμεων και <sup>σ</sup> *<sup>s</sup>* το όριο διαρροής του επιλεγμένου υλικού (η διαίρεση γίνεται για την αδιαστατοποίηση του μεγέθους προς ελαχιστοποίηση). Επισημαίνεται ότι η μέγιστη τάση von Mises υπολογίζεται κάθε φορά στο κέντρο κάθε στοιχείου.

Στόχος της μονοκριτήριας βελτιστοποίησης, όπως έχει ήδη αναφερθεί, είναι η εύρεση του σχήματος της πλάτης της πτερωτής κάτω από καθορισμένες συνθήκες λειτουργίας (*15000 rpm*), με μείωση των αναπτυσσόμενων τάσεων, ώστε να μπορούν να επιτευχθούν υψηλότερες ταχύτητες περιστροφής. Όπως αναφέρεται και στο [11], λόγω της ελαστικής συμπεριφοράς των στοιχείων που χρησιμοποιούνται για τον υπολογισμό των αναπτυσσόμενων τάσεων σε συγκεκριμένες ταχύτητες περιστροφής, τα αποτελέσματα μπορούν να χρησιμοποιηθούν για την πρόβλεψη τάσεων σε διαφορετικές ταχύτητες. Οι τάσεις μεταβάλλονται σύμφωνα με το τετράγωνο της ταχύτητας περιστροφής. Για παράδειγμα, εάν η τάση  $\sigma_1$  αντιστοιχεί σε περιστροφική ταχύτητα  $\mathrm{N_{1}}$ , η εκτίμηση της τάσης  $\sigma_{2}$  για περιστροφική ταχύτητα  $\mathrm{N_{2}}$  προκύπτει σύμφωνα με την παρακάτω σχέση [11]:

$$
\frac{\sigma_1}{\sigma_2} = \left(\frac{N_1}{N_2}\right)^2
$$

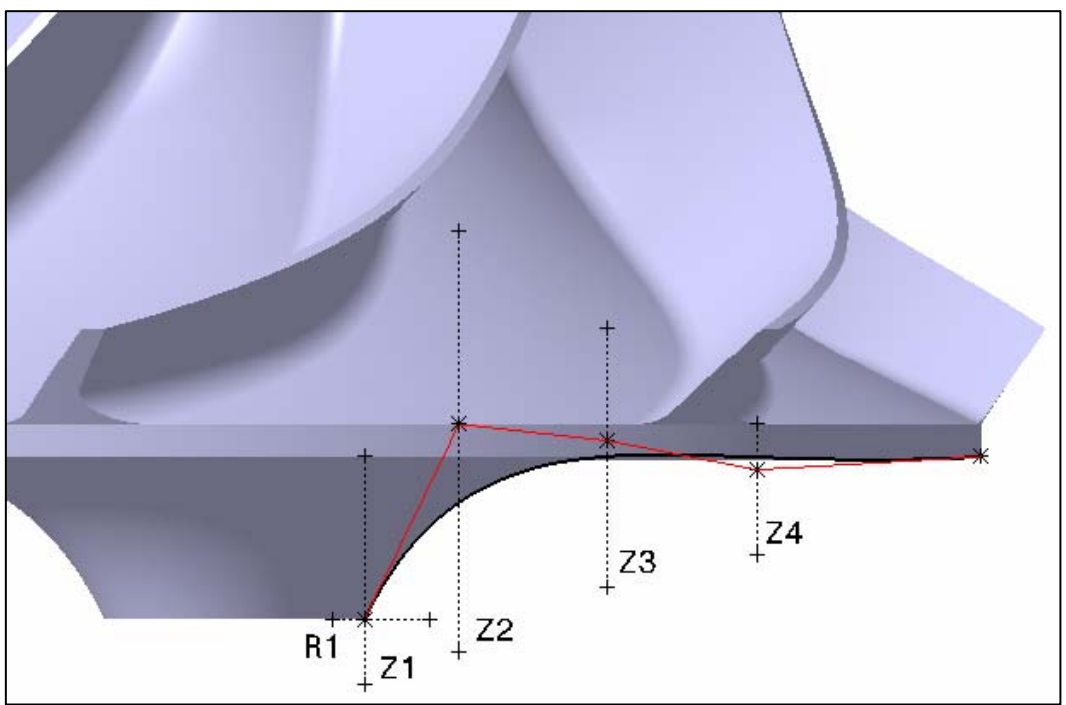

*Σχήμα 6.8 – Όρια ανεξαρτήτων μεταβλητών σχεδίασης.* 

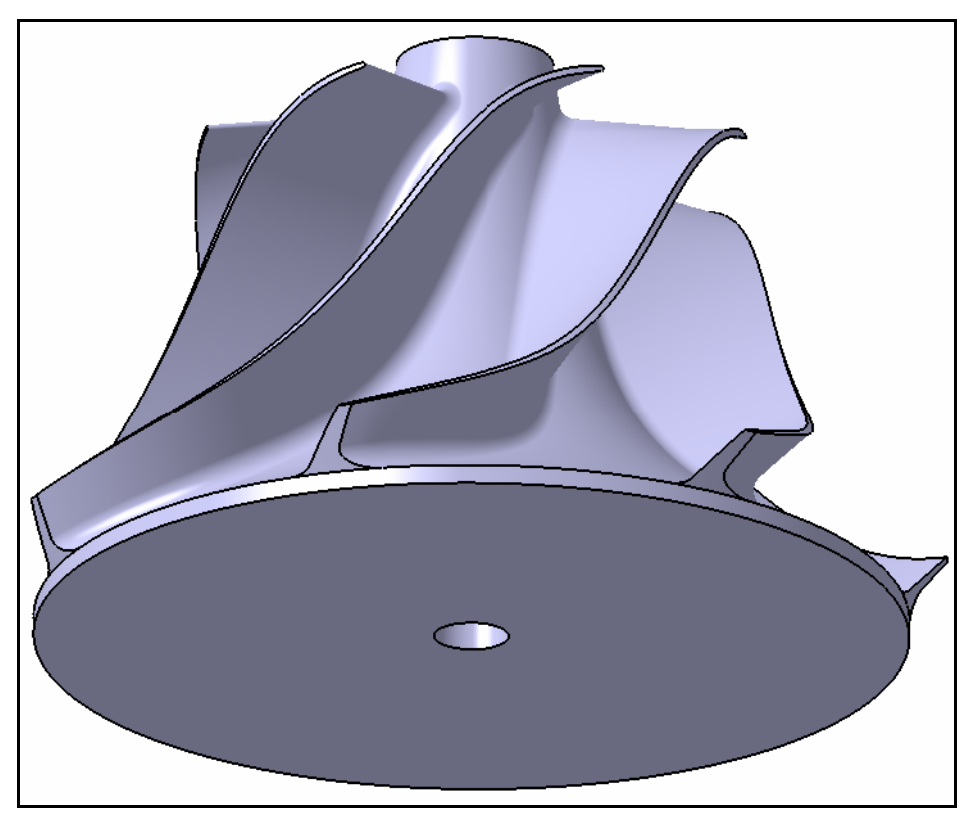

*Σχήμα 6.9 – Γεωμετρικό μοντέλο πτερωτής με επίπεδη πλάτη.* 

Για την πραγματοποίηση της βελτιστοποίησης χρησιμοποιήθηκαν και τα δύο λογισμικά DEoptimizer και PreBatch - DE που αναπτύχθηκαν (βλ. Κεφ.4 & 5). Οι ρυθμιστικοί παράμετροι που χρησιμοποιήθηκαν για τον ΔΕ αλγόριθμο ήταν: *πλήθος γενιών = 50*, *μέγεθος πληθυσμού = 15*, *F = 0.6*, *Cr = 0.45*. Στο *Σχήμα 6.10* φαίνεται ένα στιγμιότυπο εφαρμογής του λογισμικού DEoptimizer στην πτερωτή λίγο πριν την έναρξη της βελτιστοποίησης.

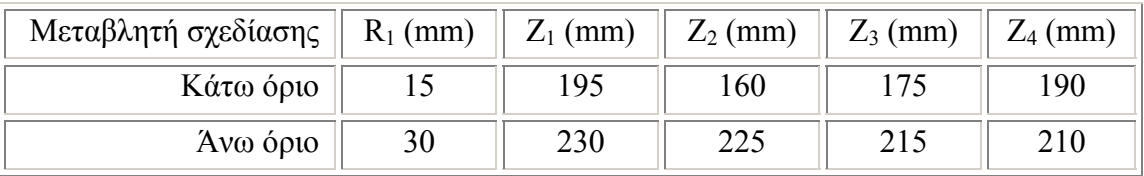

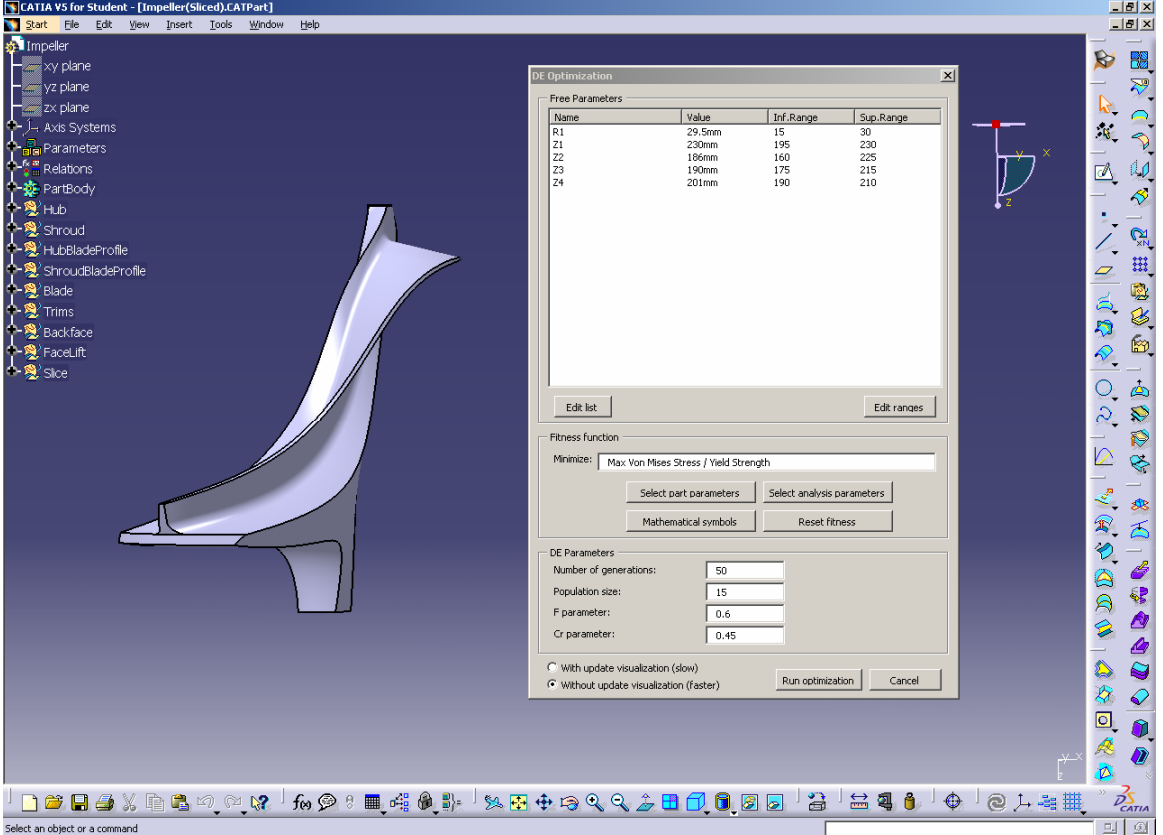

*Πίνακας 6.3 – Τιμές ορίων ανεξαρτήτων μεταβλητών σχεδίασης.* 

*Σχήμα 6.10 – Στιγμιότυπο εφαρμογής του λογισμικού DEoptimizer στην πτερωτή.* 

## **6.3.2 Αποτελέσματα βελτιστοποίησης**

Τα αποτελέσματα της βελτιστοποίησης παρουσιάζονται αναλυτικά στον *Πίνακα 6.4*, όπου φαίνονται οι τιμές των ανεξάρτητων μεταβλητών σχεδίασης της βέλτιστης γεωμετρίας, η αντίστοιχη τιμή της αντικειμενικής συνάρτησης, καθώς και ο συνολικός χρόνος εκτέλεσης του αλγορίθμου για κάθε τρέξιμο ξεχωριστά. Στα *Σχήματα 6.11* και *6.12* παρουσιάζονται τα διαγράμματα σύγκλισης του αλγορίθμου για κάθε τρέξιμο αντίστοιχα, τα οποία δείχνουν την εξέλιξη της καλύτερης και της χειρότερης τιμής της αντικειμενικής συνάρτησης.

| Λογισμικό               | DEoptimizer    |            |            |            |            |  |
|-------------------------|----------------|------------|------------|------------|------------|--|
| Μεταβλητή σχεδίασης     | $R_1$ (mm)     | $Z_1$ (mm) | $Z_2$ (mm) | $Z_3$ (mm) | $Z_4$ (mm) |  |
| Καλύτερη λύση           | 15.82          | 229.07     | 183.1      | 204.77     | 192.1      |  |
| Αντικειμενική Συνάρτηση | 0.313          |            |            |            |            |  |
| Χρόνος εκτέλεσης        | $\approx$ 58 h |            |            |            |            |  |
|                         | PreBatch - DE  |            |            |            |            |  |
| Λογισμικό               |                |            |            |            |            |  |
| Μεταβλητή σχεδίασης     | $R_1$ (mm)     | $Z_1$ (mm) | $Z_2$ (mm) | $Z_3$ (mm) | $Z_4$ (mm) |  |
| Καλύτερη λύση           | 15.97          | 228.18     | 185.62     | 199.41     | 192.2      |  |
| Αντικειμενική Συνάρτηση |                |            | 0.314      |            |            |  |

*Πίνακας 6.4 – Αποτελέσματα βελτιστοποίησης ΔΕ αλγορίθμου.* 

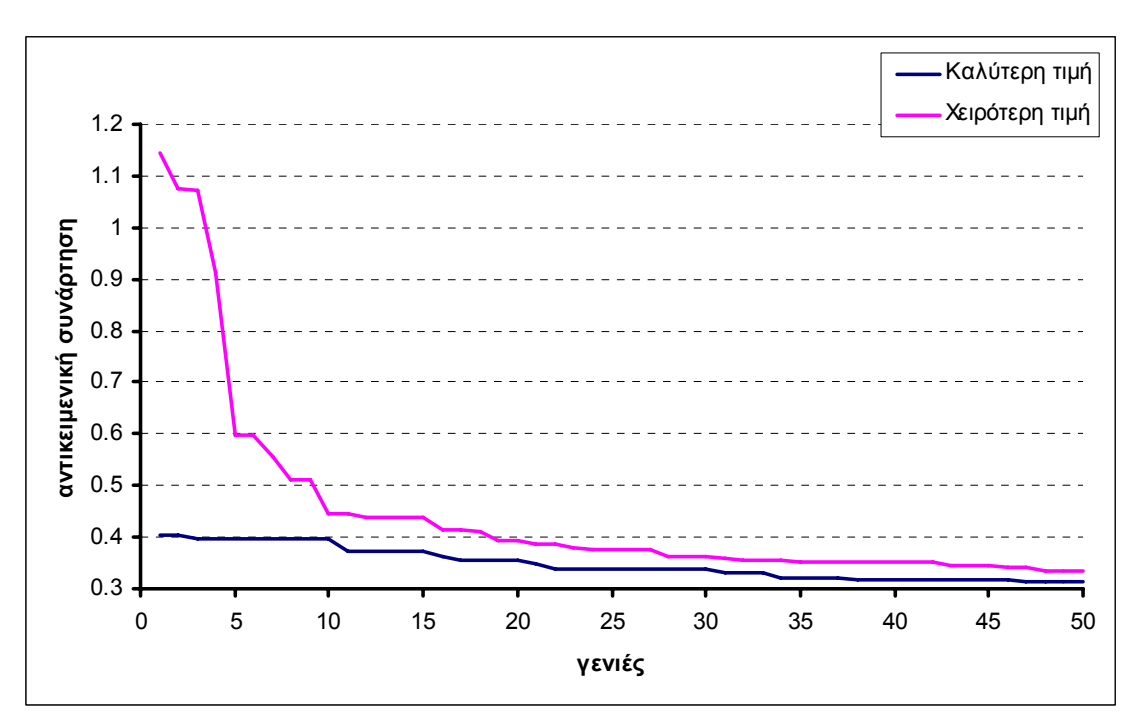

*Σχήμα 6.11 – Διάγραμμα σύγκλισης ΔΕ αλγορίθμου με το λογισμικό DEoptimizer.* 

Όπως είναι εμφανές και τα δύο λογισμικά επέδειξαν παρόμοια συμπεριφορά και όπως ήταν αναμενόμενο, κατέληξαν σε σχεδόν ίδιες λύσεις. Στο *Σχήμα 6.13* φαίνεται η βέλτιστη γεωμετρία της πλάτης της πτερωτής και είναι η λύση που αντιστοιχεί στο λογισμικό DEoptimizer.

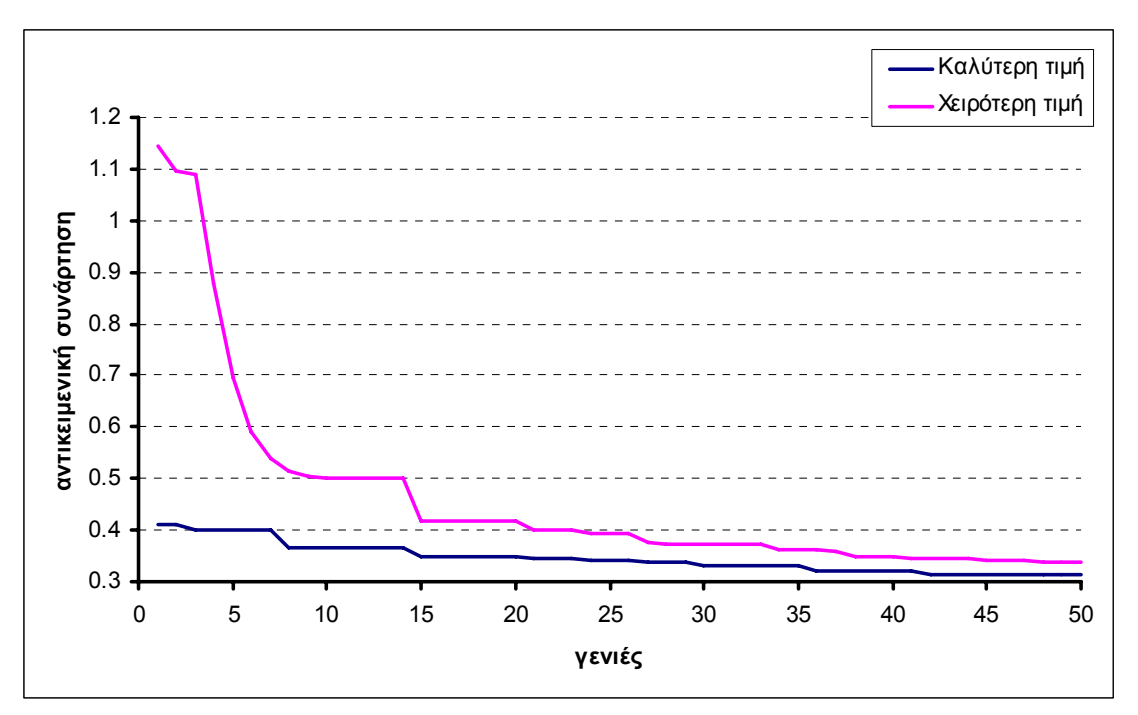

*Σχήμα 6.12 – Διάγραμμα σύγκλισης ΔΕ αλγορίθμου με το λογισμικό PreBatch - DE.* 

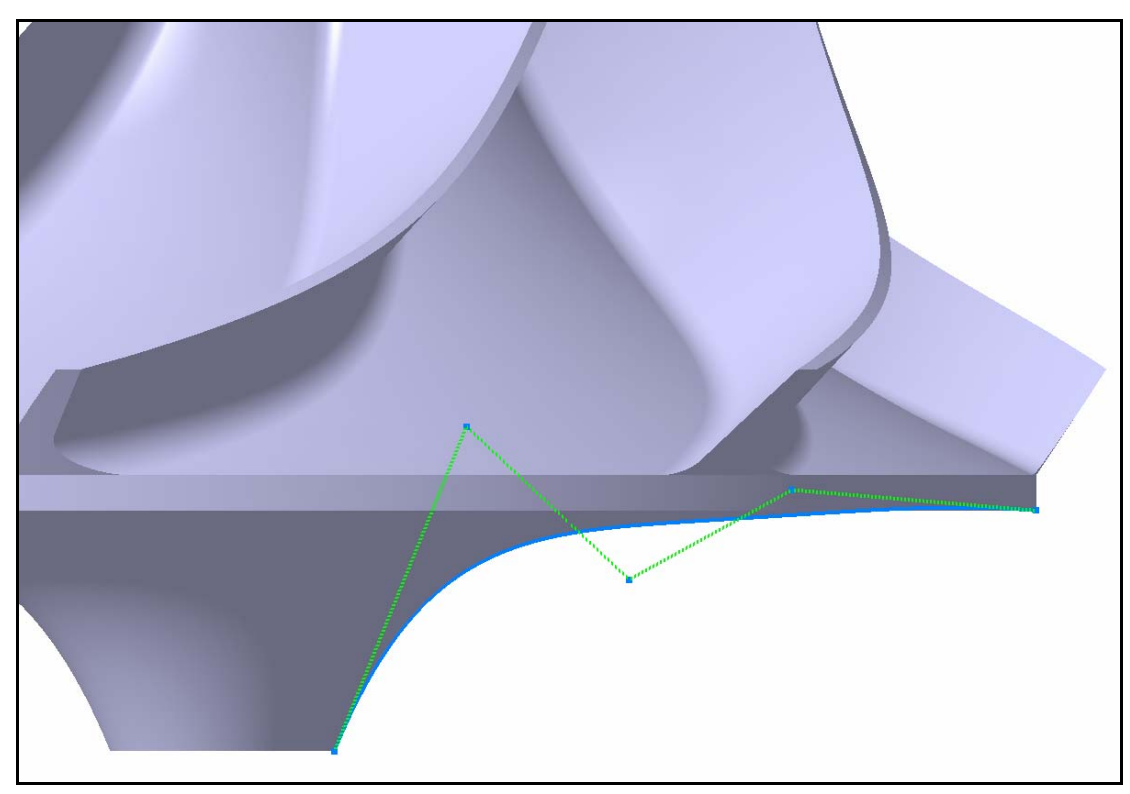

*Σχήμα 6.13 – Βέλτιστη γεωμετρία της πλάτης της πτερωτής για τον ΔΕ αλγόριθμο.* 

Η μείωση της μέγιστης τάσης που επιτεύχθηκε για τη συγκεκριμένη γεωμετρία, σε σχέση με την περίπτωση αναφοράς (γεωμετρία με επίπεδη πλάτη), ήταν της τάξης του 68.7%. Αρχικά, λοιπόν, η μέγιστη τάση που αντιστοιχούσε σε ταχύτητα περιστροφής *15000 rpm* για γεωμετρία με επίπεδη πλάτη βρέθηκε ίση με <sup>σ</sup> *<sup>s</sup>* . Η

μέγιστη τάση για τη βέλτιστη γεωμετρία που προέκυψε από τον ΔΕ αλγόριθμο, για περιστροφική ταχύτητα *15000 rpm* βρέθηκε ίση με 0.313 <sup>σ</sup> *<sup>s</sup>* ⋅ . Επομένως θα ισχύει

$$
\frac{0.313 \cdot \sigma_s}{\sigma_s} = \left(\frac{N_1}{N_2}\right)^2 \Leftrightarrow \frac{N_2}{N_1} = \sqrt{\frac{1}{0.313}} = 1.787
$$
. Αρα με τη συγκεκριμένη γεωμετρία η

ταχύτητα περιστροφής μπορεί να αυξηθεί περίπου μέχρι και 1.787 φορές (*26790 rpm*), μέχρι η μέγιστη τάση να γίνει ξανά ίση με σ. Τα αποτελέσματα ανάλυσης της πτερωτής για τη βέλτιστη γεωμετρία του ΔΕ αλγορίθμου (*Σχήμα 6.14*), θεωρώντας την εκτιμώμενη νέα οριακή περιστροφική ταχύτητα (*26790 rpm*), έδειξαν μέγιστη τάση von Mises ίση με  $1.002 \cdot 10^8 Pa$ , περίπου ίση με το όριο αντοχής του επιλεγμένου υλικού ( $\sigma_s = 9.5 \cdot 10^7 Pa$  ).

![](_page_94_Figure_4.jpeg)

*Σχήμα 6.14 – Αποτελέσματα ανάλυσης για την εκτιμώμενη νέα οριακή περιστροφική ταχύτητα.* 

## **6.3.3 Έλεγχος δυναμικής αντοχής**

Για τον έλεγχο της δυναμικής αντοχής της βέλτιστης γεωμετρίας της πτερωτής, που προέκυψε από τον ΔΕ αλγόριθμο, πραγματοποιήθηκε ιδιομορφική ανάλυση στο CATIA, για την ανίχνευση τυχών επικίνδυνων συχνοτήτων για τη μηχανή. Η μεθοδολογία ελέγχου της δυναμικής συμπεριφοράς χρησιμοποιώντας το CATIA έχει ήδη περιγραφεί αναλυτικά στο δεύτερο κεφάλαιο.

Στο *Σχήμα 6.15* παρουσιάζονται τα αποτελέσματα της ανάλυσης, όπου φαίνονται οι μετατοπίσεις για τις πρώτες έξι ιδιομορφές του αξονοσυμμετρικού τμήματος της πτερωτής και στον *Πίνακα 6.5* δίνονται οι τιμές των έξι ιδιοσυχνοτήτων μαζί με την αντιστοιχία τους σε στροφές ανά λεπτό (rpm). Δεδομένου ότι η ταχύτητα περιστροφής του άξονα είναι ίση με *15000 rpm*, είναι εμφανές ότι η πτερωτή δεν παρουσιάζει κανένα πρόβλημα όσον αφορά στη δυναμική της συμπεριφορά.

| Ιδιοσυχνότητες | Hz       | rpm    |
|----------------|----------|--------|
| 1٦             | 2347.318 | 140839 |
| $2^n$          | 2540.048 | 152403 |
| 2 <sup>n</sup> | 4493.269 | 269596 |
| 4η             | 5645.733 | 338743 |
| 5 <sup>η</sup> | 6402.614 | 384157 |
| 6 <sup>1</sup> | 7168.83  | 430130 |

*Πίνακας 6.5 – Οι έξι πρώτες ιδιοσυχνότητες σε Hz και σε rpm.* 

![](_page_95_Figure_4.jpeg)

![](_page_96_Figure_1.jpeg)

*Σχήμα 6.15 – Οι έξι πρώτες ιδιομορφές της βέλτιστης γεωμετρίας της πτερωτής (αριστερά προς τα δεξιά και πάνω προς τα κάτω).* 

## **6.3.4 Σύγκριση αποτελεσμάτων**

Η σύγκριση των αποτελεσμάτων και o έλεγχος της απόδοσης του ΔΕ αλγορίθμου έγινε επιλύοντας το ίδιο πρόβλημα βελτιστοποίησης σχεδίασης, χρησιμοποιώντας τον αλγόριθμο ΠΑ, ο οποίος υπάρχει ενσωματωμένος στο CATIA στο περιβάλλον Product Engineering Optimizer.

Οι ρυθμιστικοί παράμετροι που χρησιμοποιήθηκαν για τον αλγόριθμο ΠΑ ήταν οι εξής: *Convergence speed = Slow-Medium-Fast*, *Maximum number of updates = 750*. Η πρώτη παράμετρος, η οποία ορίζει την ταχύτητα σύγκλισης του αλγορίθμου και το επίπεδο αποδοχής «κακών» λύσεων, παίρνει τιμές ανάλογα με το πλήθος τοπικών βέλτιστων που έχει το εκάστοτε πρόβλημα προς επίλυση. Οι τιμές αυτές μπορεί να είναι *Slow*, *Medium*, *Fast* ή *Infinite(hill-climbing)*. Στην περίπτωση που το πρόβλημα έχει πολλά τοπικά βέλτιστα συνιστάται η χρήση της επιλογής *Slow* [32]. Στην περίπτωση της πτερωτής πραγματοποιήθηκαν ξεχωριστά τρεξίματα για τις επιλογές *Slow*, *Medium* και *Fast*.

Στον *Πίνακα 6.6* παρουσιάζονται τα αποτελέσματα της βελτιστοποίησης του αλγορίθμου ΠΑ και για τα τρία διαφορετικά τρεξίματα, όπου φαίνονται οι τιμές των ανεξάρτητων μεταβλητών σχεδίασης της βέλτιστης γεωμετρίας, οι αντίστοιχες τιμές της αντικειμενικής συνάρτησης, καθώς και ο συνολικός χρόνος εκτέλεσης του αλγορίθμου. Στο *Σχήμα 6.16* φαίνεται ένα στιγμιότυπο εφαρμογής του αλγορίθμου ΠΑ στην πτερωτή λίγο πριν την έναρξη της βελτιστοποίησης.

![](_page_97_Picture_141.jpeg)

*Σχήμα 6.16 – Στιγμιότυπο εφαρμογής του αλγορίθμου ΠΑ στην πτερωτή.* 

| Αλγόριθμος              | Simulated Annealing (slow) |            |                              |            |            |  |
|-------------------------|----------------------------|------------|------------------------------|------------|------------|--|
| Μεταβλητή σχεδίασης     | $R_1$ (mm)                 | $Z_1$ (mm) | $Z_2$ (mm)                   | $Z_3$ (mm) | $Z_4$ (mm) |  |
| Βέλτιστη λύση           | 15                         | 230        | 205.42                       | 180.03     | 190.13     |  |
| Αντικειμενική Συνάρτηση |                            | 0.330      |                              |            |            |  |
| Αλγόριθμος              |                            |            | Simulated Annealing (medium) |            |            |  |
| Μεταβλητή σχεδίασης     | $R_1$ (mm)                 | $Z_1$ (mm) | $Z_2$ (mm)                   | $Z_3$ (mm) | $Z_4$ (mm) |  |
| Βέλτιστη λύση           | 25.55                      | 230        | 186.71                       | 188.63     | 194.74     |  |
| Αντικειμενική Συνάρτηση |                            |            | 0.369                        |            |            |  |
| Αλγόριθμος              |                            |            | Simulated Annealing (fast)   |            |            |  |
| Μεταβλητή σχεδίασης     | $R_1$ (mm)                 | $Z_1$ (mm) | $Z_2$ (mm)                   | $Z_3$ (mm) | $Z_4$ (mm) |  |
| Βέλτιστη λύση           | 20.55                      | 230        | 190.6                        | 185.8      | 190        |  |
| Αντικειμενική Συνάρτηση |                            |            | 0.338                        |            |            |  |
| Χρόνος εκτέλεσης        |                            |            | $\approx$ 58 h               |            |            |  |

*Πίνακας 6.6 – Αποτελέσματα βελτιστοποίησης αλγορίθμου ΠΑ.* 

Στο *Σχήμα 6.17* παρουσιάζονται τα ιστορικά σύγκλισης του αλγορίθμου ΠΑ και του ΔΕ αλγόριθμου, όπου ο οριζόντιος άξονας αντιστοιχεί στο πλήθος των αξιολογήσεων των υποψήφιων λύσεων. Στην περίπτωση του ΔΕ αλγορίθμου ο αριθμός αξιολογήσεων είναι πολλαπλάσιος του μεγέθους του πληθυσμού, έτσι ώστε να υπάρχει ομοειδής σύγκριση. Είναι εμφανές ότι ο ΔΕ αλγόριθμος κατάφερε να συγκλίνει σε καλύτερη λύση σε σχέση με τον αλγόριθμο ΠΑ για τον ίδιο αριθμό επαναλήψεων και χρόνο. Οι καλύτερες λύσεις που υπολογίστηκαν και από τους δύο αλγορίθμους φαίνονται στο *Σχήμα 6.18*. Παρόλο που οι δύο λύσεις αντιστοιχούν σε παρόμοιες γεωμετρίες, η λύση του ΔΕ αλγορίθμου αντιστοιχεί σε γεωμετρία με μικρότερο όγκο (και μάζα). Τέλος στην περίπτωση του αλγόριθμου ΠΑ (ρύθμιση *Slow*), η μείωση της μέγιστης τάσης, ήταν της τάξης του 67% (1.7% απόκλιση σε σχέση με τον ΔΕ αλγόριθμο), σε σχέση με την περίπτωση αναφοράς (γεωμετρία με επίπεδη πλάτη). Η μέγιστη τάση για τη βέλτιστη γεωμετρία που προέκυψε από τον αλγόριθμο ΠΑ, για περιστροφική ταχύτητα *15000 rpm* βρέθηκε ίση με 0.33 σ.

Επομένως θα ισχύει 2  $1 \downarrow \rightarrow$   $1$ <sup>1</sup>2 2  $/$   $^{11}$  $\frac{0.33 \cdot \sigma_s}{\sigma_s} = \left(\frac{N_1}{N_1}\right)^2 \Leftrightarrow \frac{N_2}{N_2} = \sqrt{\frac{1}{3.22}} = 1.741$ 0.33 *s s* σ σ  $\cdot \sigma_{\rm s}$   $\left(N_{\rm 1}\right)^2$  N  $=\left(\frac{N_1}{N_2}\right) \Leftrightarrow \frac{N_2}{N_1} = \sqrt{\frac{1}{0.33}} = 1.741$ . Άρα με τη συγκεκριμένη γεωμετρία η ταχύτητα περιστροφής μπορεί να αυξηθεί μέχρι και 1.741 φορές (*26110 rpm*), μέχρι η μέγιστη τάση να γίνει ξανά ίση με <sup>σ</sup> *<sup>s</sup>* . Τα αποτελέσματα ανάλυσης της πτερωτής για τη βέλτιστη γεωμετρία του αλγόριθμου ΠΑ (*Σχήμα 6.19*), θεωρώντας την εκτιμώμενη περιστροφική ταχύτητα (*26110 rpm*), έδειξαν μέγιστη τάση von Mises ίση με 9.458·10<sup>7</sup> Ρα, σχεδόν ίση με το όριο αντοχής του επιλεγμένου υλικού ( $\sigma_s = 9.5 \cdot 10^7 Pa$ ).

![](_page_98_Figure_3.jpeg)

*Σχήμα 6.17 – Ιστορικό σύγκλισης ΔΕ αλγόριθμου και αλγόριθμου ΠΑ.* 

Παρόλα αυτά παρατηρήθηκε ότι ο αλγόριθμος ΠΑ, ειδικά στη ρύθμιση *Fast* και *Slow*, μπορεί στο συγκεκριμένο πρόβλημα να δώσει μια αρκετά καλή λύση σε μικρότερο αριθμό επαναλήψεων σε σχέση με τον ΔΕ αλγόριθμο. Ενδεχομένως μια διαφορετική επιλογή για τις παραμέτρους *F* και *Cr*, μπορεί να βελτιώσει την αριθμητική απόδοση του ΔΕ αλγορίθμου, αλλά αυτό απαιτεί και μια κατάλληλη διερεύνηση, η οποία ξεφεύγει από τα πλαίσια αυτής της εργασίας.

![](_page_99_Figure_2.jpeg)

*Σχήμα 6.18 – Καλύτερες λύσεις ΔΕ αλγορίθμου και αλγορίθμου ΠΑ.* 

![](_page_99_Figure_4.jpeg)

*Σχήμα 6.19 – Αποτελέσματα ανάλυσης για την εκτιμώμενη νέα οριακή περιστροφική ταχύτητα.* 

## **6.3.5 Επιτάχυνση ΔΕ αλγορίθμου με χρήση προσεγγιστικού μοντέλου**

Επειδή, όπως αποδείχτηκε, η περίπτωση βελτιστοποίησης σχεδίασης της πλάτης της πτερωτής ήταν μια αρκετά χρονοβόρα διαδικασία, εξετάστηκε η περίπτωση επιτάχυνσης του ΔΕ αλγορίθμου με τη χρήση ενός μεταμοντέλου (προσεγγιστικό μοντέλο πρόβλεψης της αντικειμενικής συνάρτησης), το οποίο βασίζεται στη χρήση Τεχνητών Νευρωνικών Δικτύων.

Σύμφωνα με αυτή την τεχνική το Νευρωνικό Δίκτυο αναλαμβάνει μια, χαμηλού υπολογιστικού κόστους, αρχική εκτίμηση της καταλληλότητας των υποψήφιων λύσεων. Οι περισσότερα υποσχόμενες λύσεις υπόκεινται στη συνέχεια σε αναλυτική αξιολόγηση από τον επιλύτη. Η διαδικασία συνεχίζεται με το Νευρωνικό Δίκτυο να εκπαιδεύεται ξανά σε κάθε νέα γενιά, αντλώντας υποδείγματα από μια βάση δεδομένων, η οποία ενημερώνεται διαρκώς με τις καλύτερες των λύσεων [40]. Σημειώνεται ότι σύμφωνα με την παραπάνω διαδικασία, μόνο ακριβώς αξιολογημένες λύσεις περνάνε στην επόμενη γενιά, η οποία ως εκ τούτου αποτελείται από αναλυτικά αξιολογημένα μέλη, γεγονός που ενισχύει την ευστάθεια του αλγορίθμου. Τα αποτελέσματα κάθε αξιολόγησης (ακριβούς ή μη), καθώς και το αντίστοιχο χρωμόσωμα, αποθηκεύονται σε μια βάση δεδομένων. Από αυτές οι καλύτερες, βάσει της τιμής καταλληλότητάς τους, χρησιμοποιούνται για την επανεκπαίδευση του Νευρωνικού Δικτύου. Το αποτέλεσμα είναι ένα μοντέλο τοπικής πρόβλεψης, το οποίο εξελίσσεται με τον πληθυσμό του ΔΕ αλγορίθμου από γενιά σε γενιά. Η εξοικονόμηση αναλυτικών αξιολογήσεων και επομένως χρόνου, τελικά δε γίνεται σε βάρος των καλύτερων λύσεων, οι οποίες αξιολογούνται πάντα αναλυτικά. Περαιτέρω πληροφορίες για τη μεθοδολογία αυτή μπορούν να βρεθούν στο [43]. Το προσεγγιστικό μοντέλο ενσωματώθηκε στο λογισμικό βελτιστοποίησης σχεδίασης με χρήση αρχείων δέσμης (PreBatch - DE), όπου το εκτελέσιμο πρόγραμμα DE αντικαταστάθηκε από το DE\_ANN, στιγμιότυπο λειτουργίας του οποίου φαίνεται στο *Σχήμα 6.20*.

Στην περίπτωση του απλού ΔΕ αλγορίθμου, όπως έχει ήδη δειχθεί, ο συνολικός χρόνος εκτέλεσης του αλγορίθμου ήταν περίπου 58 ώρες για 750 αξιολογήσεις (*πλήθος γενιών \* μέγεθος πληθυσμού*). Στην περίπτωση χρήσης του προσεγγιστικού μοντέλου ο συνολικός χρόνος εκτέλεσης του ΔΕ αλγορίθμου ήταν 37 ώρες και 33 λεπτά, ήταν δηλαδή 1.55 φορές πιο γρήγορος, χωρίς να καταφέρει όμως να επιτύχει την ίδια αντικειμενική συνάρτηση, η οποία βρέθηκε ίση με 0.332. Οι πραγματικές αξιολογήσεις που πραγματοποιήθηκαν σε αυτή την περίπτωση ήταν 417 – οι υπόλοιπες λύσεις υπολογίστηκαν προσεγγιστικά από το Τεχνητό Νευρωνικό Δίκτυο. Υπενθυμίζεται ότι κάθε πραγματική αξιολόγηση μιας υποψήφιας λύσης αντιστοιχεί στην επίλυση του μοντέλου πεπερασμένων στοιχείων από το CATIA..

![](_page_101_Figure_1.jpeg)

*Σχήμα 6.20 – Στιγμιότυπο λειτουργίας του προγράμματος DE\_ANN.* 

![](_page_101_Figure_3.jpeg)

*Σχήμα 6.21 – Ιστορικό σύγκλισης απλού ΔΕ αλγορίθμου και ΔΕ αλγορίθμου εφοδιασμένου με το προσεγγιστικό μοντέλο.*

Η σύγκριση, όσον αφορά στην απόδοση των δύο λογισμικών, πραγματοποιήθηκε, βάσει των πραγματικών αξιολογήσεων, χωρίς να λαμβάνεται υπόψη αυτή τη φορά ο συνολικός χρόνος εκτέλεσης των αλγορίθμων. Στο *Σχήμα 6.21*  φαίνονται τα διαγράμματα σύγκλισης της καλύτερης τιμής της αντικειμενικής συνάρτησης, που αντιστοιχούν στα λογισμικά DEoptimizer και DE\_ANN. Η συμπεριφορά του ΔΕ αλγορίθμου εφοδιασμένου με το προσεγγιστικό μοντέλο, όπως φαίνεται και στο διάγραμμα, ήταν καλύτερη όσον αφορά στην ταχύτητα σύγκλισης, μέχρι την αξιολόγηση 253. Από εκεί και πέρα καλύτερη συμπεριφορά επέδειξε ο απλός ΔΕ αλγόριθμος, ο οποίος κατάφερε να συγκλίνει σε μια συνολικά καλύτερη λύση. Βελτίωση της αριθμητικής απόδοσης του ΔΕ αλγορίθμου εφοδιασμένου με το προσεγγιστικό μοντέλο, μπορεί ενδεχομένως να επιτευχθεί χρησιμοποιώντας διαφορετικές τιμές για τις ρυθμιστικές παραμέτρους του Τεχνητού Νευρωνικού Δικτύου, αλλά αυτό απαιτεί και μια κατάλληλη διερεύνηση, η οποία επίσης ξεφεύγει από τα πλαίσια αυτής της εργασίας.

# **ΣΥΜΠΕΡΑΣΜΑΤΑ – ΜΕΛΛΟΝΤΙΚΕΣ ΠΡΟΕΚΤΑΣΕΙΣ**

## **1. Συμπεράσματα**

Στόχος της παρούσας εργασίας ήταν η ανάπτυξη κατάλληλου λογισμικού βελτιστοποίησης με τη χρήση ενός Διαφορικού Εξελικτικού (ΔΕ) αλγορίθμου, το οποίο, αξιοποιώντας τις δυνατότητες δομικής ανάλυσης με τη μέθοδο των Πεπερασμένων Στοιχείων του σχεδιαστικού πακέτου CATIA, να χρησιμοποιηθεί για τη βελτιστοποίηση σχεδίασης της γεωμετρίας της πτερωτής ενός ακτινικού συμπιεστή. Φυσικά το λογισμικό που αναπτύχθηκε μπορεί να χρησιμοποιηθεί και για άλλα προβλήματα βελτιστοποίησης μηχανολογικής σχεδίασης. Ο συνδυασμός του λογισμικού βελτιστοποίησης, με το CATIA, έγινε διότι με αυτό τον τρόπο εξασφαλίζεται ενιαίο περιβάλλον σχεδίασης και ανάλυσης. Αυτό οδηγεί στην αποφυγή σφαλμάτων, κυρίως σε διαδικασίες ανταλλαγής δεδομένων ανάμεσα στα διάφορα στάδια σχεδίασης και ανάλυσης.

Η πρώτη προσέγγιση που υλοποιήθηκε αφορά στην ανάπτυξη λογισμικού, που λειτουργεί ανεξάρτητα από το CATIA. Αυτό καλείται σε κάθε επανάληψη του αλγορίθμου σε batch mode, οπότε πραγματοποιείται αυτόματη αλλαγή των ανεξάρτητων μεταβλητών σχεδίασης της γεωμετρίας και εκ νέου αξιολόγηση του αντικειμένου, επιλύοντας το μοντέλο πεπερασμένων στοιχείων. Για την επίτευξη του σκοπού αυτού αναπτύχθηκε ένας ειδικά διαμορφωμένος ΔΕ αλγόριθμος, ο οποίος επιτρέπει την εξωτερική χρησιμοποίηση εκτελέσιμων αρχείων για την αξιολόγηση των υποψήφιων λύσεων. Αυτή η προσέγγιση επιτρέπει τη χρησιμοποίηση και άλλων προγραμμάτων αξιολόγησης, εκτός του CATIA. Για παράδειγμα, εύκολα μπορεί να συνδυαστεί με κάποιο λογισμικό υπολογιστικής ρευστοδυναμικής (CFD) για τον υπολογισμό του πεδίου ροής γύρω από τη γεωμετρία. Η συγκεκριμένη προσέγγιση αποδείχτηκε αρκετά εύρωστη – η περίπτωση ύπαρξης κάποιου σφάλματος κατά την αξιολόγηση μιας υποψήφιας λύσης, δεν επηρεάζει την όλη διαδικασία βελτιστοποίησης, η οποία μπορεί να συνεχιστεί απρόσκοπτα, ακόμη και αν διακοπεί ο υπολογισμός της δομικής αντοχής από το CATIA πριν το τέλος της αντίστοιχης διαδικασίας.

Η δεύτερη προσέγγιση αφορά στην ανάπτυξη ενός λογισμικού ενσωματωμένου στο CATIA (το οποίο χρησιμοποιεί τον ίδιο ΔΕ αλγόριθμο όπως και προηγουμένως), με περιβάλλον εργασίας που προσομοιάζει στο ήδη υπάρχον περιβάλλον Product Engineering Optimizer του CATIA. Το λογισμικό DEoptimizer που αναπτύχθηκε, παρέχει ένα φιλικό προς το χρήστη γραφικό περιβάλλον, το οποίο είναι αρκετά οικείο σε έναν έμπειρο χρήστη του CATIA. Όμως, σε αντίθεση με την πρώτη προσέγγιση, η ύπαρξη κάποιου σφάλματος κατά την αξιολόγηση μιας υποψήφιας λύσης με τη χρήση του εν λόγω λογισμικού τερματίζει τη διαδικασία βελτιστοποίησης, η οποία πρέπει να επαναληφθεί ξανά από την αρχή. Αυτό είναι αποτέλεσμα του γεγονότος ότι στην περίπτωση αυτή το CATIA είναι συνεχώς ανοικτό καθ' όλη τη διάρκεια της διαδικασίας βελτιστοποίησης και η βελτιστοποίηση πραγματοποιείται εσωτερικά σε αυτό. Αντίθετα, στην περίπτωση του πρώτου λογισμικού, η διαδικασία βελτιστοποίησης πραγματοποιείται εξωτερικά του CATIA, το οποίο καλείται κάθε φορά που απαιτείται η αξιολόγηση μίας υποψήφιας λύσης. Η μειωμένη στιβαρότητα της δεύτερης προσέγγισης σε σχέση με την πρώτη οφείλεται αποκλειστικά στη μειωμένη σταθερότητα του CATIA σε μεγάλα προβλήματα ανάλυσης.

Η συμπεριφορά του ΔΕ αλγόριθμου, αποδείχτηκε αρκετά καλή σε σύγκριση με τον αλγόριθμο Προσομοιωμένης Ανόπτησης (ΠΑ). Ο ΔΕ αλγόριθμος κατάφερε να συγκλίνει βαθύτερα στην περίπτωση βελτιστοποίησης σχεδίασης της πλάτης της πτερωτής, για τον ίδιο αριθμό επαναλήψεων και στον ίδιο χρόνο, σε σχέση με τον ενσωματωμένο στο CATIA αλγόριθμο ΠΑ. Βέβαια στο συγκεκριμένο πρόβλημα παρατηρήθηκε ότι ο αλγόριθμος ΠΑ συγκλίνει ταχύτερα στην αρχή της διαδικασίας και μπορεί να δώσει αρκετά καλή λύση σε μικρότερο αριθμό επαναλήψεων σε σχέση με τον ΔΕ αλγόριθμο. Αυτό όμως το γεγονός μπορεί ενδεχομένως να αντισταθμιστεί με κατάλληλη επιλογή των παραμέτρων *F* και *Cr*. Επίσης χρήσιμη αποδείχτηκε η υιοθέτηση του προσεγγιστικού μοντέλου πρόβλεψης της αντικειμενικής συνάρτησης, μέθοδος η οποία κατάφερε να επιταχύνει αρκετά τον ΔΕ αλγόριθμο στην αρχή της διαδικασίας, χωρίς όμως να μπορεί να επιτύχει τόσο βαθιά σύγκλιση όσο ο απλός ΔΕ αλγόριθμος. Αυτό όμως μπορεί να αποδοθεί στο γεγονός ότι δεν έγινε προσπάθεια ρύθμισης των παραμέτρων του Τεχνητού Νευρωνικού Δικτύου, που χρησιμοποιείται ως προσεγγιστικό μοντέλο για την αντικειμενική συνάρτηση, για την επίτευξη καλύτερης συμπεριφοράς.

Σε αυτό το σημείο αξίζει να σημειωθεί, ότι η κατασκευή ενός ψηφιακού παραμετρικού μοντέλου τμήματος στροβιλομηχανής έχει ιδιαίτερες απαιτήσεις, όσον αφορά στο λογισμικό σχεδίασης που θα χρησιμοποιηθεί. Πέρα από την εμπειρία του σχεδιαστή, η σωστή μοντελοποίηση και παραμετροποίηση προϋποθέτει ένα αρκετά καλό θεωρητικό υπόβαθρο, καθώς και αντίστοιχη εμπειρία στον τομέα των στροβιλομηχανών. Το τελευταίο παίζει καθοριστικό ρόλο και στο σωστό ορισμό του μοντέλου πεπερασμένων στοιχείων, καθώς και στην ορθή ερμηνεία των αποτελεσμάτων ανάλυσης. Ένα άλλο σημείο είναι ότι, λόγω της αυξημένης γεωμετρικής πολυπλοκότητας, ιδιαίτερη προσοχή πρέπει να δίνεται στο πλέγμα που θα χρησιμοποιηθεί τελικά για την ανάλυση – ένα αραιό πλέγμα μπορεί εύκολα να οδηγήσει σε παραπλανητικά αποτελέσματα. Παρόλο που το CATIA δε δίνει αυτή τη δυνατότητα, καλύτερα αποτελέσματα μπορούν να επιτευχθούν με τη χρησιμοποίηση δομημένου πλέγματος, ειδικά σε γεωμετρίες όπως είναι μια πτερωτή συμπιεστή, μειώνοντας ταυτόχρονα και το συνολικό μέγεθος του πλέγματος. Σε κάθε περίπτωση πάντως η αξιοποίηση της κυκλικής συμμετρίας της γεωμετρίας οδηγεί σε σημαντική μείωση του συνολικού χρόνου επίλυσης.

Πρέπει να αναφερθεί επίσης ότι, παρόλο που το CATIA αποτελεί ένα εμπορικό λογισμικό, η ύπαρξη της ανοικτής αρχιτεκτονικής (διαχείριση «εκτεθειμένων» αντικειμένων) δίνει στο λογισμικό μεγάλη ευελιξία και επιτρέπει την εύκολη ανάπτυξη εφαρμογών αυτοματοποιημένων διαδικασιών, μέσω της γλώσσας προγραμματισμού VBA, όπως επίσης και ειδικά διαμορφωμένων περιβαλλόντων διεπαφής ή τη διαχείριση του προγράμματος σε batch mode. Στα πλαίσια των εφαρμογών που αναπτύχθηκαν οι μόνες δυσκολίες που παρουσιάστηκαν είχαν κυρίως σχέση με θέματα διαχείρισης μνήμης του Η/Υ από το ίδιο το CATIA, στα οποία ο χρήστης δε δύναται να επέμβει άμεσα.

# **2. Μελλοντικές προεκτάσεις**

Ως μελλοντική προέκταση προτείνεται η κατάλληλη τροποποίηση των προαναφερθέντων λογισμικών βελτιστοποίησης, ώστε να μπορούν να πραγματοποιηθούν πολυκριτήριες αναλύσεις με τη χρήση του ΔΕ αλγορίθμου. Ο χρήστης θα έχει δηλαδή τη δυνατότητα να ορίσει παραπάνω από μια αντικειμενικές συναρτήσεις. Σε αυτή την περίπτωση μπορεί να πραγματοποιηθεί πολυκριτήρια ανάλυση της πτερωτής. Ο πρώτος στόχος μπορεί να είναι η ελαχιστοποίηση των αναπτυσσόμενων τάσεων και ο δεύτερος στόχος η ελαχιστοποίηση του συνολικού όγκου της γεωμετρίας. Επιπρόσθετα, για την καλύτερη προσέγγιση του πραγματικού μοντέλου, εκτός από την επιβολή των φυγόκεντρων δυνάμεων (δημιουργία χρονικά σταθερών εφελκυστικών τάσεων στα πτερύγια), μπορούν επίσης να προστεθούν: η κατανομή πίεσης που δημιουργείται από το ρευστό, καθώς και το αντίστοιχο θερμοκρασιακό πεδίο για την περίπτωση πτερωτής στροβίλου (το CATIA επιτρέπει το γραμμικό συνδυασμό των τριών παραπάνω φορτίσεων για τον ορισμό ενός συνολικού συνδυασμένου φορτίου), τα οποία θα προκύπτουν κάθε φορά από κάποιο λογισμικό υπολογιστικής ρευστοδυναμικής. Επιπλέον μπορεί να ενσωματωθεί και η δυνατότητα εισαγωγής και διαχείρισης περιορισμών από το χρήστη.

Τέλος τα λογισμικά βελτιστοποίησης με χρήση του ΔΕ αλγορίθμου, τα οποία αναπτύχθηκαν στα πλαίσια αυτής της εργασίας, μπορούν κάλλιστα να χρησιμοποιηθούν για τη βελτιστοποίηση σχεδίασης και άλλων τμημάτων στροβιλομηχανών, όπως για παράδειγμα η πτερωτή ακτινικού στροβίλου.

#### **ΒΙΒΛΙΟΓΡΑΦΙΚΕΣ ΑΝΑΦΟΡΕΣ**

- [1] M.B. Giles, "Aerospace design: a complex task", in: *Inverse Design and Optimization Methods*, von Karman Institute for Fluid Dynamics, Lecture Series 1997-05, Belgium, 1997.
- [2] J.S. Arora, *Introduction to Optimum Design*, McGraw-Hill, London, 1989.
- [3] Ι.Κ. Νικολός, Σημειώσεις μαθήματος: *Ανάπτυξη Συστημάτων και Σχεδίαση Προϊόντων με Χρήση Ευφυών Μεθόδων Βελτιστοποίησης*, Πολυτεχνείο Κρήτης, Χανιά, 2004.
- [4] G. Pahl, W. Beitz, *Engineering Design: A Systematic Approach*, Edited by Ken Wallace, Springer-Verlag, Design Council, London 1988.
- [5] Β. Κουμούσης, *Βέλτιστος Σχεδιασμός των Κατασκευών*, Σημειώσεις μαθήματος, Εργαστήριο Στατικής & Αντισεισμικών Ερευνών ΕΜΠ, Αθήνα, 1998.
- [6] J. Andersson, *A survey of multiobjective optimization in engineering design*, Technical Report: LiTH-IKP-R-1097, Department of Mechanical Engineering, Linkping University, Linkping, Sweden, 2000.
- [7] Κ.Δ. Παπαηλίου, Κ.Μ. Μαθιουδάκης, Κ.Χ. Γιαννάκογλου, *Εισαγωγή στις Θερμικές Στροβιλομηχανές*, Εργαστήριο Θερμικών Στροβιλομηχανών ΕΜΠ, Αθήνα, 1997.
- [8] D. Japikse, M.J. Platt, "Optimization in Component Design and Redesign", *The*  10<sup>th</sup> International Symposium on Transport Phenomena and Dynamics of *Rotating Machinery*, Honolulu, Hawaii, March 7-11, 2004.
- [9] M.J. Platt, W.D. Marscher, "Rapid FEA of Impeller Stress and Vibration in the Agile Engineering Process", *ASME Rotating Machinery Conference and Exposition*, Somerset, New Jersey, November 10-12, 1993.
- [10] M. Obi, M. Suzuki, N. Matsuura, "Structural Analysis and Shape Optimization in Turbocharger Development", *2nd MSC Worldwide Automotive User's Conference*, 2000.
- [11] D.W. Cameron, P.R. Geise, J.S. Abbott, *Establishing Overspeed Limits for Centrifugal Compressor Impellers*, DRESSER-RAND Technical Papers, Turbo Products, (TP006), New York, 2002.
- [12] D. Japikse, "Agile Engineering A Look at Tomorrow", *Mechanical Engineering magazine*, November, 1993.
- [13] A. Merchant, R. Haimes, "A CAD-based Blade Geometry Model for Turbomachinery Aero Design Systems", *Proceedings of ASME Turbo Expo 2003, Power for Land, Sea, and Air*, Atlanta, Georgia, USA, June 16-19, 2003.
- [14] E. Gerteisen, T. Bobach, A. Nawotki, D Nowottny, "Issues of the CAD-CAE Interface in Optimization", in: K.C. Giannakoglou, W. Haase (Eds.),

*ERCOFTAC Design Optimization: Methods & Applications*, Conference Proceedings, Athens, Greece, March 31-April 2, 2004.

- [15] J.A. Samareh, "Survey of Shape Parameterization Techniques for High-fidelity Multidisciplinary Shape Optimization", *AIAA Journal*, 39 (5), pp. 877-884, 2001.
- [16] J.A. Samareh, *A Novel Shape Parameterization Approach*, Report No. NASA-TM-1999-209116, 1999.
- [17] D. Chang-Fu, T. Song-feng, S. Li, Q. Jiang-bo, "Calculation of Static Strength of Steam Turbine Impeller", *Proceedings of PWR2005*, (50319), ASME Power, Chicago, Illinois, USA, April 5-7, 2005.
- [18] D.V. Bhope, P.M. Padole, "Experimental and theoretical analysis of stresses, noise and flow in centrifugal fan impeller", *Mechanism and Machine Theory*, Vol. 39, pp. 1257-1271, Elsevier Ltd., 2004.
- [19] G. Madhan, R. Babu, M.K. Duraisamy, "Weight reduction of radial fan impeller using ANSYS",  $12^{th}$  Biennial Computational Techniques and Applications *Conference (CTAC)*, University of Melbourne, Victoria, Australia, September 27-October 1, 2004.
- [20] D. Japikse, N. Baines, M.J. Platt, "Design Study of a Low-Cost LOX turbopump", *1st Joint Army-Navy-NASA-Air Force (JANNAF) Modeling and Simulation Subcommittee Meeting*, Monterey, November 13-17, 2000.
- [21] M.J. Platt, M.M. Yu, M. Marsh, "Multidisciplinary Optimization of a LH2 Turbopump Design in an Agile Engineering Environment", *AIAA Joint Propulsion Conference and Exhibit*, von Braun Center, AIAA-2003-4765, Huntsville, Alabama, USA, July 20-23, 2003.
- [22] C. Osborne, M.J. Platt, P.S. Weitzman, K. Denus, "Multidisciplinary Optimization Applied to a Turbocharger Compressor Impeller", *9th International Conference of Rotary Fluid-Flow Machines*, Poland, October 16-18, 2003.
- [23] S.N. Al-Zubaidy, "A Proposed Design Package for Centrifugal Impellers", *Computers & Structures*, Vol. 55, No. 2, pp. 347-356, Elsevier Science Ltd., Great Britain, 1995.
- [24] R. Vaidyanathan, S. Santhanam, V. Ramamurti, "Static and dynamic analysis of an aerofoil bladed disc using the concept of cyclic symmetry", *Communications in Numerical Methods in Engineering*, Vol. 19, pp. 313-324, 2003.
- [25] M.J. Platt, C. Cook, *Thermo-Mechanical Turbopump Design and Analysis Tools*, Concepts NREC, Technical Paper, at http://www.conceptseti.com/education/ pub\_papers.htm.
- [26] S. Shahpar, "A review of Automatic Optimization Applications in Aerodynamic Design of Turbomachinery Components", in: K.C. Giannakoglou, W. Haase (Eds.), *ERCOFTAC Design Optimization: Methods & Applications*, Conference Proceedings, Athens, Greece, March 31-April 2, 2004.
- [27] D. Japikse, *Progress and Potential in Agile Engineering for Turbomachinery*, plenary presentation at the ASME 2001 Fluids Engineering Division, New Orleans, LA, June 1, 2001.
- [28] D. Japikse, K.N. Oliphant, "Turbomachinery Modeling: Explicit and Implicit Knowledge Capturing", in: *Proceedings of GT2005*, *ASME Turbo Expo 2005: Power for Land, Sea, and Air*, Reno-Tahoe, Nevada, USA, June 6-9, 2005.
- [29] D. Japikse, "Decisive Factors in Advanced Centrifugal Compressor Design and Development", *International Mechanical Engineering Congress & Exposition (IMechE)*, November, 2000.
- [30] D. Japikse, K.N. Oliphant, "Optimization in Turbomachinery Data Reduction", 10<sup>th</sup> International Symposium on Transport Phenomena and Dynamics of *Rotating Machinery*, Honolulu, Hawaii, March 7-11, 2004.
- [31] R.H. Aungier, *Centrifugal Compressors A Strategy for Aerodynamic Design and Analysis*, ASME Press, New York, 2000.
- [32] CATIA Version 5 Release 16, *User's Documentation*, Dassault Systemes, 2005.
- [33] CATIA Version 5 Release 13, *User Companion*, Dassault Systemes, 2004.
- [34] Δ. Σκαμνάκης, *Δομική Ανάλυση & Σχεδιασμός Στροβιλομηχανής*, Εργαστήριο Θερμικών Στροβιλομηχανών ΕΜΠ, Αθήνα, 2001.
- [35] K.V. Price, R.M. Storn, J.A. Lampinen, *Differential Evolution A Practical Approach to Global Optimization*, Springer-Verlag, Germany, 2005.
- [36] R. Storn, *Differential Evolution (DE)*, in: http://icsi.berkeley.edu/~storn/.
- [37] R. Stron, K. Price, *Differential Evolution A Simple and Efficient Adaptive Scheme for Global Optimization over Continuous Spaces*, Technical Report TR-95-012, ICSI, ftp.isci.berkeley.edu, March, 1995.
- [38] R. Storn, K. Price, "Differential Evolution A Simple Evolution Strategy for Fast Optimization", in: *Dr. Dobb's Journal*, pp. 18-24 and 78, April, 1997.
- [39] J.A. Lampinen, "Solving Problems Subject to Multiple Nonlinear Constraints by the Differential Evolution", in: R.M.P. Osmera (Ed.), *Proceedings of MENDEL 2001*, 7th International Conference on Soft Computing, pp. 50-57, June, 2001.
- [40] I.K. Nikolos, "Inverse Design of Aerodynamic Shapes using Differential Evolution coupled with Artificial Neural Network", in: K.C. Giannakoglou, W. Haase (Eds.), *ERCOFTAC Design Optimization: Methods & Applications*, Conference Proceedings, Athens, Greece, March 31-April 2, 2004.
- [41] CATIA Version 5 Release 16, *Automation Documentation*, Dassault Systemes, 2005.
- [42] S. Kirkpatrick, C.D. Gelatt, M.P. Vecchi, "Optimization by Simulated Annealing", in: *Science*, Vol. 220, pp. 671-680, 1983.
- [43] Ε. Ζωγράφος, *Επιτάχυνση Διαφορικού Εξελικτικού Αλγορίθμου με τη Χρήση Τεχνητών Νευρωνικών Δικτύων*, Πολυτεχνείο Κρήτης, Χανιά, 2006.

# **ΠΑΡΑΡΤΗΜΑ**

## **1. Παράμετροι για τη δημιουργία μη-δομημένου πλέγματος στην πτερωτή**

Οι παράμετροι που χρησιμοποιήθηκαν για τη δημιουργία του μη-δομημένου πλέγματος (OCTREE Tetrahedron Mesh) στη γεωμετρία της πτερωτής είναι οι παρακάτω. Περαιτέρω πληροφορίες για τη σημασία των παραμέτρων αυτών μπορούν να βρεθούν στο εγχειρίδιο χρήσης του CATIA [41]:

#### Global parameters

- o Size: 7mm
- o Absolute sag: 0.4mm
- o Element type: parabolic

Local parameters (πυκνώσεις)

- o Local Mesh Size: 1 mm, στην ακμή προσβολής του πτερυγίου.
- o Local Mesh Size: 2 mm, στη βάση των πτερυγίων, στο ακροπτερύγιο και στην εσωτερική επιφάνεια της οπής της πτερωτής.
- o Local Mesh Size: 4 mm, στην επιφάνεια της πλάτης της πτερωτής.

## Quality parameters

- o Criteria: Shape
- o Jacobian: 0.3
- o Warp: 60

## Other parameters

- o Geometry size limit: 0.01mm
- o Mesh edges suppression: 0.1
- o Global interior size: 10 mm
- o Min. size for sag specs: 1 mm
- o Max. number of attempts: 3

## **2. Επιλογή αλγορίθμου για τον επιλύτη του CATIA**

Ο ενσωματωμένος επιλύτης ELFINI του CATIA μπορεί να χρησιμοποιηθεί ανάλογα με το προς επίλυση πρόβλημα (μέγεθος πλέγματος του μοντέλου πεπερασμένων στοιχείων), βάσει των παρακάτω μεθόδων:

- o Auto: Αυτόματη επιλογή μεθόδου.
- o Gauss: Άμεση μέθοδος, προτείνεται για την επίλυση μοντέλων μικρού/μεσαίου μεγέθους.
- o Gradient: Επαναληπτική μέθοδος, η οποία είναι αργή αλλά δεν έχει μεγάλες απαιτήσεις για μνήμη συστήματος. Προτείνεται για την επίλυση μοντέλων πολύ μεγάλου μεγέθους, τα οποία δεν περιλαμβάνουν στοιχεία επαφής.

o Gauss R6: Γρήγορη Gauss μέθοδος, προτείνεται για την επίλυση μοντέλων μεγάλου μεγέθους.

Για την επίλυση του μοντέλου της πτερωτής χρησιμοποιήθηκε τελικά η μέθοδος Gradient, λόγω του πολύ μεγάλου μεγέθους του πλέγματος. Δοκιμάστηκε και η μέθοδος Gauss R6, η οποία ήταν πιο γρήγορη, αλλά κατά την επαναληπτική διαδικασία της βελτιστοποίησης, η οποία απαιτούσε συνεχόμενες επιλύσεις του μοντέλου, παρατηρήθηκαν προβλήματα μη-επάρκειας της μνήμης του συστήματος. Οι παράμετροι που χρησιμοποιήθηκαν για τη μέθοδο Gradient ήταν οι εξής:

- o Maximum iteration number: 0 (αυτόματη πραγματοποίηση των απαραίτητων επαναλήψεων).
- o Accuracy:  $10^{-8}$  (ακρίβεια σύγκλισης).

#### **3. Υπολογισμός τάσεων από τον επιλύτη του CATIA**

Ο υπολογισμός των τάσεων των στοιχείων (element stresses) στα σημεία Gauss, προκύπτει από τη σχέση: <sup>σ</sup> = *D*⋅<sup>ε</sup> , όπου *D* είναι μια παράμετρος (comportment law) η οποία εξαρτάται από τις ιδιότητες του επιλεγμένου υλικού (ισότροπο, ορθότροπο κ.λπ.) και είναι συνάρτηση του μέτρου ελαστικότητας *Ε* και του λόγου Poisson *ν*, και *ε* είναι o τανυστής παραμόρφωσης, ο οποίος υπολογίζεται σύμφωνα με τη μετατόπιση. Για παράδειγμα για μια δισδιάστατη μετατόπιση θα ισχύει:

$$
\varepsilon = \frac{1}{2} \left( \frac{\partial u}{\partial x} + \frac{\partial v}{\partial y} \right), \text{ όπου } \frac{\partial u}{\partial x} \text{ και } \frac{\partial v}{\partial y} \text{ είναι οι δύο μερικές παράγωγοι.}
$$

Οι τάσεις στους κόμβους (nodal stresses) προκύπτουν προεκβάλλοντας τις τάσεις των στοιχείων (extrapolations). Η διαδικασία πραγματοποιείται ορίζοντας ένα συνεχές πεδίο τάσης κατά μήκος του στοιχείου σύμφωνα με τη σχέση:  $\sigma^* = \langle N \rangle \cdot \sigma_n$ , όπου  $\langle N \rangle$  είναι μια συνάρτηση, η οποία καθορίζεται ανάλογα με το σχήμα του στοιχείου (element shape function) και <sup>σ</sup> *<sup>n</sup>* οι ζητούμενες κομβικές τάσεις, οι οποίες υπολογίζονται χρησιμοποιώντας τη μέθοδο των ελαχίστων τετραγώνων, σύμφωνα με τη σχέση  $\min_{\sigma_n} \left| \int\limits_{\mathcal{S}} (\sigma^* - \hat{\sigma})^{\mathrm{T}} (\sigma^* - \hat{\sigma}) d\Omega \right|$ , όπου Ω  $\begin{pmatrix} 1 & 1 & 1 \\ 0 & 0 & 1 \end{pmatrix}$  $\left[\int\limits_{\Omega}(\sigma^{*}-\hat{\sigma})^{\mathrm{T}}(\sigma^{*}-\hat{\sigma})d\Omega\right],$  όπου σε είναι οι τάσεις που υπολογίστηκαν

με τη μέθοδο των πεπερασμένων στοιχείων από τις κομβικές μετατοπίσεις.

Το σφάλμα του επιλύτη υπολογίζεται σε δύο βήματα. Στο πρώτο βήμα πραγματοποιείται μια εξομάλυνση των τάσεων (stress smoothing), υπολογίζοντας τη σταθμισμένη τιμή της κομβικής τάσης για κάθε κόμβο. Στο δεύτερο βήμα πραγματοποιείται μια εκτίμηση του σφάλματος. Μόλις υπολογιστούν οι κομβικές τάσεις, καθορίζεται για κάθε στοιχείο ένα συνεχές πεδίο τάσης σύμφωνα με τη σχέση  $\sigma^* = \langle N \rangle \cdot \sigma_n$ , όπου  $\sigma_n$  είναι τώρα οι εξομαλυμένες κομβικές τάσεις. Το σφάλμα κάθε στοιχείου (τοπικό σφάλμα) υπολογίζεται κάθε φορά σύμφωνα με τη σχέση  $e_i = ∫(σ^* − ∂)D^{-1}(σ^* − ∂)dΩ_i$ . Το συνολικό σφάλμα του επιλύτη (εκτιμώμενη ακρίβεια) είναι το άθροισμα όλων των τοπικών σφαλμάτων:  $e = \sum e_i$ . Τέλος ο εκτιμώμενος συνολικός ρυθμός σφάλματος του επιλύτη (global estimated error rate) υπολογίζεται σύμφωνα με τη σχέση  $\eta = 100 \sqrt{\frac{e/2}{n}}$ Ω  $e = \sum_i$ 2 *e*  $\eta = 100 \sqrt{\frac{e/2}{E + e/2}}$ .

## **4. Η γλώσσα προγραμματισμού VBA στο CATIA**

Τα εκτελέσιμα αρχεία τύπου \*.catvba δημιουργούνται χρησιμοποιώντας τη γλώσσα προγραμματισμού VBA (Visual Basic for Applications), η οποία είναι ενσωματωμένη στο CATIA. Για την εκ νέου δημιουργία ενός Project ο χρήστης πρέπει να επιλέξει Tools→Macros (εναλλακτικά Alt + F8) από το κεντρικό μενού του CATIA. Αρχικά πρέπει να οριστεί μια τοποθεσία στο σκληρό δίσκο και να ονομαστεί κατάλληλα το αρχείο. Πατώντας το πλήκτρο Macro libraries, στο παράθυρο που εμφανίζεται επιλέγεται από το μενού Library type→VBA projects και ύστερα Create new library…, όπου δίνεται η τοποθεσία και το όνομα του Project. Πατώντας το πλήκτρο Close, ο χρήστης πρέπει μετά να επιλέξει Create… και να δώσει ένα όνομα στο πεδίο Macro name. Χρησιμοποιώντας το πλήκτρο Edit… ο χρήστης εισάγεται στο κυρίως γραφικό περιβάλλον της γλώσσας προγραμματισμού.

Αφού γραφεί ο επιθυμητός κώδικας, η κλήση του προγράμματος μπορεί να γίνει στη συνέχεια χρησιμοποιώντας το πλήκτρο Run. Για την εκτέλεση κάποιου άλλου προγράμματος, το οποίο μπορεί να βρίσκεται σε οποιαδήποτε τοποθεσία στο σκληρό δίσκο, μπορεί να χρησιμοποιηθεί το πλήκτρο Select… και μετά Run. Εναλλακτικά μπορεί να δημιουργηθεί μια ειδικά διαμορφωμένη γραμμή εργαλείων, η οποία θα επιτρέπει την κλήση του προγράμματος μέσω κάποιου πλήκτρου. Για τη δημιουργία της γραμμής εργαλείων πρέπει να επιλεχθεί Tools→Customize από το κεντρικό μενού του CATIA. Ύστερα από την καρτέλα Toolbars επιλέγεται New… και εισάγεται το όνομα της γραμμής εργαλείων, η οποία εμφανίζεται στην οθόνη. Από τη διπλανή καρτέλα Commands, στην κατηγορία Macros, επιλέγεται το επιθυμητό αρχείο, το οποίο μπορεί να συρθεί και να τοποθετηθεί (drag & drop) στη γραμμή εργαλείων (ή σε οποιαδήποτε προϋπάρχουσα), που εμφανίζεται πλέον ως εικονίδιο. Για την περεταίρω διαμόρφωση του εικονιδίου μπορεί να χρησιμοποιηθεί το πλήκτρο Show properties, για την απόδοση νέου ονόματος, επιλογή νέου εικονιδίου ή τη δημιουργία συντόμευσης για τη γρήγορη κλήση του αρχείου. Στο *Σχήμα 1* δίνεται ένα παράδειγμα κλήσης του αρχείου DEoptimizer.catvba από την ειδικά διαμορφωμένη γραμμή εργαλείων.

Αναλυτικές πληροφορίες για το πώς μπορεί να γραφεί ένα πρόγραμμα αυτοματισμού διαδικασιών, αξιοποιώντας την ανοικτή αρχιτεκτονική του CATIA, μπορούν να βρεθούν στο [41].

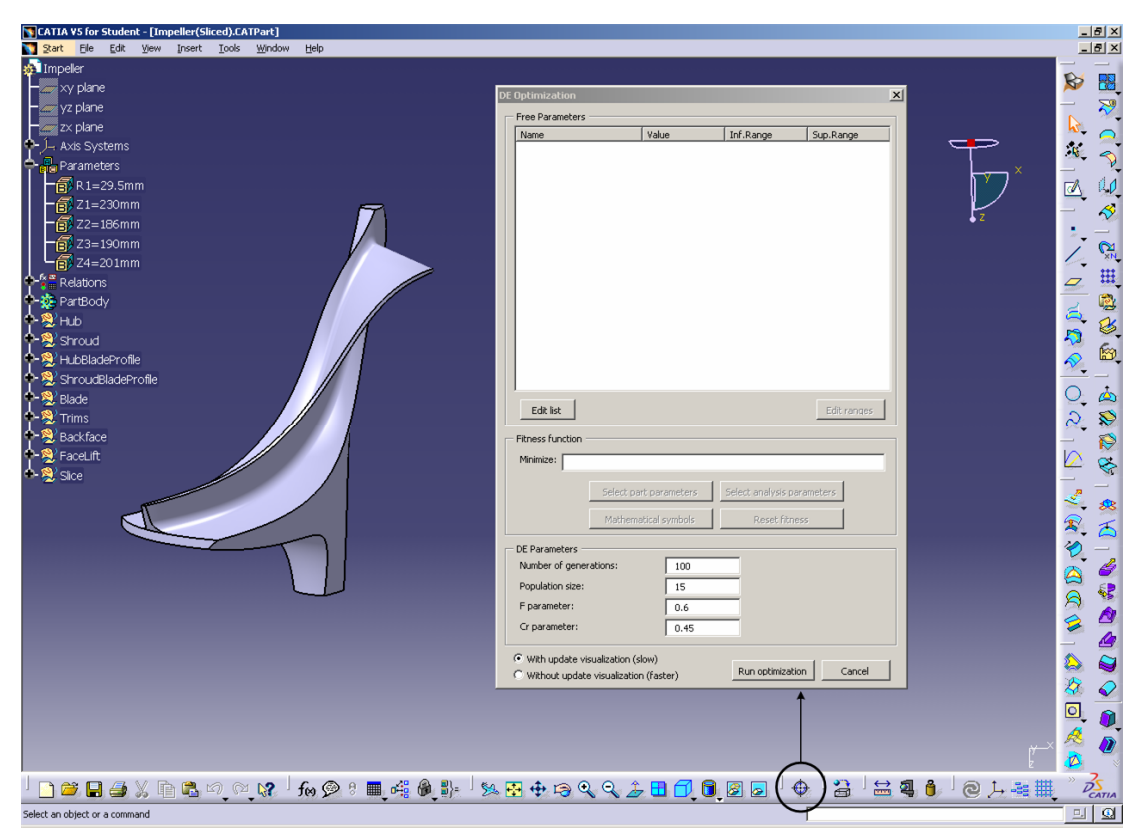

*Σχήμα 1 – Κλήση του προγράμματος DEoptimizer από την ειδικά διαμορφωμένη γραμμή εργαλείων.* 

## **5. Προτεινόμενες ρυθμίσεις του CATIA**

Παρακάτω δίνονται κάποιες προτεινόμενες ρυθμίσεις για το CATIA (πέραν των προκαθορισμένων), οι οποίες επιτρέπουν την καλύτερη αξιοποίηση μερικών δυνατοτήτων του προγράμματος και τη γενικότερη διευκόλυνση του χρήστη. Το παράθυρο των ρυθμίσεων εμφανίζεται επιλέγοντας Tools→Options από το κεντρικό μενού του CATIA.

General→General

- o General→Data Save→No automatic backup
- o Performances→Stack size→0

## General→Display

- o Tree Manipulation→Display geometry during tree scrolling
- o Navigation→Selection→Highlight faces and edges
- o Performances→3D Accuracy→Fixed→0.01
- o Performances→2D Accuracy→Fixed→0.01

o Performances→Level of detail→Static→0.0

#### General→Parameters and Measure

- o Knowledge→Parameter Tree View→With value
- o Knowledge→Relations update in part context→Creation of relations evaluated during the global update
- o Knowledge→Design tables→Default Mode: Copy Data Into Model
- o Units→Dimensions display→Same display for read/write numbers and read-only numbers→Decimal places for read/write numbers→8
- o Measure tools→Update→Automatic update in part, Automatic update in product

## Infrasrusture→Part infrastructure

- o Display→Display In Specification Tree→Constraints, Parameters, Relations
- o Part Document→When Creating Part→Create an axis system, Create a geometrical set

## Mechanical Design→Assembly Design

- o General→Update→Automatic
- o General→Compute exact update status at open→Automatic
- o General→Move components involved in a FixTogether→Ask each time

#### Shape→FreeStyle

o General→Display→Control Points

## Analysis & Simulation

- o External Storage→Default CATAnalysisResults File Folder→Always…
- o External Storage→Default CATAnalysisComputations File Folder→Always…
- o External Storage→Default Temporary External Storage Folder→Always…
- o External Storage→Computation Data Management on Save→Automatic clearing of computational data
- o External Storage→File Name Management on Save→Automatic renaming of CATAnalysisResults and CATAnalysisComputations files
- o General→Specification Tree→Show parameters, Show relations
- o General→Load Management→Disable Product Structure cache system